# **Geotrek Documentation**

**Version 2.96.1** 

**Makina Corpus** 

févr. 02, 2023

# User manual

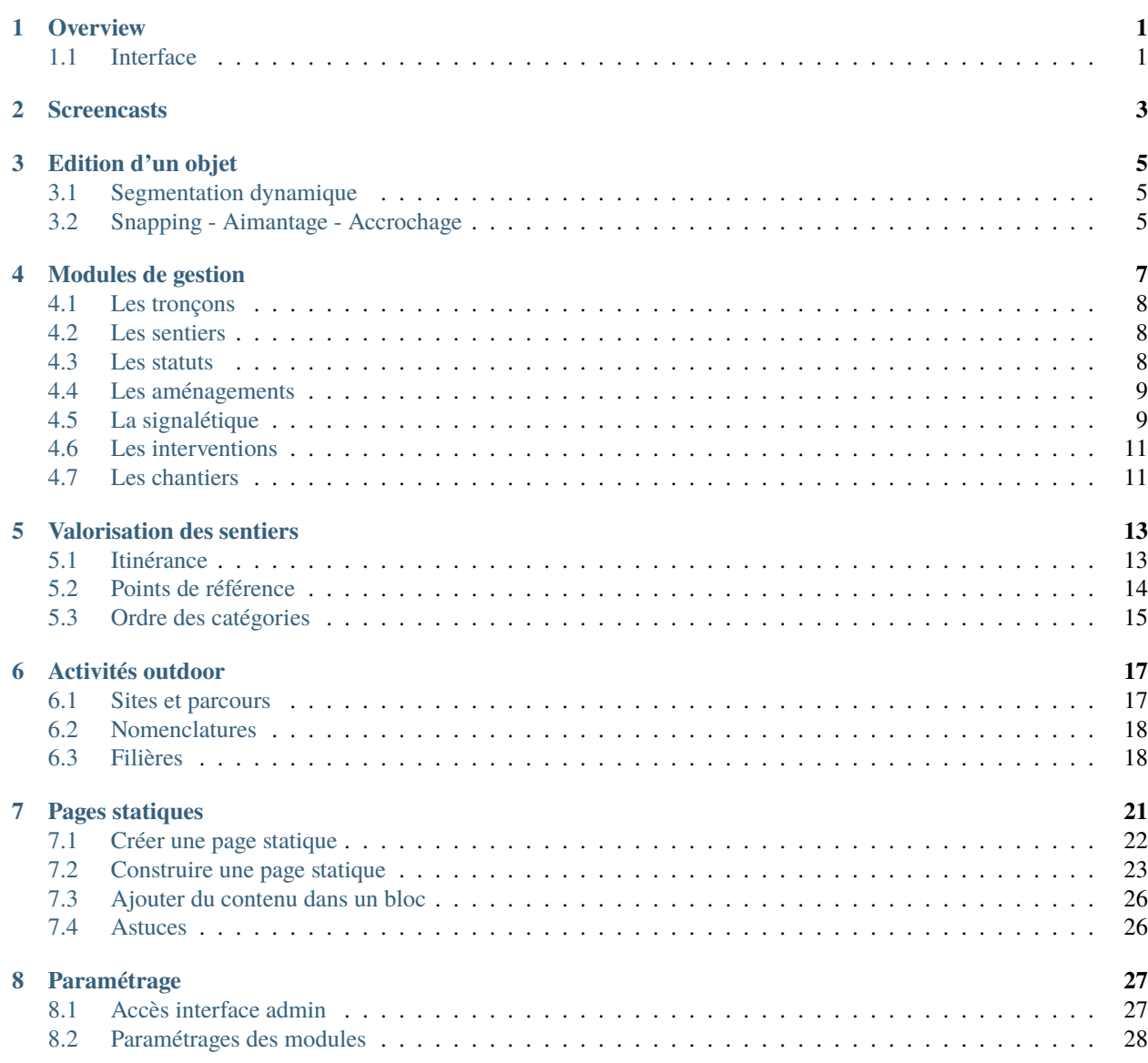

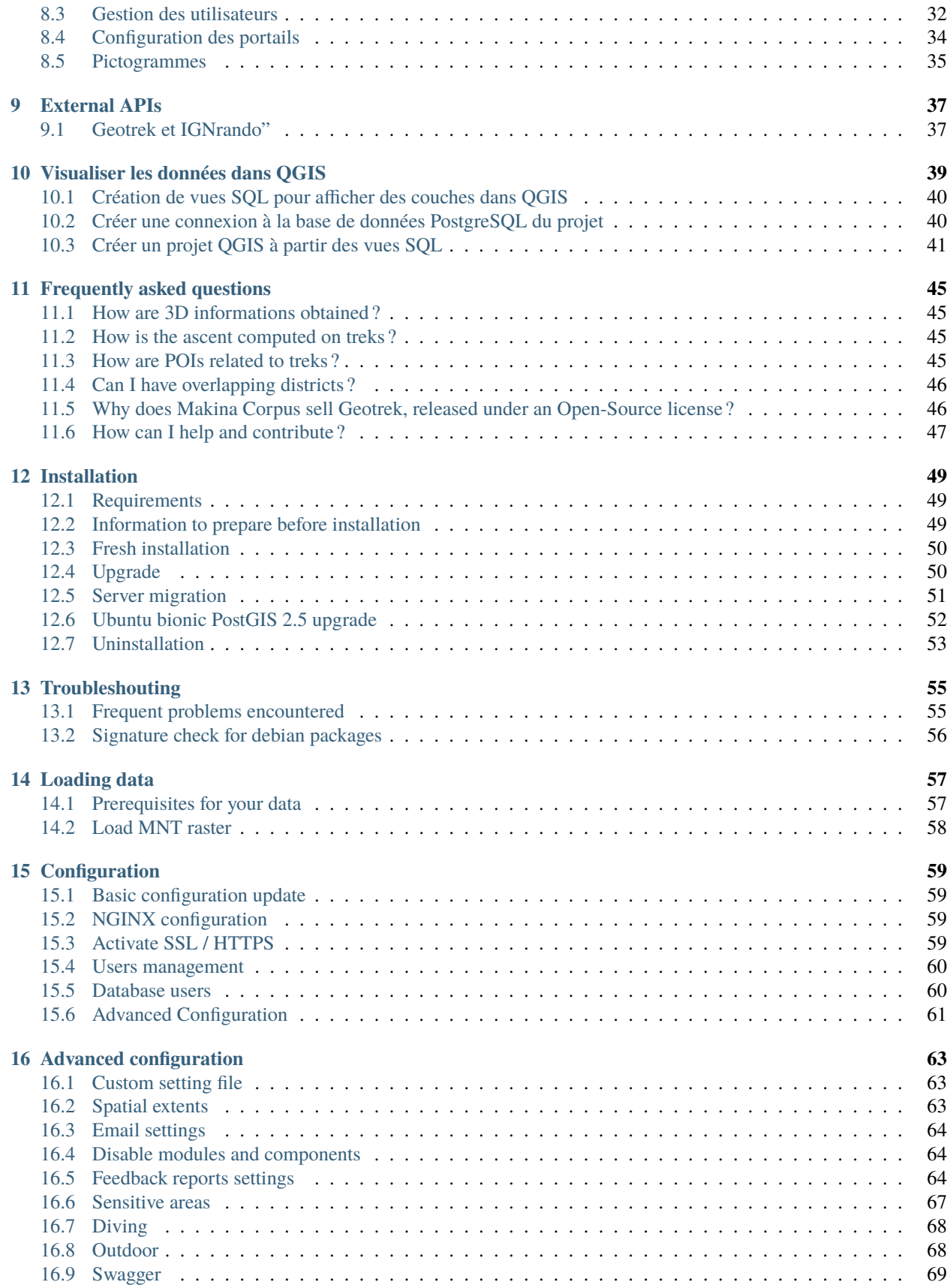

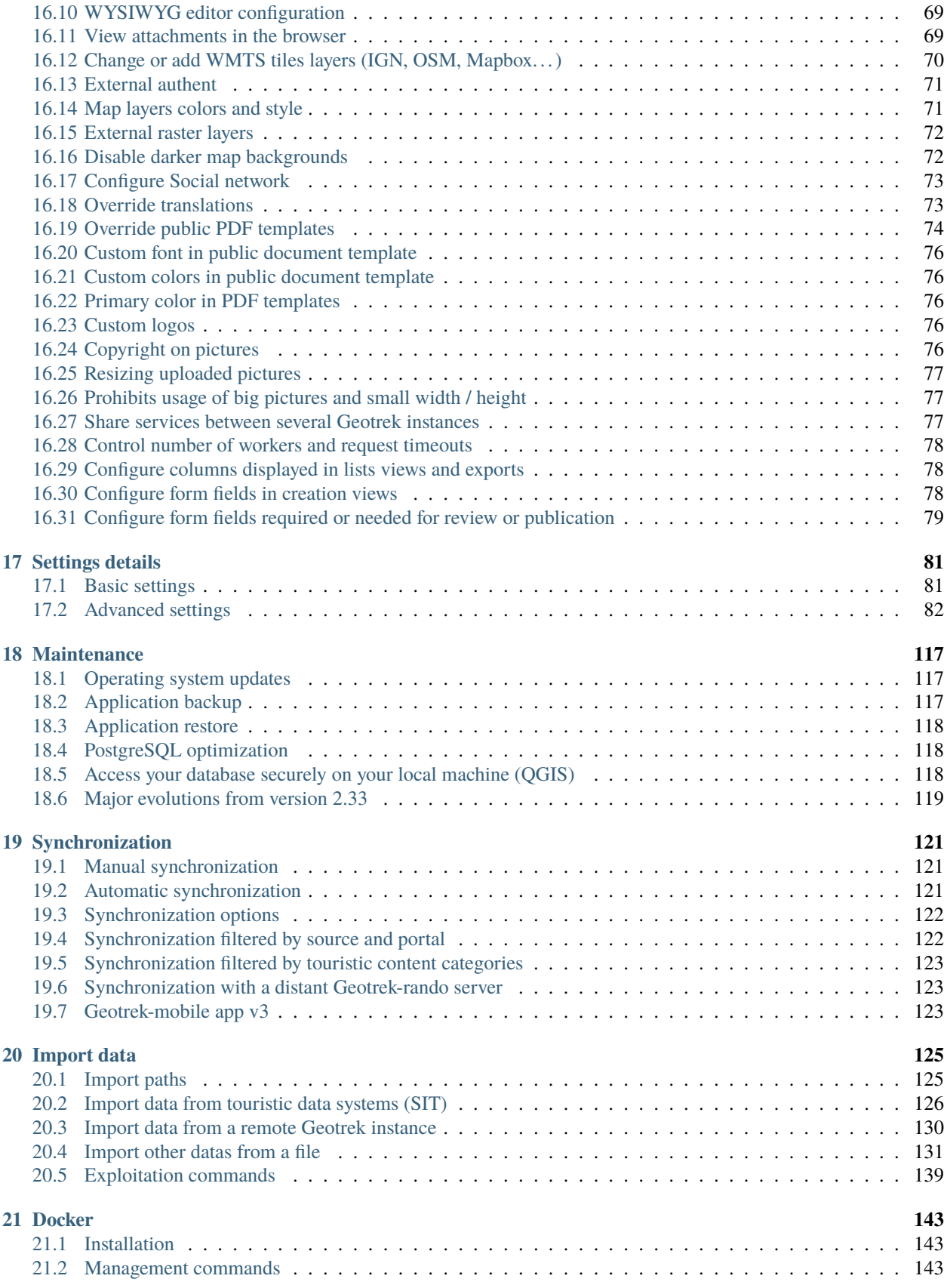

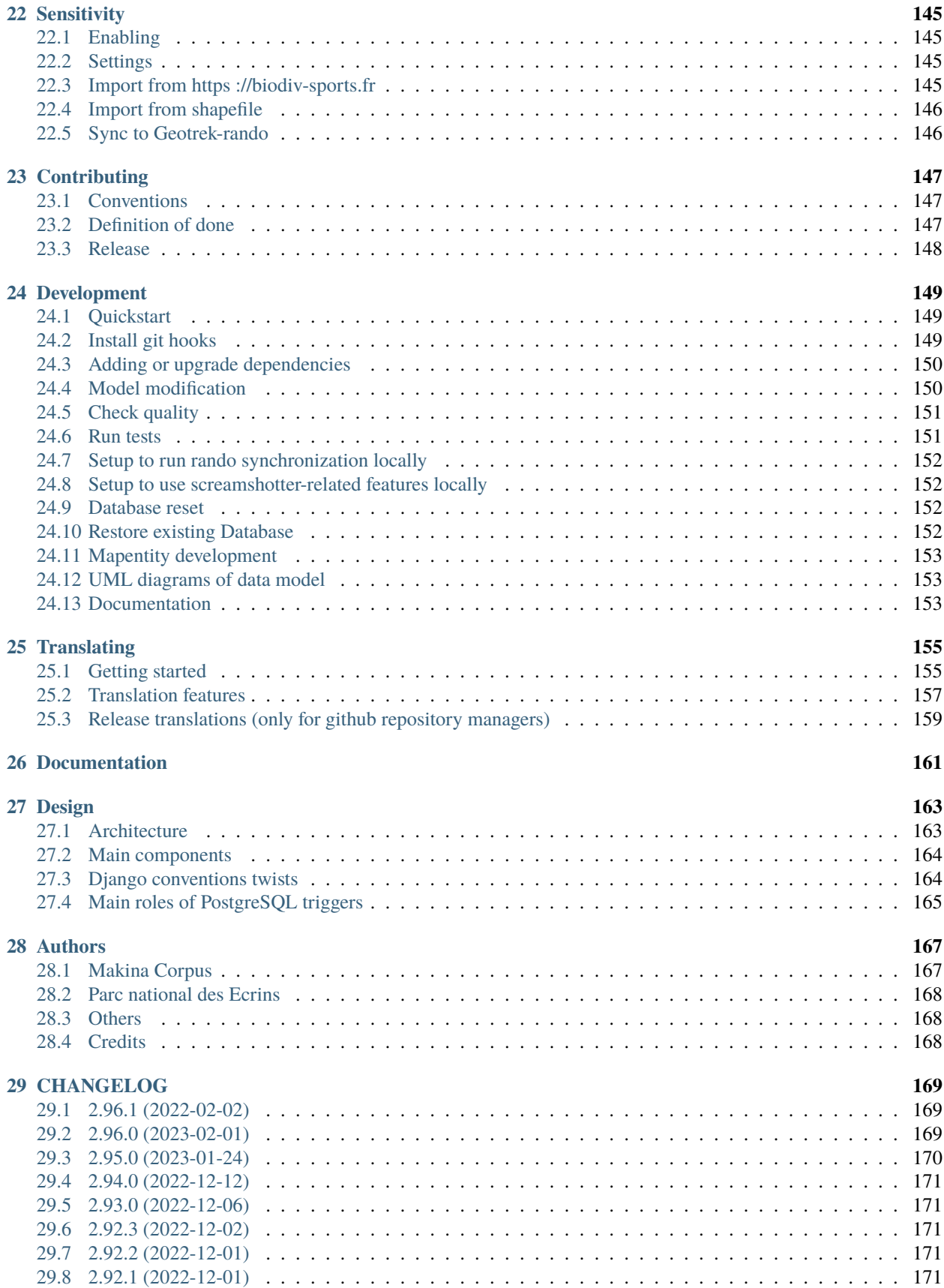

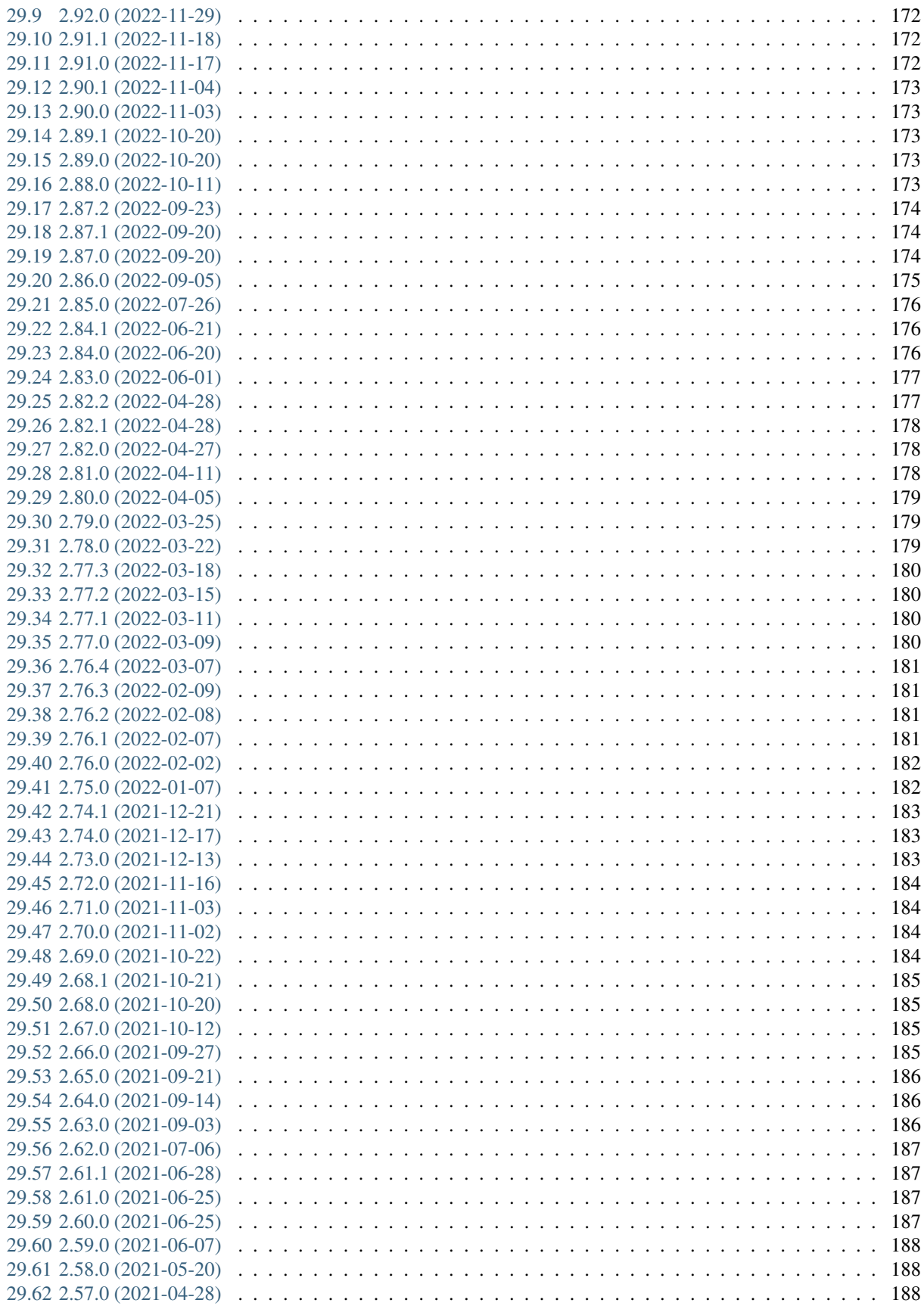

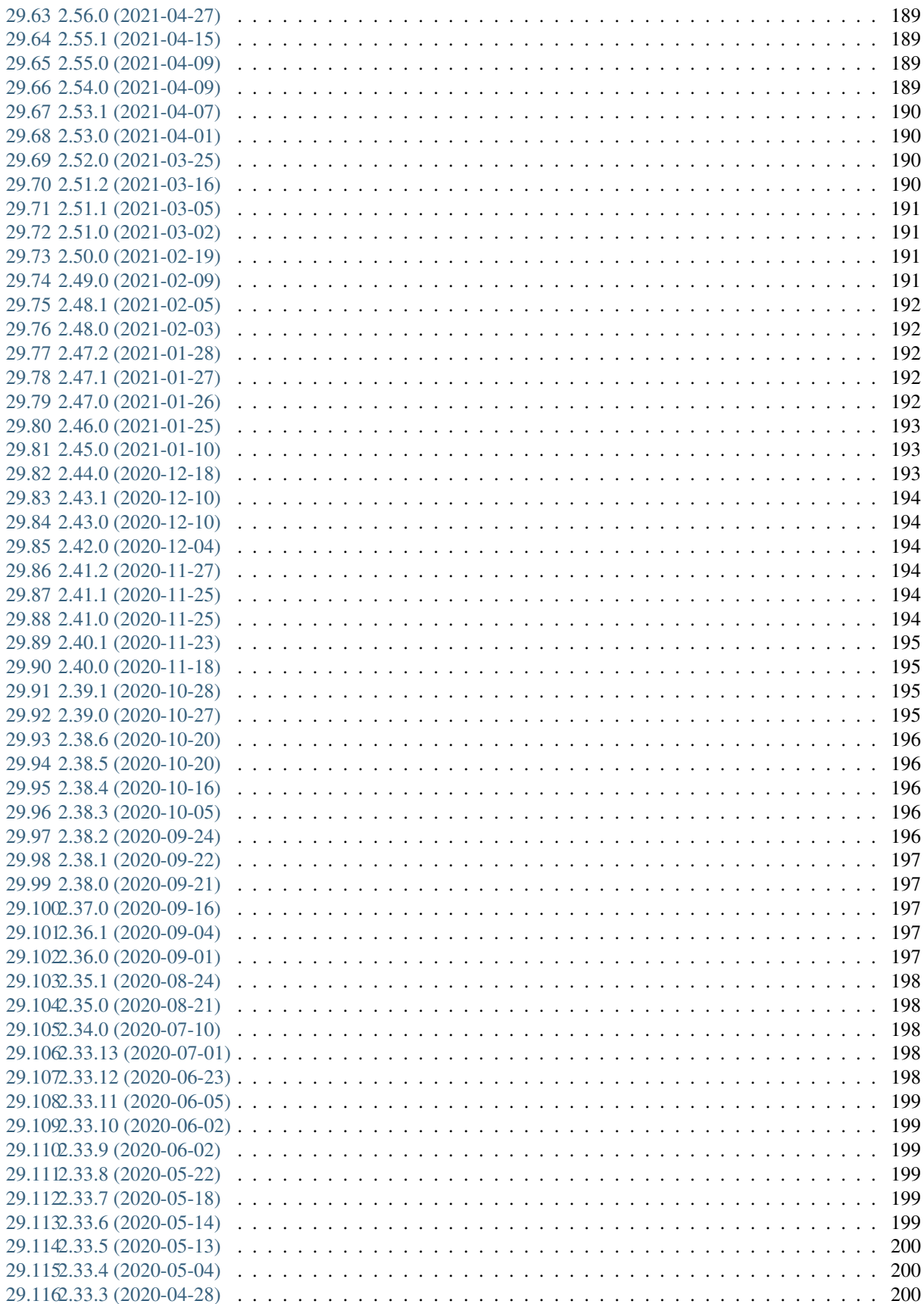

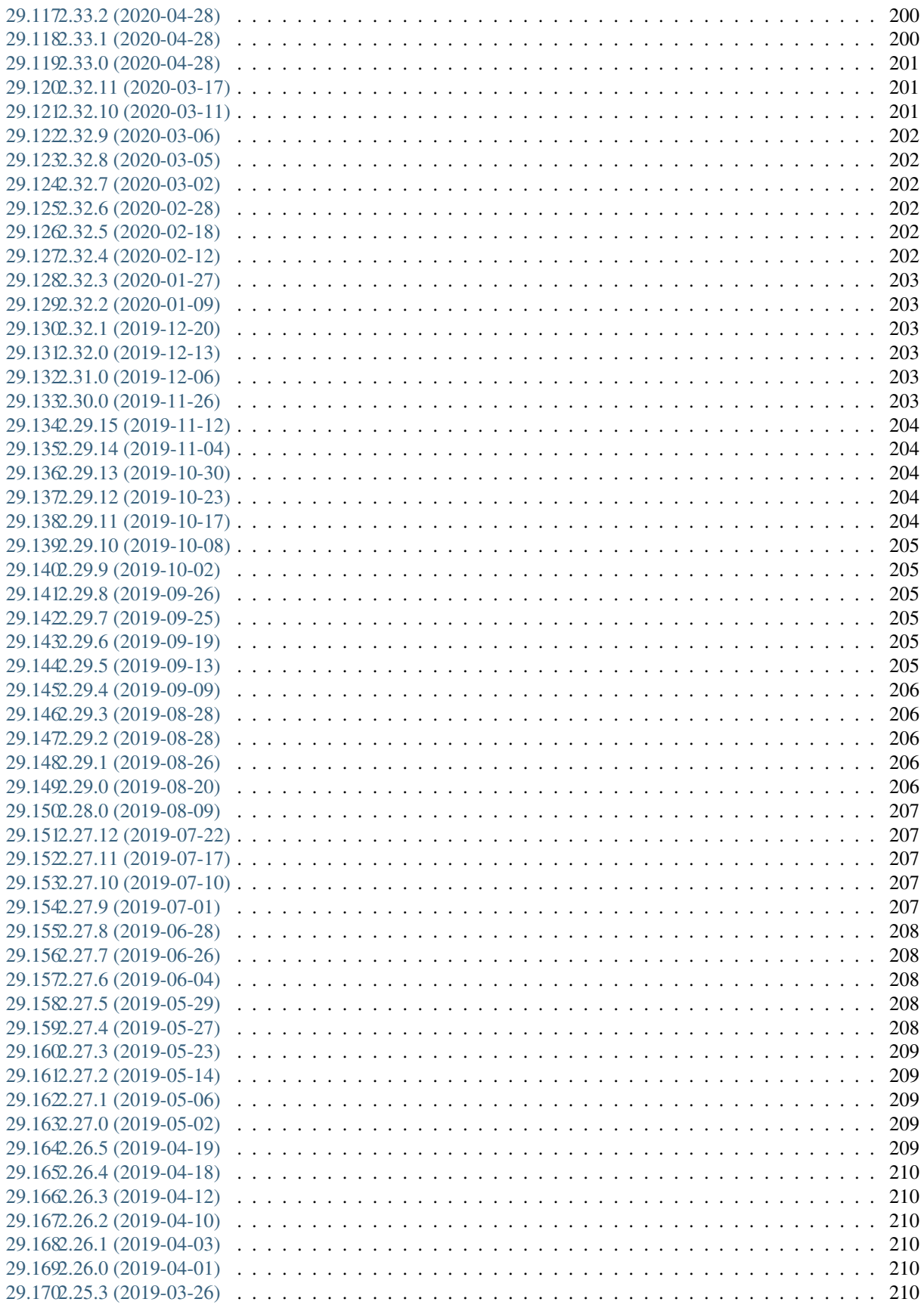

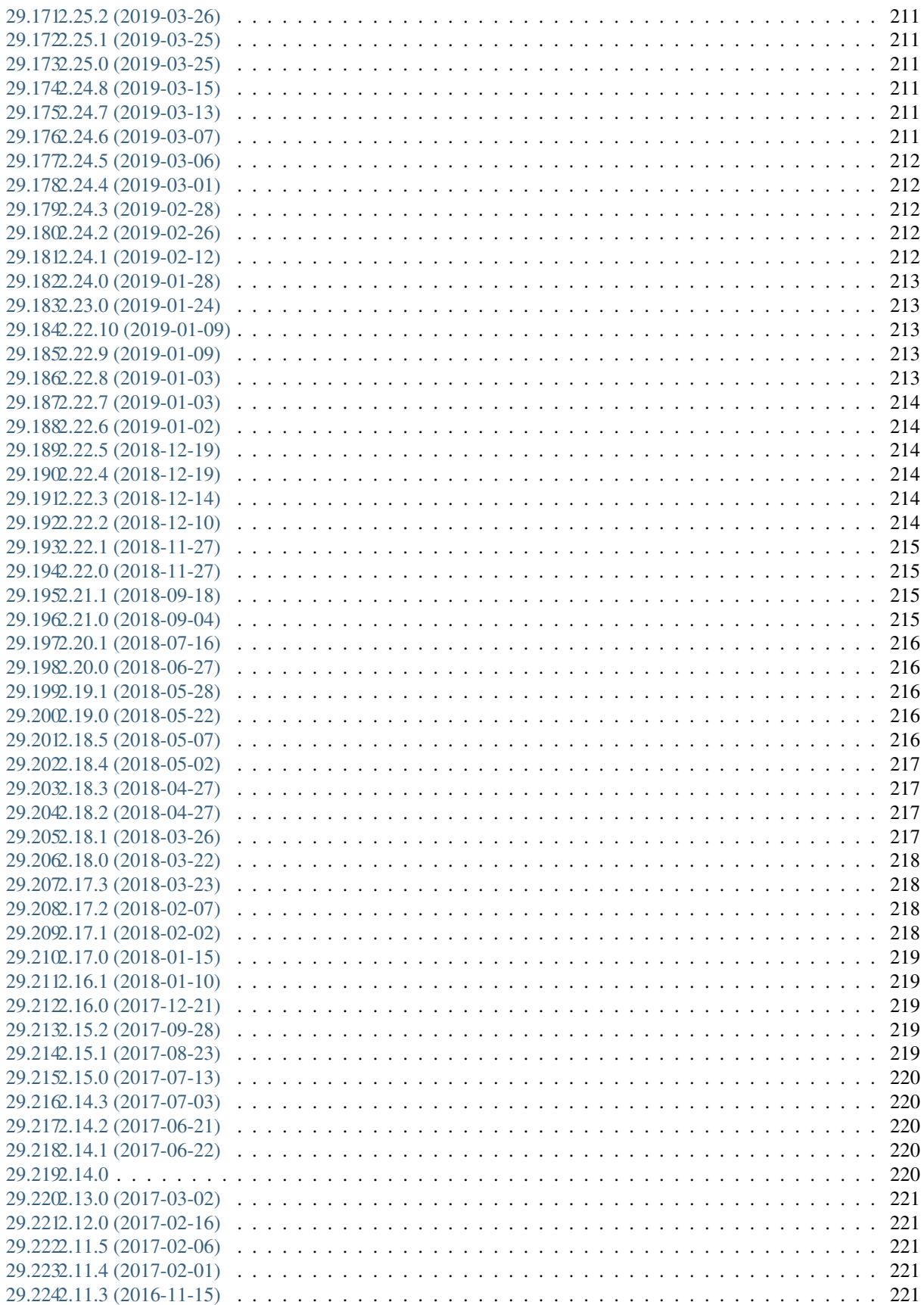

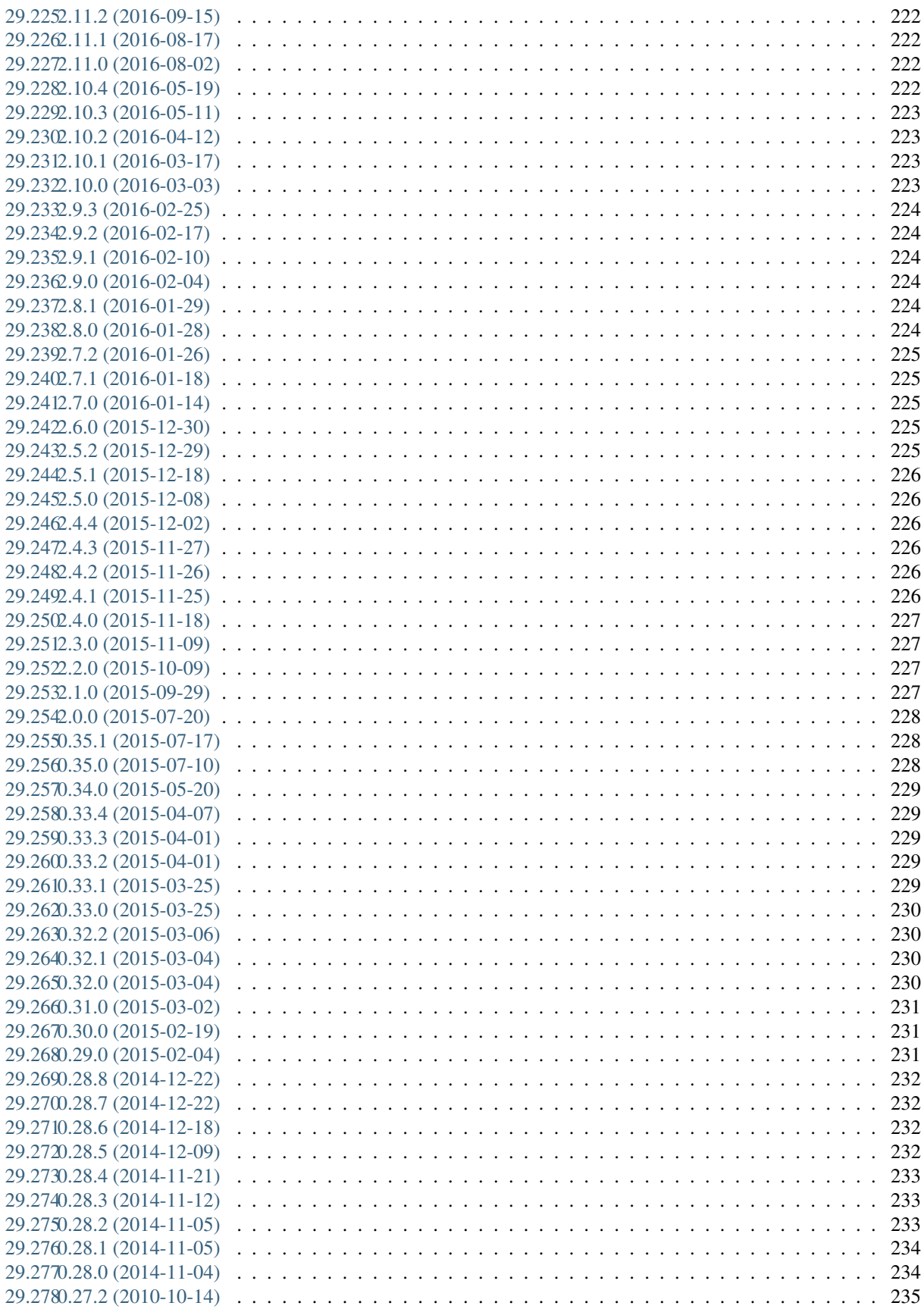

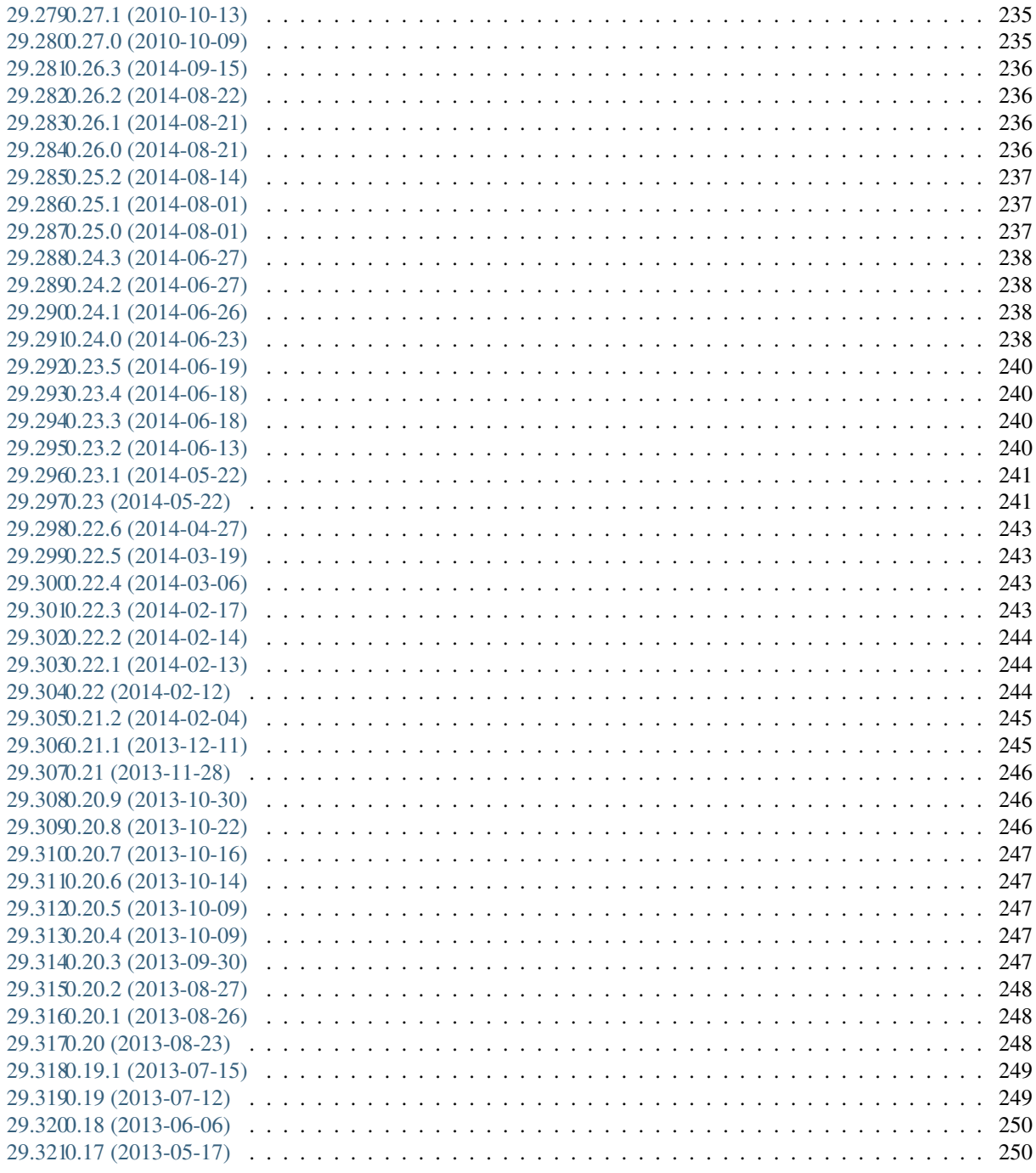

30 Index et tables

# CHAPITRE<sup>1</sup>

#### **Overview**

#### <span id="page-12-1"></span><span id="page-12-0"></span>**1.1 Interface**

#### **1.1.1 Modules**

Geotrek est composé de différents modules.

#### **Gestion des sentiers** :

- Tronçons (linéaire entre 2 intersections)
- Sentiers (groupe de tronçons)
- Statuts (physique, foncier, organismes ayant la compétence sentiers, gestionnaires des travaux et de la signalétique)
- Aménagements (ouvrages et équipements)
- Signalétique
- Interventions (travaux)
- Chantiers (groupe d'interventions)

#### **Valorisation de l'offre touristique** :

- Sites outdoor (sites d'escalade, rivières, aires de vol libre. . . )
- Parcours outdoor (voie d'escalade, parcours d'eau vive. . . )
- Itinéraires (randonnées)
- POI (points d'intérêt patrimoniaux)
- Services (informations pratiques comme les points d'eau, passages délicats. . . selon la typologie que vous souhaitez)
- Contenus touristiques (hébergements, restaurants, services, activités de pleine nature, musées, produits labellisés... Vous pouvez créer les catégories que vous souhaitez)
- Evènements touristiques (animations, expositions, sorties. . . )
- Signalements (problèmes signalés par les internautes sur un itinéraire depuis Geotrek-rando)
- Zones de sensibilité (module non activé par défaut permettant de gérer des zones de sensibilité de la faune sauvage pour les afficher sur Geotrek-rando ou les diffuser avec l'API de Geotrek-admin)

Chaque module est accessible depuis le bandeau vertical.

Tous les modules sont construits de la même façon :

— une liste paginée des objets du module

- la possibilité de filtrer la liste ou de faire une recherche libre
- la possibilité d'exporter les résultats en CSV (pour EXCEL ou CALC), en SHAPEFILE (pour QGIS ou ArcGIS) et en GPX (pour l'importer dans un GPS)
- une carte dans laquelle il est possible de naviguer (déplacer, zoomer), d'afficher en plein écran, de mesurer une longueur, d'exporter une image de la carte, de réinitialiser l'étendue, de zommer sur une commune ou un secteur et de choisir les couches à afficher

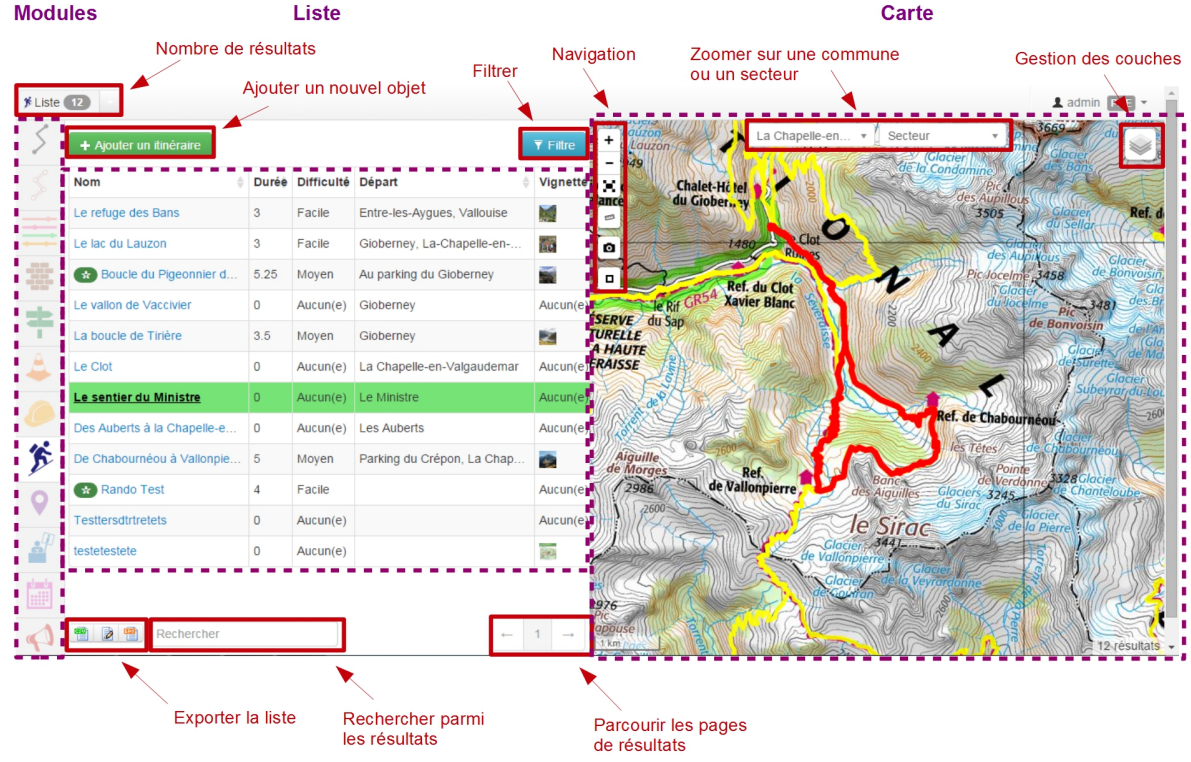

Au survol d'un objet dans la liste, celui-ci est mis en surbrillance sur la carte.

Au survol d'un objet sur la carte, celui-ci est mis en évidence dans la liste.

La liste des résultats est filtrée en fonction de l'étendue de la carte affichée.

C'est aussi depuis un module qu'il est possible d'ajouter de nouveaux objets.

Un clic sur un objet dans la liste ou la carte permet d'accéder à la fiche détaillée de celui-ci.

#### **1.1.2 Fiches détails**

A partir de chaque module, il est possible d'afficher la fiche détail d'un objet en cliquant sur celui-ci dans la liste ou la carte du module. Les objets de chaque module peuvent ainsi être affichés individuellement dans une fiche détail pour en consulter tous les attributs, tous les objets des autres modules qui intersectent l'objet, les fichiers qui y sont attachés et l'historique des modifications de l'objet.

Depuis la fiche détail d'un objet, il est aussi possible d'exporter celui-ci au format ODT, DOC ou PDF.

Selon les droits dont dispose l'utilisateur connecté, il peut alors modifier l'objet.

### **Screencasts**

#### <span id="page-14-0"></span>( **In French** )

- [Présentation de l'interface](http://youtu.be/-iVe9cwBZ50) :
- [Création d'un itinéraire](http://youtu.be/d37WixqDs6c) :
- [Création d'un POI](http://youtu.be/PRY8y7y8WxM) :
- [Ajout de photos](http://youtu.be/n96O09284ao) :
- [Administration](http://youtu.be/P106bQCRZKk) :

### Edition d'un objet

#### <span id="page-16-1"></span><span id="page-16-0"></span>**3.1 Segmentation dynamique**

Certains objets sont saisis et stockés relativement aux tronçons, en utilisant [la segmentation dynamique.](https://makina-corpus.com/sig-webmapping/la-segmentation-dynamique) Il s'agit des objets suivants : sentiers, statuts, amménagements, interventions, itinéraires et POI. Tous les autres objets sont indépendants et ont leur propre géométrie.

C'est pourquoi, modifier un tronçon peut entrainer des modifications des objets qui lui sont rattachés (interventions, itinéraires, POIs. . . ). Supprimer un tronçon, supprime les objets qui lui sont rattachés par segmentation dynamique.

Les éléments ponctuels et linéaires des différents modules sont stockés sous forme d'évènements (PKdebut, PKfin et décalage dans la table geotrek.core\_topology) liés à un ou plusieurs tronçons (geotrek.core\_pathaggregation).

Un objet peut ainsi être associé à un ou plusieurs tronçons, partiellement ou entièrement.

Les objets ponctuels ne sont associés qu'à un seul tronçon, sauf dans le cas où ils sont positionnés à une intersection de tronçons.

Chaque évènement dispose néanmoins d'une géométrie calculée à partir de leur segmentation dynamique pour faciliter leur affichage dans Geotrek ou dans QGIS. Il ne faut néanmoins pas modifier directement ces géométries, elles sont calculées automatiquement quand on modifie l'évènement d'un objet.

#### <span id="page-16-2"></span>**3.2 Snapping - Aimantage - Accrochage**

Quand vous créez un objet, il est possible de le snapper (aimanter) aux objets existants. C'est notamment utile pour bien raccorder les tronçons entre eux. Quand vous raccrochez un tronçon à un tronçon existant, ce dernier est coupé automatiquement à la nouvelle intersection.

Les fonctions d'aimantage ne sont pas disponibles lors de la création d'un nouvel objet (linéraire ou ponctuel). Il faut commencer par le créer sur puis le modifier pour disposer des fonctionnalités d'aimantage, activé automatiquement lorsque l'on se rapproche d'un objet existant. Par défaut la distance d'imantage est de 30 pixels mais elle est modifiable en configuration avancée.

### Modules de gestion

<span id="page-18-0"></span>Geotrek-admin comporte un certain nombre de modules de gestion des sentiers (tronçons, sentiers, statuts, aménagements, signalétique, interventions et chantiers).

Les tronçons sont les éléments de base sur lesquels s'appuient l'ensemble des objets des autres modules, en utilisant la segmentation dynamique [\(https://makina-corpus.com/blog/metier/2014/la-segmentation-dynamique\)](https://makina-corpus.com/blog/metier/2014/la-segmentation-dynamique).

Les modules signalétique et aménagement ont initialement été conçus dans une logique d'inventaire avec des possibilités de description basiques et génériques. Pour tout complément, il est possible d'attacher un ou plusieurs fichiers joints à chaque objet (photos, PDF, tableurs. . . ).

Les modules interventions et chantiers ont été conçus de façon à permettre à la fois un inventaire et un suivi des travaux (prévisionnel, administratif et financier).

En termes de structuration, le choix initial a été de concevoir, sur le volet gestion, la gestion des valeurs des listes déroulantes structure par structure pour que chaque structure travaillant sur une même Geotrek-admin puisse avoir des typologies différentes (types de signalétique, d'aménagements, d'organismes. . . ). Néanmoins depuis la version 2.20 de Geotrek-admin, il est possible de partager des typologies entre les différentes structures en ne renseignant pas ce champ. Un compte utilisateur appartenant à une structure X n'aura accès qu'aux typologies associées à celle-ci, ainsi qu'aux typologies partagées. De même, ce compte utilisateur ne pourra pas modifier ou supprimer des objets appartenant à une autre structure (c'est-à-dire créés par un compte utilisateur appartenant à une autre structure), sauf à avoir des permissions particulières.

Lors de la saisie d'un objet sur la carte, il est possible d'afficher une couche SIG ou un relevé GPX sur la carte lors de la création d'un objet sur la carte pour pouvoir le visualiser et le localiser sur la carte (Charger un fichier local (GPX, KML, GeoJSON)).

#### <span id="page-19-0"></span>**4.1 Les tronçons**

C'est le socle essentiel et central de Geotrek. Un tronçon est un objet linéaire, entre 2 intersections. Le mécanisme de ségmentation dynamique permet de ne pas devoir le recouper pour y rattacher des informations.

Il peuvent être numérisés dans Geotrek-admin, mais il est conseillé des les importer, directement en SQL dans la base de données ou depuis QGIS [\(https://makina-corpus.com/blog/metier/2014/](https://makina-corpus.com/blog/metier/2014/importer-une-couche-de-troncons-dans-geotrek) [importer-une-couche-de-troncons-dans-geotrek\)](https://makina-corpus.com/blog/metier/2014/importer-une-couche-de-troncons-dans-geotrek).

Si ils sont numérisés directement dans Geotrek-admin, il est possible d'afficher sur la carte un fichier GPX ou GeoJSON pour faciliter leur localisation.

Quand un nouveau tronçon intersecte un tronçon existant, ce dernier est découpé automatiquement à la nouvelle intersection.

En plus de leur géométrie, quelques informations peuvent être associées à chaque tronçon (nom, départ, arrivée, confort, source, enjeu d'entretien, usage et réseaux).

Comme pour les autres objets, les informations altimétriques sont calculées automatiquement grace au MNT présent dans la base de données.

Idem pour les intersections automatiques avec les zonages (communes, secteurs, zonages réglementaires) et les objets des autres modules qui sont intersectés automatiquement à chaque ajout ou modification d'un objet.

Comme pour tous les modules, il est possible d'exporter la liste des tronçons affichés (CSV, SHP ou GPX) ou bien la fiche complète d'un tronçon (ODT, DOC ou PDF).

Comme pour tous les modules, il est aussi possible d'attacher des documents à chaque tronçon depuis sa fiche détail (images, PDF, tableurs, ZIP. . . ).

Enfin, toujours depuis la fiche détail d'un tronçon, il est possible d'en afficher l'historique des modifications.

### <span id="page-19-1"></span>**4.2 Les sentiers**

Il s'agit d'un ensemble linéaire composés d'un ou plusieurs tronçons (entiers ou partiels) grâce à la segmentation dynamique.

Les sentiers permettent d'avoir une vision de gestionnaire sur un linéaire plus complet que les tronçons (qui sont découpés à chaque intersection) pour en connaitre les statuts, la signalétique, les aménagements, les interventions ainsi que les itinéraires et POI. Il est d'ailleurs possible d'ajouter une intervention sur un sentier complet directement depuis la fiche détail d'un sentier.

Ils permettent également de préciser une ou plusieurs certifications ainsi que leur statut.

A ne pas confondre avec le module Itinéraires qui permet de créer des randonnées publiées sur un portail Geotrek-rando.

### <span id="page-19-2"></span>**4.3 Les statuts**

Ils permettent de renseigner des informations sur le linéaire (type physique, statut foncier, organismes ayant la compétence sentiers, gestionnaires des travaux et de la signalétique) sans avoir à le faire tronçon par tronçon grâce à la segmentation dynamique qui permet de localiser le départ et l'arrivée sur un ou plusieurs tronçons.

## <span id="page-20-0"></span>**4.4 Les aménagements**

Ils permettent d'inventorier les aménagements sur les sentiers (passerelles, mains courantes, cunettes, soutenements, bancs, parkings. . . ) en les localisant, les typant, les décrivant, renseignant leur état et leur année d'implantation.

Les types d'aménagement sont découpés en 2 catégories (Ouvrages et Equipements). Ce découpage n'est utilisé que pour filtrer les aménagements.

Il est possible de créer une intervention directement depuis la fiche détail d'un aménagement.

Comme pour les autres modules, il sont intersectés avec les autres modules pour en connaitre l'altimétrie, les zonages (communes, réglementation. . . ), les statuts (fonciers, physique, gestionnaire), les interventions, les itinéraires. . .

Il est aussi possible de les exporter, de leur attacher des fichiers (images, PDF, tableurs, ZIP. . . ) et d'en consulter l'historique des modifications.

# <span id="page-20-1"></span>**4.5 La signalétique**

Centralise les informations sur la signalétique d'accueil, d'information et d'orientation des randonneurs. Permet de localiser, décrire l'implantation, et gérer les fichiers concernant la signalétique (BAT, maquettes, photos, etc.).

Pour une signalétique, il est possible de définir chaque lame et chaque ligne de lame. L'image ci-dessous montre un exemple de correspondance entre une signalétique terrain et sa saisie dans Geotrek.

F.

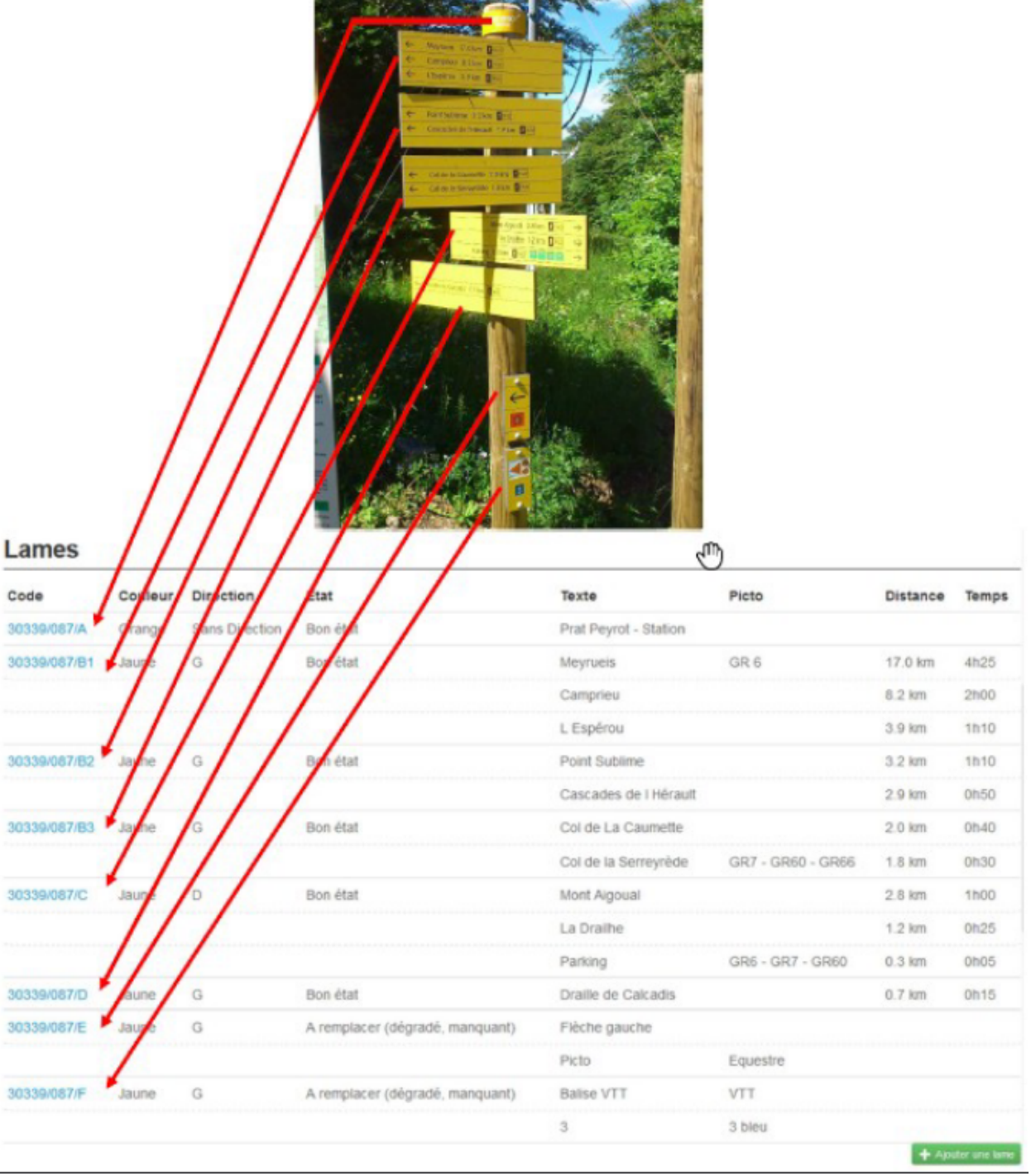

81 D

**Contact Contact** 

## <span id="page-22-0"></span>**4.6 Les interventions**

Les interventions permettent d'inventorier et suivre les travaux réalisés sur les sentiers. Chaque intervention correspond à une action sur un tronçon, sentier, aménagement ou signalétique.

Les interventions peuvent être localisées directement sur le linéaire de tronçon en les positionnant grâce à la segmentation dynamique. Ou bien ils peuvent correspondre à un sentier, un aménagement ou une signalétique en les créant depuis leur fiche détail.

Une intervention peut être souhaitée (demandée par un agent), planifiée (validée mais à réaliser) ou réalisée.

Un enjeu peut être renseigné pour chaque intervention. Il est calculé automatiquement si un enjeu a été renseigné au niveau du tronçon auquel l'intervention se raccroche.

Chaque intervention correspond à un type. On peut aussi renseigner si celle-ci est sous-traitée, les désordres qui en sont la cause, la largeur et la hauteur. La longueur est calculée automatiquement si il s'agit d'une intervention linéaire mais est saisie si il s'agit d'une intervention ponctuelle.

Plusieurs interventions peuvent être rattachées à un même chantier pour avoir une vision globale de plusieurs interventions correspondant à une opération commune.

L'onglet Avancé du formulaire permet de renseigner des informations financières sur chaque intervention (coût direct et indirect lié au nombre de jours/agents dissocié par fonction).

## <span id="page-22-1"></span>**4.7 Les chantiers**

Les chantiers permettent de grouper plusieurs interventions pour en avoir une vision globale et d'y renseigner globalement des informations administratives (Contraintes, financeurs, prestatires, cout global, maitrise d'ouvrage. . . ) et éventuellement d'y attacher des documents (cahier des charges, recette, plans. . . ).

Leur géométrie est la somme des géométries des interventions qui les composent.

#### Valorisation des sentiers

#### <span id="page-24-1"></span><span id="page-24-0"></span>**5.1 Itinérance**

Il est possible de créer des randonnées itinérantes (sur plusieurs jours) et d'y associer des étapes comme sur cet exemple : [http://www.grand-tour-ecrins.fr/a-pied/tour-de-la-berarde/.](http://www.grand-tour-ecrins.fr/a-pied/tour-de-la-berarde/)

Pour cela il faut créer un itinéraire parent (séjour itinérant complet) puis y ajouter des itinéraires enfants (étapes) de manière ordonnée, dans le champs *Enfants* présent dans l'onglet *Avancé* du formulaire itinéraire du séjour complet.

Le séjour complet ainsi que chaque sont donc chacunes des randonnées comme les autres. La seule différence est que les étapes (itinéraires enfants) sont rattachées à l'itinéraire parent.

Si vous ne souhaitez pas que les étapes soient affichées dans la page de Recherche de Geotrek-rando, il ne faut pas les publier. Il suffit alors de publier l'itinéraire parent, pour que toutes les étapes qui y sont rattachées apparaissent uniquement dans sa fiche détail de Geotrek-rando.

### <span id="page-25-0"></span>**5.2 Points de référence**

Lorsque l'on localise un itinéraire, il est aussi possible de localiser le parking de la randonnée et de placer des points de référence numérotées sous forme de puces rouges sur la carte.

Ces derniers servent à y faire référence dans le champs Description de l'itinéraire (Pas à pas) :

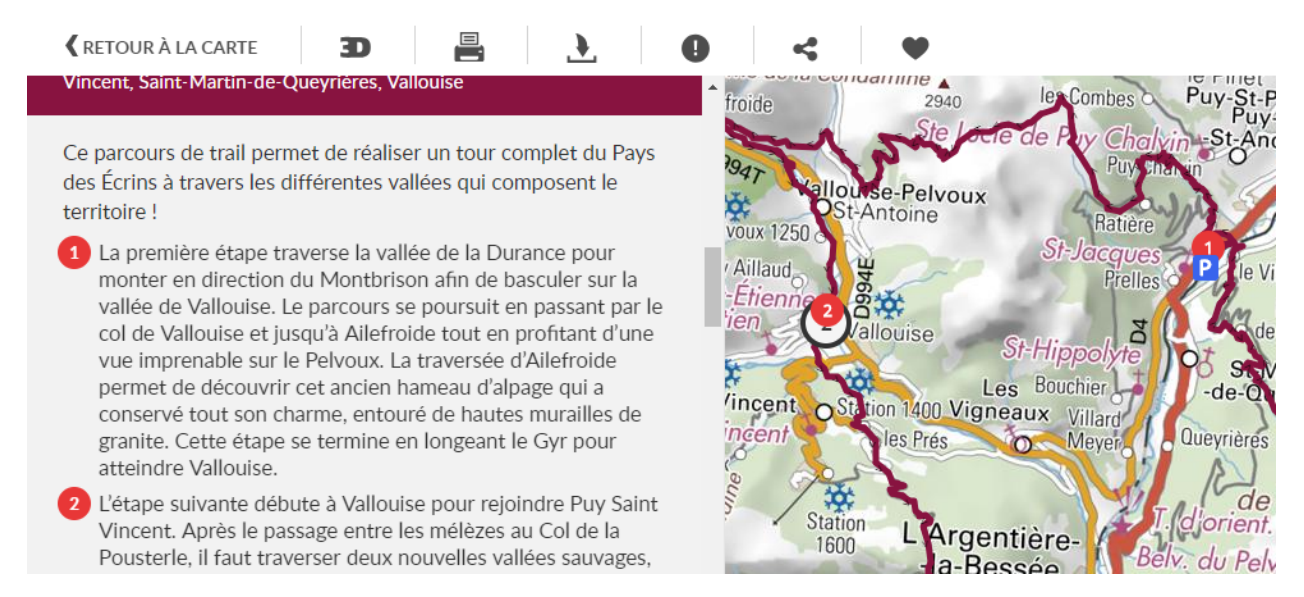

Pour que des puces numérotées sous forme de pastilles rouges soient affichées dans la description, il suffit de les saisir en tant que Liste numérotées dans le champs Description :

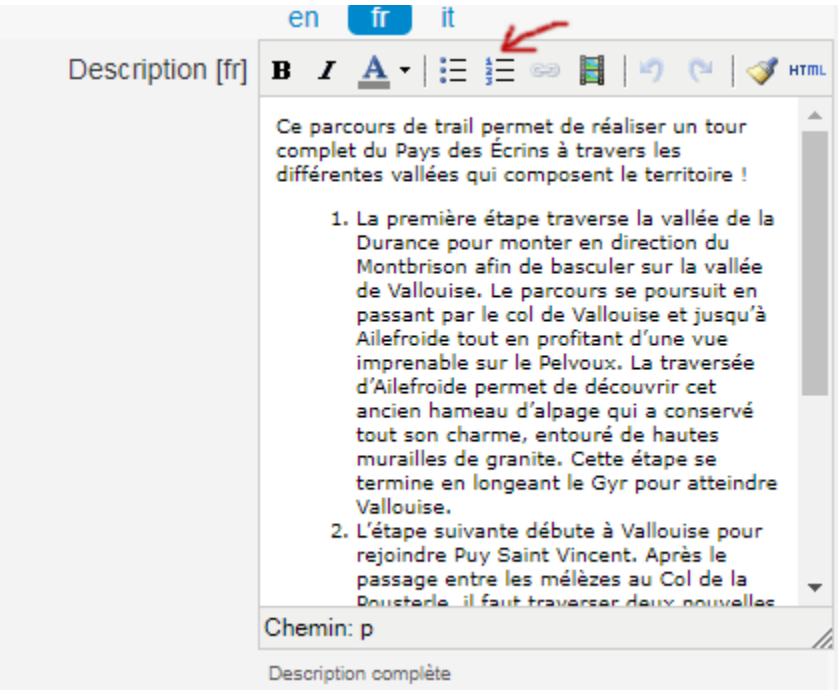

### <span id="page-26-0"></span>**5.3 Ordre des catégories**

Dans le portail Geotrek-rando, les différents types de contenus sont éclatés en catégories.

Pour définir leur ordre d'affichage, il est possible de le définir dans la base de données pour certains contenus (ordre des pratiques et des catégories de contenus touristiques) en renseignant leur champs ordre depuis l'Adminsite de Geotrek-admin.

Pour l'ordre d'affichage des catégorie Randonnées, Itinérance et Evènements touristiques, il est possible de modifier les valeurs par défaut définies dans le fichier geotrek/settings/base.py en surcouchant les paramètres correspondant dans le fichier de configuration avancée geotrek/settings/custom.py :

- $-$  TREK CATEGORY ORDER = 1
- ITINERANCY\_CATEGORY\_ORDER = 2
- TOURISTIC\_EVENT\_CATEGORY\_ORDER = 99

Il est aussi possible d'éclater les randonnées pour que chaque pratique soit une catégorie en surcouchant le paramètre SPLIT\_TREKS\_CATEGORIES\_BY\_PRACTICE = False, d'éclater les types d'accessibilité en catégories avec le paramètre SPLIT\_TREKS\_CATEGORIES\_BY\_ACCESSIBILITY = False et de séparer les randonnées itinérantes dans une catégorie avec le paramètre SPLIT\_TREKS\_CATEGORIES\_BY\_ITINERANCY = False.

#### Activités outdoor

#### <span id="page-28-1"></span><span id="page-28-0"></span>**6.1 Sites et parcours**

Geotrek-admin dédie 2 modules aux activités outdoor : les sites et les parcours. Un site correspond à une zone ou à un réseau hydrographique à gérer et/ou à valoriser d'un seul tenant : site d'escalade, cours d'eau, zone de vol libre...

Les sites peuvent être subdivisés en sous-sites (dits enfants), qui peuvent eux-mêmes être subdivisés en sous-sites : secteurs d'escalade (groupe de blocs ou falaise), aires de décollage ou d'atterrissage. . .

Chaque site (ou sous-site) peut contenir différents parcours : voie d'escalade, parcours d'eau vive. . .

Il est possible de regrouper un enchaînement de parcours sous forme d'un parcours particulier appelé itinérance : grande voie d'escalade, enchainement entre différentes pratiques. . .

Les 2 modules outdoor permettent de :

- Lister, filtrer, créer, modifier et exporter des sites et des parcours outdoor de manière générique pour gérer tout type de pratiques (escalade, alpinisme, via ferrata, canyoning, kayak, vol libre, plongée. . . )
- Ajouter les pratiques que l'on souhaite de manière générique, et de définir leurs propres types et leurs propres niveaux et valeurs de cotation
- Lier des sites entre eux de manière hiérarchisée, pour avoir des sites, des sous-sites, des sous-sous-sites. . . Par exemple pour un site global avec différentes pratiques, pour un site d'escalade avec des secteurs, des soussecteurs. . .
- Agréger des informations au niveau d'un site, en fonction des sous-sites qui lui sont rattachés. Par exemple les pratiques d'un grand site outdoor sont l'agrégation des pratiques des sous-sites qui le composent
- Lier des parcours à des sites et leur appliquer une cotation en fonction de la pratique du site auquel ils sont rattachés
- Lier des parcours entre eux pour faire de l'itinérance avec une fiche mère et des fiches enfants (étapes), comme c'est déjà la cas pour les itinéraires
- Associer des aménagements aux sites (parking, toilettes, banc. . . ) automatiquement par intersection géographique
- Associer des interventions à des sites ou parcours, automatiquement par intersection géographique, ou explicitement en passant par le site ou le parcours sur lequel l'intervention a été réalisée
- Associer des POI à un site ou parcours, automatiquement par intersection géographique
- Associer des accès au site, automatiquement par intersection géographique des itinéraires à proximité

#### **6.1.1 Arborescence**

Les fiches détail des sites et des parcours présentent les liens entre eux sous forme d'une arborescence. Pour ne pas surcharger, tous les éléments ne sont pas repris, mais uniquement :

- le site/parcours courant,
- le site auquel il appartient (parent), ainsi que le grand-parent, etc. jusqu'à remonter au plus haut niveau,
- les différents sous-sites et/ou parcours (enfants) le cas échéant.

Des liens permettent d'ajouter des sites ou parcours en les positionnant directement dans l'arborescence.

### <span id="page-29-0"></span>**6.2 Nomenclatures**

En déroulant le menu en haut à droite de l'écran et en cliquant sur « Admin » il est possible de modifier les nomenclatures.

- Filières : elles servent à regrouper les pratiques pour pouvoir filtrer rapidement les sites ou parcours. Par exemple la filière « eau vive » peut regrouper « kayak » et « canyoning ».
- Pratiques : les pratiques sportives. Vous pouvez préciser à quelle filière elle appartient.
- Types de sites : ces catégories permettent d'étiqueter et de filtrer les sites. Elles sont spécifiques à chaque pratique. Par exemple « Site école » pour l'escalade.
- Échelle de cotation : permet de regrouper les cotations faisant partie de la même échelle. Elles sont spécifiques à chaque pratique.

#### <span id="page-29-1"></span>**6.3 Filières**

#### **6.3.1 Escalade**

La notion de site est naturelle. Elle peut être définie géographiquement par un polygone. Il est possible (mais pas obligatoire) de créer des sous-sites pour représenter des secteurs. Ou pour des falaises, elles-mêmes divisées en soussous sites pour les différents secteurs.

Chaque voie correspond à un parcours. La voie étant verticale et la carte horizontale, le plus pertinent est de définir géographiquement la voie par un simple point. Une grande voie peut être décrite simplement par un parcours mais, pour plus de détails, il est également possible de créer autant de parcours que de longueurs dans la grande voie. Lors de la saisie de la grande voie, il faudra préciser les différentes longueurs dans le champ « Enfants », dans le bon ordre. Le nom de chaque longueur pourra reprendre le nom de la voie suffixé par « longueur 1 », « longueur 2 », etc.

#### **6.3.2 Vol libre**

La zone de vol n'est pas définie géographiquement de manière précise mais fait quand même l'objet d'un site avec un nom (ex : « massif de ... ») et un polygone approximatif ou bien un point (de préférence celui de départ). Cela n'a pas une importance déterminante. Ce qui compte c'est 1) de rendre cela lisible sur une carte et 2) d'être cohérent entre les différents sites.

Pour chaque zone de vol, les différentes aires de décollage et d'atterrissage sont définies à l'aide de sous-sites. Afin de les identifier, il faut créer les types de site « Aire de décollage » et « Aire d'atterrissage » pour la catégorie « Vol libre » dans la nomenclature et associer ces types aux aires. Comme le vol est libre, il n'est pas nécessaire de définir des parcours. Cependant, il est possible d'en définir pour donner des exemples de trajectoires.

#### **6.3.3 Eau vive**

Le site est généralement constitué par une rivière ou une portion de rivière. Il est possible d'y adjoindre des affluents. La géométrie du site est donc un linéraire correspondant à un réseau hydrographique.

Les aires d'embarquement/débarquement sont définies par des sous-sites. Leur géométrie peut être définie sous forme d'un point ou d'un polygone. Les parcours sont automatiquement attachés à une aire d'embarquement et une aire de débarquement qui sont les aires les plus proches respectivement du début et de la fin du parcours.

### Pages statiques

<span id="page-32-0"></span>Les pages statiques sont les pages d'information et de contextualisation de votre portail web Geotrek-rando. Comme pourraient l'être les premières pages d'un topo-guide papier. Elles peuvent aussi être consultées dans votre application Geotrek-mobile.

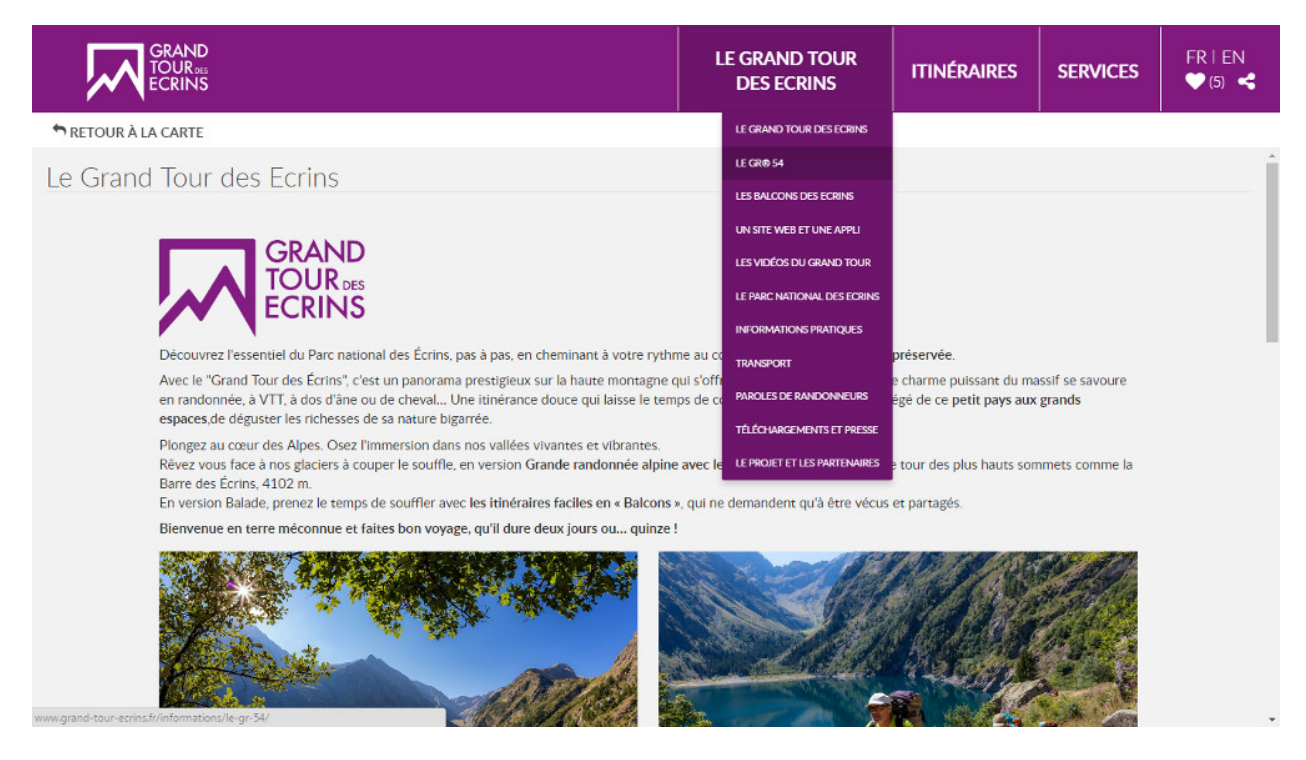

Fig. 1 – Exemple de page statique [\(http://www.grand-tour-ecrins.fr/informations/le-grand-tour-des-ecrins/\)](http://www.grand-tour-ecrins.fr/informations/le-grand-tour-des-ecrins/)

Elles permettent de fournir à l'internaute et futur randonneur des informations génériques : présentation de votre structure, votre projet de randonnée, recommandations, informations pratiques, etc.

Elles sont gérées depuis l'administe de Geotrek-admin et sont ensuite publiées sur Geotrek-rando à chaque synchronisation du contenu.

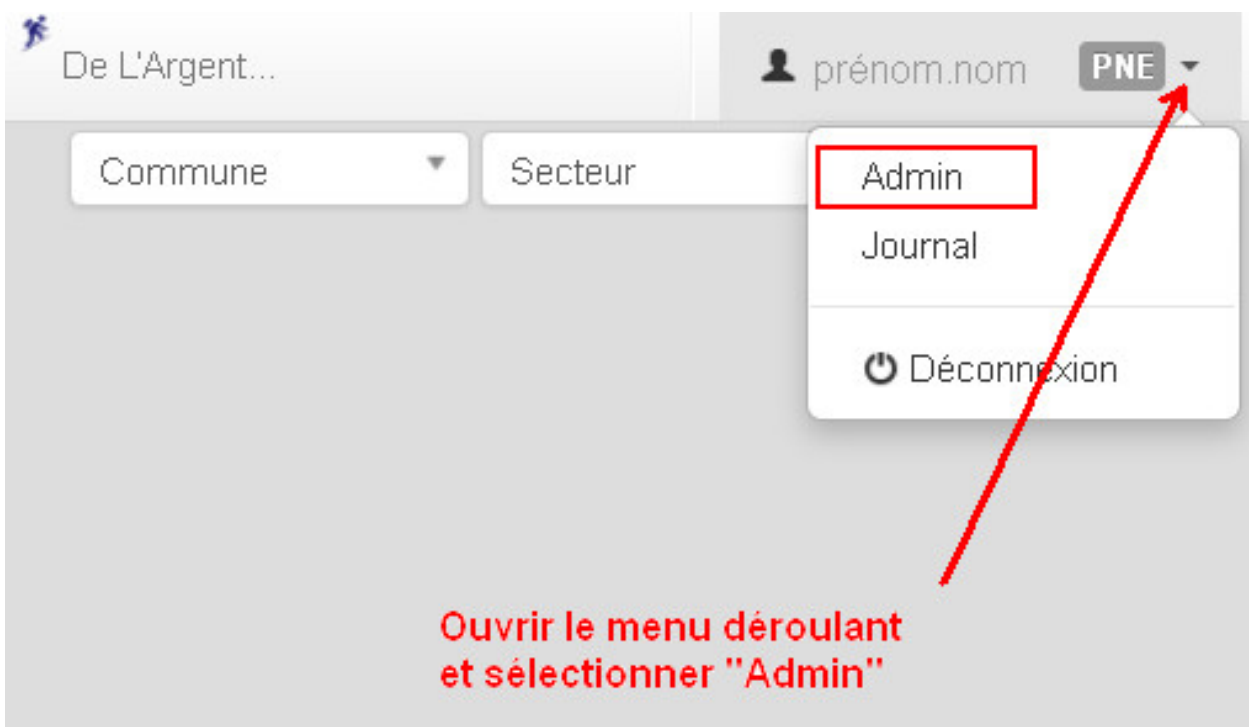

### <span id="page-33-0"></span>**7.1 Créer une page statique**

Depuis l'Adminsite de Geotrek, sélectionnez « Pages statiques » dans la rubrique « Flatpages ».

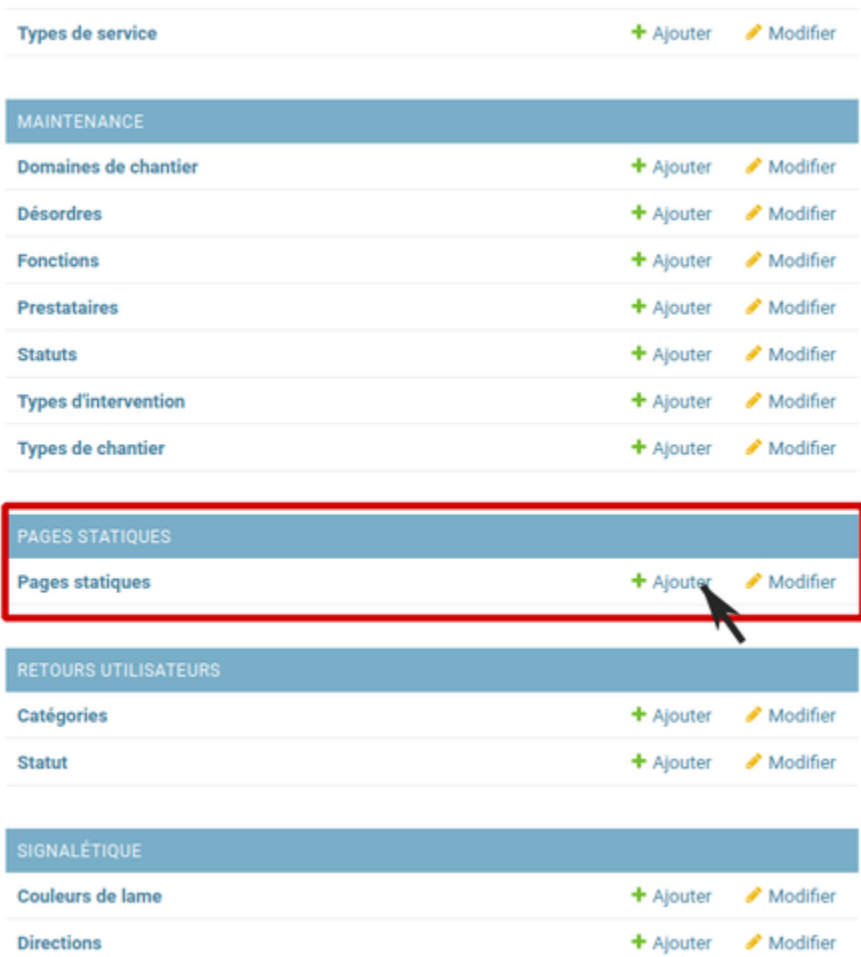

Vous accédez alors à la liste des pages statiques. Cliquer sur « Ajouter Page statique » en haut à droite de l'écran pour créer une première page.

## <span id="page-34-0"></span>**7.2 Construire une page statique**

Sélectionnez la langue du contenu que vous souhaitez saisir : en / fr / it. . .

Saisissez :

- un titre (sans guillemets, parenthèses, etc.)
- un ordre optionnel (pour définir l'ordre d'apparition dans le menu de votre Geotrek-rando)
- cochez « publié » lorsque vous souhaiterez mettre en ligne votre page
- définissez la « source » (comprendre ici la destination d'affichage et donc votre Geotrek-rando)
- sélectionnez une cible (Geotrek-rando et/ou Geotrek-mobile ou cachée pour créer une page qui ne sera pas listée dans le menu).

Attention, à chaque fois que cela vous est demandé, veillez à sélectionner la langue de votre contenu.

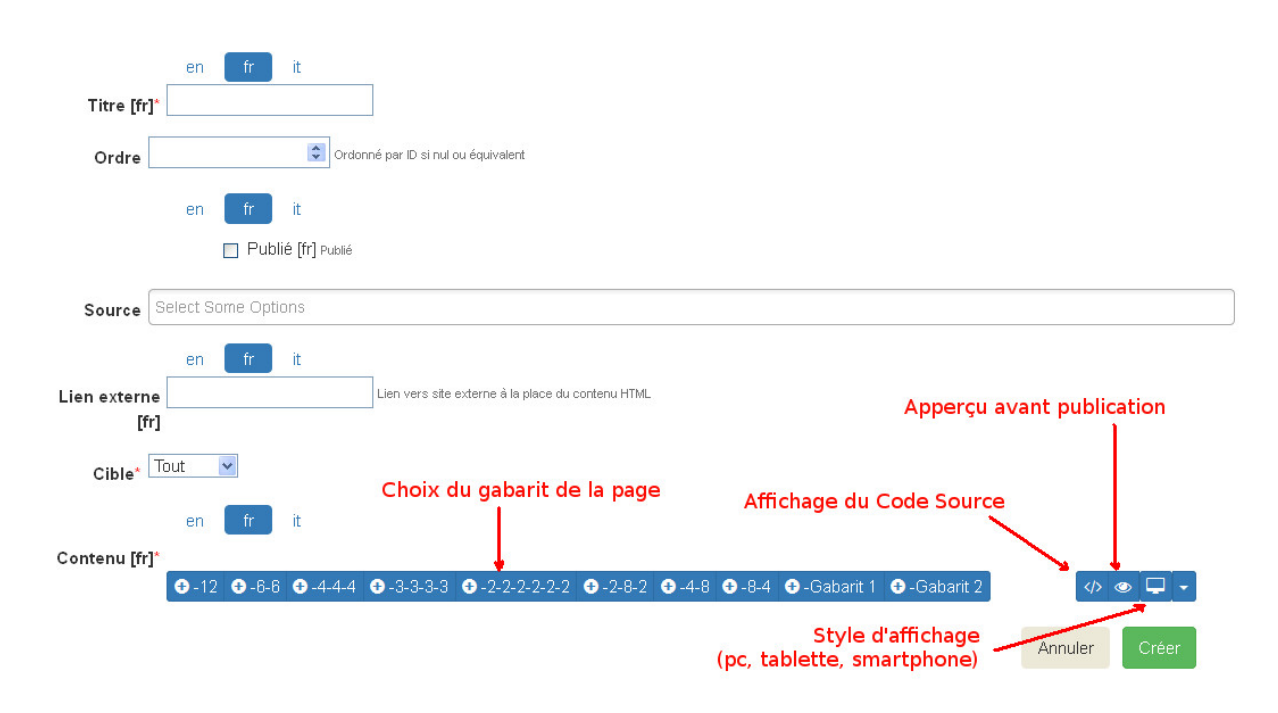

L'interface permet de construire sa page en responsive design, c'est-à-dire qu'il est possible de disposer les blocs de contenu pour s'adaptera aux différentes tailles d'écrans des utilisateurs.

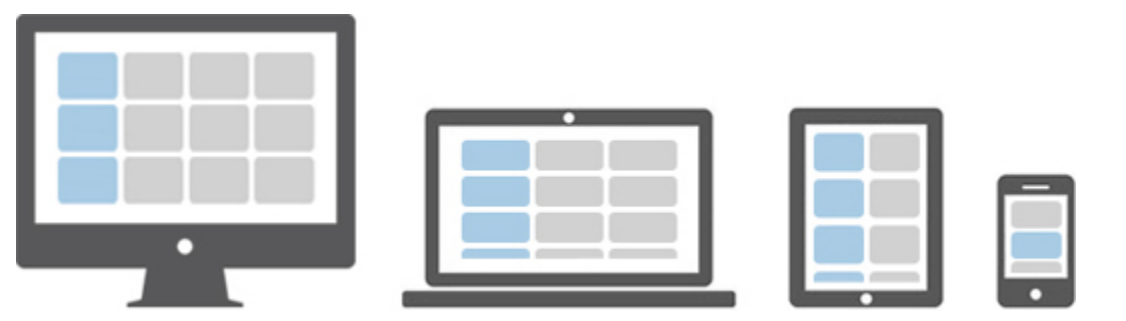

Choisissez le gabarit sur lequel vous souhaitez construire votre page : 12 / 6-6 / 4-4-4 / etc. Ce sont des formats prédéfinis d'assemblage de blocs basés sur 12 colonnes qui occupent 100% de la largeur de l'écran (Bootstrap).

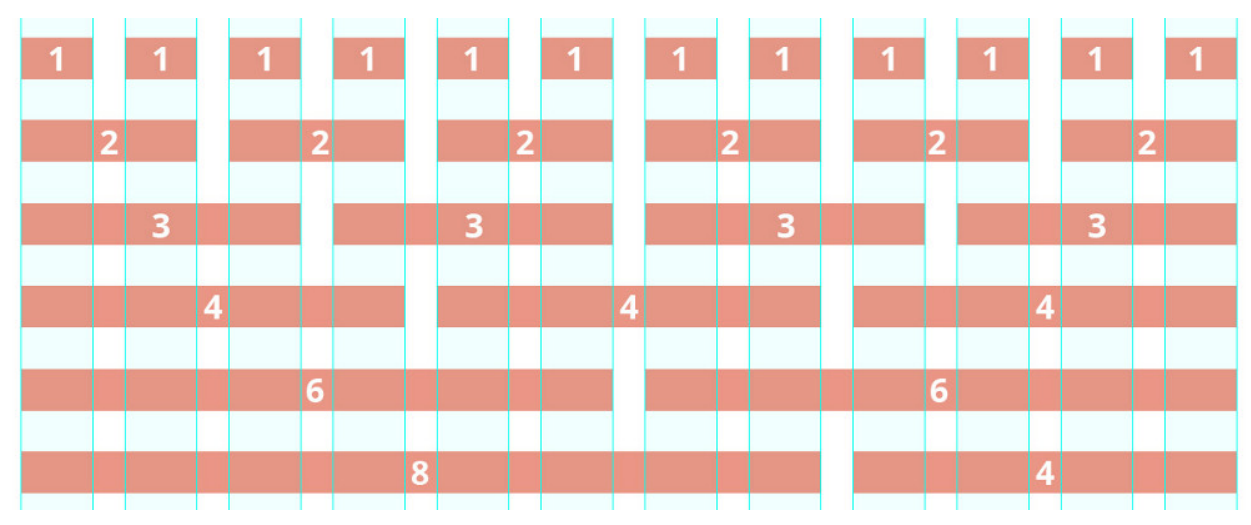

Vous pouvez aussi utiliser ou vous inspirer des 2 gabarits d'exemple (Gabarit 1 et Gabarit 2).
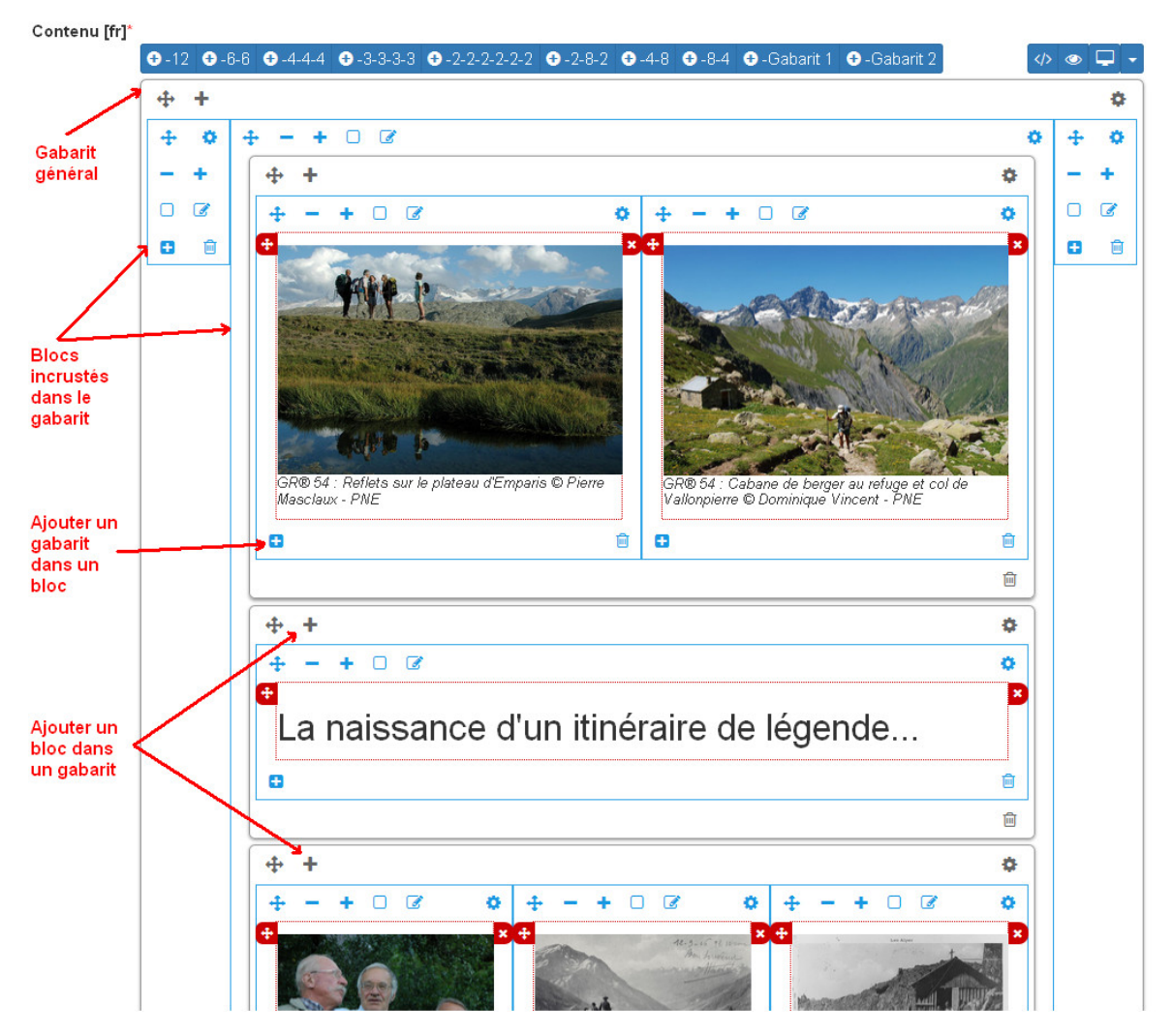

Vous pouvez ajouter autant de gabarits que vous le souhaitez sur une seule page.

Une fois que vous avez ajusté vos blocs de contenu pour un affiche sur ordinateur (Desktop), vous devez basculer sur l'affichage sur mobile (Phone) pour l'adapter à des plus petits écrans (en cliquant sur les + et - bleus de chaque bloc). Privilégiez alors des blocs sur une colonne faisant 100% de large.

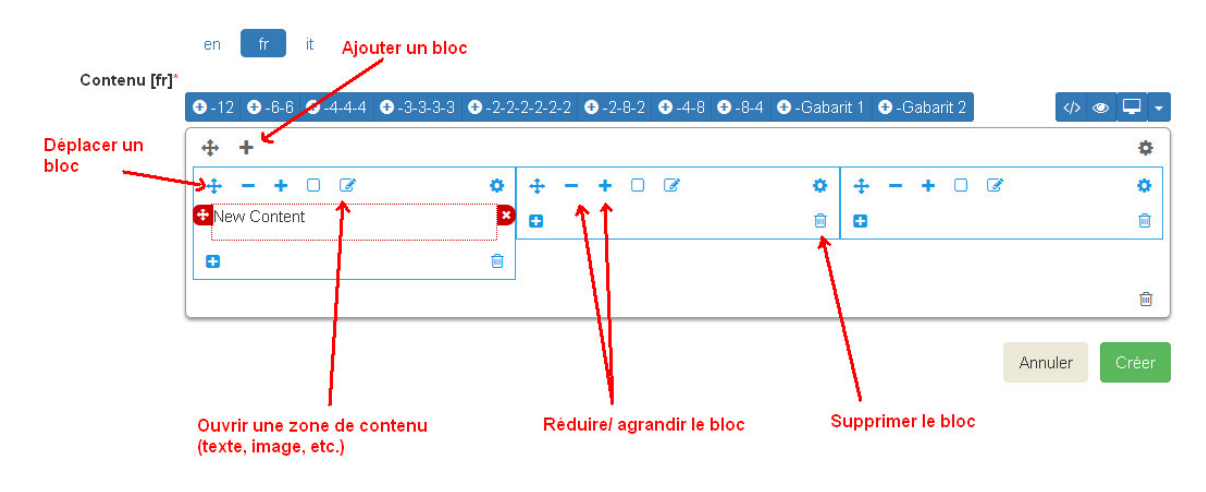

## **7.3 Ajouter du contenu dans un bloc**

En cliquant dans la zone de texte, une barre d'édition apparaît. Sur un format classique comme dans les logiciels de traitement texte, plusieurs menus et outils sont alors disponibles :

- File : (fichier)
- Edit : retour, copier-coller,
- Insert : Insérer une image, un lien, des caractères spéciaux

Contenu [fr]\*

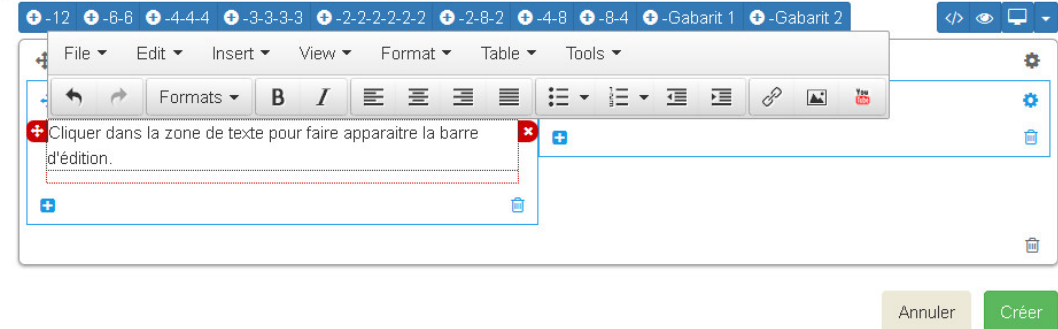

Insérer une image : cela ouvre une nouvelle fenêtre avec différents champs à remplir :

- Source : insérer l'URL de l'image (idéalement dans le répertoire /custom/public/images/ de votre Geotrekrando)
- Image description : légender l'image pour optimiser son référencement
- Dimensions : ajuster le format et cocher « Constrain proportions »

Insérer un lien : cela ouvre une nouvelle fenêtre avec différents champs à remplir :

- URL : lien de destination
- Title : texte à afficher pour le lien
- Target : « New window » si vous souhaitez que le lien s'ouvre dans un nouvel onglet
- View : « Show blocks » permet de faire apparaître les différents paragraphes de votre texte. Elles sont utiles à la structure de votre texte.
- Format : gras, italique, souligner, etc. Le sous-menu « Formats » permet de choisir un style prédéfini pour les titres (Heading 1, Heading 2, etc.). Pour que le style s'applique uniquement au titre et non pas à tout le texte, faire un retour à la ligne et vérifier sa prise en compte en activant « Shox blocks ».
- Table : insertion de tableau
- Tools : Afficher le code source de la page

## **7.4 Astuces**

- 1. Ne jamais utiliser la touche retour du clavier [ ? ] sans avoir le curseur sélectionné dans une zone de texte. Cela équivaut à revenir à la page précédente et vous perdrez tout votre contenu sans le sauvegarder.
- 2. Pour reproduire une page dans une langue différente : copier le Code Source et coller-le Code Source de votre nouvelle langue. Nous n'aurez plus qu'à traduire votre texte ! Idem pour traduire un contenu dans une autre langue.
- 3. Si deux de vos pages ont le même numéro d'ordre d'apparition, une seule des deux sera affichée sur la plateforme numérique.

# Paramétrage

## **8.1 Accès interface admin**

Menu à droite > admin

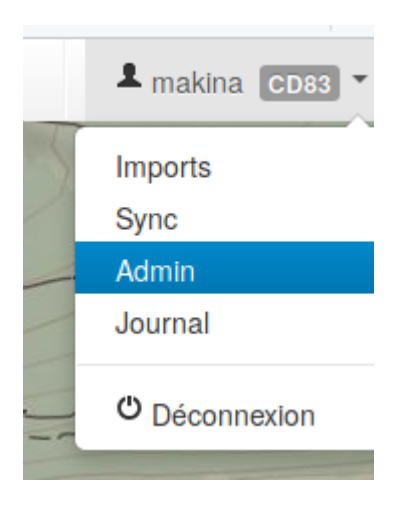

Fig. 1 – Capture lien admin

# **8.2 Paramétrages des modules**

#### **8.2.1 Itinéraires**

- Pratiques
- Accessibilités
- Niveaux de difficulté
- Thèmes
- Types de services
- Types de POIs

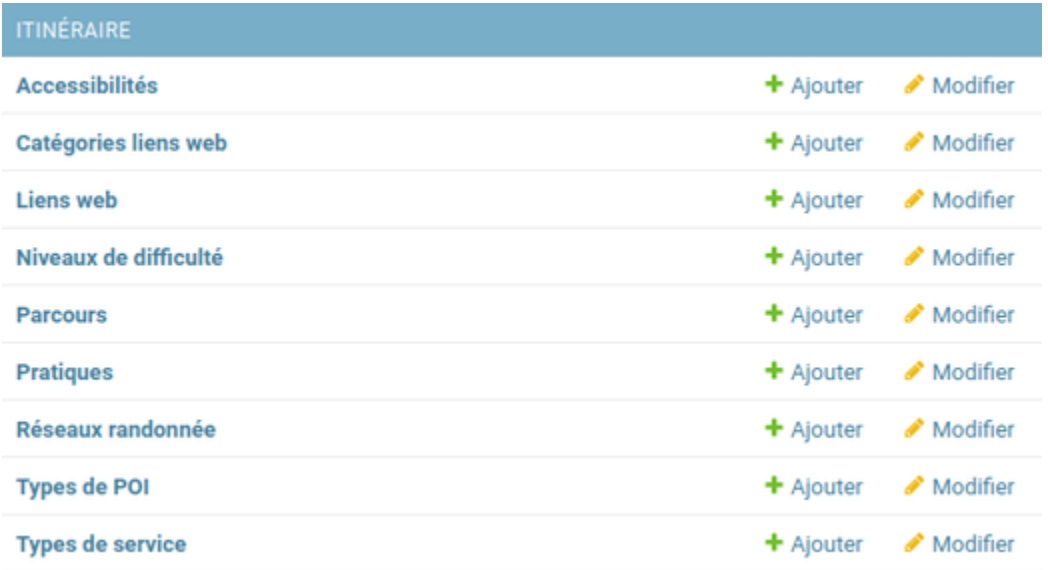

#### **Exemple : ajouter une pratique**

- Dans admin, à la ligne "Pratiques" cliquer sur "+ ajouter"
- Remplir les champs (en gras les champs obligatoires)

(note : la couleur n'est utilisée que pour le mobile actuellement)

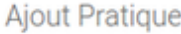

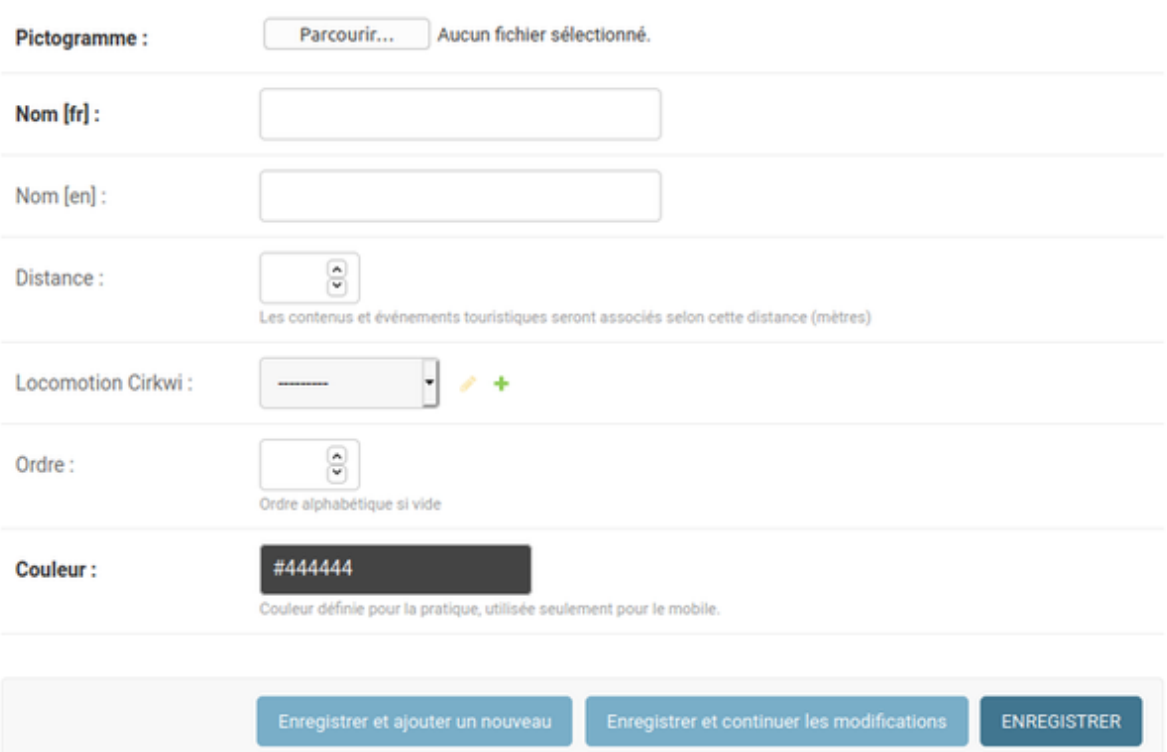

#### **8.2.2 Sites et parcours outdoor**

- Cotations
- Filières
- Pratiques
- Types de parcours
- Types de site
- Échelles de cotation

#### **8.2.3 Plongées**

- Niveau de difficulté
- Niveau technique
- Pratique

#### **8.2.4 Tourisme**

- Autres sports : catégorie activités  $\rightarrow$  Types de contenus touristiques
- Lieux de renseignements
- Types de lieux de renseignement
- Types d'événement touristiques
- Systèmes de réservation

#### **TOURISME** Catégories de contenu touristique + Ajouter Modifier Lieux de renseignement  $+$  Ajouter Modifier Systèmes de réservation  $+$  Ajouter Modifier Types d'évènement touristique  $+$  Ajouter Modifier Types de lieu de renseignement  $+$  Ajouter Modifier

#### **Exemple : catégorie de contenu touristique et ses sous-type**

Modification de Catégorie de contenu touristique

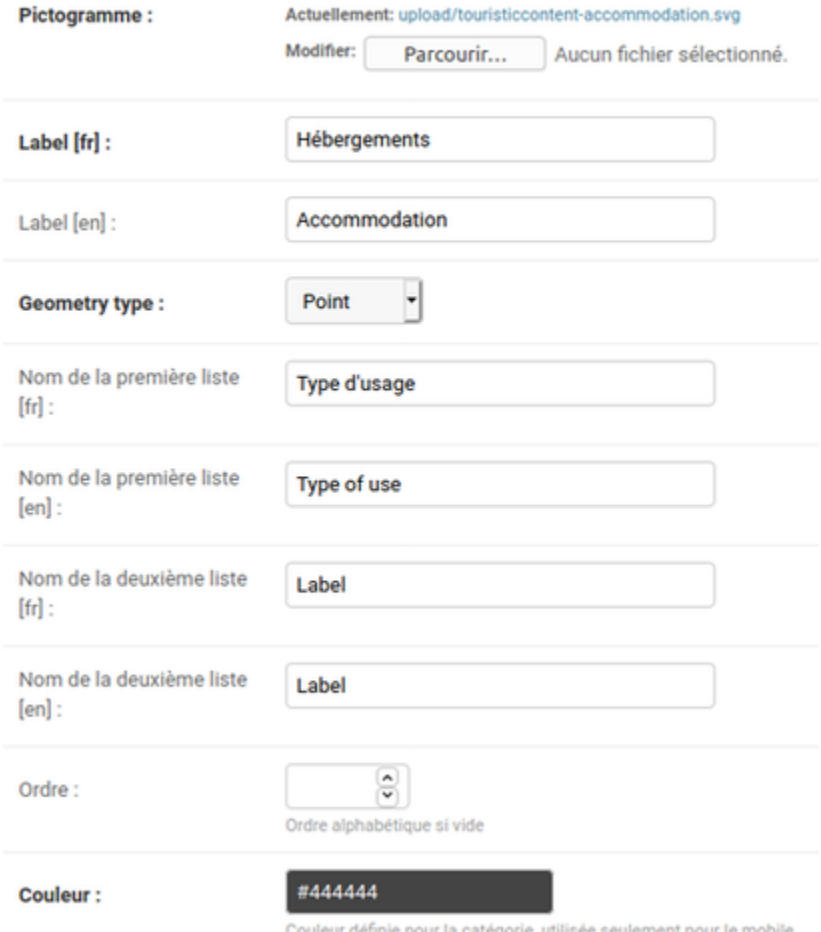

Pour chaque catégorie il est possible de définir deux listes de sous-type et leur nom.

Édition des sous-types de la catégorie "Hébergements"

Dans l'édition d'un contenu touristique de catégorie "Hébergement"

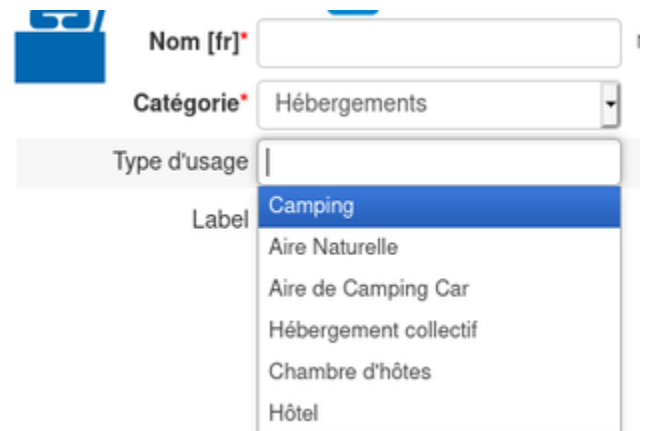

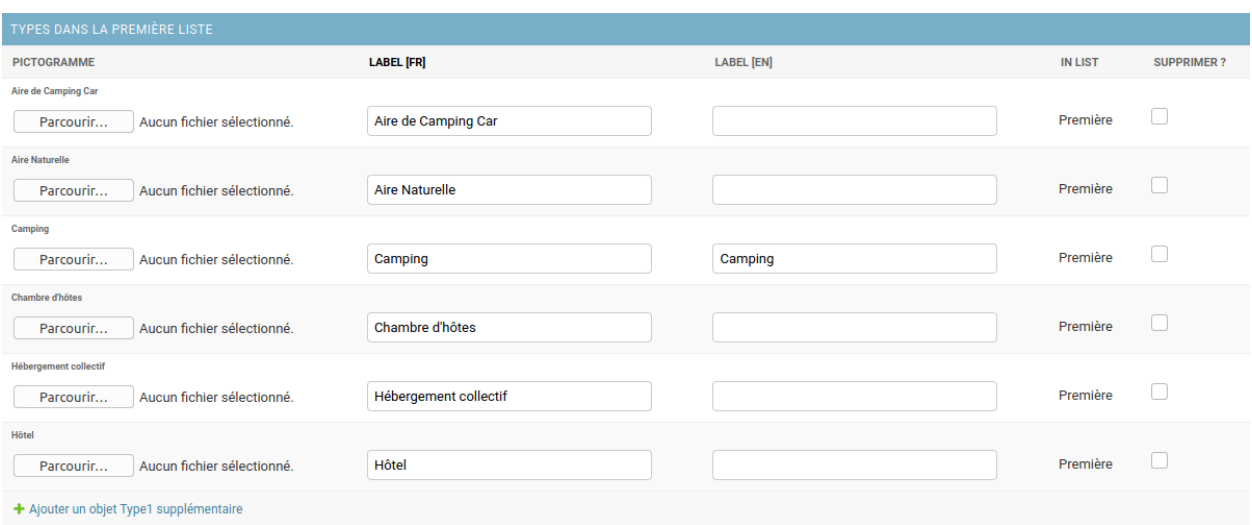

Fig. 2 – Sous-types de la catégorie "Hébergements"

#### **8.2.5 Zones**

- Communes
- Secteurs
- Zones sensibles et types de zones

## **8.3 Gestion des utilisateurs**

Dans Geotrek, il est possible de créer et de paramétrer des profils d'utilisateurs, possédants chacun des droits spécifiques et rattachés à des structures. La gestion des utilisateurs et des groupes est basé sur le [système d'authentification de](https://docs.djangoproject.com/fr/4.0/topics/auth/) [Django.](https://docs.djangoproject.com/fr/4.0/topics/auth/) Pour cela les objets suivants dans l'interface d'administration doivent être utilisés :

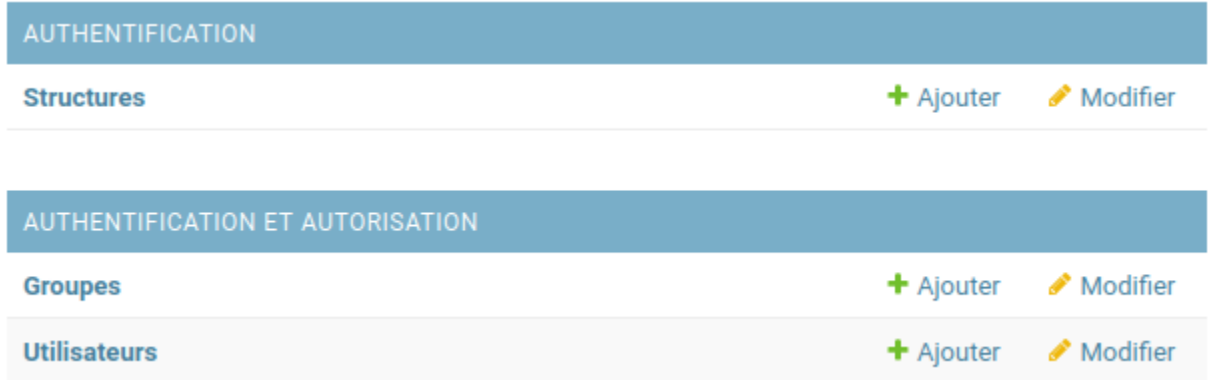

#### **8.3.1 Utilisateurs et droits**

Une fois un utilisateur créé avec les informations minimales, il est possible de lui octroyer un certain nombre de permissions :

— **Actif** : permet de déterminer si l'utilisateur peut se connecter à Geotrek-Admin ou non.

Il est préférable de désactiver un compte lorsqu'un utilisateur n'intervient plus sur Geotrek, plutôt que de le supprimer. En effet supprimer le compte supprimera également par exemple toutes les entrées dans l'historique de Geotrek associées à ce compte.

— **Statut équipe** : si la case est cochée l'utilisateur pourra accéder à l'interface d'administration de Geotrek-Admin — **Statut super-utilisateur** : permet d'octroyer toutes les permissions à un utilisateur sans avoir à les définir explicitement

#### **Il est possible pour un utilisateur, de lui donner des permissions spécifiques. Celles-ci sont déterminées par type d'objet.**

Pour cela il faut sélectionner les permissions dans l'écran de gauche pour les positionner dans l'écran de droite. Par exemple sur la capture ci-dessous l'utilisateur possède les permissions pour consulter uniquement et exporter les informations relatives aux signalétiques sans possibilité d'accéder aux autres modules ou de modifier les contenus.

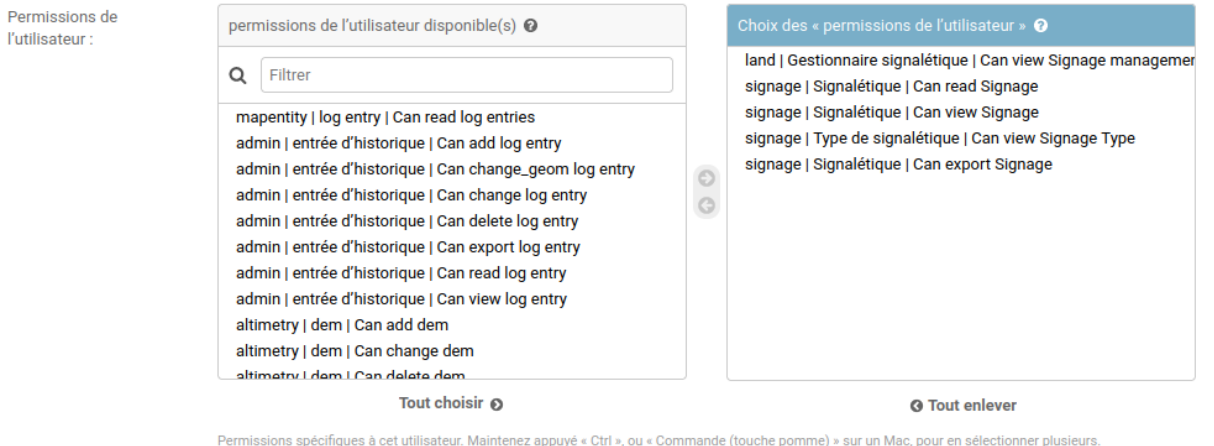

Cette gestion fine des droits permet de déterminer les différents accès aux modules pour chaque utilisateur. On retrouve généralement pour chaque type d'objet les permissions suivantes qu'il est possible de donner ou non à un utilisateur : - Lecture - Ecriture - Modification - Modification de la géométrie de l'objet - Publication - Export

#### **8.3.2 Groupes**

Pour faciliter l'opération de création d'utilisateurs et d'affectation de permissions, il existe un système de groupes dans Geotrek. Pour chaque groupe il est possible d'associer un certain nombre de permissions.

Ensuite, dans la vue de modification de cet utilisateur, il suffira d'associer un utilisateur à un groupe pour bénéficier des permissions correspondantes.

Certains groupes existent par défaut dans Geotrek (Geotrek-rando, Lecteurs, Outdoor, Rédacteurs, Référents communication, Référents ronçons, Référents sentiers), mais il est bien entendu possible d'en ajouter d'autres pour refléter l'organisation de votre territoire.

#### **8.3.3 Structures**

Chaque utilisateur est obligatoirement rattaché à une structure. Lors de l'installation, Geotrek crée une structure à laquelle les premiers utilisateurs seront rattachés. Il est possible d'ajouter de nouvelles structures, reflétant des partenaires territoriaux, entreprises, entités qui seront ammenés à travailler à vos côté sur Geotrek.

Les utilisateurs d'une structure ne peuvent travailler que sur les objets dans Geotrek liés à leur structure. Ils pourront consulter les objets des autres structures mais n'auront pas le droit de les modifier.

#### **Exemple**

[Si on imagine un Geotrek déployé sur l'ensemble du territoire français, il serait alors envisageable d'avoir des structures correspondantes aux régions. Chaque utilisateur sera rattaché à sa région correspondante.] Il y aura alors la garantie qu'un utilisateur de Bretagne ne puisse pas modifier les objets saisis par un utilisateur de Normandie.

Cette notion de structures permet de segmenter les périmètres d'action des utilisateurs et de permettre à différentes entités de travailler sur un même Geotrek-Admin, tout en garantissant une cohérence des données.

Deux précisions : - Un utilisateur d'une structure pourra tout de même tracer des itinéraires sur des tronçons tracés par une autre structure - Pour qu'un utilisateur puisse modifier les objets d'une autre structure il y a deux possibilités : soit celui-ci est super-utilisateur, soit il devra posséder la permission « Can by structure » qui permet d'outrepasser la restriction des structures.

## **8.4 Configuration des portails**

Geotrek permet de configurer un ou plusieurs portails. Ce terme est utilisé pour référencer un site grand public sur lequel seront visibles les objets publiés de Geotrek.

Ainsi, il est possible d'avoir plusieurs Geotrek-Rando branchés sur un seul Geotrek-Admin. Grâce à leur distinction sous forme de portail, il sera alors aisé de choisir sur quel Geotrek-Rando on souhaite faire apparaitre une information.

Avec le widget Geotrek [\(https://github.com/GeotrekCE/geotrek-rando-widget\)](https://github.com/GeotrekCE/geotrek-rando-widget) il est également possible d'utiliser cette fonctionnalité pour ditinguer les contenus à afficher dans un widget ou dans un autre.

Pour configurer un ou pluseurs portails, il faut se rendre dans l'interface d'administration sur la section « Portails cibles ».

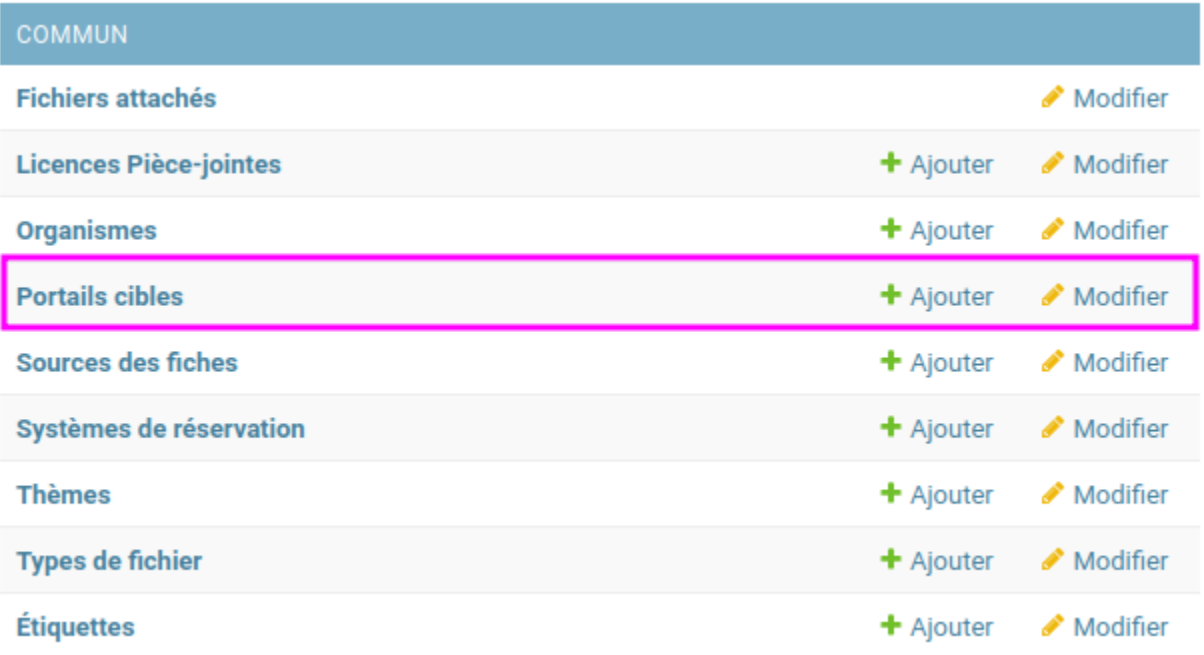

Il est possible de choisir de publier sur un ou plusieurs portails les objets suivants : itinéraires, contenus et évènements touristiques, pages statiques. Pour cela il suffit de sélectionner la valeur souhaitée dans le champ « portail » à l'édition de l'objet.

### **8.5 Pictogrammes**

Les pictogrammes contribués dans Geotrek doivent être au format :

- SVG (de préférence, cela permet de conserver la qualité en cas de redimensionnement) ou PNG,
- SVG pour les thèmes (afin de permettre un changement de couleur pour les thèmes sélectionnés),

Il doivent :

- Avoir un viewport carré afin de ne pas être déformés sur le portail,
- Ne pas déborder du cercle inscrit pour les pratiques et les catégories de contenus touristiques, en prévoyant une marge si nécessaire.
- Avoir une dimension minimale de 56x56 pixels en ce qui concerne les PNG

Si vous utilisez Inkscape, vous devez définir une viewBox. Voir [http://wiki.inkscape.org/wiki/index.php/Tricks\\_and\\_](http://wiki.inkscape.org/wiki/index.php/Tricks_and_tips#Scaling_images_to_fit_in_webpages.2FHTML) [tips#Scaling\\_images\\_to\\_fit\\_in\\_webpages.2FHTML](http://wiki.inkscape.org/wiki/index.php/Tricks_and_tips#Scaling_images_to_fit_in_webpages.2FHTML)

Afin de s'intégrer au mieux dans le design standard, les couleurs suivantes sont recommandées :

- Blanc sur fond transparent pour les pratiques et les catégories de contenus touristiques,
- Gris sur fond transparent pour les thèmes,
- Blanc sur fond orange pour les types de POI.

## External APIs

### **9.1 Geotrek et IGNrando"**

Depuis la version 0.32.0, Geotrek-admin est capable de produire un flux des itinéraires et POIs présents dans sa BDD au format Cirkwi pour pouvoir les importer directement dans IGNrando".

Exemple des randonnées et POIs du Parc national des Ecrins publiées sur IGNrando" depuis Geotrek-admin : [https:](https://ignrando.fr/fr/communautes/parc-national-des-ecrins) [//ignrando.fr/fr/communautes/parc-national-des-ecrins](https://ignrando.fr/fr/communautes/parc-national-des-ecrins)

Depuis cette version, 2 flux sont automatiquement générés par Geotrek-admin au format attendu par l'IGN :

— [URL\_GEOTREK-ADMIN]/api/cirkwi/circuits.xml

— [URL\_GEOTREK-ADMIN]/api/cirkwi/pois.xml

Il est possible d'exclure les POI du flux pour ne diffuser que les randonnées. Pour cela, ajouter le paramètre ? withoutpois=1 à la fin de l'URL (http://XXXXX/api/cirkwi/circuits.xml?withoutpois=1).

Il est possible de filtrer les POI du flux par structure. Pour cela, ajouter le paramètre ? structures=<identifiant\_de\_la\_structure> à la fin de l'URL (http://XXXXX/api/cirkwi/pois. xml?structures=2). Vous pouvez filtrer avec plusieurs structures : en séparant les identifiants par des virgules (http://XXXXX/api/cirkwi/pois.xml?structures=2,5,3).

Il est également possible de filtrer les randonnées du flux par structure et par portail. Pour cela, ajouter le paramètre ?structures=<identifiant\_de\_la\_structure>. ou ?portals=<identifian\_de\_la\_structure> à la fin de l'URL (http://XXXXX/api/cirkwi/circuits.xml?portals=3). Tout comme les pois Vous pouvez filtrer avec plusieurs structures et portails : en séparant les identifiants par des virgules.

Il est possible de filtrer les randonnées par portail et structure en même temps en séparant les 2 filtres par un & (http:/ /XXXXX/api/cirkwi/circuits.xml?portals=3&structures=1).

Le référentiel CIRKWI a été intégré dans 3 tables accessibles dans l'Adminsite (à ne pas modifier) :

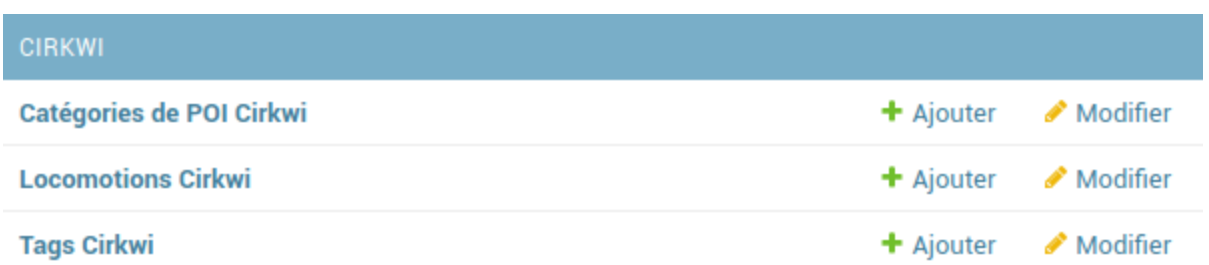

Si vous ne souhaitez pas utiliser les valeurs par défaut ou avez créez vos propres typologies, il faut que vous renseigniez les correspondances entre les catégories de votre Geotrek et celles du référentiel IGN (Cirkwi) dans votre Adminsite. Comme indiqué ici : [https://github.com/GeotrekCE/Geotrek-admin/issues/806.](https://github.com/GeotrekCE/Geotrek-admin/issues/806)

- Pratique >> locomotion/loisirs
- Accessibilite >> thematiques/tags
- Themes >> thematiques/tags
- Types de POI >> Categories POI

Les correspondances avec les valeurs de ces 3 tables sont donc à renseigner dans les tables Geotrek des Pratiques, Accessibilités, Thèmes et Types de POI.

Ce même flux est aussi utilisable pour alimenter directement la plateforme Cirkwi : [https://pro.cirkwi.com/](https://pro.cirkwi.com/importez-vos-donnees-geotrek-dans-cirkwi/) [importez-vos-donnees-geotrek-dans-cirkwi/.](https://pro.cirkwi.com/importez-vos-donnees-geotrek-dans-cirkwi/)

#### **Note**

Geotrek-admin dispose aussi d'une API générique permettant d'accéder aux contenus d'une instance à l'adresse : [URL\_GEOTREK-ADMIN]/api/v2/

## Visualiser les données dans QGIS

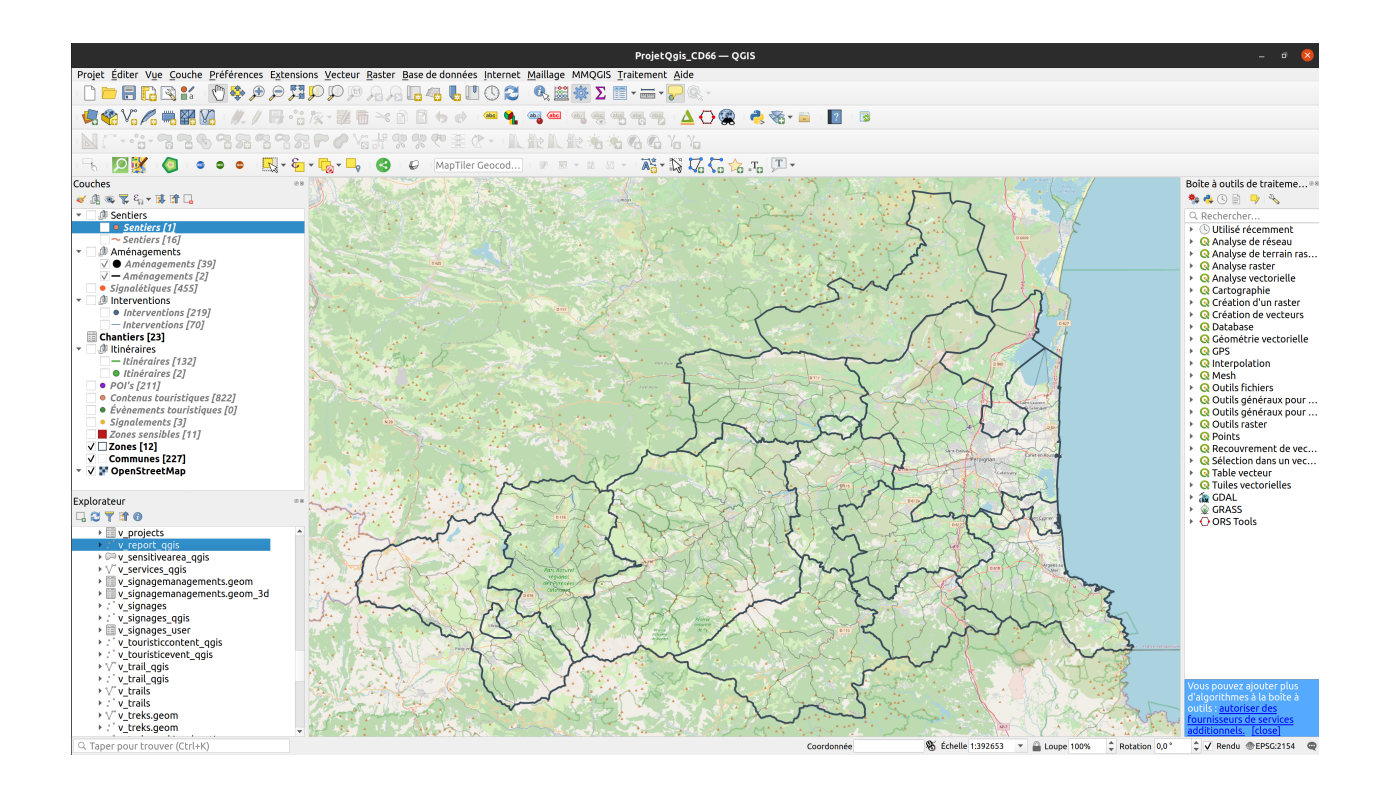

## **10.1 Création de vues SQL pour afficher des couches dans QGIS**

Des vues SQL ont été créées dans la base de données PostgreSQL de Geotrek-admin dans le but de les afficher dans QGIS ou autre. Ces vues contiennent les informations essentielles que l'on retrouve dans Geotrek-admin au niveau de chaque module.

Ces vues sont consultables en lecture seule dans QGIS sous forme de couche SIG.

Les modifications se font directement dans Geotrek-admin pour chaque projet, et elles sont répercutées instantanément dans les vues SQL.

## **10.2 Créer une connexion à la base de données PostgreSQL du projet**

- 1. Ouvrir le logiciel QGIS
- 2. Créer une nouvelle connexion de base de données PostgreSQL
- Dans l'Explorateur > PostgreSQL > Nouvelle connexion
- Renseigner les informations suivantes : \* Nom de la connexion \* Hôte \* Port \* Base de données \* SSL mode : permet \* Nom d'utilisateur \* Mot de passe
- Cliquer sur « Tester la connexion »
- Si la connexion est réussi, cliquer sur OK pour enregistrer la connexion

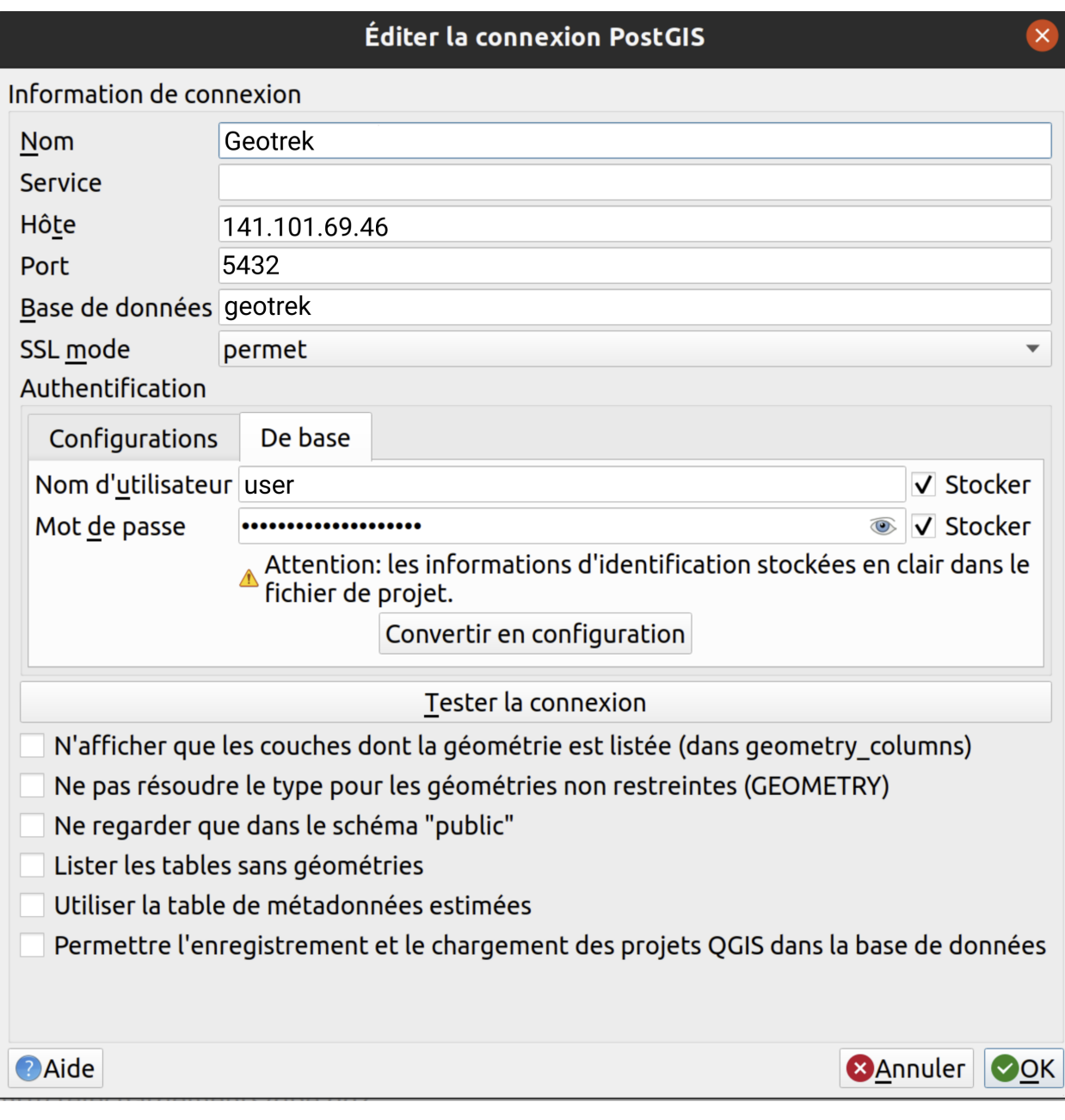

## **10.3 Créer un projet QGIS à partir des vues SQL**

#### **10.3.1 Afficher une vue SQL sous forme de couche**

- Dans l'Explorateur > PostgreSQL > Ouvrir la connexion précédemment créé > Schéma public
- Ajouter les vues : Clic droit sur l'objet > Ajouter la couche au projet
- **Correspondance couches <> vues**
	- Sentiers <> *v\_trails*
	- Aménagements <> *v\_infrastructures*
	- Signalétiques <> *v\_signages*
	- Interventions <> *v\_interventions*
- Chantiers <> *v\_projects*
- Itinéraires <> *v\_treks*
- $-$  POI's  $\lt$  *v\_pois*
- Contenus touristiques <> *v\_touristiccontents*
- Évènements touristiques <> *v\_touristicevents*
- Signalement <> *v\_reports*
- Zones sensibles <> *v\_sensitivearea\_qgis*
- Zones <> *v\_districts*
- Communes <> *v\_cities*
- Couches supplémentaires (dépend des projets) \* Sites outdoor <> *v\_outdoor\_sites* \* Parcours outdoor <> *v\_outdoor\_courses*

#### **10.3.2 Afficher un fond de plan OpenStreetMap**

— Dans l'Explorateur > XYZ Tiles > OpenStreetMap

#### **10.3.3 Créer des groupes de couches**

— Dans le panneau des couches > clic droit > Ajouter un groupe

Il peut être utile de créer des groupes de couches dans le cas où certaines couches sont disponibles dans plusieurs types géométriques : exemple pour la couche Sentiers qui peut contenir des lignes et des points

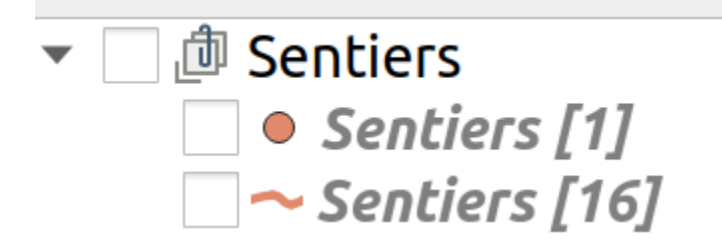

#### **10.3.4 Changer le style d'une couche**

— Clic droit sur la couche > Propriétés > Symbologie

Selon le type géométrique de la couche (point, ligne, polygone), il est possible de changer à volonté la couleur de remplissage, la couleur de contour, la taille ou l'épaisseur.

#### **10.3.5 Dimensionner les colonnes de la table attributaire**

Le fait de dimensionner la taille des colonnes dans la table attributaire permet une permet lisibilité des noms de champs et des informations contenues à l'intérieur :

— Clic droit sur la couche > Ouvrir la Table d'Attributs > clic droit sur une colonne > Taille autom pour toutes les colonnes

Certains champs texte peuvent être très larges (exemple \_Description\_ dans la couche **Zones sensibles**). Dans ce cas il est possible d'adapter manuellement la taille de la colonne : \* Clic droit sur la couche > Ouvrir la Table d'Attributs > clic droit sur la colonne > Largeur > Entrer une largeur de colonne (exemple : 200)

#### **10.3.6 Afficher le décompte des entités d'une couche**

— Clic droit sur la couche > Afficher le nombre d'entités

## **10.3.7 Zoomer sur l'emprise d'une couche**

— Clic droit sur la couche > Zoomer sur la(les) couche(s)

## Frequently asked questions

#### **11.1 How are 3D informations obtained ?**

All paths geometries are *« draped »* on a Digital Elevation Model, when created or updated.

All linear objects that defined using topologies (*treks, . . .*) take their 3D informations from their related paths, instead of reading the DEM.

### **11.2 How is the ascent computed on treks ?**

We compute the [cumulative elevation gain.](http://en.wikipedia.org/wiki/Cumulative_elevation_gain)

We sample the DEM every 25m by defaut (see ALTIMETRIC\_PROFILE\_PRECISION setting), and we add some smoothing to avoid noise.

For more details :

- [The smoothing explanation](https://github.com/GeotrekCE/Geotrek-admin/issues/840#issuecomment-30229813)
- [The piece of code to compute positive and negative accumulations](https://github.com/GeotrekCE/Geotrek-admin/blob/v0.27.2/geotrek/altimetry/sql/00_utilities.sql#L113-L132)
- [Draping lines with PostGIS](http://blog.mathieu-leplatre.info/drape-lines-on-a-dem-with-postgis.html) (or [french version\)](http://makina-corpus.com/blog/metier/2013/draper-des-lignes-sur-un-mnt-avec-postgis)

### **11.3 How are POIs related to treks ?**

POIs are considered as an *editorial* information, and are created carefully along treks.

When a POI is created, it is attached to the closest path.

A trek is defined by a serie of paths, and some POIs are associated to them.

**Note :** There is currently no way to manually control the association between treks and POIs.

This was discussed among the first *Geotrek* users, come and argue on the mailing list !

If TREKKING\_TOPOLOGY\_ENABLED is set to False, there are no paths involved. POIs are thus related to treks using a basic spatial intersection, with a distance set in setting TREK\_POI\_INTERSECTION\_MARGIN (default to 500 meters).

### **11.4 Can I have overlapping districts ?**

Districts are a generic notion to qualify your territory. They can be valleys, mounts, ...

You can imagine using the districts table for all those different notions, resulting in overlapping geometries. Geotrekadmin will associate them all to your objects.

## **11.5 Why does Makina Corpus sell Geotrek, released under an Open-Source license ?**

In the early years of the Free Software movement, it was quite common to pay in order to receive a physical copy (on floppy disks) of some GNU programs and source code.

In the late nineties, the IT industry was not confortable with the confusion introduced by the word *Free* in English (« free » as freedom, or « free » as costless), and therefore started to spread the word *Open Source* instead.

Today, those copies of Open Source software can be obtained on the Internet for free of course. But yet, the GNU Software Fundation [still recommends to claim a financial contribution](https://www.gnu.org/philosophy/selling.en.html) when distributing them, in order to support the development and maintenance. And note that nowadays, many of the most important Open Source applications have their own fundation, focused on collecting funds for development and maintenance.

The *Geotrek fundation* does not exist yet, but the community is growing. Makina Corpus is currently maintaining this Open Source application, which implies the following responsabilities :

- Maintain a public website, with a fully working demo;
- Write documentation;
- Provide community support on the mailing-list;
- Promote the application at conferences, social networks and communities;
- Triage and investigate issues tickets on Github;
- Fix bugs and regressions if any;
- Contribute, propose and argue code merge on external libraries;
- Keep software dependencies up-to-date, without regressions;
- Make sure the application remains easy to install on latest Linux distributions;
- Add some engineering to allow customization and pluggability when new specific features are planned;

Each of these tasks are often considered implicit, but they consume energy and time, which represents a substantial cost for a company like ours.

To conclude, we don't really sell *Geotrek*, since you can get it on Github and install it easily, but we ask for a financial contribution regarding the above responsabilities. It is not only legal, but also recommended by the funders of the Free and Open Source Software movement.

## **11.6 How can I help and contribute ?**

There are many ways to contribute to a Free Software. And modifying the source code is probably the least common action. For example :

- Help the users and answers questions on the [mailing-list](https://groups.google.com/g/geotrek-fr);
- Download it, try it;
- [Open a ticket](https://github.com/GeotrekCE/Geotrek-admin/issues/new) when you encounter a bug;
- [Open a ticket](https://github.com/GeotrekCE/Geotrek-admin/issues/new) when you have a suggestion or feature idea;
- Share your feedback, spread the word inside your organization;
- Write and talk about *Geotrek*, at conferences, workgroups, forums;
- Translate the documentation;
- Translate the menus, buttons and labels (we use [Weblate\)](https://weblate.makina-corpus.net);
- Maintain the installation script for different Linux distributions (*requires some basic Linux skills*);
- Fix bugs or improve layout and apparence (*requires Webmaster skills*);
- Fix bugs or improve core modules (*requires python/Django skills*).

Join us on the [mailing list](https://groups.google.com/forum/#!forum/geotrek-fr)! Send an email to geotrek-fr+subscribe@googlegroups.com and you will receive an invitation automatically :)

## Installation

Use these instructions to install Geotrek-admin in an easy way on a dedicated Ubuntu Focal Fossa 20.04 LTS server for production. For another distributions, please use *[the Docker installation method](#page-154-0)*. It requires more technical skills. Lastly, for a developer instance, please follow *[the dedicated procedure](#page-160-0)*.

## **12.1 Requirements**

A first estimation of minimal required system resources are :

- $-2$  cores
- 4 Go RAM
- 20 Go disk space
- For big instances required system resources are :
	- 4 cores
	- 8 Go RAM or more
	- 50 Go disk space or more (20 Go + estimated size of attached files like photos, including elements imported from SIT)

Software requirements are :

— Ubuntu Focal Fossa 20.04 LTS. Server flavor is recommended but any other flavors work too (desktop. . . ) An Internet connection with open HTTP and HTTPS destination ports is required.

### **12.2 Information to prepare before installation**

These information will be asked during the installation process and are the basic configuration of Geotrek-admin :

- The **domain name** or **IP** to use to access to **Geotrek-admin** web application.
- Rando server name : the **domain name** to use to access to **Geotrek-rando** website (optional, if appropriate).
- PostgreSQL **host, port, user, password and DB name** if you use an external DB server.
- The **SRID** of the projection to use to store geometries. The projection must match your geographic area and coordinates must be in meters.
- The list of **languages** into which translation of contents will be made
- The name or acronym of your **organization**

#### **12.3 Fresh installation**

Run the following command in a shell prompt on your server :

```
curl https://raw.githubusercontent.com/GeotrekCE/Geotrek-admin/master/tools/install.sh | and
\rightarrowbash
```
If you don't want to use a local database, you can run the following command instead. This will prevent the script to install PostgreSQL server locally. Don't forget to enable PostGIS extension in your remote database before installation.

```
curl https://raw.githubusercontent.com/GeotrekCE/Geotrek-admin/blob/master/tools/install.
˓→sh | bash -s - --nodb
```
Then create the application administrator account and connect to the web interface.

sudo geotrek createsuperuser

If you are not confident with the install.sh script, or if you are having troubles, you can do the same operations by hand :

- 1. Add deb https://packages.geotrek.fr/ubuntu bionic main to APT sources list.
- 2. Add <https://packages.geotrek.fr/geotrek.gpg.key> to apt keyring.
- 3. Run apt-get update
- 4. If you want to use a local database, install PostGIS package (before installing Geotrek-admin, not at the same time). If not, you must create database and enable PostGIS extension before.
- 5. Install the Geotrek-admin package (sudo apt install geotrek-admin).

**Note :** Geotrek-admin is automatically installed in /opt/geotrek-admin/ directory.

The installation automatically creates an internal geotrek linux user, owner of this directory

The Geotrek-admin Python application is located in /opt/geotrek-admin/lib/python3.6/site-packages/ geotrek directory

#### **12.4 Upgrade**

#### **12.4.1 From Geotrek-admin >= 2.33**

To upgrade the whole server, including Geotrek-admin, run :

```
sudo apt-get update
sudo apt-get upgrade
```
If your current version is  $\leq$  2.40.1 you should run instead :

```
sudo apt-get update --allow-releaseinfo-change
sudo apt-get upgrade
```
To prevent upgrading Geotrek-admin with the whole distribution, you can run :

sudo apt-mark hold geotrek-admin

To upgrade only Geotrek-admin and its dependencies, run :

sudo apt-get install geotrek-admin

#### **12.4.2 From Geotrek-admin <= 2.32**

First of all, make sure your current Geotrek-admin version works correctly. Especially, after an upgrade of the Ubuntu distribution, you will have to run ./install.sh before proceeding with Geotrek-admin upgrade.

Then, go inside your existing Geotrek-admin installation directory and run the dedicated migration script :

curl https://raw.githubusercontent.com/GeotrekCE/Geotrek-admin/blob/master/tools/migrate. ˓<sup>→</sup>sh | bash

Check if SPATIAL\_EXTENT is well set in /opt/geotrek-admin/var/conf/custom.py (see Advanced configuration section)

Note : Geotrek-admin is now automatically installed in /opt/geotrek-admin/ directory and the advanced configuration file moved to /opt/geotrek-admin/var/conf/custom.py (with spatial extent, map and modules configura $tion...$ ).

See advanced configuration documentation for details.

The etc/settings.ini file is replaced by basic configuration, updated with sudo dpkg-reconfigure geotrek-admin command (database, SRID, languages, server\_name, timeout. . . ).

Update your imports, synchronization and backup commands and directories.

#### **12.4.3 From Geotrek-admin <= 2.69.0**

#### **WARNING !**

Starting from version 2.70.0, Geotrek now needs PostgreSQL extension "pgrypto".

Make sure to run the following command **BEFORE** upgrading :

su postgres -c "psql -q -d \$POSTGRES\_DB -c 'CREATE EXTENSION pgcrypto;'"

#### **12.5 Server migration**

It is a new installation with an additional backup/restore and a file transfert in between. The commands below are examples to adapt to your actual configuration (server names, database configuration). These commands apply to versions >= 2.33. If your version is below 2.33, please check the doc of your version.

Backup settings, media files and database on the old server :

```
sudo -u postgres pg_dump -Fc geotrekdb > geotrekdb.backup
tar cvzf data.tgz geotrekdb.backup /opt/geotrek-admin/var/conf/ /opt/geotrek-admin/var/
\rightarrowmedia/
```
Restore files on the new server :

```
scp old_server_ip:path/to/data.tgz .
tar xvzf data.tgz
```
## **12.6 Ubuntu bionic PostGIS 2.5 upgrade**

Geotrek-admin requires at least PostGIS 2.5.

If you installed Geotrek-admin on bionic ubuntu with provided install method, you should update your database :

```
# Firstly, backup your database (see previous section)
# install postgresql APT repository
# (from https://wiki.postgresql.org/wiki/Apt)
sudo apt install curl ca-certificates gnupg
curl https://www.postgresql.org/media/keys/ACCC4CF8.asc | gpg --dearmor | sudo tee /etc/
\rightarrowapt/trusted.gpg.d/apt.postgresql.org.gpg >/dev/null
sudo sh -c 'echo "deb http://apt.postgresql.org/pub/repos/apt $(lsb_release -cs)-pgdg_
˓→main" > /etc/apt/sources.list.d/pgdg.list'
sudo apt update
# install postgis 2.5 on postgresql 10
sudo apt install postgresql-10-postgis-2.5-scripts
sudo -u postgres psql -d geotrekdb -c "ALTER EXTENSION POSTGIS UPDATE"; # replace.
\rightarrowgeotrekdb by your database name
# You database is now using postgis 2.5 !
# Troubleshooting
# If you encounter error with last command to update postgis, just drop view v_projects␣
ightharpoonupand retry
# This view will be recreated after next Geotrek-admin upgrade or dpkg-reconfigure.
sudo -u postgres psql -d geotrekdb -c "DROP VIEW v_projects;";
sudo -u postgres psql -d geotrekdb -c "ALTER EXTENSION POSTGIS UPDATE";
# Warning, by using postgresql official apt repo, next apt upgrade or apt full-upgrade␣
˓→will install postgresql-9.6 and postgis 3 along your database, because postgis meta-
˓→package has changed
# If your are not using postgresql-9.6, you can remove it (bionic postgresql default␣
\rightarrowversion is 10)
# sudo apt remove postgresql-9.6
```
If you use an external database, you should adapt this method along your system

## **12.7 Uninstallation**

Run :

apt-get remove geotrek-admin

Media files will be left in /opt/geotrek-admin/var directory. To remove them, run :

apt-get purge geotrek-admin

To remove dependencies (convertit, screamshooter. . . ), run :

apt-get autoremove

Note : PostgreSQL and its database will not be removed by these commands. If need be, remove them manually.

## **Troubleshouting**

Geotrek-admin logs are stored in /opt/geotrek-admin/var/log/geotrek.log file.

But if Geotrek-admin does not start, take a look to systemd logs for each of the 3 Geotrek-admin services (user web interface, API and asynchronous tasks) :

sudo journalctl -eu geotrek-ui sudo journalctl -eu geotrek-api sudo journalctl -eu geotrek-celery

The output is paginated. With -e option you are at the end of the logs but you can go up an down with arrows. Type Q to quit. If you want to copy the log to a file, do :

sudo journalctl -u geotrek-ui > systemd-geotrek-ui.log

### **13.1 Frequent problems encountered**

#### **13.1.1 Error 500 with** *django.db.utils.IntegrityError . . . NOT NULL for column « language »*

*django.db.utils.IntegrityError : ERREUR : une valeur NULL viole la contrainte NOT NULL de la colonne « language »*

This means specific migrations for translated fields have not been executed on database during update. You have to run them manually, classical migrations included :

```
geotrek migrate
geotrek sync_translation_fields
geotrek update_translation_fields
geotrek update_geotrek_permissions
geotrek update_post_migration_languages
```
## **13.2 Signature check for debian packages**

When you try to upgrade your Geotrek-admin, you can have problems with signature check :

```
An error occurred while checking the signature.
The repository is not updated and previous index files will be used.
GPG error: https://packages.geotrek.fr/ubuntu bionic InRelease: The following signatures␣
˓→are invalid
```
You have to update the signature key to get the last update :

wget -0- "https://packages.geotrek.fr/geotrek.gpg.key" | sudo apt-key add -

## Loading data

### **14.1 Prerequisites for your data**

#### **14.1.1 Layers**

— WMTS protocol

— WebMercator Projection

#### **14.1.2 Core**

- Only LineString geometries
- Simple geometries
- Not overlapping

If possible :

- Connex graph
- Name column
- Data source

Formats : Shapefile or pure SQL dump (CREATE TABLE + INSERT)

#### **14.1.3 Land**

- Cities polygons (Shapefile or SQL, simple and valid Multi-Polygons)
- Districts (Shapefile ou SQL, simple and valid Multi-Polygons)
- Restricted Areas (Shapefile ou SQL, simple and valid Multi-Polygons)

#### **14.1.4 Extras**

- Languages list
- Structures list (and default one)

## **14.2 Load MNT raster**

In [QGIS,](http://docs.qgis.org/latest/en/docs/training_manual/processing/cutting_merging.html) you can visualize your DEM, or merge several tiles together (in *Raster* > *Misc* > *Merge*).

Generate a GeoTIFF, and upload both files  $(. \text{tf} + .\text{tfw})$  on the server. And use the Geotrek-admin command to load it into PostGIS :

sudo geotrek loaddem <PATH>/dem.tif

**Note :** This command makes use of *GDAL* and raster2pgsql internally. It therefore supports all GDAL raster input formats. You can list these formats with the command raster2pgsql -G.

Note : If you only have a .tif file, you can generate the .tfw file with the command gdal\_translate -co "TFW=YES" in.tif out.tif. It will generate a new .tif file with its .tfw metadata file.

**Note :** If you want to update the altimetry of the topologies you need to use the option : –update-altimery

## **Configuration**

#### **15.1 Basic configuration update**

To update basic configuration (server name, database connection, languages, or set workers number or timeout), run :

sudo dpkg-reconfigure geotrek-admin

The basic configuration is stored in /opt/geotrek-admin/var/conf/env file, not to be changed manually. This file also contains the PostgreSQL authentification details, if you need to access your Geotrek-admin database.

### **15.2 NGINX configuration**

NGINX configuration is controlled by Geotrek-admin and will be erased at each upgrade. Do not modify / etc/nginx/sites-available/geotrek.conf or /etc/nginx/sites-enable/geotrek.conf. Modify /opt/ geotrek-admin/var/conf/nginx.conf.in instead. To update nginx.conf, then run :

sudo dpkg-reconfigure geotrek-admin

## **15.3 Activate SSL / HTTPS**

To activate https, you need firstly to change custom.py and add :

```
SESSION_COOKIE_SECURE = True
CSRF_COOKIE_SECURE = True
```
After this, edit *nginx.conf.in* to add your certificate.

If you generate it with letsencrypt : You can use certbot to add the certificate in your configuration. But you will have to move the configuration automatically added into *nginx.conf*, to the file *nginx.conf.in* in */opt/geotrek-admin/var/conf/* directory

You have to move the configuration to the file *nginx.conf.in* because *nginx.conf* is automatically changed during command *dpkg-reconfigure geotrek-admin*.

## **15.4 Users management**

Geotrek-admin relies on Django authentication and permissions system. Users belong to groups. Permissions can be assigned at user or group-level.

The whole configuration of users, groups and permissions is available in the *AdminSite*, if you did not enable *External authent* (see below).

By default six groups are created :

- Readers (« Lecteurs »)
- Path managers (« Référents sentiers »)
- Trek managers (« Référents communication »)
- Editors (« Rédacteurs »)
- Geotrek-rando (« Geotrek-rando »)
- Trek and management editors (« Rédacteurs rando et gestion »)

Once the application is installed, it is possible to modify the default permissions of these existing groups, create new ones etc. . .

If you want to allow the users to access the *AdminSite*, give them the *staff* status using the dedicated checkbox. The *AdminSite* allows users to edit data categories such as *trek difficulty levels*, *POI types*, etc.

Permissions fall into four main types of actions : \* add \* change \* delete \* visualization

Each data type is at least associated with the four basic actions (*add*, *change*, *delete*, *read*). One data type corresponds to a database table (*signage\_signage*, *trekking\_trek*. . . )

Here is the signification of actions allowed through permissions : \* *view* : see the data in Django *AdminSite* (for data of « category » type such as POI types, or difficulty level) \* *read* : see the data in Geotrek-admin interface (button and data list) \* *add* : adding of a new data (trek, theme. . . ) \* *change* : modify the data \* *change\_geom* : modify the data geometry \* *publish* : publish the data \* *export* : export the data thrgough Geotrek-admin interface (CSV, JSON. . . )

### **15.5 Database users**

It is not safe to use the geotrek user in QGIS, or to give its password to many collaborators.

A wise approach, is to create a *read-only* user, or with specific permissions.

With *pgAdmin*, you can create database users like this :

```
CREATE ROLE lecteur LOGIN;
ALTER USER lecteur PASSWORD 'passfacile';
GRANT CONNECT ON DATABASE geotrekdb TO lecteur;
```
And give them permissions by schema :

```
GRANT USAGE ON SCHEMA public TO lecteur;
GRANT USAGE ON SCHEMA geotrek TO lecteur;
GRANT SELECT ON ALL TABLES IN SCHEMA public TO lecteur;
GRANT SELECT ON ALL TABLES IN SCHEMA geotrek TO lecteur;
```
You can also create groups, etc. See PostgreSQL documentation.
## **15.6 Advanced Configuration**

See *[advanced configuration](#page-74-0)*. . .

# CHAPITRE 16

## Advanced configuration

## <span id="page-74-0"></span>**16.1 Custom setting file**

Geotrek-admin advanced configuration is done in /opt/geotrek-admin/var/conf/custom.py file. The list of all overridable setting and default values can be found [there.](https://github.com/GeotrekCE/Geotrek-admin/blob/master/geotrek/settings/base.py)

After any change in custom.py, run :

sudo service geotrek restart

Sometimes you also have to run :

sudo dpkg-reconfigure -u geotrek-admin

Note : Don't override the  $os.getenv()$  settings as they are managed with Basic configuration.

### **16.2 Spatial extents**

In order to check your configuration of spatial extents, a small tool is available at [http://server/tools/extents/.](http://server/tools/extents/)

**Note :** Administrator privileges are required.

### **16.3 Email settings**

Geotrek-admin will send emails :

- to administrators when internal errors occur
- to managers when a feedback report is created

Email configuration takes place in /opt/geotrek-admin/var/conf/custom.py, where you control recipients emails (ADMINS, MANAGERS) and email server configuration.

Set configuration settings in geotrek/settings/custom.py.dist template file.

You can test your configuration with the following command. A fake email will be sent to the managers :

```
sudo geotrek sendtestemail --managers
```
### **16.4 Disable modules and components**

In order to disable a full set of modules, in the custom settings file, add the following code :

```
# Disable infrastructure and maintenance
_INSTALLED_APPS = list(INSTALLED_APPS)
_INSTALLED_APPS.remove('geotrek.infrastructure')
_INSTALLED_APPS.remove('geotrek.maintenance')
INSTALLED_APPS = _INSTALLED_APPS
```
In order to remove notion of trails :

 $TRAIL_MODEL_ENABLED = False$ 

In order to remove zoning combo-boxes on list map :

LAND\_BBOX\_CITIES\_ENABLED = True LAND\_BBOX\_DISTRICTS\_ENABLED = True LAND\_BBOX\_AREAS\_ENABLED = False

**Note :** By doing so, some software upgrades may not be as smooth as usual. Never forget to mention this customization if you ask for community support.

### **16.5 Feedback reports settings**

### **16.5.1 Send acknowledge email**

SEND\_REPORT\_ACK = True

If false, no email will be sent to the sender of any feedback on Geotrek-rando website

### **16.5.2 Suricate support**

Geotrek reports can work together with Suricate API, using one of 4 modes. Proceed through a mode full configuration before proceeding to the next mode.

**1** - No Suricate (default)

This mode sends no report data to Suricate.

To initialize Report form, load lists for categories, activities, statuses and problem magnitude :

geotrek loaddata /opt/geotrek-admin/lib/python\*/site-packages/geotrek/feedback/fixtures/ ˓<sup>→</sup>basic.json

To make these lists available for your Geotrek-rando-v2, run sync\_rando (see *[synchronization](#page-132-0)*)

**2** - Suricate Reports

This mode simply forwards all reports to Suricate, using the Standard API to post reports.

Set your account settings in custom.py :

SURICATE\_REPORT\_ENABLED = True

```
SURICATE_REPORT_SETTINGS = {
    'URL': '<Suricate Standard API Url>',
    'ID_ORIGIN': '<Suricate origin ID>',
    'PRIVATE_KEY_CLIENT_SERVER': '<your private key client / server>',
    'PRIVATE_KEY_SERVER_CLIENT': '<your private key server / client>',
}
```
**3** - Suricate Management

This mode allows to retrieve reports and related data directly from Suricate, using the Management API to get data. It implies enabling Suricate Report mode as well.

Set your account settings in custom.py :

```
SURICATE MANAGEMENT ENABLED = TrueSURICATE_MANAGEMENT_SETTINGS = {
    'URL': '<Suricate Management API Url>',
    'ID_ORIGIN': '<Suricate origin ID>',
    'PRIVATE_KEY_CLIENT_SERVER': '<your private key client / server>',
    'PRIVATE_KEY_SERVER_CLIENT': '<your private key server / client>',
}
```
You can use the following command to test your connection settings :

geotrek sync\_suricate -v 2 --connection-test

Load lists for activities and/or report statuses from Suricate :

geotrek sync\_suricate --activities --statuses -v 2

Load alerts from Suricate (located in your bounding box) :

geotrek sync\_suricate -v 2 --no-notification

To make these lists available for your Geotrek-rando, run sync\_rando (see *[synchronization](#page-132-0)*)

Be aware that, when enabling Suricate Management mode, Suricate becomes the master database for reports. This means **reports created in Geotrek-admin will not be saved to the database, they will only be sent to Suricate**. Reports are only saved when synchronized back from Suricate. Therefore, in this mode, you should run the synchronization command **directly after** creating a report and **before and after** updating a report.

#### **4** - Suricate Workflow

This mode allows to process and manage reports, using the Intervention module and following a predefined worklow, while sending all progress to Suricate. It implies enabling Suricate Management mode as well. You can find a detailled explanation on the workflow here : [https://github.com/GeotrekCE/Geotrek-admin/issues/2366#](https://github.com/GeotrekCE/Geotrek-admin/issues/2366#issuecomment-1113435035) [issuecomment-1113435035](https://github.com/GeotrekCE/Geotrek-admin/issues/2366#issuecomment-1113435035)

— Set your settings in custom.py :

```
SURICATE_WORKFLOW_ENABLED = True
SURICATE_WORKFLOW_SETTINGS = {
    "SURICATE_RELOCATED_REPORT_MESSAGE": "This report is not located in Workflow␣
˓→responsiblity area."
}
```
— Then load extra required statuses for Reports and Interventions :

```
geotrek loaddata /opt/geotrek-admin/lib/python*/site-packages/geotrek/feedback/fixtures/
˓→management_workflow.json
geotrek loaddata /opt/geotrek-admin/lib/python*/site-packages/geotrek/maintenance/
˓→fixtures/basic.json
```
#### — **Go to the Admin Site and**

- select a user as Workflow Manager (*/admin/feedback/workflowmanager/*). Their role is to assign reports to other users.
- select a district as Workflow District (*/admin/feedback/workflowdistrict/*). This zone defines the area of reponsibility for reports. Reports relocated outside of the district will be excluded from workflow.
- create predefined emails (*/admin/feedback/predefinedemail/*) to notify Suricate Sentinels and Administrators. You can use *##intervention\_date##* and *##supervisor##* in the messages" body to automatically replace with the report's linked Intervention date and author. The Extended Username field will be dsiplayed (see User Profile under */admin/auth/user/*).
- make sure Users involved in the workflow have proper permissions to create and update Reports and Interventions (*/admin/auth/user/*)

Make sure to run these 3 commands daily to maintain synchronization and update reports (thanks to *cron* for instance) :

```
geotrek retry_failed_requests_and_mails
geotrek check_timers
geotrek sync_suricate
```
### **16.5.3 Display reports with status defined colors**

ENABLE\_REPORT\_COLORS\_PER\_STATUS = True

Go to the Admin Site and select colors to display for each status (*/admin/feedback/reportstatus/*).

### **16.5.4 Use timers to receive alerts for your reports**

It is possible to enable receiving email alerts for reports that have remained in the same status for too long. For instance, I can create two report statuses « To program » with timer days set to 10 and « Programmed » with timer days set to 0. If a report has had status « To program » for 10 days, an email alert will be sent. If its status is changed to « Programmed » within these 10 days, this will cancel the alert. The email alert will be sent to the assigned user for this report, or to managers (setting *MANAGERS*) if there is no assigned user.

To enable the alerts : - Go to the Admin Site and set « Timer days » to some integer other than 0 in relevant statuses (*/admin/feedback/reportstatus/*) - Select the « Uses timers » checkbox on reports that you wish to receive alerts for (in report update form) - Make sure to run this commands daily to send email alerts and clear obsolete timers (thanks to *cron* for instance) :

geotrek check\_timers

#### **16.5.5 Anonymize feedback reports**

To be compliant to GDPR, you cannot keep personnal data infinitely, and should notice your users on how many time you keep their email.

A Django command is available to anonymize reports, by default older than 365 days.

geotrek erase\_emails

Or if you want to erase emails for reports older than 90 days

```
geotrek erase_emails --days 90
```
### **16.6 Sensitive areas**

In order to enable sensitivity module, in the custom settings file, add the following code :

```
# Enable sensitivity module
INSTALLED_APPS += ('geotrek.sensitivity', )
```
The following settings are related to sensitive areas :

```
SHOW_SENSITIVE_AREAS_ON_MAP_SCREENSHOT = True
# Default radius of sensitivity bubbles when not specified for species
SENSITIVITY_DEFAULT_RADIUS = 100 # meters
# Buffer around treks to intersects sensitive areas
SENSITIVE_AREA_INTERSECTION_MARGIN = 500 # meters
```
To take these changes into account, you need to run :

sudo dpkg-reconfigure -u geotrek-admin

## **16.7 Diving**

In order to enable diving module, in the custom settings file, add the following code :

```
# Enable diving module
INSTALLED_APPS += ('geotrek.diving', )
```
Then run sudo dpkg-reconfigure -pcritical geotrek-admin.

You can also insert diving minimal data (default practices, difficulties, levels and group permissions values) :

```
sudo geotrek loaddata /opt/geotrek-admin/lib/python*/site-packages/geotrek/diving/
˓→fixtures/basic.json
cp /opt/geotrek-admin/lib/python*/site-packages/geotrek/diving/fixtures/upload/* /opt/
˓→geotrek-admin/var/media/upload/
```
You can insert licenses of attachments with this command :

```
sudo geotrek loaddata /opt/geotrek-admin/lib/python*/site-packages/geotrek/common/
˓→fixtures/licenses.json
```
### **16.8 Outdoor**

In order to enable outdoor module, in the custom settings file, add the following code :

```
# Enable outdoor module
INSTALLED_APPS += ('geotrek.outdoor', )
```
Then run sudo dpkg-reconfigure -pcritical geotrek-admin.

You can also insert outdoor minimal data :

```
sudo geotrek loaddata /opt/geotrek-admin/lib/python*/site-packages/geotrek/outdoor/
˓→fixtures/basic.json
```
Note : outdoor module is not compatible with PostGIS  $\leq$  2.4 that is included in Ubuntu 18.04. You should either upgrade to Ubuntu 20.04 or upgrade postGIS to 2.5 with <https://launchpad.net/~ubuntugis/+archive/ubuntu/ppa>

### **16.9 Swagger**

In order to enable swagger module to auto-document API /api/v2/, in the custom settings file, add the following code :

```
# Enable API v2 documentation
INSTALLED_APPS += ('drf_yasg', )
```
Then run sudo dpkg-reconfigure -u geotrek-admin.

### **16.10 WYSIWYG editor configuration**

Text form fields are enhanced using [TinyMCE.](http://tinymce.com)

Its configuration can be customized using advanced settings (see above paragraph).

For example, in order to control which buttons are to be shown, and which tags are to be kept when cleaning-up, add this bloc :

```
TINYMCE_DEFAULT_CONFIG = {
    'theme_advanced_buttons1': 'bold,italic,forecolor,separator,code',
    'valid_elements': "img,p,a,em/i,strong/b",
}
```
This will apply to all text fields.

For more information on configuration entries available, please refer to the official documentation of *TinyMCE version 3*.

### **16.10.1 Max characters count**

Add MAX\_CHARACTERS setting to be able to define a maximum number of characters for text fields (to be used with  $d$ jango-mapentity >= 8.1).

```
MAPENTITY_CONFIG['MAX_CHARACTERS'] = 1500
```
This will apply to all text fields. See [this issue](https://github.com/GeotrekCE/Geotrek-admin/issues/2901) for details.

### **16.11 View attachments in the browser**

Attached files are downloaded by default by browser, with the following line, files will be opened in the browser :

MAPENTITY\_CONFIG['SERVE\_MEDIA\_AS\_ATTACHMENT'] = False

## **16.12 Change or add WMTS tiles layers (IGN, OSM, Mapbox. . . )**

By default, you have 2 basemaps layers in your Geotrek-admin (OSM and OSM black and white).

You can change or add more basemaps layers.

Specify the tiles URLs this way in your custom Django setting file :

```
LEAFLET_CONFIG['TILES'] = [
    ('OSM', 'http://{s}.tile.openstreetmap.org/{z}/{x}/{y}.png', '© OpenStreetMap
˓→Contributors'),
    ('OpenTopoMap', 'http://a.tile.opentopomap.org/{z}/{x}/{y}.png', 'Map data: \mathbb{G}˓→OpenStreetMap contributors, SRTM | Map style: © OpenTopoMap (CC-BY-SA)'),
]
```
Example with IGN and OSM basemaps :

```
LEAFLET_CONFIG['TILES'] = [
    ('IGN Scan', '//wxs.ign.fr/YOURAPIKEY/wmts?LAYER=GEOGRAPHICALGRIDSYSTEMS.MAPS&
˓→EXCEPTIONS=image/jpeg&FORMAT=image/jpeg&SERVICE=WMTS&VERSION=1.0.0&REQUEST=GetTile&
˓→STYLE=normal&TILEMATRIXSET=PM&TILEMATRIX={z}&TILEROW={y}&TILECOL={x}', '© IGN␣
˓→Geoportail'),
    ('IGN Plan V2', '//wxs.ign.fr/essentiels/geoportail/wmts?
˓→LAYER=GEOGRAPHICALGRIDSYSTEMS.PLANIGNV2&EXCEPTIONS=image/png&FORMAT=image/png&
˓→SERVICE=WMTS&VERSION=1.0.0&REQUEST=GetTile&STYLE=normal&TILEMATRIXSET=PM&TILEMATRIX={z}
˓→&TILEROW={y}&TILECOL={x}', '© IGN Geoportail'),
    ('IGN Ortho', '//wxs.ign.fr/essentiels/geoportail/wmts?LAYER=ORTHOIMAGERY.
˓→ORTHOPHOTOS&EXCEPTIONS=image/jpeg&FORMAT=image/jpeg&SERVICE=WMTS&VERSION=1.0.0&
˓→REQUEST=GetTile&STYLE=normal&TILEMATRIXSET=PM&TILEMATRIX={z}&TILEROW={y}&TILECOL={x}',
˓→'© IGN Geoportail'),
    ('IGN Cadastre', '//wxs.ign.fr/essentiels/geoportail/wmts?LAYER=CADASTRALPARCELS.
˓→PARCELLAIRE_EXPRESS&EXCEPTIONS=image/jpeg&FORMAT=image/png&SERVICE=WMTS&VERSION=1.0.0&
˓→REQUEST=GetTile&STYLE=bdparcellaire_o&TILEMATRIXSET=PM&TILEMATRIX={z}&TILEROW={y}&
\rightarrowTILECOL={x}', '© IGN Geoportail'),
    ('OSM', 'https//{s}.tile.openstreetmap.org/{z}/{x}/{y}.png', '© OpenStreetMap
˓→contributors'),
    ('OSM Stamen Terrain', '//tile.stamen.com/terrain/{z}/{x}/{y}.jpg', '© OpenStreetMap␣
˓→contributors / Stamen Design'),
    ('OpenTopoMap', 'https//a.tile.opentopomap.org/{z}/{x}/{y}.png', 'Map data: \mathbb{G}˓→OpenStreetMap contributors, SRTM | Map style: © OpenTopoMap (CC-BY-SA)')
]
```
To use some IGN Geoportail WMTS tiles (Scan25, Scan100, etc.), you may need an API key. You can find more information about this on [https://geoservices.ign.fr/services-web-issus-des-scans-ign.](https://geoservices.ign.fr/services-web-issus-des-scans-ign)

### **16.13 External authent**

You can authenticate user against a remote database table or view.

To enable this feature, fill these fields in /opt/geotrek-admin/var/conf/custom.py :

```
AUTHENT_DATABASE = 'authent'
DATABASES['authent'] = {
    'ENGINE': 'django.contrib.gis.db.backends.postgis',
    'NAME': '<database name>',
    'USER': '<user name>',
    'PASSWORD': '<password>',
    'HOST': '<host>',
    'PORT': '<port>',
}
AUTHENT TABLENAME = '<table name>'
AUTHENTICATION_BACKENDS = ['geotrek.authent.backend.DatabaseBackend']
```
Expected columns in table/view are :

— username : string (*unique*)

- first\_name : string
- last\_name : string
- password : string (simple md5 encoded, or full hashed and salted password)
- email : string
- level : integer (1 : readonly, 2 : redactor, 3 : path manager, 4 : trekking manager, 5 : management and trekking editor, 6 : administrator)
- structure : string
- lang : string (language code)

Note: The schema used in AUTHENT\_TABLENAME must be in the user search path (ALTER USER \$geotrek\_db\_user SET search\_path=public,userschema;)

User management will be disabled from Administration backoffice.

In order to disable remote login, just comment *AUTHENTICATION\_BACKENDS* line in settings file, and restart instance (see paragraph above).

Geotrek-admin can support many types of users authentication (LDAP, oauth, . . . ), contact us for more details.

### **16.14 Map layers colors and style**

All layers colors can be customized from the settings. See [Leaflet reference](http://leafletjs.com/reference.html#path) for vectorial layer style.

— To apply these style changes, re-run sudo systemctl restart geotrek.

MAPENTITY\_CONFIG['MAP\_STYLES']['path'] = {'color': 'red', 'weight': 5}

Or change just one parameter (the opacity for example) :

MAPENTITY\_CONFIG['MAP\_STYLES']['city']['opacity'] = 0.8

Regarding colors that depend from database content, such as land layers (physical types, work management. . . ) or restricted areas. We use a specific setting that receives a list of colors :

COLORS\_POOL['restrictedarea'] = ['#ff00ff', 'red', '#ddddd'...]

See the default values in geotrek/settings/base.py for the complete list of available styles.

**Restart** the application for changes to take effect.

## **16.15 External raster layers**

It is possible to add overlay tiles layer on maps. For example, it can be useful to :

- Get the cadastral parcels on top of satellite images
- Home made layers (*with Tilemill or QGisMapserver for example*). Like the park center borders, traffic maps,
- IGN BDTopo® or even the Geotrek paths that are marked as invisible in the database !

In custom.py, just add the following lines :

```
LEAFLET_CONFIG['OVERLAYS'] = [
    ('Cadastre', '//wxs.ign.fr/essentiels/geoportail/wmts?LAYER=CADASTRALPARCELS.
˓→PARCELLAIRE_EXPRESS&EXCEPTIONS=image/jpeg&FORMAT=image/png&SERVICE=WMTS&VERSION=1.0.0&
˓→REQUEST=GetTile&STYLE=normal&TILEMATRIXSET=PM&TILEMATRIX={z}&TILEROW={y}&TILECOL={x}',
˓→'© IGN - GeoPortail')
    ('Coeur de parc', 'http://serveur/coeur-parc/{z}/{x}/{y}.png', '© PNF'),
]
```
### **16.15.1 Expected properties**

For GeoJSON files, you can provide the following properties :

- title : string
- description : string
- website : string
- phone : string
- pictures : list of objects with url and copyright attributes
- category : object with id and label attributes

### **16.16 Disable darker map backgrounds**

Since IGN map backgrounds are very dense and colourful, a dark opacity is applied. In order to disable, change this MapEntity setting :

MAPENTITY\_CONFIG['MAP\_BACKGROUND\_FOGGED'] = False

## **16.17 Configure Social network**

### **16.17.1 Facebook configuration**

When a content is shared to Facebook in Geotrek-rando, it needs static html files built by synchronization (thanks to option --rando-url).

In Facebook developper dashboard, create a Facebook app dedicated to Geotrek-rando and activate it.

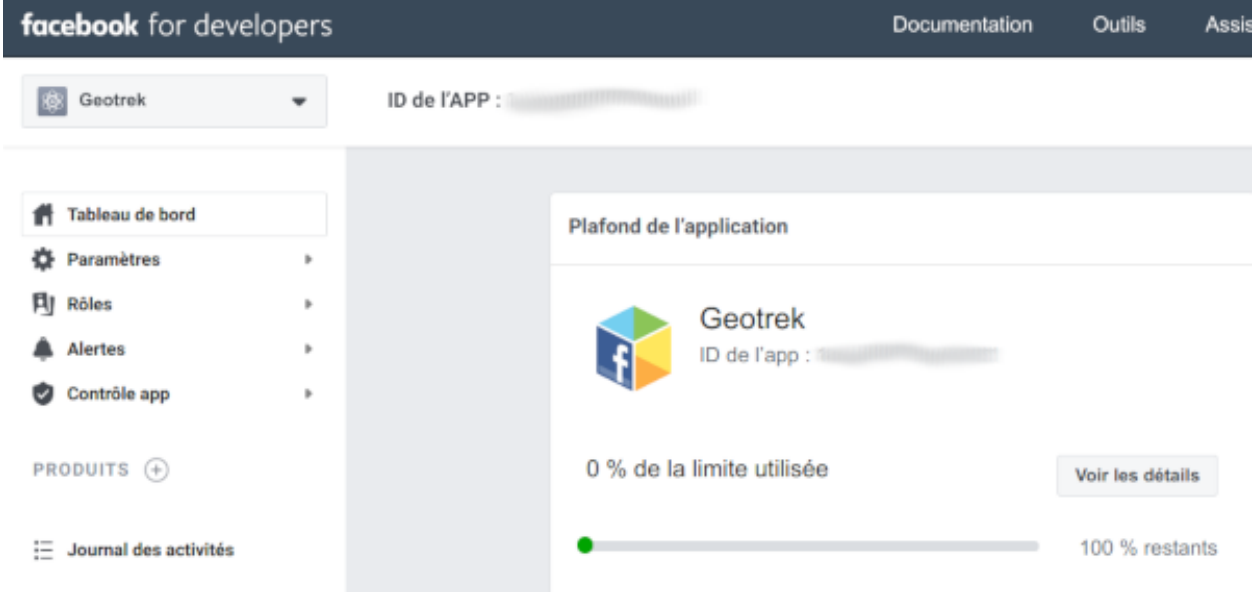

In custom.py set Facebook App ID :

```
FACEBOOK_APP_ID = '<your Facebook AppID>'
```
you can also override these settings :

```
FACEBOOK_IMAGE = '/images/logo-geotrek.png'
FACEBOOK_IMAGE_WIDTH = 200
FACEBOOK_IMAGE_HEIGHT = 200
```
## **16.18 Override translations**

Translations are managed by <https://weblate.makina-corpus.net/> where you can contribute. But you can also override default translation files available in each module (for example those from trekking module available in /opt/geotrek-admin/lib/python3.6/site-packages/geotrek/trekking/locale/fr/ LC\_MESSAGES/django.po).

Don't edit these default files, use them to find which words you want to override.

Create the custom translations destination folder :

Create a django.po file in /opt/geotrek-admin/var/conf/extra\_locale directory. You can do one folder and one django.po file for each language (example /opt/geotrek-admin/var/conf/extra\_locale/fr/ LC\_MESSAGES/django.po for French translation overriding)

Override the translations that you want in these files.

Example of content for the French translation overriding :

```
# MY FRENCH CUSTOM TRANSLATION
# Copyright (C) YEAR THE PACKAGE'S COPYRIGHT HOLDER
# This file is distributed under the same license as the PACKAGE package.
# FIRST AUTHOR <EMAIL@ADDRESS>, YEAR.
#
msgid ""
msgstr ""
"Report-Msgid-Bugs-To: \n"
"POT-Creation-Date: 2018-11-15 15:32+0200\n"
"PO-Revision-Date: 2018-11-15 15:33+0100\n"
"Last-Translator: \n"
"Language-Team: LANGUAGE <LL@li.org>\n"
"MIME-Version: 1.0\n"
"Content-Type: text/plain; charset=UTF-8\n"
"Content-Transfer-Encoding: 8bit\n"
"Project-Id-Verésion: PACKAGE VERSION\n"
"Plural-Forms: nplurals=2; plural=(n > 1); \n"
"Project-Id-Version: \n"
"X-Generator: Poedit 1.5.4\n"
msgid "City"
msgstr "Région"
msgid "District"
msgstr "Pays"
```
Apply changes (French translation in this example) :

```
cd /opt/geotrek-admin/var/conf/extra_locale
sudo chown geotrek. fr/LC_MESSAGES/
sudo geotrek compilemessages
sudo service geotrek restart
```
## **16.19 Override public PDF templates**

PDF are generated from HTML templates, using [Django templating.](https://docs.djangoproject.com/en/1.11/ref/templates/) Treks, touristic contents, touristic events, outdoor sites and courses can be exported in PDF files.

- Treks : geotrek/trekking/templates/trekking/trek\_public\_pdf.html
- Touristic contents : geotrek/tourism/templates/tourism/touristiccontent\_public\_pdf.html
- Touristic events : geotrek/tourism/templates/tourism/touristiccontent\_public\_pdf.html
- Outdoor sites : geotrek/outdoor/templates/outdoor/site\_public\_pdf.html
- Outdoor courses : geotrek/outdoor/templates/outdoor/course\_public\_pdf.html

Overriden templates have to be located in /opt/geotrek-admin/var/conf/extra\_templates/<appname>, with  $\langle$ appname> = trekking or tourism. To override trekking PDF for example, copy the file geotrek/trekking/ templates/trekking/trek\_public\_pdf.html to /opt/geotrek-admin/var/conf/extra\_templates/ trekking/trek\_public\_pdf.html. Or add inside your file :

{% extends "trekking/trek\_public\_pdf.html" %}

These templates derive from base templates, which content is organized in blocks. To override for example the description block of trek PDF, copy and change the {% block description }...{% endblock description %} in your /opt/geotrek-admin/var/conf/extra\_templates/trekking/trek\_public\_pdf.html.

It is also possible to use color defined for practice for pictogram by adding in your /opt/geotrek-admin/var/conf/ extra\_templates/trekking/trek\_public\_pdf.html file :

{% block picto\_attr %}style="background-color: {{ object.practice.color }};"{% endblock␣ ˓<sup>→</sup>picto\_attr %}

CSS can be overriden like html templates : copy them to  $var/media/templates/trekking/$  or  $var/$ media/templates/tourism/ folder /opt/geotrek-admin/var/conf/extra\_templates/trekking/ trek\_public\_pdf.css for example.

#### **You can also create a template for each portal.**

Add a folder portal\_{id\_portal} (portal ids are located in the portal url path /admin/common/targetportal/ {id\_portal}) in /opt/geotrek-admin/var/conf/extra\_templates/<appname>, as the first template, and add at the top of your file :

{% extends "trekking/trek\_public\_pdf.html" %}

The template for a specific portal will use the modification made on the overriden template in /opt/qeotrek-admin/ var/conf/extra\_templates/<appname> ( except if you change specific block)

**Note :** This modification is not mandatory, if you have multiple portal and you want to modify the template of only one portal, you create one folder for this specific portal

#### **You might need to use your own images in the PDF templates.**

Add your own images in /opt/geotrek-admin/var/conf/extra\_static/images/.

You can then use these images in your PDF templates with {% static 'images/file.jpg' %}, after adding {% load static %} at the top of the file.

Example of a customised template (/opt/geotrek-admin/var/conf/extra\_templates/trekking/ trek\_public\_pdf.html) with a customised logo and URL :

```
{% extends "trekking/trek_public_pdf.html" %}
{% load static %}
{% block logo %}
  <img src="{% static 'images/logo-gte.jpg' %}" alt="Grand tour des Ecrins">
{% endblock %}
{% block url %}
  <div class="main">Grand tour des Ecrins</div>
   <div class="geo"><a href="https://www.grand-tour-ecrins.fr">grand-tour-ecrins.fr</a></
\rightarrowdiv>{% endblock url %}
```
**Note :** The default template may change in the future versions. You will be in charge of porting the modification to your copy.

Test your modifications by exporting a trek or a content to PDF from Geotrek-admin application. To get your modifications available for Rando application, launch the sync\_rando command.

### **16.20 Custom font in public document template**

In order to use custom fonts in trek PDF, it is necessary to install the font files on the server.

*Microsoft* fonts like *Arial* and *Verdana* can be installed via the package manager :

sudo apt-get install ttf-mscorefonts-installer

For specific fonts, copy the .ttf (or .otf) files into the folder /usr/local/share/fonts/custom/ as root, and run the following command :

fc-cache

For more information, check out Ubuntu documentation.

### **16.21 Custom colors in public document template**

Trek export geometries are translucid red by default. In order to control the apparence of objects in public trek PDF exports, use the following setting :

MAPENTITY\_CONFIG['MAP\_STYLES']['print']['path'] = {'weight': 3}

See *Leaflet* reference documentation for detail about layers apparence.

### **16.22 Primary color in PDF templates**

You can override PRIMARY\_COLOR to change emphase text in PDF export. Beware of contrast, white colour is used for text so we advise you to avoid light colour.

### **16.23 Custom logos**

You might also need to deploy logo images in the following places :

- var/conf/extra\_static/images/favicon.png
- var/conf/extra\_static/images/logo-login.png
- var/conf/extra\_static/images/logo-header.png

### **16.24 Copyright on pictures**

If you want copyright added to your pictures, change THUMBNAIL\_COPYRIGHT\_FORMAT to this :

THUMBNAIL\_COPYRIGHT\_FORMAT = "{title} {author}"

You can also add {legend}.

THUMBNAIL\_COPYRIGHT\_SIZE = 15

### **16.25 Resizing uploaded pictures**

Attached pictures can be resized at upload by enabling PAPERCLIP\_RESIZE\_ATTACHMENTS\_ON\_UPLOAD :

PAPERCLIP\_RESIZE\_ATTACHMENTS\_ON\_UPLOAD = True

These corresponding height/width parameters can be overriden to select resized image size :

```
PAPERCLIP_MAX_ATTACHMENT_WIDTH = 1280
PAPERCLIP_MAX_ATTACHMENT_HEIGHT = 1280
```
### **16.26 Prohibits usage of big pictures and small width / height**

If you want to prohibit the usage of heavy pictures :

PAPERCLIP\_MAX\_BYTES\_SIZE\_IMAGE = 50000 # Bytes

If you want to prohibit the usage of small pictures in pixels :

PAPERCLIP\_MIN\_IMAGE\_UPLOAD\_WIDTH = 100 PAPERCLIP\_MIN\_IMAGE\_UPLOAD\_HEIGHT = 100

These 3 settings will not also allow downloading images from the parsers

### **16.27 Share services between several Geotrek instances**

As explained *[in the design section](#page-174-0)*, *Geotrek-admin* relies on several services. They are generic and reusable, and can thus be shared between several instances, in order to save system resources for example.

A simple way to achieve this is to install one instance with everything as usual (*standalone*), and plug the other instances on its underlying services.

### **16.27.1 Capture and conversion**

If you want to use external services, in .env, add following variables :

```
CAPTURE_HOST=x.x.x.x
CAPTURE_PORT=XX
CONVERSION_HOST=x.x.x.x
CONVERSION_PORT=XX
```
Then, you can delete all screamshotter and convertit references in docker-compose.yml.

### **16.27.2 Shutdown useless services**

Now that your instances point the shared server. You can shutdown the useless services on each instance.

Start by stopping everything :

sudo systemctl stop geotrek

## **16.28 Control number of workers and request timeouts**

By default, the application runs on 4 processes, and timeouts after 30 seconds.

To control those values, edit and fix your docker-compose.yml file in web and api section.

To know how many workers you should set, please refer to [gunicorn documentation.](http://gunicorn-docs.readthedocs.org/en/latest/design.html#how-many-workers)

## **16.29 Configure columns displayed in lists views and exports**

For each module, use the following syntax to configure columns to display in the main table.

COLUMNS\_LISTS['<module>\_view'] = ['list', 'of', 'columns']

For each module, use the following syntax to configure columns to export as CSV or SHP.

COLUMNS\_LISTS['<module>\_export'] = ['list', 'of', 'columns']

Please refer to the « settings detail » section for a complete list of modules and available columms.

Another setting exists to enable a more detailed export of jobs costs in the interventions module. When enabling this settings, interventions list exports will contain a new column for each job's total cost.

```
ENABLE_JOBS_COSTS_DETAILED_EXPORT = True
```
## **16.30 Configure form fields in creation views**

For each module, use the following syntax to configure fields to hide in the creation form.

```
HIDDEN_FORM_FIELDS['<module>'] = ['list', 'of', 'fields']
```
Please refer to the « settings detail » section for a complete list of modules and hideable fields.

## **16.31 Configure form fields required or needed for review or publication**

Set "error\_on\_publication" to avoid publication without completeness fields and "error\_on\_review" if you want this fields to be required before sending to review.

```
COMPLETENESS_LEVEL = 'warning'
```
For each module, configure fields to be needed or required on review or publication

```
COMPLETENESS_FIELDS = {
    'trek': ['practice', 'departure', 'duration', 'difficulty', 'description_teaser'],
    'dive': ['practice', 'difficulty', 'description_teaser'],
}
```
# CHAPITRE 17

### Settings details

### **17.1 Basic settings**

#### **Spatial reference identifier**

 $SRID = 2154$ 

Spatial reference identifier of your database. Default 2154 is RGF93 / Lambert-93 - France

*It should not be change after any creation of geometries.*

*Choose wisely with epsg.io for example*

#### **Default Structure**

DEFAULT\_STRUCTURE\_NAME = "GEOTEAM"

Name for your default structure.

*This one can be changed, except it's tricky.*

- *First change the name in the admin (authent/structure),*
- *Stop your instance admin.*
- *Change in the settings*
- *Re-run the server.*

#### **Translations**

MODELTRANSLATION\_LANGUAGES = ('en', 'fr', 'it', 'es')

Languages of your project. It will be used to generate fields for translations. (ex : description\_fr, description\_en)

*You won't be able to change it easily, avoid to add any languages and do not remove any.*

## **17.2 Advanced settings**

#### **Spatial Extent**

```
SPATIAL_EXTENT = (105000, 6150000, 1100000, 7150000)
```
Boundingbox of your project : x minimum, y minimum, x max, y max

```
4^{\wedge}|
1 | 3
<-----+----->
      |
      |
    2 v
```
*If you extend spatial extent, don't forget to load a new DEM that covers all the zone. If you shrink spatial extent, be sure there is no element in the removed zone or you will no more be able to see and edit it.*

#### **API**

API\_IS\_PUBLIC = True

Choose if you want the API V2 to be available for everyone without authentication. This API provides access to promotion content (Treks, POIs, Touristic Contents . . . ). Set to False if Geotrek is intended to be used only for managing content and not promoting them. Note that this setting does not impact the Path endpoints, which means that the Paths informations will always need authentication to be display in the API, regardless of this setting.

#### **Dynamic segmentation**

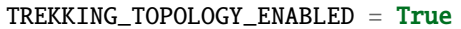

Use dynamic segmentation or not.

*Do not change it after installation, or dump your database.*

#### **Map configuration**

```
LEAFLET_CONFIG['TILES'] = [
    ('Scan', '//wxs.ign.fr/<key>/wmts?LAYER=GEOGRAPHICALGRIDSYSTEMS.MAPS.SCAN-EXPRESS.
˓→STANDARD&EXCEPTIONS=image/jpeg&FORMAT=image/jpeg&SERVICE=WMTS&VERSION=1.0.0&
\rightarrowREQUEST=GetTile&STYLE=normal&TILEMATRIXSET=PM&TILEMATRIX={z}&TILEROW={y}&TILECOL={x}',
     '© IGN - GeoPortail'),
    ('Ortho', '//wxs.ign.fr/<key>/wmts?LAYER=ORTHOIMAGERY.ORTHOPHOTOS&EXCEPTIONS=image/
˓→jpeg&FORMAT=image/jpeg&SERVICE=WMTS&VERSION=1.0.0&REQUEST=GetTile&STYLE=normal&
˓→TILEMATRIXSET=PM&TILEMATRIX={z}&TILEROW={y}&TILECOL={x}',
     '© IGN - GeoPortail'),
    ('Cadastre', '//wxs.ign.fr/<key>/wmts?LAYER=CADASTRALPARCELS.PARCELS&
˓→EXCEPTIONS=image/jpeg&FORMAT=image/png&SERVICE=WMTS&VERSION=1.0.0&REQUEST=GetTile&
˓→STYLE=normal&TILEMATRIXSET=PM&TILEMATRIX={z}&TILEROW={y}&TILECOL={x}',
     '© IGN - GeoPortail'),
    ('OSM', 'http://{s}.tile.osm.org/{z}/{x}/{y}.png', '© OSM contributors'),
]
LEAFLET_CONFIG['OVERLAYS'] = [
```

```
('Cadastre',
     '//wxs.ign.fr/<key>/wmts?LAYER=CADASTRALPARCELS.PARCELS&EXCEPTIONS=text/xml&
˓→FORMAT=image/png&SERVICE=WMTS&VERSION=1.0.0&REQUEST=GetTile&STYLE=bdparcellaire_o&
˓→TILEMATRIXSET=PM&TILEMATRIX={z}&TILEROW={y}&TILECOL={x}',
     '© IGN - GeoPortail'),
]
```
Configuration of the tiles.

*If you want to change it, Change the array like that :*

LEAFLET\_CONFIG['TILES'] = [('NAME\_OF\_TILE', 'URL', 'COPYRIGHT'), ...]

*It's the same for the overlay but use only transparent tiles.*

LEAFLET\_CONFIG['MAX\_ZOOM'] = 19

You can define the max\_zoom the user can zoom for all tiles.

*It can be interesting when your tiles can't go to a zoom. For example OpenTopoMap is 17.*

#### **Enable Apps**

```
FLATPAGES_ENABLED = True
```
Show Flatpages on menu or not. Flatpages are used in Geotrek-rando.

#### TOURISM\_ENABLED = True

Show TouristicContents and TouristicEvents on menu or not.

#### TRAIL\_MODEL\_ENABLED = True

Show Trails on menu or not.

#### LANDEDGE MODEL ENABLED =  $True$

Show land on menu or not.

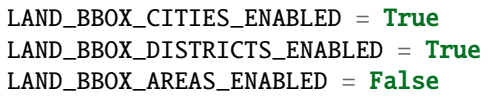

#### Show filter bbox by zoning.

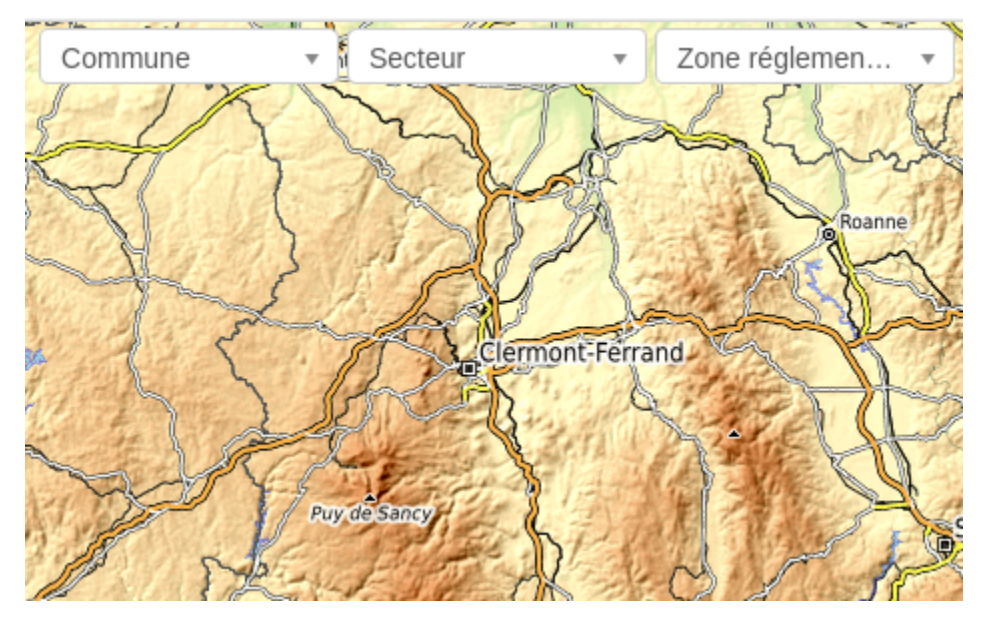

#### ACCESSIBILITY\_ATTACHMENTS\_ENABLED = True

Show or not the accessibility menu for attachments

#### **Translations**

LANGUAGE\_CODE = 'fr'

Language of your interface.

#### **Geographical CRUD**

PATH\_SNAPPING\_DISTANCE = 2.0

Minimum distance to merge 2 paths in unit of SRID

*Change the distance. Better to keep it like this. Not used when ``TREKKING\_TOPOLOGY\_ENABLED = True``.*

SNAP\_DISTANCE = 30

Distance of snapping for the cursor in pixels on Leaflet map.

#### PATH\_MERGE\_SNAPPING\_DISTANCE =  $2$

Minimum distance to merge 2 paths.

*Change the distance. Should be higher or the same as PATH\_SNAPPING\_DISTANCE Used when TREKKING\_TOPOLOGY\_ENABLED = True*

```
MAPENTITY_CONFIG['MAP_STYLES'] = {
    'path': {'weight': 2, 'opacity': 1.0, 'color': '#FF4800'},
    'draftpath': {'weight': 5, 'opacity': 1, 'color': 'yellow', 'dashArray': '8, 8'},
    'city': {'weight': 4, 'color': 'orange', 'opacity': 0.3, 'fillOpacity': 0.0},
    'district': {'weight': 6, 'color': 'orange', 'opacity': 0.3, 'fillOpacity': 0.0,
˓→'dashArray': '12, 12'},
    'restrictedarea': {'weight': 2, 'color': 'red', 'opacity': 0.5, 'fillOpacity': 0.5},
    'land': {'weight': 4, 'color': 'red', 'opacity': 1.0},
    'physical': {'weight': 6, 'color': 'red', 'opacity': 1.0},
    'competence': {'weight': 4, 'color': 'red', 'opacity': 1.0},
    'workmanagement': {'weight': 4, 'color': 'red', 'opacity': 1.0},
    'signagemanagement': {'weight': 5, 'color': 'red', 'opacity': 1.0},
    'print': {'path': {'weight': 1},
              'trek': {'color': '#FF3300', 'weight': 7, 'opacity': 0.5,
                       'arrowColor': 'black', 'arrowSize': 10},}
}
```
Color of the different layers on the map

*To change any map\_style do as following :*

```
MAPENTITY_CONFIG['MAP_STYLES']['path'] = {'weigth': 2, 'opacity': 2.0, 'color
\rightarrow' 'vellow'}*
MAPENTITY_CONFIG['MAP_STYLES']['city']['opacity'] = 0.8*
```
*For color : use color picker for example*

```
COLORS_POOL = {'land': ['#f37e79', '#7998f3', '#bbf379', '#f379df', '#f3bf79', '#9c79f3',
ightharpoonup '#7af379'].
                'physical': ['#f3799d', '#79c1f3', '#e4f379', '#de79f3', '#79f3ba', '
˓→#f39779', '#797ff3'],
               'competence': ['#a2f379', '#f379c6', '#79e9f3', '#f3d979', '#b579f3', '
˓→#79f392', '#f37984'],
               'signagemanagement': ['#79a8f3', '#cbf379', '#f379ee', '#79f3e3', '#79f3d3
ightharpoonup'],
               'workmanagement': ['#79a8f3', '#cbf379', '#f379ee', '#79f3e3', '#79f3d3'],
               'restrictedarea': ['plum', 'violet', 'deeppink', 'orchid',
                                   'darkviolet', 'lightcoral', 'palevioletred',
                                   'MediumVioletRed', 'MediumOrchid', 'Magenta',
                                   'LightSalmon', 'HotPink', 'Fuchsia']}
```
Color of the different layers on the top right for landing.

— For land, physical, competence, signagemanagement, workmanagement should have 5 values.

— For restricted Area : add as many color as your number of restricted area type

*To change any map\_style do as following :*

```
COLORS_POOL['restrictedarea'] = ['plum', 'violet', 'yellow', 'red', '#79a8f3']
MAPENTITY_CONFIG['MAP_STYLES']['city']['opacity'] = 0.8*
```
*For color : use color picker for example*

TREK\_POINTS\_OF\_REFERENCE\_ENABLED = True

Points of reference are enabled on form of treks.

OUTDOOR\_COURSE\_POINTS\_OF\_REFERENCE\_ENABLED = True

Points of reference are enabled on form of otudoor courses.

```
TOPOLOGY_STATIC_OFFSETS = {'land': -5, 'physical': 0, 'competence': 5, 'signagemanagement
˓→': -10, 'workmanagement': 10}
```
Land objects are added on other objects (path for example) with offset, avoiding overlay.

*You should not change it to avoid overlay except if you want to have more overlay. You can do for example for :*

TOPOLOGY\_STATIC\_OFFSETS = {'land': -7, 'physical': 0, 'competence': 7, ˓→'signagemanagement': -14, 'workmanagement': 14}

```
ALTIMETRIC_PROFILE_PRECISION = 25 # Sampling precision in meters
ALTIMETRIC_PROFILE_AVERAGE = 2 # nb of points for altimetry moving average
ALTIMETRIC_PROFILE_STEP = 1 # Step min precision for positive / negative altimetry gain
ALTIMETRIC_PROFILE_BACKGROUND = 'white'
ALTIMETRIC_PROFILE_COLOR = '#F77E00'
ALTIMETRIC_PROFILE_HEIGHT = 400
ALTIMETRIC_PROFILE_WIDTH = 800
ALTIMETRIC_PROFILE_FONTSIZE = 25
ALTIMETRIC_PROFILE_FONT = 'ubuntu'
ALTIMETRIC_PROFILE_MIN_YSCALE = 1200 # Minimum y scale (in meters)
```
ALTIMETRIC\_AREA\_MAX\_RESOLUTION = 150 # Maximum number of points (by width/height) ALTIMETRIC\_AREA\_MARGIN = 0.15

All settings used to generate altimetric profile.

*All these settings can be modified but you need to check the result every time The only one modified most of the time is ALTIMETRIC\_PROFILE\_COLOR*

#### **Signage and Blade**

BLADE\_ENABLED and LINE\_ENABLED settings (default to True) allow to enable or disable blades and lines submodules.

DIRECTION\_ON\_LINES\_ENABLED setting (default to False) allow to have the *direction* field on lines instead of blades.

BLADE\_CODE\_TYPE = int

Type of the blade code (str or int)

*It can be str or int. If you have an integer code : int If you have an string code : str*

#### $BLADE\_CODE\_FORMAT = "{signagecode}-{b1adenumber}$ "

Correspond to the format of blades. Show N3-1 for the blade 1 of the signage N3.

*If you want to change : move information under bracket*

*You can also remove one element between bracket*

*You can do for exemple : « CD99.{signagecode}.{bladenumber} »*

*It will display : CD99.XIDNZEIU.01 (first blade of XIDNZEIU)*

- *signagecode is the code of the signage*
- *bladenumber is the number of the blade*

LINE\_CODE\_FORMAT = "{signagecode}-{bladenumber}-{linenumber}"

Correspond to the format used in export of lines. Used in csv of signage.

*Similar with above You can do for example : « CD99.{signagecode}-{bladenumber}.{linenumber} »*

*It will display : CD99.XIDNZEIU-01.02 (second line of the first blade of XIDNZEIU)*

- *signagecode is the code of the signage*
- *bladenumber is the number of the blade*
- *linenumber is the number of the line*

#### **Screenshots**

SHOW\_SENSITIVE\_AREAS\_ON\_MAP\_SCREENSHOT = True SHOW\_POIS\_ON\_MAP\_SCREENSHOT = True SHOW\_SERVICES\_ON\_MAP\_SCREENSHOT = True SHOW\_SIGNAGES\_ON\_MAP\_SCREENSHOT = True SHOW\_INFRASTRUCTURES\_ON\_MAP\_SCREENSHOT = True

Show objects on maps of PDF

#### MAP\_CAPTURE\_SIZE = 800

Size in pixels of the capture.

*Be careful with your pdfs. If you change this value, pdfs will be rendered differently*

#### **Synchro Geotrek-rando**

SYNC\_RANDO\_ROOT = os.path.join(VAR\_DIR, 'data')

Path on your server where the data for Geotrek-rando website will be generated

*If you want to modify it, do not forget to import os at the top of the file. Check* [import Python](https://docs.python.org/3/reference/import.html) *, if you need any information*

### THUMBNAIL\_COPYRIGHT\_FORMAT = ""

Add a thumbnail on every picture for Geotrek-rando

*Example : « {title}- :-{author}- :-{legend} » Will display title of the picture, author and the legend : Puy de Dômes- :-Paul Paul- :-Beautiful sunrise on Puy de Dômes »*

#### THUMBNAIL\_COPYRIGHT\_SIZE = 15

Size of the thumbnail.

#### TOURISM\_INTERSECTION\_MARGIN = 500

Distance to which tourist contents, tourist events, treks, pois, services will be displayed *This distance can be changed by practice for treks in the admin.*

DIVING\_INTERSECTION\_MARGIN = 500

Distance to which dives will be displayed.

TREK\_EXPORT\_POI\_LIST\_LIMIT = 14

Limit of the number of pois on treks pdf.

*14 is already a huge amount of POI, but it's possible to add more*

TREK\_EXPORT\_INFORMATION\_DESK\_LIST\_LIMIT = 2

Limit of the number of information desks on treks pdf. *You can put -1 if you want all the information desks*

#### SPLIT\_TREKS\_CATEGORIES\_BY\_PRACTICE = False

On the Geotrek-rando v2 website, treks practices will be displayed separately *Field order for each practices in admin will be take in account*

#### SPLIT\_TREKS\_CATEGORIES\_BY\_ACCESSIBILITY = False

On the Geotrek-rando v2 website, accessibilites will be displayed separately

#### SPLIT\_TREKS\_CATEGORIES\_BY\_ITINERANCY = False

On the Geotrek-rando v2 website, if a trek has a children it will be displayed separately

SPLIT\_DIVES\_CATEGORIES\_BY\_PRACTICE = True

On the Geotrek-rando v2 website, dives practices will be displayed separately

HIDE\_PUBLISHED\_TREKS\_IN\_TOPOLOGIES = False

On the Geotrek-rando v2 website, treks near other are hidden

SYNC\_RANDO\_OPTIONS = {}

Options of the sync\_rando command in Geotrek-admin interface.

TREK\_WITH\_POIS\_PICTURES = False

It enables correlated pictures on Gotrek-rando v2 to be displayed in the slideshow

PRIMARY\_COLOR = "#7b8c12"

**Primary color of your PDF** *check : « color picker »*

ONLY\_EXTERNAL\_PUBLIC\_PDF = False

On Geotrek-rando v2 website, only PDF imported with filetype « Topoguide » will be used and not autogenerated.

TREK\_CATEGORY\_ORDER = 1 ITINERANCY\_CATEGORY\_ORDER = 2 DIVE\_CATEGORY\_ORDER = 10 TOURISTIC\_EVENT\_CATEGORY\_ORDER = 99

Order of all the objects without practices on Geotrek-rando website

*All the settings about order are the order inside Geotrek-rando website. Practices of diving, treks and categories of touristic contents are taken in account*

#### **Synchro Geotrek-mobile**

```
SYNC_MOBILE_ROOT = os.path.join(VAR_DIR, 'mobile')
```
Path on your server where the datas for mobile will be saved

*If you want to modify it, do not forget to import os at the top of the file. Check* [import Python](https://docs.python.org/3/reference/import.html) *, if you need any information*

SYNC\_MOBILE\_OPTIONS = {'skip\_tiles': False}

Options of the sync\_mobile command

#### MOBILE\_NUMBER\_PICTURES\_SYNC = 3

Number max of pictures that will be displayed and synchronized for each object (trek, poi, etc.) in the mobile app.

MOBILE\_TILES\_URL = ['https://{s}.tile.opentopomap.org/{z}/{x}/{y}.png']

URL's Tiles used for the mobile.

*Change for IGN :*

MOBILE\_TILES\_URL = ['https://{s}.tile.opentopomap.org/{z}/{x}/{y}.png']

```
MOBILE LENGTH INTERVALS = [
    {"id": 1, "name": "< 10 km", "interval": [0, 9999]},
    {"id": 2, "name": "10 - 30", "interval": [9999, 29999]},
    {"id": 3, "name": "30 - 50", "interval": [30000, 50000]},
    {"id": 4, "name": "> 50 km", "interval": [50000, 999999]}
\mathbf{I}
```
Intervals of the mobile for the length filter

*Interval key is in meters. You can add new intervals*

```
MOBILE_LENGTH_INTERVALS = [
    {"id": 1, "name": "< 10 km", "interval": [0, 9999]},
    {"id": 2, "name": "10 - 30 km", "interval": [9999, 29999]},
    {"id": 3, "name": "30 - 50 km", "interval": [30000, 50000]},
    {"id": 4, "name": "50 - 80 km", "interval": [50000, 80000]}
    {"id": 5, "name": "> 80 km", "interval": [80000, 999999]}
\mathbf{1}
```

```
MOBILE_ASCENT_INTERVALS = [
   {"id": 1, "name": "< 300 m", "interval": [0, 299]},
   {"id": 2, "name": "300 - 600", "interval": [300, 599]},
    {"id": 3, "name": "600 - 1000", "interval": [600, 999]},
    {"id": 4, "name": "> 1000 m", "interval": [1000, 9999]}
]
```
Intervals of the mobile for the ascent filter

*Do the same as above*

```
MOBILE DURATION INTERVALS = [
   {"id": 1, "name": "< 1 heure", "interval": [0, 1]},
   {"id": 2, "name": "1h - 2h30", "interval": [1, 2.5]},
   {"id": 3, "name": "2h30 - 5h", "interval": [2.5, 5]},
    {"id": 4, "name": "5h - 9h", "interval": [5, 9]},
    {"id": 5, "name": "> 9h", "interval": [9, 9999999]}
]
```
Intervals of the mobile for the duration filter

*Check MOBILE\_LENGTH\_INTERVALS comment to use it, here interval correspond to 1 unit of hour*

```
ENABLED_MOBILE_FILTERS = [
    'practice',
    'difficulty',
    'durations',
```

```
'ascent',
    'lengths',
    'themes',
    'route',
    'districts',
    'cities',
    'accessibilities',
]
```
List of all the filters enabled on mobile.

*Remove any of the filters if you don't want one of them. It's useless to add other one.*

#### **Custom columns available**

A (nearly ?) exhaustive list of attributes available for display and export as columns in each module.

```
COLUMNS_LISTS["path_view"] = [
    "length_2d",
    "valid",
    "structure",
    "visible",
    "min_elevation",
    "max_elevation",
    "date_update",
    "date_insert",
    "stake",
    "networks",
    "comments",
    "departure",
    "arrival",
    "comfort",
    "source",
    "usages",
    "draft",
    "trails",
    "uuid",
]
COLUMNS_LISTS["trail_view"] = [
    "departure",
    "arrival",
    "category",
    "length",
    "structure",
    "min_elevation",
    "max_elevation",
    "date_update",
    "length_2d",
    "date_insert",
```

```
"comments",
    "uuid",
]
COLUMNS_LISTS["landedge_view"] = [
    "eid",
    "min_elevation",
    "max_elevation",
    "date_update",
    "length_2d",
    "date_insert",
    "owner",
    "agreement",
    "uuid",
]
COLUMNS_LISTS["physicaledge_view"] = [
   "eid",
    "date_insert",
    "date_update",
    "length",
    "length_2d",
    "min_elevation",
    "max_elevation",
    "uuid",
]
COLUMNS_LISTS["competenceedge_view"] = [
    "eid",
    "date_insert",
    "date_update",
    "length",
    "length_2d",
    "min_elevation",
    "max_elevation",
    "uuid",
]
COLUMNS_LISTS["signagemanagementedge_export"] = [
    "eid",
    "date_insert",
    "date_update",
    "length",
    "length_2d",
    "min_elevation",
    "max_elevation",
    "uuid",
    "provider"
\mathbf{I}COLUMNS_LISTS["workmanagementedge_export"] = [
    "eid",
    "date_insert",
    "date_update",
    "length",
    "length_2d",
    "min_elevation",
```

```
"max_elevation",
    "uuid",
]
COLUMNS_LISTS["infrastructure_view"] = [
    "condition",
    "cities",
    "structure",
    "type",
    "description",
    "accessibility",
    "date_update",
    "date_insert",
    "implantation_year",
    "usage_difficulty",
    "maintenance_difficulty",
    "published",
    "uuid",
    "eid",
    "provider"
]
COLUMNS_LISTS["signage_view"] = [
    "code",
    "type",
    "condition",
    "structure",
    "description",
    "date_update",
    "date_insert",
    "implantation_year",
    "printed_elevation",
    "coordinates",
    "sealing",
    "manager",
    "published",
    "uuid",
]
COLUMNS_LISTS["intervention_view"] = [
    "date",
    "type",
    "target",
    "status",
    "stake",
    "structure",
    "subcontracting",
    "status",
    "disorders",
    "length",
    "material_cost",
    "min_elevation",
    "max_elevation",
    "heliport_cost",
    "subcontract_cost",
```

```
"date_update",
    "date_insert",
    "description",
]
COLUMNS_LISTS["project_view"] = [
   "structure",
    "begin_year",
    "end_year",
    "constraint",
    "global_cost",
    "type",
    "date_update",
    "domain",
    "contractors",
    "project_owner",
    "project_manager",
    "founders",
    "date_insert",
    "comments",
]
COLUMNS_LISTS["trek_view"] = [
    "structure",
    "departure",
    "arrival",
    "duration",
    "description_teaser",
    "description",
    "gear",
    "route",
    "difficulty",
    "ambiance",
    "access",
    "accessibility_infrastructure",
    "advised_parking",
    "parking_location",
    "public_transport",
    "themes",
    "practice",
    "min_elevation",
    "max_elevation",
    "length_2d",
    "date_update",
    "date_insert",
    "accessibilities",
    "accessibility_advice",
    "accessibility_covering",
    "accessibility_exposure",
    "accessibility_level",
    "accessibility_signage",
    "accessibility_slope",
    "accessibility_width",
    "ratings_description",
```
```
"ratings",
    "points_reference",
    "source",
    "reservation_system",
    "reservation_id",
    "portal",
    "uuid",
    "eid",
    "eid2",
    "provider"
]
COLUMNS_LISTS["poi_view"] = [
    "structure",
    "description",
    "type",
    "min_elevation",
    "date_update",
    "date_insert",
    "uuid",
]
COLUMNS_LISTS["service_view"] = [
    "structure",
    "min_elevation",
    "type",
    "length_2d",
    "date_update",
    "date_insert",
    "uuid",
]
COLUMNS_LISTS["dive_view"] = [
   "structure",
    "description_teaser",
    "description",
    "owner",
    "practice",
    "departure",
    "disabled_sport",
    "facilities",
    "difficulty",
    "levels",
    "depth",
    "advice",
    "themes",
    "source",
    "portal",
    "date_update",
    "date_insert",
]
COLUMNS_LISTS["touristic_content_view"] = [
    "structure",
    "description_teaser",
    "description",
```

```
"category",
    "contact",
    "email",
    "website",
    "practical_info",
    "accessibility",
    "label_accessibility",
   "type1",
    "type2",
    "source",
    "reservation_system",
   "reservation_id",
    "date_update",
   "date_insert",
    "uuid",
    "eid",
    "provider"
]
COLUMNS_LISTS["touristic_event_view"] = [
   "structure",
    "themes",
    "description_teaser",
   "description",
    "meeting_point",
    "start_time",
    "end_time",
    "duration",
    "begin_date",
    "contact",
    "email",
   "website",
    "end_date",
    "organizer",
    "speaker",
    "type",
    "accessibility",
    "capacity",
    "portal",
    "source",
    "practical_info",
    "target_audience",
    "booking",
    "date_update",
    "date_insert",
    "uuid",
    "eid",
    "provider",
    "bookable",
    "cancelled",
    "cancellation_reason"
    "place",
    'preparation_duration',
```

```
'intervention_duration',
]
COLUMNS_LISTS["feedback_view"] = [
    "email",
    "comment",
    "activity",
    "category",
    "problem_magnitude",
    "status",
    "related_trek",
    "uuid",
    "eid",
    "external_eid",
    "locked",
    "origin"
    "date_update",
    "date_insert",
    "created_in_suricate",
    "last_updated_in_suricate",
    "assigned_user",
    "uses_timers"
]
COLUMNS_LISTS["sensitivity_view"] = [
    "structure",
    "species",
    "published",
    "publication_date",
    "contact",
    "pretty_period",
    "category",
    "pretty_practices",
    "description",
    "date_update",
    "date_insert",
]
COLUMNS_LISTS["outdoor_site_view"] = [
    "structure",
    "name",
    "practice",
    "description",
    "description_teaser",
    "ambiance",
    "advice",
    "accessibility",
    "period",
    "labels",
    "themes",
    "portal",
    "source",
    "information_desks",
    "web_links",
    "eid",
```
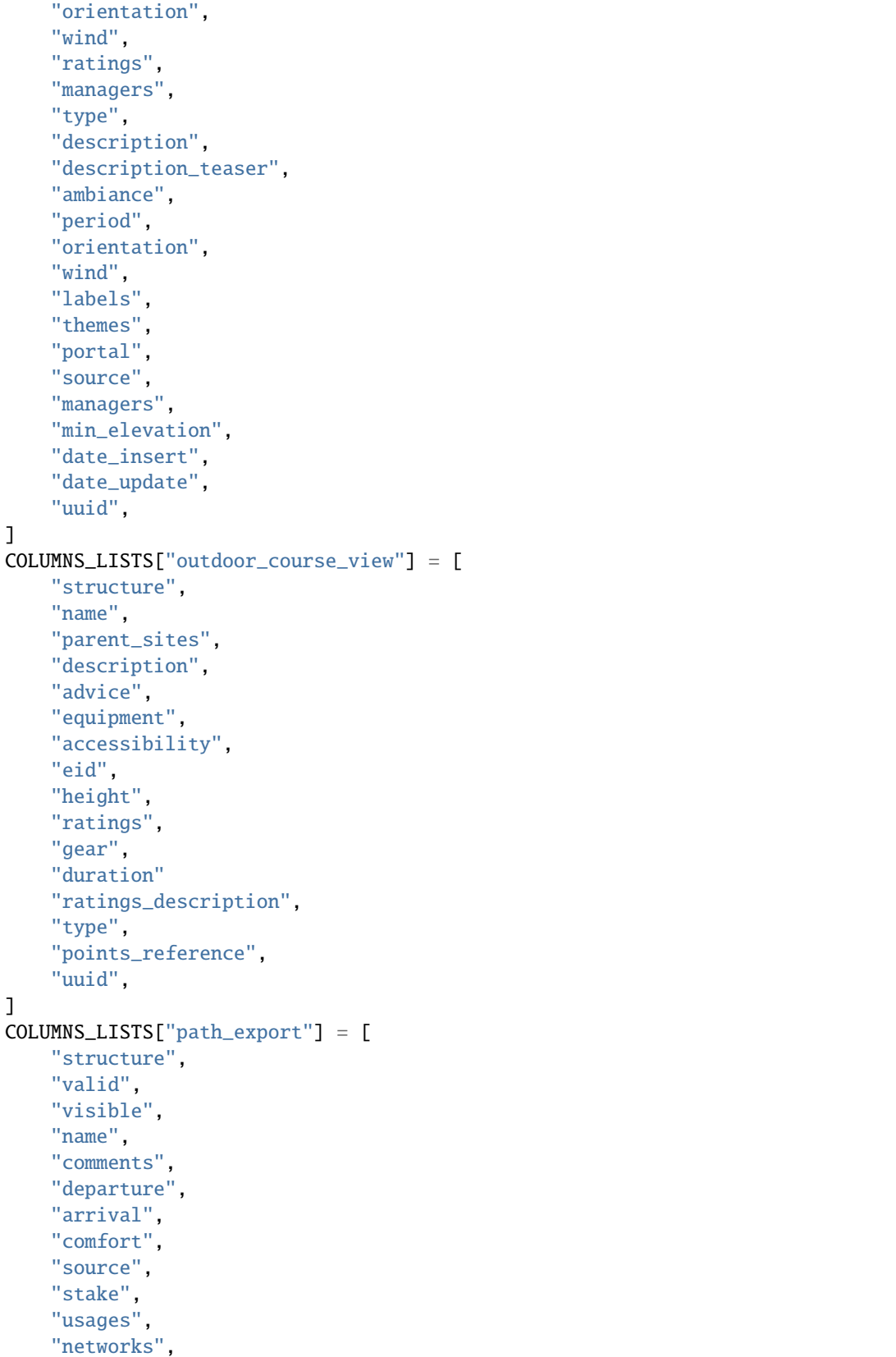

```
"date_insert",
    "date_update",
    "length_2d",
    "length",
    "ascent",
    "descent",
    "min_elevation",
    "max_elevation",
    "slope",
    "uuid",
]
COLUMNS_LISTS["trail_export"] = [
    "structure",
    "name",
    "comments",
    "departure",
    "arrival",
    "category",
    "certifications",
    "date_insert",
    "date_update",
    "cities",
    "districts",
    "areas",
    "length",
    "ascent",
    "descent",
    "min_elevation",
    "max_elevation",
    "slope",
    "uuid",
]
COLUMNS_LISTS["landedge_export"] = [
    "eid",
    "land_type",
    "owner",
    "agreement",
    "date_insert",
    "date_update",
    "cities",
    "districts",
    "areas",
    "length",
    "length_2d",
    "ascent",
    "descent",
    "min_elevation",
    "max_elevation",
    "slope",
    "uuid",
]
COLUMNS_LISTS["physicaledge_export"] = [
```

```
"eid",
    "physical_type",
    "date_insert",
    "date_update",
    "cities",
    "districts",
    "areas",
    "length",
    "length_2d",
    "ascent",
    "descent",
    "min_elevation",
    "max_elevation",
    "slope",
    "uuid",
]
COLUMNS_LISTS["competenceedge_export"] = [
    "eid",
    "organization",
    "date_insert",
    "date_update",
    "cities",
    "districts",
    "areas",
    "length",
    "length_2d",
    "ascent",
    "descent",
    "min_elevation",
    "max_elevation",
    "slope",
    "uuid",
]
COLUMNS_LISTS["signagemanagementedge_export"] = [
    "eid",
    "organization",
    "date_insert",
    "date_update",
    "cities",
    "districts",
    "areas",
    "length",
    "length_2d",
    "ascent",
    "descent",
    "min_elevation",
    "max_elevation",
    "slope",
    "uuid",
]
COLUMNS_LISTS["workmanagementedge_export"] = [
    "eid",
```

```
"organization",
    "date_insert",
    "date_update",
    "cities",
    "districts",
    "areas",
    "length",
    "length_2d",
    "ascent",
    "descent",
    "min_elevation",
    "max_elevation",
    "slope",
    "uuid",
]
COLUMNS_LISTS["infrastructure_export"] = [
    "name",
    "type",
    "condition",
    "description",
    "accessibility",
    "implantation_year",
    "published",
    "publication_date",
    "structure",
    "date_insert",
    "date_update",
    "cities",
    "districts",
    "areas",
    "ascent",
    "descent",
    "min_elevation",
    "max_elevation",
    "slope",
    "usage_difficulty",
    "maintenance_difficulty"
    "uuid",
    "eid",
    "provider"
]
COLUMNS_LISTS["signage_export"] = [
   "structure",
    "name",
    "code",
    "type",
    "condition",
    "description",
    "implantation_year",
    "published",
    "date_insert",
    "date_update",
```

```
"cities",
    "districts",
    "areas",
    "lat_value",
   "lng_value",
    "printed_elevation",
    "sealing",
    "manager",
    "length",
    "ascent",
    "descent",
   "min_elevation",
    "max_elevation",
    "uuid",
    "eid",
    "provider"
]
COLUMNS_LISTS["intervention_export"] = [
   "name",
   "date",
    "type",
    "target",
    "status",
    "stake",
    "disorders",
    "total_manday",
    "project",
   "subcontracting",
    "width",
    "height",
   "length",
    "area",
    "structure",
    "description",
    "date_insert",
    "date_update",
    "material_cost",
   "heliport_cost",
    "subcontract_cost",
    "total_cost_mandays",
    "total_cost",
    "cities",
   "districts",
    "areas",
    "length",
    "ascent",
    "descent",
    "min_elevation",
    "max_elevation",
    "slope",
]
COLUMNS_LISTS["project_export"] = [
```

```
"structure",
    "name",
    "period",
    "type",
    "domain",
    "constraint",
    "global_cost",
    "interventions",
    "interventions_total_cost",
    "comments",
    "contractors",
    "project_owner",
    "project_manager",
    "founders",
    "date_insert",
    "date_update",
    "cities",
    "districts",
    "areas",
]
COLUMNS_LISTS["trek_export"] = [
   "eid",
    "eid2",
    "structure",
    "name",
    "departure",
    "arrival",
    "duration",
    "duration_pretty",
    "description",
    "description_teaser",
    "gear",
    "networks",
    "advice",
    "ambiance",
    "difficulty",
    "information_desks",
    "themes",
    "practice",
    "accessibilities",
    "accessibility_advice",
    "accessibility_covering",
    "accessibility_exposure",
    "accessibility_level",
    "accessibility_signage",
    "accessibility_slope",
    "accessibility_width",
    "ratings_description",
    "ratings",
    "access",
    "route",
    "public_transport",
```

```
"advised_parking",
    "web_links",
    "labels",
    "accessibility_infrastructure",
    "parking_location",
    "points_reference",
    "related",
    "children",
    "parents",
    "pois",
    "review",
    "published",
    "publication_date",
    "date_insert",
    "date_update",
    "cities",
    "districts",
    "areas",
    "source",
    "portal",
    "length_2d",
    "length",
    "ascent",
    "descent",
    "min_elevation",
    "max_elevation",
    "slope",
    "uuid",
    "provider"
]
COLUMNS_LISTS["poi_export"] = [
    "structure",
   "eid",
    "name",
   "type",
    "description",
    "treks",
    "review",
    "published",
    "publication_date",
    "structure",
    "date_insert",
    "date_update",
    "cities",
    "districts",
   "areas",
    "length",
    "ascent",
    "descent",
    "min_elevation",
    "max_elevation",
    "slope",
```

```
"uuid",
]
COLUMNS_LISTS["service_export"] = [
    "eid",
    "type",
    "length",
    "ascent",
    "descent",
    "min_elevation",
    "max_elevation",
    "slope",
    "uuid",
]
COLUMNS_LISTS["dive_export"] = [
    "eid",
    "structure",
    "name",
    "departure",
    "description",
    "description_teaser",
    "advice",
    "difficulty",
    "levels",
    "themes",
    "practice",
    "disabled_sport",
    "published",
    "publication_date",
    "date_insert",
    "date_update",
    "areas",
    "source",
    "portal",
    "review",
    "uuid",
]
COLUMNS_LISTS["touristic_content_export"] = [
    "structure",
    "eid",
    "name",
    "category",
    "type1",
    "type2",
    "description_teaser",
    "description",
    "themes",
    "contact",
    "email",
    "website",
    "practical_info",
    "accessibility",
    "label_accessibility",
```

```
"review",
    "published",
    "publication_date",
    "source",
    "portal",
    "date_insert",
    "date_update",
    "cities",
    "districts",
    "areas",
    "approved",
    "uuid",
    "provider"
]
COLUMNS_LISTS["touristic_event_export"] = [
   "structure",
    "eid",
    "name",
   "type",
   "description_teaser",
    "description",
    "themes",
    "begin_date",
   "end_date",
    "duration",
    "meeting_point",
   "start_time",
   "end_time",
    "contact",
    "email",
   "website",
    "organizer",
    "speaker",
    "accessibility",
   "capacity",
    "booking",
    "target_audience",
    "practical_info",
   "date_insert",
    "date_update",
    "source",
    "portal",
    "review",
    "published",
    "publication_date",
    "cities",
    "districts",
    "areas",
    "approved",
    "uuid",
    "provider",
    "bookable",
```

```
"cancelled",
    "cancellation_reason"
    "place",
    'preparation_duration',
    'intervention_duration'
]
COLUMNS_LISTS["feedback_export"] = [
   "comment",
   "activity",
    "category",
    "problem_magnitude",
   "status",
    "related_trek",
    "uuid",
    "eid",
    "external_eid",
    "locked",
    "origin"
    "date_update",
   "date_insert",
    "created_in_suricate",
    "last_updated_in_suricate",
    "assigned_user",
    "uses_timers"
]
COLUMNS_LISTS["sensitivity_export"] = [
    "species",
    "published",
    "description",
    "contact",
    "pretty_period",
    "pretty_practices",
]
COLUMNS_LISTS["outdoor_site_export"] = [
   "structure",
    "name",
    "practice",
    "description",
    "description_teaser",
    "ambiance",
    "advice",
   "accessibility",
    "period",
    "labels",
    "themes",
    "portal",
    "source",
    "information_desks",
    "web_links",
    "eid",
    "orientation",
    "wind",
```
**Geotrek Documentation, Version 2.96.1**

(suite de la page précédente)

```
"ratings",
    "managers",
    "type",
    "description",
    "description_teaser",
    "ambiance",
    "period",
    "orientation",
    "wind",
    "labels",
    "themes",
    "portal",
    "source",
    "managers",
    "min_elevation",
    "date_insert",
    "date_update",
    "uuid",
]
COLUMNS_LISTS["outdoor_course_export"] = [
    "structure",
    "name",
    "parent_sites",
    "description",
    "advice",
    "equipment",
    "accessibility",
    "eid",
    "height",
    "ratings",
    "gear",
    "duration"
    "ratings_description",
    "type",
    "points_reference",
    "uuid",
]
```
#### **Hideable form fields**

An exhaustive list of form fields hideable in each module.

```
HIDDEN_FORM_FIELDS["path"] = [
        "departure",
        "name",
        "stake",
        "comfort",
        "arrival",
        "comments",
        "source",
        "networks",
        "usages",
        "valid",
```
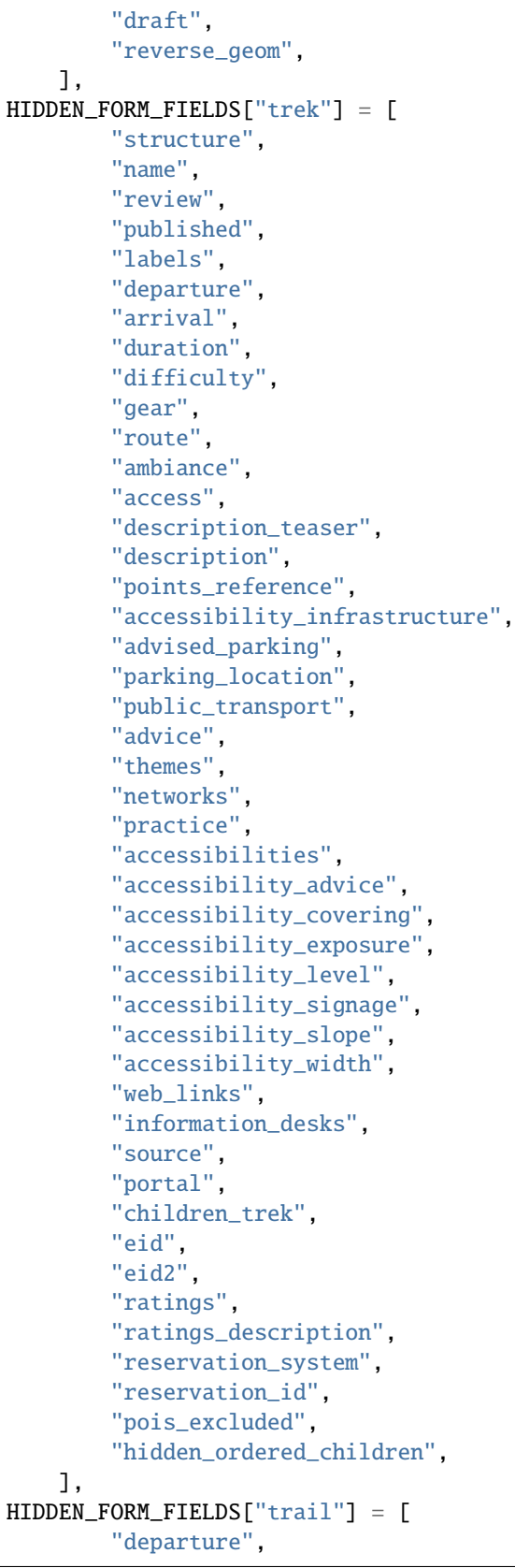

```
"arrival",
        "comments",
        "category",
    ],
HIDDEN_FORM_FIELDS["landedge"] = [
        "owner",
        "agreement"
    ],
HIDDEN_FORM_FIELDS["infrastructure"] = [
        "condition",
        "description",
        "accessibility",
        "published",
        "implantation_year",
        "usage_difficulty",
        "maintenance_difficulty"
    ],
HIDDEN_FORM_FIELDS["signage"] = [
        "condition",
        "description",
        "published",
        "implantation_year",
        "code",
        "printed_elevation",
        "manager",
        "sealing"
    ],
HIDDEN_FORM_FIELDS["intervention"] = [
        "disorders",
        "description",
        "type",
        "subcontracting",
        "length",
        "width",
        "height",
        "stake",
        "project",
        "material_cost",
        "heliport_cost",
        "subcontract_cost",
    ],
HIDDEN_FORM_FIELDS["project"] = [
        "type",
        "type",
        "domain",
        "end_year",
        "constraint",
        "global_cost",
        "comments",
        "project_owner",
        "project_manager",
        "contractors",
```
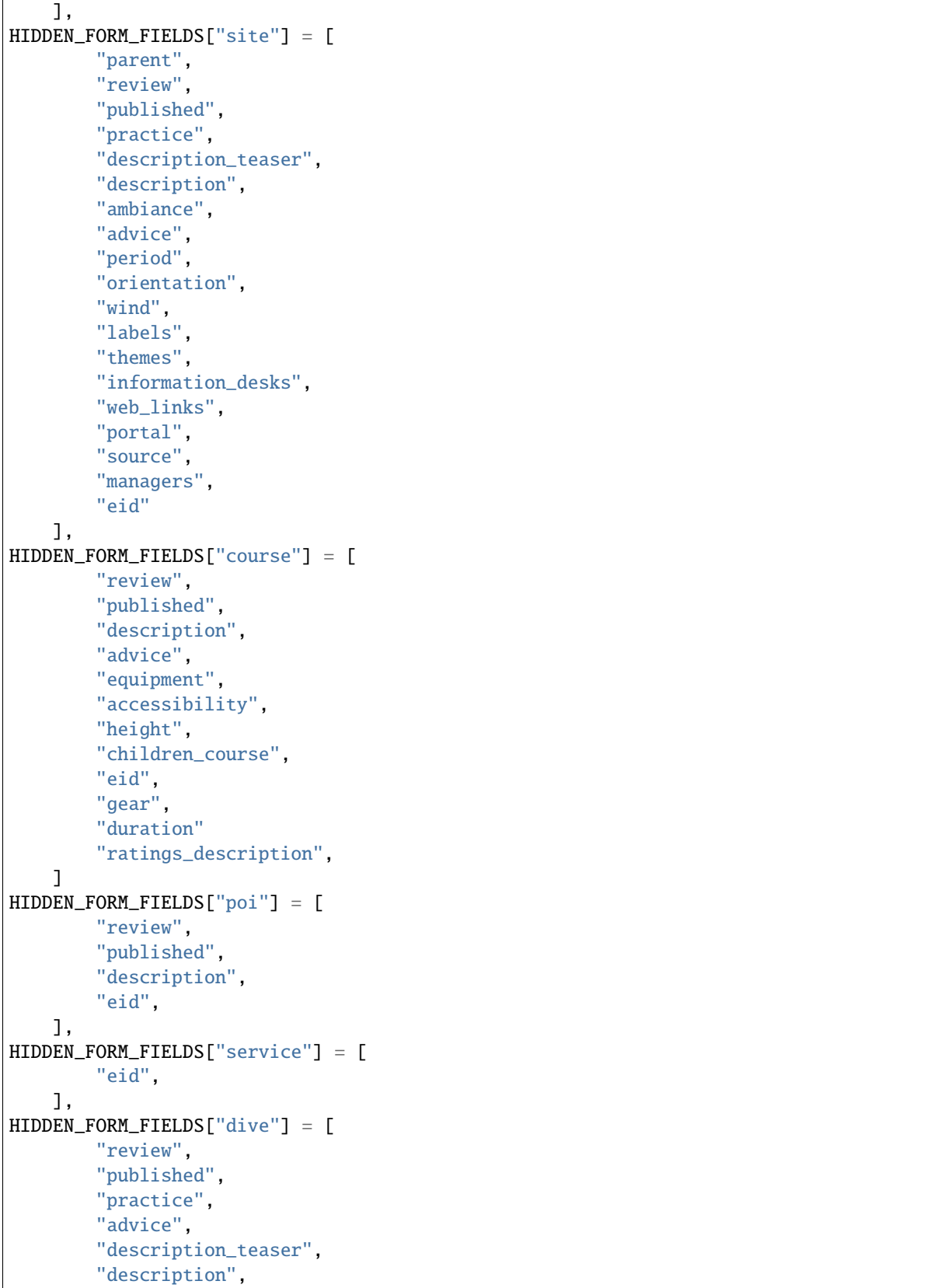

```
"difficulty",
        "levels",
        "themes",
        "owner",
        "depth",
        "facilities",
        "departure",
        "disabled_sport",
        "source",
        "portal",
        "eid",
    ],
HIDDEN_FORM_FIELDS["touristic_content"] = [
        'label_accessibility'
        'type1',
        'type2',
        'review',
        'published',
        'accessibility',
        'description_teaser',
        'description',
        'themes',
        'contact',
        'email',
        'website',
        'practical_info',
        'approved',
        'source',
        'portal',
        'eid',
        'reservation_system',
        'reservation_id'
    ],
HIDDEN_FORM_FIELDS["touristic_event"] = [
        'review',
        'published',
        'description_teaser',
        'description',
        'themes',
        'end_date',
        'duration',
        'meeting_point',
        'start_time',
        'end_time',
        'contact',
        'email',
        'website',
        'organizer',
        'speaker',
        'type',
        'accessibility',
        'capacity',
```

```
'booking',
        'target_audience',
        'practical_info',
        'approved',
        'source',
        'portal',
        'eid',
        "bookable",
        'cancelled',
        'cancellation_reason'
        'place',
        'preparation_duration',
        'intervention_duration'
    ],
HIDDEN_FORM_FIELDS["report"] = [
        "email",
        "comment",
        "activity",
        "category",
        "problem_magnitude",
        "related_trek",
        "status",
        "locked",
        "uid",
        "origin",
        "assigned_user",
        "uses_timers"
    ],
HIDDEN_FORM_FIELDS["sensitivity_species"] = [
        "contact",
        "published",
        "description",
    ],
HIDDEN_FORM_FIELDS["sensitivity_regulatory"] = [
        "contact",
        "published",
        "description",
        "pictogram",
        "elevation",
        "url",
        "period01",
        "period02",
        "period03",
        "period04",
        "period05",
        "period06",
        "period07",
        "period08",
        "period09",
        "period10",
        "period11",
        "period12",
```

```
],
HIDDEN_FORM_FIELDS["blade"] = [
        "condition",
        "color",
    ],
HIDDEN_FORM_FIELDS["report"] = [
        "comment",
        "activity",
        "category",
        "problem_magnitude",
        "related_trek",
        "status",
        "locked",
        "uid",
        "origin"
    ]
```
#### **Other settings**

SEND\_REPORT\_ACK = True

If false, no mail will be sent to the sender of any feedback on Geotrek-rando website

USE\_BOOKLET\_PDF = True

Use booklet for PDF. During the synchro, pois details will be removed, and the pages will be merged. It is possible to customize the pdf, with trek\_public\_booklet\_pdf.html.

ALLOW\_PATH\_DELETION\_TOPOLOGY = True

If false, it forbid to delete a path when at least one topology is linked to this path.

```
ALERT\_DRAFT = False
```
If True, it sends a message to managers (MANAGERS) whenever a path has been changed to draft.

Email configuration takes place in /opt/geotrek-admin/var/conf/custom.py, where you control recipients emails (ADMINS, MANAGERS) and email server configuration.

ALERT\_REVIEW = False

If True, it sends a message to managers (MANAGERS) whenever an object which can be published has been changed to review mode.

Email configuration takes place in /opt/geotrek-admin/var/conf/custom.py, where you control recipients emails (ADMINS, MANAGERS) and email server configuration.

**Custom SQL** : : Put your custom SQL in a file name /opt/geotrek-admin/var/conf/extra\_sql/<app name>/ <pre or post>\_<script name>.sql

- app name is the name of the Django application, eg. trekking or tourism
- pre\_. . . scripts are executed before Django migrations and post\_. . . scripts after
- script are executed in INSTALLED\_APPS order, then by alphabetical order of script names
- **Manage Cache** : : \* You can purge application cache with command or in admin interface

**: :**

sudo geotrek clearcache –cache\_name default –cache\_name fat –cache\_name api\_v2h ori

# CHAPITRE 18

## Maintenance

# **18.1 Operating system updates**

sudo apt-get update sudo apt-get dist-upgrade

# **18.2 Application backup**

Database

```
sudo -u postgres pg_dump --no-acl --no-owner -Fc geotrekdb > `date +%Y%m%d%H%M`-database.
˓→backup
```
Media files

```
tar -zcvf `date +%Y%m%d%H%M`-media.tar.gz /opt/geotrek-admin/var/media/
```
Configuration

tar -zcvf `date +%Y%m%d%H%M`-conf.tar.gz /opt/geotrek-admin/var/conf/

### **18.3 Application restore**

If you restore Geotrek-admin on a new server, you will have to install PostgreSQL and PostGIS and create a database user first. Otherwise go directly to the database creation step.

Example for Ubuntu 18 :

```
sudo apt install postgresql-10 postgresql-10-postgis-2.5
sudo -u postgres psql -c "CREATE USER geotrek PASSWORD 'geotrek';"
```
Create an empty database (geotrekdb in this example) :

```
sudo -u postgres psql -c "CREATE DATABASE geotrekdb OWNER geotrek ENCODING 'UTF8'.
˓→TEMPLATE template0;"
sudo -u postgres psql -d geotrekdb -c "CREATE EXTENSION postgis;"
sudo -u postgres psql -d geotrekdb -c "CREATE EXTENSION postgis_raster;"
sudo -u postgres psql -d geotrekdb -c "CREATE EXTENSION pgcrypto;"
```
Restore backup :

sudo -u postgres pg\_restore -d geotrekdb 20200510-geotrekdb.backup

If errors occurs on restore, try to add --clean option.

If errors persists, rename your database and recreate a fresh one, then restore.

Extract media and configuration files :

```
tar -zxvf 20200510-media.tar.gz
tar -zxvf 20200510-conf.tar.gz
```
Follow *Fresh installation* method. Choose to manage database by yourself.

## **18.4 PostgreSQL optimization**

- Increase shared\_buffers and work\_mem according to your RAM
- [Log long queries](http://wiki.postgresql.org/wiki/Logging_Difficult_Queries)
- Use [pg activity](https://github.com/julmon/pg_activity#readme) for monitoring

## **18.5 Access your database securely on your local machine (QGIS)**

Instead of opening your database to the world (by opening the 5432 port for example), you can use [SSH tunnels.](http://www.postgresql.org/docs/9.3/static/ssh-tunnels.html)

# **18.6 Major evolutions from version 2.33**

From version 2.33, Geotrek-admin is packaged in a debian package. This mean several things :

- a system user geotrek is created on install;
- base code is located in /opt/geotrek-admin folder;
- geotrek is the new command, replacing bin/django, and must be run in root (system user geotrek is used after);
- there is no more settings.ini but an env file with environment variables;
- configuration files (custom.py et env), parsers and all customisation files (templates and translations) are now located in /opt/geotrek-admin/var/conf ;
- we advise you to configure data synchronization in /opt/geotrek-admin/var

# CHAPITRE 19

## Synchronization

## **19.1 Manual synchronization**

To create data for Geotrek-rando (public web portal) and Geotrek-mobile (mobile phone app), just run this command :

sudo geotrek sync\_rando /opt/geotrek-admin/var/data

The parameter is the destination directory for synchronized data. If you choose another directory, make sure the parent of this directory is writable by geotrek user. Otherwise you will get a PermissionError message.

If Geotrek-admin is not accessible on localhost :80, you have to use the --url option. To make output less or more verbose, you can use the --verbose option.

Since version 2.4.0 of Geotrek-admin, you can also launch the command sync\_rando from the web interface. You can add synchronization options with advanced configuration setting  $SYNC\_RANDO\_OPTIONS = \{ \}$ .

For example, if you add this line in /opt/geotrek-admin/var/conf/custom.py you will skip generation of map tiles files during the synchronisation : SYNC\_RANDO\_OPTIONS = {'skip\_tiles': True}

## **19.2 Automatic synchronization**

You can set up automatic synchronization by creating a file /etc/cron.d/geotrek\_sync that contains :

0 3 \* \* \* root /usr/sbin/geotrek sync\_rando /opt/geotrek-admin/var/data

This example will automatically synchronize data a 3 am every day.

Note : it is required to give the full path to the geotrek command since cron set the PATH only to *bin :/usr/bin*.

# **19.3 Synchronization options**

```
Options:
 -v VERBOSITY, --verbosity=VERBOSITY
                       Verbosity level; 0=minimal output, 1=normal output,
                        2=verbose output
 -u URL, --url=URL Base URL of Geotrek-admin (eg. http://geotrek.myorganization.com)
 -r URL, --rando-url=URL
                        Base URL of public Geotrek-rando website, used for static html.
˓→versions of objects pages
                        generated for Facebook in meta folder of data API
 -s SOURCE, --source=SOURCE
                       Filter by source(s)
 -P PORTAL, --portal=PORTAL
                        Filter by portal(s)
 -p, --skip-pdf Skip generation of PDF files
 -t, --skip-tiles Skip generation of map tiles files for Geotrek-mobile app v2
 -d, --skip-dem Skip generation of Digital Elevation Model files for 3D view
 -e, --skip-profile-png
                        Skip generation of PNG elevation profile
 -w, --with-touristicevents
                        Include touristic events by trek in global.zip for Geotrek-
˓→mobile v2
 -c CONTENT_CATEGORIES, --with-touristiccontent-categories=CONTENT_CATEGORIES
                        Include touristic contents by trek in global.zip for Geotrek-
˓→mobile v2
                        (filtered by category ID ex: --with-touristiccontent-categories=
\rightarrow"1,2,3")
 -g, --with-signages Include published signages
 -i, --with-infrastructures
                        Include published infrastructures
```
Geotrek-mobile v3 uses its own synchronization command (see below). If you are not using Geotrek-mobile v2 anymore, it is recommanded to use -t option to don't generate big offline tiles directories, not used elsewhere than in Geotrek-mobile v2. Same for -w and -c option, only used for Geotrek-mobile v2.

# **19.4 Synchronization filtered by source and portal**

You can filter treks, touristic contents, touristic events and static pages by source(s). For example, if you created 3 sources records named source A, source B and source C and you want to only export data from source A and source B to your web public portal, you can synchronize with :

sudo geotrek sync\_rando --source "source A, source B" dataAB

Multiple sources are separated with comas (without space before or after coma). Do not forget to add double quotes after and before the parameter if there are spaces in source names. You can run several commands to export several sources combinations into several directories and use them to publish several distinct web portals.

You can do exactly the same with Target\_Portal field value. It will include objects associated to the selected portal + those without portal.

sudo geotrek sync\_rando --portal "portal A" dataA

## **19.5 Synchronization filtered by touristic content categories**

In Geotrek-mobile v2, you can choose to also include touristic content per trek. You must specify ID categories :

sudo geotrek sync\_rando --with-touristiccontent-categories="1,3"

Multiple categories are separated with comas (without space before or after coma).

## **19.6 Synchronization with a distant Geotrek-rando server**

If your server hosts both Geotrek-admin and Geotrek-rando, you just have to configure Geotrek-rando so it uses the directory chosen above. Be sure NGINX or Apache will have access rights to read these data.

If you have separated servers, you have to copy files, for example with rsync command :

rsync /path/of/generated/data other-server:/path/of/generated/data

## **19.7 Geotrek-mobile app v3**

The Geotrek-mobile app v3 has its own API and synchronization command called sync\_mobile.

It has similar parameters as sync\_rando :

```
sudo geotrek sync_mobile [-h] [--languages LANGUAGES] [--portal PORTAL]
                       [--skip-tiles] [--url URL] [--indent INDENT]
                       [--version] [-v \{0,1,2,3\}] [--settings SETTINGS]
                       [--pythonpath PYTHONPATH] [--traceback]
                       [--no-color] [--force-color]
                       path
```
# CHAPITRE 20

## Import data

### **20.1 Import paths**

**Danger :** With dynamic segmentation, importing paths is very risky if paths are already present in the same area in Geotrek, it is only safe for an area where no path is already created.

Indeed, if you import paths where there are existing paths, treks, POIs or trails linked topology might be impacted.

Before import paths layer, it is important to prepare them. Paths must be :

- valid geometry
- simple geometry (no intersection)
- all intersections must cut the paths
- not double or covering others

We use QGis to clean a path layer, with plugin Grass. Here are the operations :

- check the SRID (must be the same as in Geotrek)
- vectors  $\rightarrow$  geometric tools  $\rightarrow$  « collect geometries »
- vectors  $\rightarrow$  geometric tools  $\rightarrow$  « group »
- **clean geometries**
	- search « v\_clean » in « Processing toolbox »
	- select following options in cleaning tool : break, snap, duplicate (ou rmdup), rmline, rmdangle, chdangle, bpol, prune
	- in threshold enter  $2,2,2,2,2,2,2,2$  (2 meters for each option)
- **delete duplicate geometries**
	- search « duplicate » in « Processing toolbox »
- **regroup lines**
	- search « v.build.polyline » in « Processing toolbox »)
	- select « first » in « Category number mode »

There are two ways to import path : importing your shapefile with command line, or [via QGis following this blog post.](https://makina-corpus.com/sig-webmapping/importer-une-couche-de-troncons-dans-geotrek)

To import a shapefile containing your paths, use the command loadpaths :

sudo geotrek loadpaths {Troncons.shp} \ --srid=2154 --comments-attribute IT\_VTT IT\_EQ IT\_PEDEST \ --encoding latin9 -i

# **20.2 Import data from touristic data systems (SIT)**

### **20.2.1 Configure APIDAE (ex-SITRA) import**

To import touristic content from APIDAE (ex-SITRA), edit /opt/geotrek-admin/var/conf/parsers.py file with the following content :

```
from geotrek.tourism.parsers import TouristicContentApidaeParser
class HebergementParser(TouristicContentApidaeParser):
   label = "Hébergements"
   api_key = 'xxxxxxxx'
   project_id = 9999
   selection_id = 99999
    category = "Hébergement"
    type1 = ['Camping"]type2 = ['3 étoiles", "Tourisme et Handicap"] # just remove this line if no type2
```
Then set up appropriate values :

- label at your convenience,
- api\_key, project\_id and selection\_id according to your APIDAE (ex-SITRA) configuration
- category, type1 and type2 (optional) to select in which Geotrek category/type imported objects should go
- You can add delete = True in your class if you want to delete objects in Geotrek databases that has been deleted in your Apidae selection. It will only delete objects that match with your class settings (category, types, portal, provider. . . )
- You can also use the class HebergementParser if you only import accomodations
- See <https://github.com/GeotrekCE/Geotrek-admin/blob/master/geotrek/tourism/parsers.py> for details about Parsers

You can duplicate the class. Each class must have a different name. Don't forget the u character before strings if they contain non-ascii characters.

To apply changes, you may have to run sudo service geotrek restart.

### **20.2.2 Import Treks from APIDAE**

A parser implementation is available to import Treks from APIDAE. Use it by defining a subclass of `geotrek. trekking.parsers.ApidaeTrekParser in your var/conf/parsers.py configuration file as shown above.

You'll have to configure how to access your APIDAE data : api\_key, project\_id and selection\_id (those are setting attributes from the APIDAE base parser).

The practices\_mapped\_with\_activities\_ids and practices\_mapped\_with\_default\_activities\_ids attributes define default mapping with the trekking module data fixture. You may override this to match your own types of Trek Practice.

#### **20.2.3 Import from LEI**

To import touristic content or touristic event from LEI , create (or update) /opt/geotrek-admin/var/conf/ parsers.py file with the following content :

```
from geotrek.tourism.parsers import LEITouristicContentParser, LEITouristicEventParser
class XXXLEIContentParser(LEITouristicContentParser):
   label = "LEI TouristicContent"
   url = "https://url.asp"class XXXLEIEventParser(LEITouristicEventParser):
   label = "LEI TouristicEvent"
   url = "https://url.asp"
```
#### **20.2.4 Configure Marque Esprit Parc import**

To import touristic content from Esprit Parc national database, create (or update) /opt/geotrek-admin/var/conf/ parsers.py file with the following content :

```
from geotrek.tourism.parsers import EspritParcParser
class XXXEspritParcParser(EspritParcParser):
    label = "Marque Esprit Parc"
    url = "https://gestion.espritparcnational.com/ws/?f=getProduitsSelonParc&codeParc=XXX
\hookrightarrow ^{0}
```
Then set up appropriate values :

— XXX by unique national park code (ex : PNE)

You can duplicate the class. Each class must have a different name. Don't forget the u character before strings if they contain non-ascii characters.

In this case categories and types in Geotrek database have to be the same as in Esprit parc database. Otherwise missing categories and types will be created in Geotrek database.

Imported contents will be automatically published and approved.

If you use an url that filters a unique category, you can change its name. Example to get only Honey products and set the Geotrek category and type in which import them :

```
class MielEspritParcParser(EspritParcParser):
   label = "Miel Esprit Parc national"
   url = "https://gestion.espritparcnational.com/ws/?f=getProduitsSelonParc&
˓→codeParc=XXX&typologie=API"
   constant_fields = {
        'category': "GeotrekCategoryName",
        'published': True,
        'approved': True,
        'deleted': False,
   }
   m2m_constant_fields = {
        'type1': "GeotrekTypeName",
   }
```
URL to get Esprit parc types : *https ://gestion.espritparcnational.com/ws/ ?f=getTypologieProduits*.

#### **20.2.5 Sensitive areas import**

When sensitive areas module is enabled, Geotrek provides 3 parsers to import data :

- Import sensitive areas from <http://biodiv-sports.fr> (geotrek.sensitivity.parsers.BiodivParser). By default this parser imports all sensitive areas in configured spatial extent.
- Import species sensitive areas from a ziped shapefile. Imported field names are : espece (required), contact and descriptio. Species with corresponding names have to be created manually before import.
- Import regulatory sensitive areas from a ziped shapefile. Imported field names are : nom (required), contact, descriptio, periode (month numbers separated with comas), pratiques (separated with comas), and url. Practices with corresponding names have to be created manually before import.

You can start imports from « Import » menu or from command line. You can override them in your var/conf/ parsers.py file.

#### **20.2.6 Multiple imports**

When you need to import data for the same object found in 2 different parsers, you can to force the aggregation of both values in many to many relationship case. It can be interesting with portals for example.

Param for the aggregation : m2m\_aggregate\_fields

Here is an example with 2 parsers :

```
class Portal_1Parser(XXXParser):
   portal = "portal_1"class AggregateParser(XXXParser):
   portal = "portal_2"m2m_aggregate_fields = ["portal"]
```
Then, when you import the first parser Portal\_1Parser, you get multiple objects with portal\_1 as portal. If any object of the Portal\_1Parser is also in AggregateParser, fields in m2m\_aggregate\_fields will have their values not be replaced but aggregated. Then your object in both portals will have as portal : portal\_1, portal\_2

— Here in this example whenever you import the first parser Portal\_1Parser, portals are replaced because m2m\_aggregate\_fields is not filled. Then, be careful to import parsers in the right order or add the param m2m\_aggregate\_fields on all parsers.

If you need to cancel the aggregation of portals, remove param m2m\_aggregate\_fields.

#### **20.2.7 Importing from multiple sources with deletion**

When importing data for the same model using two (or more) different sources, the provider field should be used to differenciate between sources, allowing to enable object deletion with delete = True without causing the last parser to delete objects created by preceeding parsers.

In the following example, Provider\_1Parser and Provider\_2Parser will each import their objects, set the provider field on these objects, and only delete objects that disappeared from their respective source since last parsing.

```
class Provider_1Parser(XXXXParser):
   delete = Trueprovider = "provider_1"
class Provider_2Parser(XXXParser):
   delete = Trueprovider = "provider_2"
```
**Danger :** It is recommended to use provider from the first import - Do not add a provider field to preexisting parsers that already imported objects, or you will have to manually set the same value for provider on all objects already created by this parser.

**Danger :** If a parser does not have a provider value, it will not take providers into account, meaning that it could delete objects from preceeding parsers even if these other parsers do have a provider themselves.

The following example would cause NoProviderParser to delete objects from Provider\_2Parser and Provider\_1Parser.

```
class Provider_1Parser(XXXXParser):
   delete = Trueprovider = "provider_1"class Provider_2Parser(XXXParser):
   delete = True
   provider = "provider_2"
class NoProviderParser(XXXParser):
   delete = Trueprovider = None (default)
```
#### **20.2.8 Generic settings for your parser**

This settings may be overriden when you define a new parser :

- label parser display name (default : None)
- model import content with this model (default : None)
- filename file imported if no url (default : None)
- url flow url imported from if no filename (default : None)
- $-$  simplify\_tolerance (default : 0) # meters
- update\_only don't create new contents (default : False)
- delete (default : False)
- duplicate\_eid\_allowed if True, allows differents contents with same eid (default : False)
- fill\_empty\_translated\_fields if True, fills empty translated fields with same value (default : False)
- warn\_on\_missing\_fields (default : False)
- warn\_on\_missing\_objects (default : False)
- separator (default : '+')
- eid field name for eid (default : None)
- provider (default : None)
- fields (default : None)
- $-$  m2m\_fields (default : {})
- constant\_fields (default : {})
- m2m\_constant\_fields (default : {})
- m2m\_aggregate\_fields (default : [])
- $-$  non\_fields (default : {})
- $-$  natural\_keys (default : {})
- field\_options (default : {})
- default\_language use another default language for this parser (default : None)

#### **20.2.9 Start import from command line**

Just run :

sudo geotrek import HebergementParser

Change HebergementParser to match one of the class names in var/conf/parsers.py file. You can add -v2 parameter to make the command more verbose (show progress). Thank to cron utility you can configure automatic imports.

#### **20.2.10 Start import from Geotrek-admin UI**

Open the top right menu and clic on imports.

## **20.3 Import data from a remote Geotrek instance**

Importing from a Geotrek instance works the same way as from SIT. A usecase for this is to aggregate data from several Geotrek-admin instance.

**Danger :** Importing data from a remote Geotrek instance does not work with dynamic segmentation, your instance where you import data must have dynamic segmentation disabled.

For example, to import treks from another instance, edit /opt/geotrek-admin/var/conf/parsers.py file with the following content :

```
class DemoGeotrekTrekParser(BaseGeotrekTrekParser):
   url = "https://remote-qeotrek-admin.net" # replace url with remote instance urldelete = Falsefield_options = {
        'difficulty': {'create': True, },
        'route': {'create': True, },
        'themes': {'create': True},
        'practice': {'create': True},
        'accessibilities': {'create': True},
        'networks': {'create': True},
        'geom': {'required': True},
        'labels': {'create': True},
   }
```
Then run in command line

sudo geotrek import DemoGeotrekTrekParser

Treks are now imported into your own instance.

## **20.4 Import other datas from a file**

You can add parsers in your custom *parsers.py* file (/opt/geotrek-admin/var/conf/parsers.py) which will allow you to import data from files directly in your admin (superusers only). For example, some parsers are not available by default but you can use them adding some lines in your parsers file :

```
from geotrek.trekking.parsers import TrekParser # only without dynamic segmentation.
˓→(`TREKKING_TOPOLOGY_ENABLED` = False)
from geotrek.trekking.parsers import POIParser
```
You can also use some of Geotrek commands to import data from a vector file handled by GDAL [\(https://gdal.org/](https://gdal.org/drivers/vector/index.htm) [drivers/vector/index.htm\)](https://gdal.org/drivers/vector/index.htm) (e.g. : ESRI Shapefile, GeoJSON, GeoPackage etc.)

Possible data are e.g. : POI, infrastructures, signages, cities, districts, restricted areas, dives, paths.

You must use these commands to import spatial data because of the dynamic segmentation, which will not be computed if you enter the data manually.

Here are the Geotrek commands available to import data from file :

- loaddem
- loadpoi
- loaddive
- loadinfrastructure
- loadsignage
- loadcities
- loaddistricts
- loadrestrictedareas

Usually, these commands come with ability to match file attributes to model fields.

To get help about a command :

sudo geotrek help <subcommand>

#### **20.4.1 Import DEM (altimetry)**

```
sudo geotrek help loaddem
```

```
usage: manage.py loaddem [-h] [--replace] [--update-altimetry] [--version] [-v {0,1,2,3}
˓→] [--settings SETTINGS] [--pythonpath PYTHONPATH] [--traceback] [--no-color] [--force-
\rightarrowcolor]
                    [--skip-checks]
                    dem_path
Load DEM data (projecting and clipping it if necessary). You may need to create a GDAL␣
˓→Virtual Raster if your DEM is composed of several files.
positional arguments:
 dem_path
optional arguments:
 -h, --help show this help message and exit
 --replace Replace existing DEM if any.
 --update-altimetry Update altimetry of all 3D geometries, /!\ This option takes lot␣
˓→of time to perform
```

```
--version show program's version number and exit
 -v \{0,1,2,3\}, --verbosity \{0,1,2,3\}Verbosity level; 0=minimal output, 1=normal output, 2=verbose␣
˓→output, 3=very verbose output
 --settings SETTINGS The Python path to a settings module, e.g. "myproject.settings.
→main". If this isn't provided, the DJANGO_SETTINGS_MODULE environment variable will be<sub>w</sub>
˓→used.
 --pythonpath PYTHONPATH
                      A directory to add to the Python path, e.g. "/home/
˓→djangoprojects/myproject".
 --traceback Raise on CommandError exceptions
 --no-color Don't colorize the command output.
 --force-color Force colorization of the command output.
 --skip-checks Skip system checks.
```
#### **20.4.2 Import POIs**

```
sudo geotrek help loadpoi
```

```
usage: manage.py loadpoi [-h] [--encoding ENCODING] [--name-field NAME_FIELD] [--type-
˓→field TYPE_FIELD] [--description-field DESCRIPTION_FIELD]
                         [--name-default NAME_DEFAULT] [--type-default TYPE_DEFAULT] [--
˓→version] [-v {0,1,2,3}] [--settings SETTINGS] [--pythonpath PYTHONPATH]
                         [--traceback] [--no-color] [--force-color] [--skip-checks]
                         point_layer
Load a layer with point geometries in a model
positional arguments:
 point_layer
optional arguments:
  -h, --help show this help message and exit
  --encoding ENCODING, -e ENCODING
                        File encoding, default utf-8
  --name-field NAME_FIELD, -n NAME_FIELD
                        Name of the field that contains the name attribute. Required or\square˓→use --name-default instead.
  --type-field TYPE_FIELD, -t TYPE_FIELD
                        Name of the field that contains the POI Type attribute. Required<sub>□</sub>
˓→or use --type-default instead.
  --description-field DESCRIPTION_FIELD, -d DESCRIPTION_FIELD
                        Name of the field that contains the description of the POI␣
\rightarrow(optional)
  --name-default NAME_DEFAULT
                        Default value for POI name. Use only if --name-field is not set
  --type-default TYPE_DEFAULT
                        Default value for POI Type. Use only if --type-field is not set
  --version show program's version number and exit
  -v \{0,1,2,3\}, --verbosity \{0,1,2,3\}Verbosity level; 0=minimal output, 1=normal output, 2=verbose␣
```

```
(suite sur la page suivante)
```
(suite de la page précédente)

```
˓→output, 3=very verbose output
 --settings SETTINGS The Python path to a settings module, e.g. "myproject.settings.
˓→main". If this isn't provided, the DJANGO_SETTINGS_MODULE environment variable will
                      be used.
 --pythonpath PYTHONPATH
                      A directory to add to the Python path, e.g. "/home/
˓→djangoprojects/myproject".
 --traceback Raise on CommandError exceptions
 --no-color Don't colorize the command output.
 --force-color Force colorization of the command output.
 --skip-checks Skip system checks.
```
### **20.4.3 Import Infrastructure**

sudo geotrek help loadinfrastructure

```
usage: manage.py loadinfrastructure [-h] [--use-structure] [--encoding ENCODING] [--name-
˓→field NAME_FIELD] [--type-field TYPE_FIELD] [--category-field CATEGORY_FIELD]
                                    [--condition-field CONDITION_FIELD] [--structure-
˓→field STRUCTURE_FIELD] [--description-field DESCRIPTION_FIELD] [--year-field YEAR_
\rightarrowFIELD]
                                    [--type-default TYPE_DEFAULT] [--category-default␣
˓→CATEGORY_DEFAULT] [--name-default NAME_DEFAULT] [--condition-default CONDITION_DEFAULT]
                                    [--structure-default STRUCTURE_DEFAULT] [--
˓→description-default DESCRIPTION_DEFAULT] [--eid-field EID_FIELD] [--year-default YEAR_
˓→DEFAULT]
                                    [--version] [-v \{0,1,2,3\}] [--settings SETTINGS] [--˓→pythonpath PYTHONPATH] [--traceback] [--no-color] [--force-color] [--skip-checks]
                                    point_layer
Load a layer with point geometries in te structure model
positional arguments:
 point_layer
optional arguments:
 -h, --help show this help message and exit
  --use-structure         Allow to use structure for condition and type of infrastructures
  --encoding ENCODING, -e ENCODING
                        File encoding, default utf-8
  --name-field NAME_FIELD, -n NAME_FIELD
                        Base url
  --type-field TYPE_FIELD, -t TYPE_FIELD
                        Base url
  --category-field CATEGORY_FIELD, -i CATEGORY_FIELD
                        Base url
  --condition-field CONDITION_FIELD, -c CONDITION_FIELD
                        Base url
  --structure-field STRUCTURE_FIELD, -s STRUCTURE_FIELD
                        Base url
  --description-field DESCRIPTION_FIELD, -d DESCRIPTION_FIELD
```
(suite de la page précédente)

```
Base url
 --year-field YEAR_FIELD, -y YEAR_FIELD
                       Base url
 --type-default TYPE_DEFAULT
                      Default type of infrastructure, it will create the type if it.
˓→doesn't exist
 --category-default CATEGORY_DEFAULT
                       Category by default for all infrastructures, B by default
 --name-default NAME_DEFAULT
                       Base url
 --condition-default CONDITION_DEFAULT
                      Default Condition for all infrastructures, it will create the␣
˓→condition if it doesn't exist
 --structure-default STRUCTURE_DEFAULT
                       Default Structure for all infrastructures
 --description-default DESCRIPTION_DEFAULT
                       Default description for all infrastructures
 --eid-field EID_FIELD
                       External ID field
 --year-default YEAR_DEFAULT
                       Default year for all infrastructures
 --version show program's version number and exit
 -v \{0,1,2,3\}, --verbosity \{0,1,2,3\}Verbosity level; 0=minimal output, 1=normal output, 2=verbose␣
˓→output, 3=very verbose output
 --settings SETTINGS The Python path to a settings module, e.g. "myproject.settings.
˓→main". If this isn't provided, the DJANGO_SETTINGS_MODULE environment variable will be␣
˓→used.
 --pythonpath PYTHONPATH
                       A directory to add to the Python path, e.g. "/home/
˓→djangoprojects/myproject".
 --traceback Raise on CommandError exceptions
 --no-color Don't colorize the command output.
 --force-color Force colorization of the command output.
 --skip-checks Skip system checks.
```
### **20.4.4 Import Dive**

```
sudo geotrek help loaddive
```

```
usage: manage.py loaddive [-h] [--encoding ENCODING] [--name-field NAME_FIELD] [--depth-
˓→field DEPTH_FIELD] [--practice-default PRACTICE_DEFAULT]
                           [--structure-default STRUCTURE_DEFAULT] [--eid-field EID_
\rightarrowFIELD] [--version] [-v {0,1,2,3}] [--settings SETTINGS] [--pythonpath PYTHONPATH] [--
→traceback]
                           [--no-color] [--force-color] [--skip-checks]
                          point_layer
Load a layer with point geometries in the Dive model
positional arguments:
```

```
(suite de la page précédente)
```

```
point_layer
optional arguments:
 -h, --help show this help message and exit
 --encoding ENCODING, -e ENCODING
                       File encoding, default utf-8
 --name-field NAME_FIELD, -n NAME_FIELD
 --depth-field DEPTH_FIELD, -d DEPTH_FIELD
 --practice-default PRACTICE_DEFAULT
  --structure-default STRUCTURE_DEFAULT
 --eid-field EID_FIELD
                       External ID field
 --version show program's version number and exit
 -v \{0,1,2,3\}, --verbosity \{0,1,2,3\}Verbosity level; 0=minimal output, 1=normal output, 2=verbose␣
˓→output, 3=very verbose output
 --settings SETTINGS The Python path to a settings module, e.g. "myproject.settings.
˓→main". If this isn't provided, the DJANGO_SETTINGS_MODULE environment variable will be␣
\rightarrowused.
 --pythonpath PYTHONPATH
                       A directory to add to the Python path, e.g. "/home/
˓→djangoprojects/myproject".
 --traceback Raise on CommandError exceptions
 --no-color Don't colorize the command output.
  --force-color Force colorization of the command output.
 --skip-checks Skip system checks.
```
### **20.4.5 Import Signage**

```
sudo geotrek help loadsignage
```

```
usage: manage.py loadsignage [-h] [--use-structure] [--encoding ENCODING] [--name-field␣
˓→NAME_FIELD] [--type-field TYPE_FIELD] [--condition-field CONDITION_FIELD]
                             [--structure-field STRUCTURE_FIELD] [--description-field␣
˓→DESCRIPTION_FIELD] [--year-field YEAR_FIELD] [--code-field CODE_FIELD]
                             [--type-default TYPE_DEFAULT] [--name-default NAME_DEFAULT]␣
˓→[--condition-default CONDITION_DEFAULT] [--structure-default STRUCTURE_DEFAULT]
                             [--description-default DESCRIPTION_DEFAULT] [--eid-field␣
˓→EID_FIELD] [--year-default YEAR_DEFAULT] [--code-default CODE_DEFAULT] [--version]
                            [-v \{0,1,2,3\}] [--settings SETTINGS] [--pythonpath
˓→PYTHONPATH] [--traceback] [--no-color] [--force-color] [--skip-checks]
                            point_layer
Load a layer with point geometries in te structure model
positional arguments:
 point_layer
optional arguments:
 -h, --help show this help message and exit
 --use-structure Allow to use structure for condition and type of infrastructures
```
(suite de la page précédente)

```
--encoding ENCODING, -e ENCODING
                        File encoding, default utf-8
 --name-field NAME_FIELD, -n NAME_FIELD
                        Name of the field that will be mapped to the Name field in␣
\rightarrowGeotrek
 --type-field TYPE_FIELD, -t TYPE_FIELD
                        Name of the field that will be mapped to the Type field in<sub>↓</sub>
˓→Geotrek
 --condition-field CONDITION_FIELD, -c CONDITION_FIELD
                        Name of the field that will be mapped to the Condition field in␣
ightharpoonupGeotrek
 --structure-field STRUCTURE_FIELD, -s STRUCTURE_FIELD
                        Name of the field that will be mapped to the Structure field in<sub>↓</sub>
˓→Geotrek
 --description-field DESCRIPTION_FIELD, -d DESCRIPTION_FIELD
                        Name of the field that will be mapped to the Description field<sub>↓</sub>
\rightarrowin Geotrek
 --year-field YEAR_FIELD, -y YEAR_FIELD
                        Name of the field that will be mapped to the Year field in␣
˓→Geotrek
 --code-field CODE_FIELD
                        Name of the field that will be mapped to the Code field in<sub>↓</sub>
˓→Geotrek
 --type-default TYPE_DEFAULT
                        Default value for Type field
 --name-default NAME_DEFAULT
                        Default value for Name field
 --condition-default CONDITION_DEFAULT
                        Default value for Condition field
 --structure-default STRUCTURE_DEFAULT
                        Default value for Structure field
 --description-default DESCRIPTION_DEFAULT
                        Default value for Description field
 --eid-field EID_FIELD
                        External ID field
 --year-default YEAR_DEFAULT
                        Default value for Year field
 --code-default CODE_DEFAULT
                        Default value for Code field
 --version show program's version number and exit
 -v \{0,1,2,3\}, --verbosity \{0,1,2,3\}Verbosity level; 0=minimal output, 1=normal output, 2=verbose␣
˓→output, 3=very verbose output
 --settings SETTINGS The Python path to a settings module, e.g. "myproject.settings.
˓→main". If this isn't provided, the DJANGO_SETTINGS_MODULE environment variable will be␣
\rightarrowused.
 --pythonpath PYTHONPATH
                        A directory to add to the Python path, e.g. "/home/
˓→djangoprojects/myproject".
 --traceback Raise on CommandError exceptions
 --no-color Don't colorize the command output.
 --force-color Force colorization of the command output.
```
(suite de la page précédente)

--skip-checks Skip system checks.

### **20.4.6 Import Cities**

sudo geotrek help loadcities

```
usage: manage.py loadcities [-h] [--code-attribute CODE] [--name-attribute NAME] [--
˓→encoding ENCODING] [--srid SRID] [--intersect] [--version] [-v {0,1,2,3}] [--settings␣
\rightarrowSETTINGS]
                       [--pythonpath PYTHONPATH] [--traceback] [--no-color] [--force-
˓→color] [--skip-checks]
                       file_path
Load Cities from a file within the spatial extent
positional arguments:
 file_path File's path of the cities
optional arguments:
 -h, --help show this help message and exit
 --code-attribute CODE, -c CODE
                       Name of the code's attribute inside the file
 --name-attribute NAME, -n NAME
                       Name of the name's attribute inside the file
 --encoding ENCODING, -e ENCODING
                       File encoding, default utf-8
 --srid SRID, -s SRID File's SRID
 --intersect, -i Check features intersect spatial extent and not only within
 --version show program's version number and exit
 -v \{0,1,2,3\}, --verbosity \{0,1,2,3\}Verbosity level; 0=minimal output, 1=normal output, 2=verbose␣
˓→output, 3=very verbose output
 --settings SETTINGS The Python path to a settings module, e.g. "myproject.settings.
˓→main". If this isn't provided, the DJANGO_SETTINGS_MODULE environment variable will be␣
\rightarrowused.
 --pythonpath PYTHONPATH
                       A directory to add to the Python path, e.g. "/home/
˓→djangoprojects/myproject".
 --traceback Raise on CommandError exceptions
 --no-color Don't colorize the command output.
 --force-color Force colorization of the command output.
 --skip-checks Skip system checks.
```
### **20.4.7 Import Districts**

sudo geotrek help loaddistricts

```
usage: manage.py loaddistricts [-h] [--name-attribute NAME] [--encoding ENCODING] [--
˓→srid SRID] [--intersect] [--version] [-v {0,1,2,3}] [--settings SETTINGS]
                              [--pythonpath PYTHONPATH] [--traceback] [--no-color] [--
˓→force-color] [--skip-checks]
                             file_path
Load Districts from a file within the spatial extent
positional arguments:
 file_path File's path of the districts
optional arguments:
 -h, --help show this help message and exit
 --name-attribute NAME, -n NAME
                       Name of the name's attribute inside the file
 --encoding ENCODING, -e ENCODING
                      File encoding, default utf-8
 --srid SRID, -s SRID File's SRID
 --intersect, -i Check features intersect spatial extent and not only within
 --version show program's version number and exit
 -v \{0,1,2,3\}, --verbosity \{0,1,2,3\}Verbosity level; 0=minimal output, 1=normal output, 2=verbose␣
˓→output, 3=very verbose output
 --settings SETTINGS The Python path to a settings module, e.g. "myproject.settings.
˓→main". If this isn't provided, the DJANGO_SETTINGS_MODULE environment variable will be␣
\rightarrowused.
 --pythonpath PYTHONPATH
                       A directory to add to the Python path, e.g. "/home/
˓→djangoprojects/myproject".
 --traceback Raise on CommandError exceptions
 --no-color Don't colorize the command output.
 --force-color Force colorization of the command output.
  --skip-checks Skip system checks.
```
### **20.4.8 Import Restricted areas**

sudo geotrek help loadrestrictedareas

```
usage: manage.py loadrestrictedareas [-h] [--name-attribute NAME] [--encoding ENCODING]␣
˓→[--srid SRID] [--intersect] [--version] [-v {0,1,2,3}] [--settings SETTINGS]
                                    [--pythonpath PYTHONPATH] [--traceback] [--no-
˓→color] [--force-color] [--skip-checks]
                                    file_path area_type
Load Restricted Area from a file within the spatial extent
positional arguments:
 file_path File's path of the restricted area
```
(suite de la page précédente)

```
area_type Type of restricted areas in the file
optional arguments:
 -h, --help show this help message and exit
 --name-attribute NAME, -n NAME
                      Name of the name's attribute inside the file
 --encoding ENCODING, -e ENCODING
                      File encoding, default utf-8
 --srid SRID, -s SRID File's SRID
 --intersect, -i Check features intersect spatial extent and not only within
 --version show program's version number and exit
 -v \{0,1,2,3\}, --verbosity \{0,1,2,3\}Verbosity level; 0=minimal output, 1=normal output, 2=verbose␣
˓→output, 3=very verbose output
 --settings SETTINGS The Python path to a settings module, e.g. "myproject.settings.
˓→main". If this isn't provided, the DJANGO_SETTINGS_MODULE environment variable will be␣
˓→used.
 --pythonpath PYTHONPATH
                      A directory to add to the Python path, e.g. "/home/
˓→djangoprojects/myproject".
 --traceback Raise on CommandError exceptions
 --no-color Don't colorize the command output.
 --force-color Force colorization of the command output.
 --skip-checks Skip system checks.
```
## **20.5 Exploitation commands**

### **20.5.1 Delete attachment from disk**

When an attachment (eg. pictures) is removed, its file is not automatically removed from disk. You have to run sudo geotrek clean\_attachments manually or in a cron to remove old files. After that, you should run sudo geotrek thumbnail\_cleanup to remove old thumbnails.

### **20.5.2 Remove duplicate paths**

Duplicate paths can appear while adding paths with commands or directly in the application. Duplicate paths can cause some problems of routing for topologies, it can generate corrupted topologies (that become MultiLineStrings instead of LineStrings).

You have to run sudo geotrek remove\_duplicate\_paths

During the process of the command, every topology on a duplicate path will be set on the original path, and the duplicate path will be deleted.

### **20.5.3 Unset structure on categories**

Use this command if you wish to undo linking categories to structures for some models.

You have to run sudo geotrek unset\_structure

```
usage: manage.py unset_structure [-h] [--all] [--list] [--version] [-v {0,1,2,3}] [--
˓→settings SETTINGS] [--pythonpath PYTHONPATH] [--traceback] [--no-color] [--force-color]
                           [--skip-checks]
                           [model [model ...]]
Unset structure in lists of choices and group choices with the same name.
positional arguments:
 model and List of choices to manage
optional arguments:
 -h, --help show this help message and exit
 --all Manage all models
 --list Show available models to manage
 --version show program's version number and exit
 -v {0,1,2,3}, --verbosity {0,1,2,3}
                      Verbosity level; \mathbb{O}=minimal output, 1=normal output, 2=verbose
˓→output, 3=very verbose output
 --settings SETTINGS The Python path to a settings module, e.g. "myproject.settings.
˓→main". If this isn't provided, the DJANGO_SETTINGS_MODULE environment variable will be␣
\rightarrowused.
 --pythonpath PYTHONPATH
                      A directory to add to the Python path, e.g. "/home/
˓→djangoprojects/myproject".
  --traceback Raise on CommandError exceptions
 --no-color Don't colorize the command output.
  --force-color Force colorization of the command output.
  --skip-checks Skip system checks.
```
**Danger :** You can't chose for each choice which set of category you want to unset structures, it will happen for all categories

Firstly, if a categroy is linked to a structure, it creates the same category but with no structure associated. Secondly, every element with this old category gets assigned to this new category. Finally all old categories are removed.

### **20.5.4 Reorder topologies**

All topologies have information about which path they go through on and in which order. Actually, when a path is split in 2 by another path, a new path is added to the database. We need to add information for all topologies that need to go through this new path. This is badly managed at the moment, especially for the order of passage of the paths. sudo geotrek reorder\_topologies

It removes a lot of useless information which can accelerate the process of editing topologies afterward.

During the process of this command, it tries to find a good order of passage on the paths which creates only one Linestring from start to end. It stays as close as possible to the corrupted order. This command uses the same algorithm to generate one Linestring when the order is not well managed during topologies" display.

**Danger :** It can happens that this algorithm can't find any solution and will genereate a MultiLineString. This will be displayed at the end of the reorder

### **20.5.5 Automatic commands**

You can set up automatic commands by creating a *cron* file under /etc/cron.d/geotrek\_command that contains :

0 3 \* \* \* root /usr/sbin/geotrek <command> <options>

example :

```
0 4 * * * root /usr/sbin/geotrek reorder_topologies
```
This example will automatically reorder topologies at 4 am every day.

### Docker

Docker is an alternative installation method, recommended for experts only. It allows to install several instances of Geotrek-admin on the same serveur, and to install it on other distributions than Ubuntu Linux 18.04.

### **21.1 Installation**

- 1. Install Docker and Docker Compose, either from your distribution or from upstream packages (cf. [https://docs.](https://docs.docker.com/install/) [docker.com/install/\)](https://docs.docker.com/install/)
- 2. Download the code from <https://github.com/GeotrekCE/Geotrek-admin/releases> or checkout it with git from <https://github.com/GeotrekCE/Geotrek-admin/>
- 3. Unzip the tarball
- 4. Copy docker-compose-prod.yml to docker-compose.yml and edit to feed your needs if necessary
- 5. Copy .env-prod.dist to .env and edit to feed your needs if necessary
- 6. Create user and database, enable PostGIS extension
- 7. Run docker-compose run --rm web update.sh
- 8. Run docker-compose up
- 9. Install NGINX (or equivalent) and add a configuration file (taking inspiration from nginx.conf.in)

### **21.2 Management commands**

Replace sudo geotrek ... commands by cd <install directory>; docker-compose run --rm web ./ manage.py ...

To load minimal data and create an application superuser, run :

```
docker-compose run --rm web load_data.sh
docker-compose run --rm web ./manage.py createsuperuser
```
## **Sensitivity**

### **22.1 Enabling**

Sensitivity module is disabled by default. To enable it, add the following code in the custom settings file :

```
# Enable sensitivity module
INSTALLED_APPS += ('geotrek.sensitivity', )
```
## **22.2 Settings**

The following settings are related to sensitive areas :

```
# Default radius of sensitivity bubbles when not specified for species
SENSITIVITY_DEFAULT_RADIUS = 100 # meters
# Buffer around treks to intersects sensitive areas
SENSITIVE_AREA_INTERSECTION_MARGIN = 500 # meters
```
### **22.3 Import from https ://biodiv-sports.fr**

In user interface, in the top-right menu, clic on « Imports » and choose « Biodiv'Sports ».

On command line, run

sudo geotrek import geotrek.sensitivity.parsers.BiodivParser

# **22.4 Import from shapefile**

In user interface, in the top-right menu, go to Imports and choose « Shapefile zone sensible espèce » or « Shapefile zone sensible réglementaire ».

On command line, run :

sudo geotrek import geotrek.sensitivity.parsers.SpeciesSensitiveAreaShapeParser <file.  $\rightarrow$ shp>

or :

sudo geotrek import geotrek.sensitivity.parsers.RegulatorySensitiveAreaShapeParser ˓<sup>→</sup><file.shp>.

Attributes for « zones sensibles espèce » are :

- espece : species name. Mandatory. A species with this name must have been previously created.
- contact : contact (text or HTML format). Optional.
- descriptio : description (text or HTML format). Optional.

Attributes for « zones sensibles réglementaires » are :

- name : zone name.
- contact : contact (text or HTML format). Optional.
- descriptio : description (text or HTML format). Optional.
- periode : month numbers of zone occupation, separated by comas, without spaces (ex. « 6,7,8 » for june, july and august)
- pratiques : sport practices names, separated by comas, without spaces (ex. « Terrestre,Aérien »). A sport practice with this name must have been previously created.
- url : card url. Optional.

# **22.5 Sync to Geotrek-rando**

Just run :

sudo geotrek sync\_rando <parameters>

as usual. If sensitivity module is enabled, sensitive areas will be automatically synced.

## **Contributing**

### **23.1 Conventions**

- Before contributing, open an issue and discuss about it with community (is it a bug or a feature ? What is the best way to achieve my goal ?)
- Use flake8
- KISS & DRY as much as possible
- Elegant and generic is good, simple is better
- Separate bug fixes and new features in several pull requests.
- Open a new Pull Request in « Draft » status until tests passed. Use at least "bug", "improvement" or "feature" label.
- Commits messages are explicit and mention issue number ((ref #12) or (fixes #23))
- Features are developed in a branch and merged from Github pull-requests.

# **23.2 Definition of done**

- docs/changelog.rst is up-to-date
- An explicit unit-test covers the bugfix or the new feature.
- A frontend test ( :path :jstests/nav-\*.js) covers the navigation bug fix or feature
- A JS *Mocha* test ( :path :jstests/tests.\*.js) covers the JavaScript bug fix or feature
- Unit-tests total coverage is above or at least equal with previous commits. Patch coverage is 100% on new lines.
- Settings have default value in settings/base.py
- Installation instructions and documentation are up-to-date

Check TODO in the source tree :

find geotrek | xargs egrep -n -i '(TODO|XXX|temporary|FIXME)'

## **23.3 Release**

On master branch :

- If need be, merge translations branch managed with <https://weblate.makina-corpus.net>
- Update files *VERSION*, *docs/conf.py* and *docs/changelog.rst* to remove +dev suffix and increment version (please use semver rules)
- Run dch -r -D RELEASED, update version in the same way and save
- Commit with message "Release x.y.z" to merge in master branch before release
- Add git tag X.Y.Z
- Update files *VERSION*, *docs/conf.py* and *docs/changelog.rst* to add +dev suffix
- Run dch -v <version>+dev --no-force-save-on-release and save
- Commit with message "Back to development"
- Push branch and tag
- Add release on Github (copy-paste doc/changelog.rst paragraph)
- When creating a new release "x.y.z" on github, Github actions will generate the .deb package file, and publish it on <https://packages.geotrek.fr> (see .circleci/config.yml file for details)

### Development

### **24.1 Quickstart**

```
cp .env-dev.dist .env
# Edit .env if need be
cp docker-compose-dev.yml docker-compose.yml
docker-compose build
docker-compose run --rm web update.sh
docker-compose run --rm web load_data.sh
docker-compose run --rm web ./manage.py createsuperuser
docker-compose up -d
```
#### Go to <http://geotrek.localhost:8000>

PDF generation might not work unless you use this domain and is correctly set to SERVER\_NAME variable in your .env file.

### **24.2 Install git hooks**

— Several git hooks are available to prevent pushing to master branch or launch quality tests before committing. Install them with following commands :

```
ln -s -f ../../.githooks/pre-push .git/hooks/pre-push
ln -s -f ../../.githooks/pre-commit .git/hooks/pre-commit
```
## **24.3 Adding or upgrade dependencies**

Consider using pip-tools to manage dependencies.

— add your dependency in setup.py for general dependency, requirements-dev.in for dev dependency, then run :

```
docker-compose run --rm web pip-compile
docker-compose run --rm web pip-compile requirements-dev.in
```
or

make deps

# **24.4 Model modification**

docker-compose run --rm web ./manage.py makemigrations <appName> docker-compose run --rm web ./manage.py migrate

**Note :** Add migration file to source control.

### **24.4.1 Definition of Done for new model fields**

When updating or adding a new field my\_field to a model MyModel, please proceed with the following changes to ensure this field is included in existing functionalities.

#### **In** MyModel **class** :

- If my\_field is a ForeignKey, make sure to override related\_name with an explicit set name
- Make sure to set verbose\_name on the field and add proper translations in .po files

#### **Outside of model class** :

- To display my\_field in detail views, add a row in template mymodel\_detail\_attributes.html
- Look for form class MyModelForm(CommonForm) :
	- If it exists, and field needs to be included in form, add my\_field to form attributes (fields on the Meta class, sometimes fieldslayout as well).
	- If field is added to the form **and is optional**, please add my\_field to the documentation for hideable form fields : in docs/advanced-configuration.rst look for HIDDEN\_FORM\_FIELDS['mymodel'] and add your field to the list.
- Look for list view class MyModelList(CustomColumnsMixin, MapEntityList) :
	- If it exists, please add my\_field to the documentation for custom list view columns : in docs/ advanced-configuration.rst look for COLUMNS\_LISTS['mymodel\_view'] and add your field to the list.
	- If it exists, and if you wish to display a column for my\_field in the list view for this model by default, simply add my\_field to default\_extra\_colums on this class.
- Look for exports view class MyModelFormatList(MapEntityFormat, MyModelList) :
	- If it exists, please add my\_field to the documentation for custom list exports columns : in docs/ advanced-configuration.rst look for COLUMNS\_LISTS['mymodel\_export'] and add your field to the list.
	- If it exists, and if you wish to display a column for my\_field in CSV/SHP exports for this model by default, simply add my\_field to default\_extra\_colums on this class.
- Follow the documentation you just edited to test that custom columns and hideable fields do work properly with your new field.
- Look for sql file defaults geotrek/{app\_name}/sql/post\_90\_defaults.sql :
	- If it exists find your modelname in the list and depending on the default value alter column my\_field or add -- my\_field
	- If the modelname doesn't exist, create a new section (even if you don't need to alter column)
- Look for sql view file geotrek/{app\_name}/sql/post\_20\_views.sql and update the view for your model with an alias for the new field

#### **In API v2** :

If MyModel is served by APIv2, make sure to add a serializer for the new field in geotrek/api/v2/serializers.py and if you wish to filter on this field, create a new filter and add it to the right ViewSet under geotrek/api/v2/views, using attribute filter\_backends.

When updating a field my\_field in a model MyModel for new\_field, check if this field is translated in geotrek/ {app}/translation.py.

If so, you need to add a migration just after the migration generated by django. This migration should rename the old fields generated by modeltranslation my\_field\_en by new\_field\_en (example : geotrek/trekking/migrations/ 0014\_auto\_20200228\_2127.py)

## **24.5 Check quality**

#### **Flake8**

run :

```
docker-compose run --rm web flake8 geotrek
```
or

make flake8

### **24.6 Run tests**

#### **Django tests :**

ENV variable must be set to run tests :

```
docker-compose run --rm -e ENV=tests web ./manage.py test
```
Test without dynamic segmentation :

```
docker-compose run --rm -e ENV=tests_nds web ./manage.py test
```
#### **Cypress tests :**

Create an empty project with docker :

```
docker-compose down
docker-compose up -d
```
Install elements for the cypress tests

```
make load_data
make load_test_integration
make load_test_integration_workflow
```
Move in cypress folder and install

cd cypress npm ci

Launch tests

./node\_modules/.bin/cypress run

Pictures of the problem and videos are generated in cypress/videos and cypress/screenshots

## **24.7 Setup to run rando synchronization locally**

(sync rando is only relevant for an admin paired with geotrek rando v2)

In your django settings you must set the "url" key of SYNC\_RANDO\_OPTIONS to use the same domain as defined by SERVER NAME in your .env.

For instance with SERVER\_NAME=geotrek.localhost (default value)

```
SYNC_RANDO_OPTIONS = {
    'url': 'http://geotrek.localhost:8000'
}
```
### **24.8 Setup to use screamshotter-related features locally**

Use the domain defined in SERVER\_NAME in your .env to reach your local geotrek admin web instance. By default the address is *http ://geotrek.localhost :8000*.

## **24.9 Database reset**

Data only :

docker-compose run --rm web ./manage.py flush

# **24.10 Restore existing Database**

Assuming a dump of your database is located in your project directory :

```
docker-compose run --rm web pg_restore --clean --no-owner --no-acl -h $POSTGRES_HOST -U
˓→$POSTGRES_USER -d $POSTGRES_DB /opt/geotrek-admin/<path_to_backup>.dump
```
Restore your ./var/conf/ project files, and data files into ./var/media.

Then run a synchronization.

# **24.11 Mapentity development**

TODO

# **24.12 UML diagrams of data model**

UML diagrams of Geotrek-admin data models are available in docs/data-model directory. To regenerate them from PostgreSQL, install postgresql-autodoc and graphviz Ubuntu packages and run make uml.

# **24.13 Documentation**

A container based on sphinx image is created using docker-compose-dev.yml, documentation is built in watch mode thanks to sphinx-autobuild.

Access to documentation built in html : <http://0.0.0.0:8800>

### **24.13.1 Translate documentation**

— Generate .pot if needed

docker-compose run --rm sphinx make gettext

— Generate .po files

docker-compose run --rm sphinx sphinx-intl update -p \_build/locale -l fr

# **Translating**

Geotrek-admin can be translated online on [Makina Corpus Weblate instance](https://weblate.makina-corpus.net/projects/geotrek-admin/)

# **25.1 Getting started**

- Create an account
- Browse by project
- Browse by language

### **25.1.1 Create an account**

- Click on « Register »
- Fill the register form
- Validate your email
- Fill the password
- Then connect to weblate

[Official documentation](https://docs.weblate.org/en/latest/user/profile.html) to create an account and manage your profile.

### **25.1.2 Browse by project**

- Go to "Project > Browse all projects"
- Select Geotrek-admin project
- Click on tab "Languages"
- Choose the language to translate

### S'inscrire en utilisant le courriel

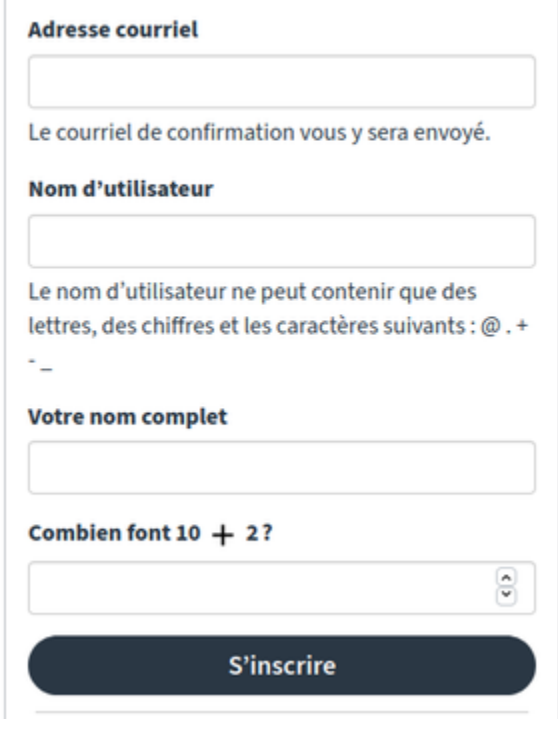

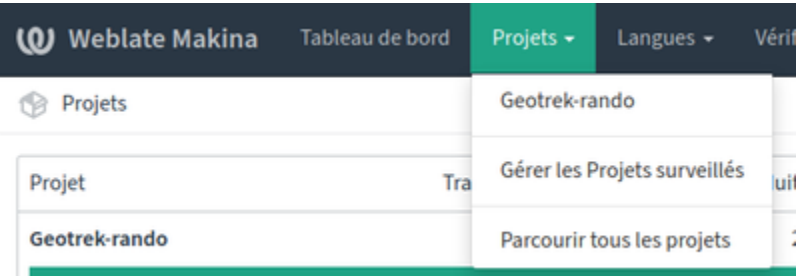

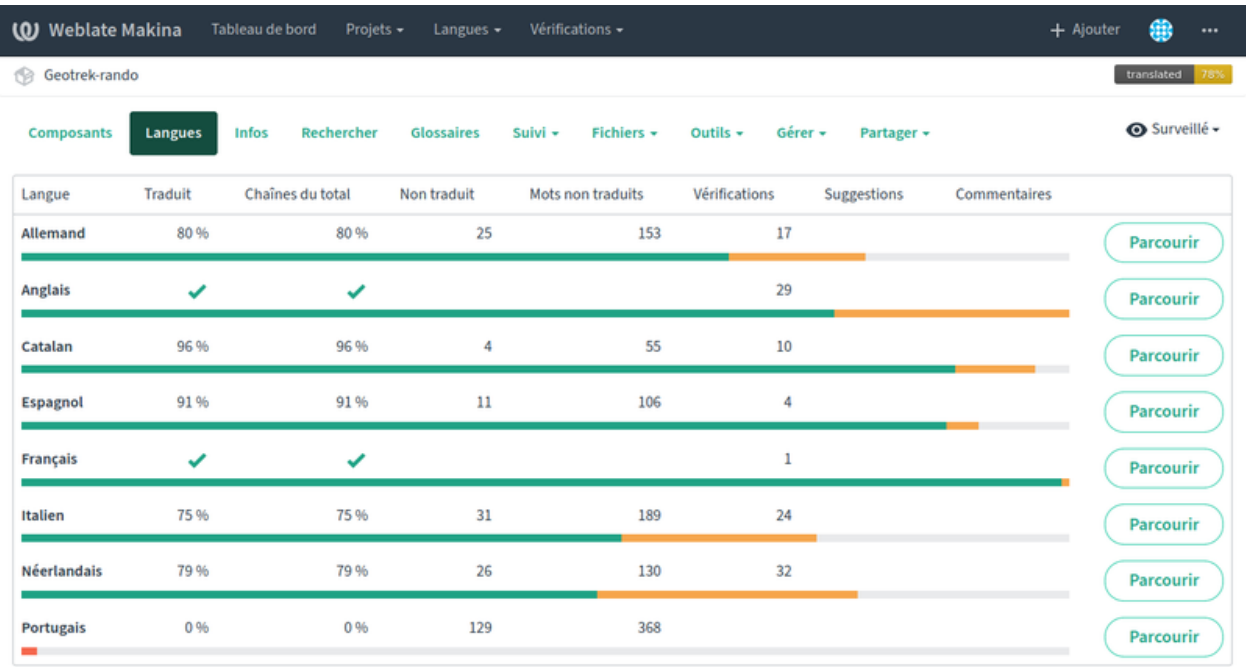

Propulsé par Weblate 4.0.1 À propos de Weblate Contact Documentation Faites un don à Weblate

### **25.1.3 Browse by language**

You could also choose language first

- Go to "Languages > Browse all languages"
- Choose the language you want to translate
- Select the project to translate

### **25.1.4 Select a coponent to translate**

- Select a component (a module or a piece of documentation)
- Click on « Translate » to start translating

#### And let's go !

[Weblate official documentation](https://docs.weblate.org/en/latest/user/translating.html) for translation.

### **25.2 Translation features**

Weblate shows all translation by language and by module. Errors and left to translate can be displayed easily.

Weblate can identify problematic translations as chains between projects, punctuation inconsistancy.

Other occurrences in all components allows to check consistency.

Each translation generate a permalink (picto $\overline{\phantom{a}}$ ).

Weblate has a « Zen mode » showing only chains to translate.

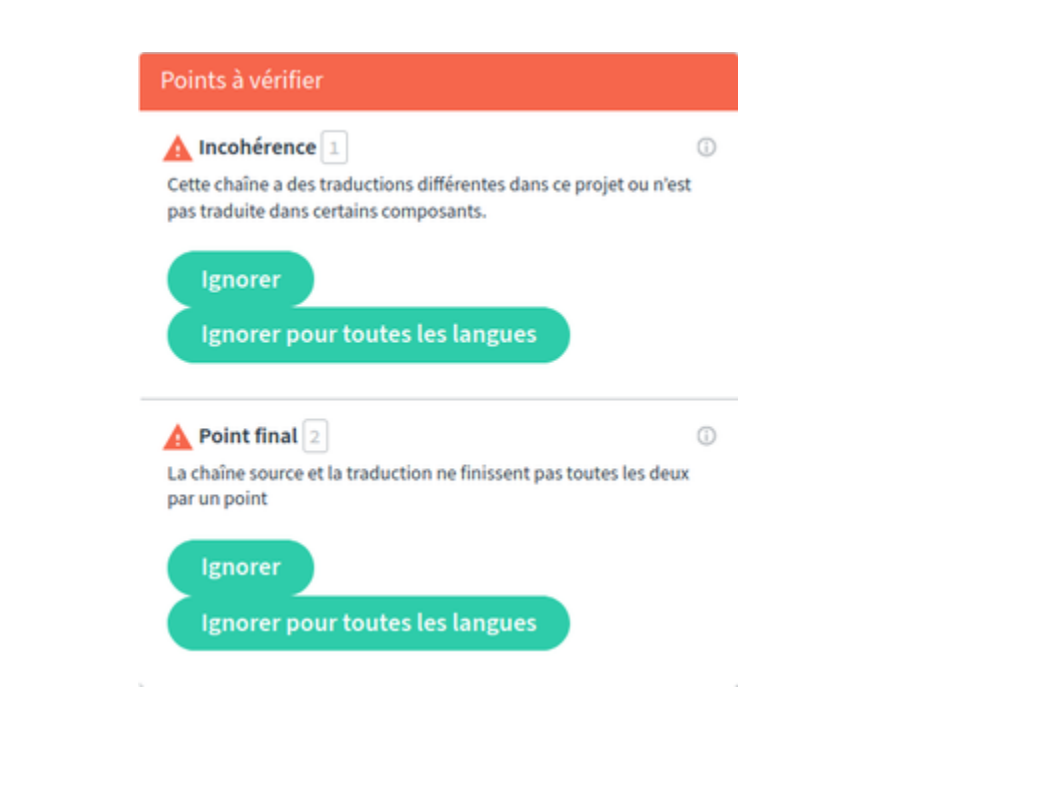

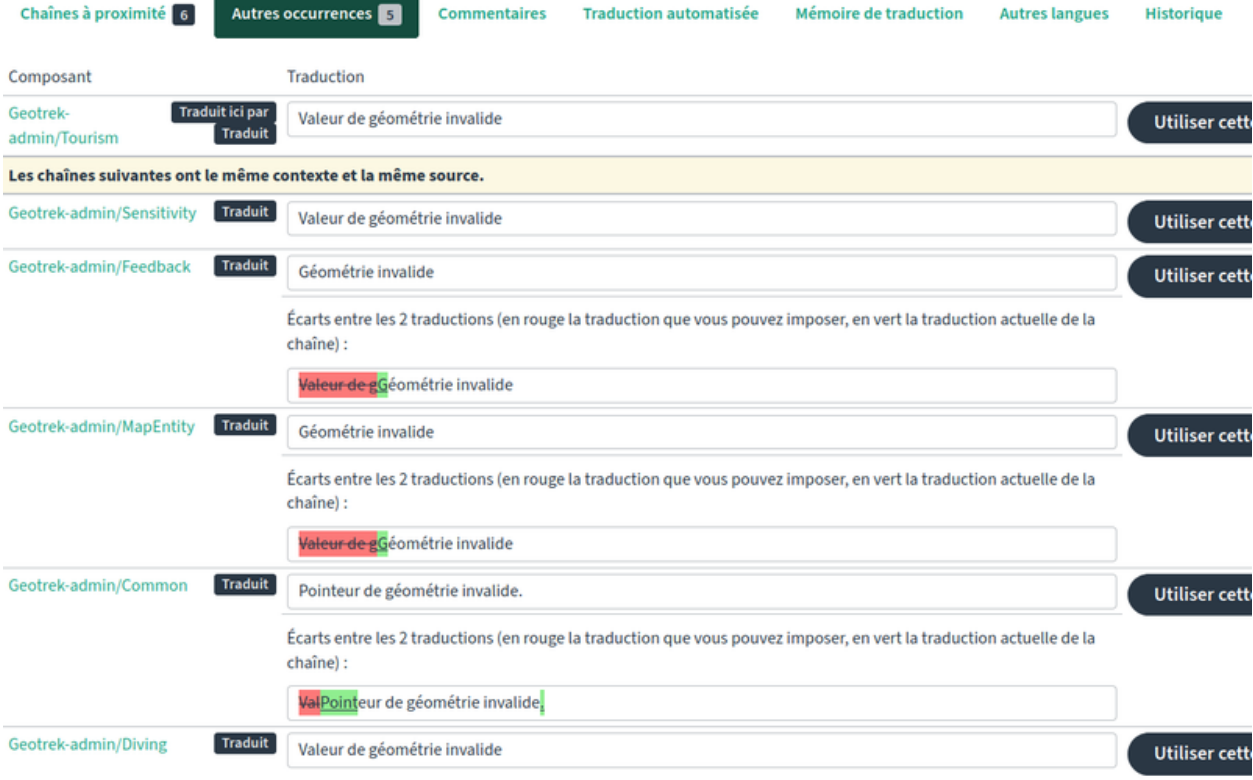

# **25.3 Release translations (only for github repository managers)**

Weblate send new translations to *translations* branch in Github, dedicated to translations. When new translations chains are validated, manager has to send the manually to Github.

For each release, *translations* branch must be merged into master before building the release.

### **25.3.1 Send modifications to Github repository**

- In component, click « Manage > Repository maintenance »
- Click « Commit » to save translation in local repository
- Click « Push » to send local commits to *translations* branch in Github repository

### **25.3.2 Add translations to next release**

- 1. In **Github**, merge *translations* branch into *master*, and update changelog.
- 2. After releasing, in **Weblate**, rebase the branche :
	- In the component, click « Manage > Repository maintenance »
	- Click « Rebase » to rebase *translations* branch onto *master*

Documentation

We use sphinx doc and sphinx-rtd-theme. Requirements are included.

To compile and test documentation on local environment, run :

docker-compose up -d sphinx

# Design

### **27.1 Architecture**

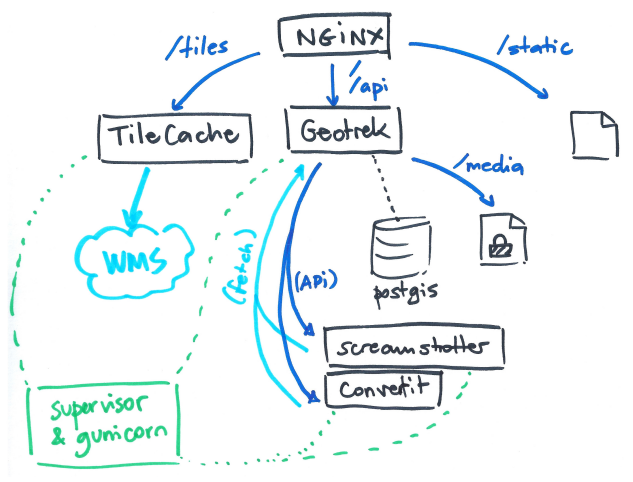

- **Geotrek-admin**, the web application
- **Convertit**, a Web API to convert document and image formats (*.odt to .doc*, *.svg to .png*)
- **Screamshotter**, a Web API to perform Web pages screenshots (*map image exports*).

## **27.2 Main components**

The whole project is built on top of *mapentity*.

A generic application in charge of :

- Menus and models registry
- List/Detail/Create/Update/Delete views
- Filtering
- Map images exports
- File attachment
- Document export
- Shapefile/GPX/CSV serializers

For a Django model, we use the registry to activate all views and menus :

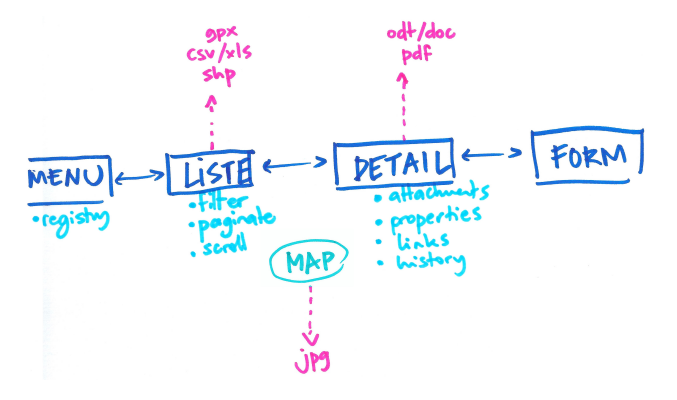

Business specific notions are implemented in Geotrek-admin respective applications :

- **common** : shared concepts between all applications (*Organism*, *utils*, . . . )
- **authent** : groups, user, profile and structure notions. Optional external authent backend.
- **core** : elevation, paths, snapping, spatial referencing (topologies)
- **land** : static cities/districts/restricted areas layers, physical types, competence, signage and work management
- **infrastructure** : buildings, signages, equipements
- **maintenance** : interventions (on paths or on infrastructures) and projects
- **trekking** : POIs and treks

# **27.3 Django conventions twists**

We have a couple of Django conventions infringements :

- SQL triggers everywhere : since Geotrek-admin database is to become the central storage component of all park organisation data, it has to behave consistently whether data is modified through the Web application or raw access tools (pgadmin, QGIS). (For example, insertion & update timestamps, geometry computation or DEM wrapping.)
- Safe delete : update field deleted = True instead of performing actual delete in table. Requires every querysets to be filtered on deleted. (**TODO** : use dango-safedelete, [issue 813\)](https://github.com/GeotrekCE/Geotrek-admin/issues/813)

# **27.4 Main roles of PostgreSQL triggers**

Automatic computation of fields :

- Date insert/update
- Geometry computation of linear referencing (topologies)
- DEM elevation wrapping (3D length, slope, etc.)

Topological path network :

- Split paths at intersection
- Snap paths extremities

## Authors

# **28.1 Makina Corpus**

- Gilles Bassière
- Sylvain Beorchia
- Mathieu Leplatre
- Anaïs Peyrucq
- Satya Azemar
- Simon Thépot
- Chloé Morisset
- Frédéric Bonifas
- Benjamin Marguin
- Eric Brehault
- Célian Garcia
- Gaël Utard
- Jean-Etienne Castagnede
- Timothée de Montety
- Bastien Potiron
- Emmanuelle Helly
- Célia Prat
- Paul Florence

## **28.2 Parc national des Ecrins**

— Camille Monchicourt

## **28.3 Others**

- Michaël Viadere
- Guillaume Boitel
- Jean Lenormand
- Claude Paroz

# **28.4 Credits**

- *Information desk* by Alex Berkowitz from The Noun Project
- *Calendar* by Laurent Patain from The Noun Project
- *Restaurant* designed by Roberto Pinto from the Noun Project
- *Kayak* designed by johanna from the Noun Project
- *Luggage* designed by Luis Prado from the Noun Project
- *Location* designed by Jacob Lowe from the Noun Project
- *Food* designed by Rémy Médard from the Noun Project
- *Climbing* designed by Eric Milet from the Noun Project
- *Box Office* designed by Alessio Damiano from the Noun Project
- *Steep Descent* designed by Sergey Patutin from the Noun Project
- *Landscape* by Adrien Coquet from the Noun Project
- *Ski course* by Sahua D from the Noun Project
# CHAPITRE 29

### CHANGELOG

### **29.1 2.96.1 (2022-02-02)**

#### **Bug fixes**

— Fix APIv2 filters deteriorated performances

#### **Improvements**

— Sensitivity : Add missing attachments list to sensitive areas API

### **29.2 2.96.0 (2023-02-01)**

### **DO NOT USE IT !**

#### **Warning**

— APIv2 filters performances are deteriorated - Skip to 2.96.1 instead

#### **New feature**

- Handle very high resolution images (HD Views) that will automatically be tiled, for Trek, POI and Site (#3378)
- Handle annotations on HD Views (points, lines, polygons and text)

### **Improvements**

- APIDAE Trek Parser output now shows APIDAE IDs of entities triggering warnings during import
- Update maximum request size in Nginx from 10M to 200M to allow uploading HD pictures (#3378)

#### **Bug fixes**

- Fix intervention datatable list if one intervention has no target
- Fix intervention datatable list with interventions on lands
- Fix signage's blade detail
- APIDAE Trek parser now raises an import error on geometry with not continuous segments

#### **Development**

- New contributing guide (docs/CONTRIBUTING.rst).
- Development dependencies are now split in dedicated file.
- pip-tools and flake8 are now available in developer environment.
- Dependency graph is now checked in CI (see docs/contribute/development to how add a new dependency).
- New git pre-commit hook to check all is alright before commit (see docs/contribute/development).

#### **Warning**

— The default Nginx configuration template has been improved [\(https://github.com/GeotrekCE/Geotrek-admin/](https://github.com/GeotrekCE/Geotrek-admin/pull/3298/commits/f9c72d95c1fd7eee2dee26dc73a5927966a812bf) [pull/3298/commits/f9c72d95c1fd7eee2dee26dc73a5927966a812bf\)](https://github.com/GeotrekCE/Geotrek-admin/pull/3298/commits/f9c72d95c1fd7eee2dee26dc73a5927966a812bf) to allow uploading big images. It is highly recommanded to apply changes to your Nginx configuration template (in /opt/geotrekadmin/var/conf/nginx.conf.in).

# **29.3 2.95.0 (2023-01-24)**

### **New features**

- Add possibility to duplicate objects with geometries
- **Minor improvements**
	- Add blade type on signage detail view (#3325)

### **Warning**

Bionic (Ubuntu 18.04) instances need to install deadsnakes PPA to handle python3.8 updates :

apt-get install software-properties-common

add-apt-repository --yes ppa:deadsnakes/ppa

apt-get install python3.8

#### **Maintenance**

In preparation for HD Views developments (PR #3298)

- Bump Python to 3.8
- Bump MapEntity to 8.4.0
- Bump Pillow to 9.3.0
- Bump Celery to 5.2.1
- Bump django-celery-results to 2.4.0
- Bump django-clearcache to 1.2.1
- Add libvips to dependencies

#### **Improvements**

- Apidae trek parser supports geometry import from kml or kmz attachment
- More checks on Apidae trek parser in order not to import trek without a geometry

- Fix loaddem command update other types of geometry
- Recreate cache folders if missing. (#3384)
- Modify site's geometry before saving to avoid edition and export of shapefiles (#3399)
- Fix API V2 cache key with X-Forwarded-Proto header (#3404)
- Check pictogram exist on categories during generation of pdfs
- Prevent « Internal Error » on API v2 when wrong url parameter is provided on courses and sites filter for pois
- Fix ApidaeParsers does not update every time
- Add fixtures licenses initial install
- Fix default conf nginx for mobile
- Replace image's relative URLs with absolute URLs in API v2 trek descriptions (#3321)
- Disable scroll propagation on layers list to avoid zoom changes on map (#2687)

# **29.4 2.94.0 (2022-12-12)**

### **New feature**

- New LEIParser to import touristic content and event from LEI touristic data system
- New XMLParser to import content from XML
- ApidaeTrekParser : import trek's contact info into description
- New Parser subclass to import POIs from the APIDAE touristic data system.
- New POIParser to import POIs from files (with and without dynamic segmentation)
- Change default color of imported filelayer (#306)

#### **Bug fixes**

- Fix shp zipfile import
- ApidaeTrekParser : round computed duration
- ApidaeTrekParser : fix attached pictures import

# **29.5 2.93.0 (2022-12-06)**

#### **New feature**

— New Parser subclass to import treks from the APIDAE touristic data system.

**Improvements**

— Use MapEntity widget for geometries even without setting TREKKING\_TOPOLOGY\_ENABLED (to always display file layer leaflet plugin)

# **29.6 2.92.3 (2022-12-02)**

#### **Improvements**

— API v2 : - revert ?trek filter by direct intersecting geometry on sensitive area endpoint. - improve ? near\_xxx filters by direct intersecting buffered geometry on sensitive area endpoint.

# **29.7 2.92.2 (2022-12-01)**

#### **Bug fixes**

— Fix cache management in API v2

# **29.8 2.92.1 (2022-12-01)**

#### **Improvements**

- Show direction on lines with setting DIRECTION\_ON\_LINES\_ENABLED in signage detail
- Add mobile nginx configuration directly on Geotrek-admin

- Fix display lines on signage with setting DIRECTION\_ON\_LINES\_ENABLED
- Show required's style for lines in blade form
- Fix cache management in API v2

# **29.9 2.92.0 (2022-11-29)**

### **Warning**

! ! ! ! Clear cache after update. You can do this by going to admin panel, « clearcache » section, then delete default / fat and api\_v2 ! ! ! !

### **Improvements**

- Cache API v2 Detail endpoints and themes list endpoint
- Sensitive areas are now computed with buffered geometries with settings SENSI-TIVE\_AREA\_INTERSECTION\_MARGIN. Use ST\_INTERSECTS on it is faster.
- Zoning informations are now cached until instance or zoning is updated.
- Show more decimal for coordinates in signage sql view

### **New feature**

— Separate application and API v2 cache, ability to purge them with command or via admin

### **Bug fixes**

- Check geom is valid before save
- Fix old migration script of Topology.geom (actually causes Django to falsely detect model changes not yet with a migration in NDS mode)
- Check that the Spatial Reference Identifier (SRID) unit is in meters before launching application (was during migration)
- Fix filter\_type1 and filter\_type2 for EspritParcParser when val is a list
- Fix « "NoneType" object is not iterable » when responseData is null for EspritParcParser

### **Documentation**

— Fix parameter name MAIL\_MANAGERS in documentation

# **29.10 2.91.1 (2022-11-18)**

### **Bug fixes**

— Fix flatpages can't be saved

# **29.11 2.91.0 (2022-11-17)**

### **Minor improvements**

— Add paths in overlays for elements which are not topologies

- Add missing file field in Imports form layout
- Add missing help texts and validators on TouristicEvent intervention\_duration and preparation\_duration
- Fix flatpages can't be saved

### **29.12 2.90.1 (2022-11-04)**

#### **Bug fixes**

- Prevent providers from APIv2 from overriding local providers when using GeotrekParser
- Add missing sources parsing to GeotrekParser (for Trek, Touristic Content, Touristic Event)

### **29.13 2.90.0 (2022-11-03)**

**New features**

— Add new command to reorder pathaggregations of topologies

**Bug fixes**

— Fix APIv2 does not return sources related to published sites

### **29.14 2.89.1 (2022-10-20)**

#### **Bug fixes**

- Prevent migration 0033\_auto\_20220929\_0840 from failing by escaping Touristic Events participant\_number
- Fix signage details page with DIRECTION\_ON\_LINES enabled (hide « Direction » column header)

### **29.15 2.89.0 (2022-10-20)**

### **DO NOT USE IT !**

#### **Warning**

— Migrations for Touristic Events can fail depending on data for participant\_number - Skip to 2.89.1 instead **New features**

- Add fields preparation\_duration, intervention\_duration to TouristicEvents
- Add new setting DIRECTION\_ON\_LINES\_ENABLED to have the direction field on lines instead of blades
- Partially handle translated fields : when setting fill\_empty\_translated\_fields to True, all empty translation fields for all languages will be set with the parsed value

#### **Bug fixes**

- Blade list view now takes into account custom columns from COLUMNS\_LISTS setting
- Fix Suricate Workflow : do not unlock reports when resolving them
- Fix Suricate Workflow : display clickable links in report related emails

### **29.16 2.88.0 (2022-10-11)**

### **DO NOT USE IT !**

#### **Warning**

— Migrations for Touristic Events can fail depending on data for participant\_number - Skip to 2.89.1 instead **New features**

- Add optional places to TouristicEvents, using place selector to locate TouristicEvent on form map (#3266)
- Add fields end\_time, cancelled, cancellation\_reason, bookable and place to TouristicEvents (#3237)
- cancellation\_reason selector is displayed in Event form if bookable is checked (#3237)
- booking text box is displayed in Event form if bookable is checked (#3237)
- Create Assessment tab in Event form to input retrospective information such as number of attendees per category (#3237)
- Create TouristicEventParticipantCategory model to define types of attendees for Events (#3237)

#### **Breaking changes**

- Rename meeting\_time to start\_time for TouristicEvent. APIv2 serialisation for TouristicEvent now exposes start\_time instead of meeting\_time (#3237)
- Rename participant\_number to capacity for TouristicEvent. APIv2 serialisation for TouristicEvent now exposes capacity instead of participant\_number (#3237)
- These fields are still available in API v2 for retrocompatibility but should not be used by default (#3237)
- If you have specific parsers importing into TouristicEvents, you should rename meeting\_time to start\_time
- and participant\_number to capacity (#3237)

#### **Bug fixes**

— Fix TouristicEvent with no end dates are not returned in APIv2 (#3127)

#### **Minor improvements**

- Check begin\_date is before end\_date in TouristicEvent forms (#3237)
- Set begin\_date not null for TouristicEvents (#3237)
- Change order of attributes in Event forms and detail view (#3237)
- Update Event SQL view v\_touristicevents according to above changes (#3237)

**Suricate Workflow** (#2366)

— Show sentinel email addresses only to workflow manager

#### **New features**

— Add new setting *DIRECTION\_ON\_LINES\_ENABLED* to have the *direction* field on lines instead of blades

### **29.17 2.87.2 (2022-09-23)**

#### **New features**

— Add *default\_language* attribute to Parsers to specify which language to update

#### **Minor improvements**

— Ensure attachments from parsers have generated thumbnails

#### **Bug fixes**

- Fix *provider* is not used properly when parsing TouristicContents
- Improve Aggregator translation management
- Fix PermissionError during sync-rando on fresh install from .deb package

### **29.18 2.87.1 (2022-09-20)**

#### **Bug fixes**

— Fix acces rights on files after synchronization

# **29.19 2.87.0 (2022-09-20)**

#### **New features**

- Add *provider* field to Trek, POI, Service, Signage, Infrastructure, TouristicContent, TouristicEvent, InformationDesk, Path, Trail, Course, Site, SensitiveArea (#3189)
- Add parser using api v2 (InformationDesk, TouristicContent, TouristicEvent, POI, Trek, Service, Signage, Infrastructure)
- Add aggregator parser with a conductor using json file

#### **Minor improvements**

— Disable debug log in debian package post installation script.

- Improve and fix error logging, now errors and warnings are logged to var/geotrek.log and console.
- Allow configuring email alerts for late reports (generalized from Suricate Workflow #2366)

### **Bug fixes**

- Fix filtering on Services List does not filter
- Fix Site creation form is initialized with parent Site
- Fix memory leak and optimize SQL queries on zoning intersections
- Fix error message should not be displayed on attachments from the same structure as user

### **Maintenance**

- Upgrade dependencies. The detail for the main dependencies :
	- $-$  django to 3.2.15
	- celery[redis] to 5.1.2

### **Suricate Workflow** (#2366)

- Do not unlock reports when resolving them
- Improve Suricate workflow alert emails

# **29.20 2.86.0 (2022-09-05)**

### **New features**

- Add sync\_rando / sync\_mobile option *empty\_tmp\_folder* which will force deletion of all directories / files in tmp directory
- Add information desk uuid (#3189)
- Add setting ALERT\_DRAFT which send mail whenever a path has been changed to draft (#2904)
- Add file type to attachments in API v2 (#3189)
- Add possibility to use different type of file with import form
- Add setting MAX\_CHARACTERS for rich text fields with Mapentity 8.2.1 (#2901)
- Set map resizable with Mapentity 8.2.1 (#3162)
- Add Category, certification label and status fields on trails (#2900 & #3152)

#### **Minor improvements**

- Remove problems of tmp\_sync\_rando / tmp\_sync\_mobile which are not removed before new sync\_rando / sync\_mobile
- Change translation for Tag in Feedback module
- Change concatenation of null value for multiples values from "\*" to " " on sql views
- Prevent « Internal Error » on API v2 when wrong url parameter is provided
- Add "source", "portal", "labels" and "structure" to Cirkwi trek exports (#3220, #3164)

### **New ci**

— New common interface github actions

### **Bug fixes**

- Set relevant max zoom level for OpenTopoMap in the default config
- Fix fields filter for infrastructure

### **Maintenance**

— Upgrade mapentity to 8.2.1

#### **! Regression !**

— System permissions on files output by *sync\_rando* and *sync\_mobile* commands were inadvertently changed to more restricted with no reading allowed by group or other. This may cause trouble if your deployment relies on those permissions. The original broader permissions have been restored with *v2.87.1*.

# **29.21 2.85.0 (2022-07-26)**

### **New features**

- Fix downgrade user permissions (is staff, is superuser) for external authent (#3156)
- Use permission bypass structure on attachments and accessibility attachments (#2899)
- Add boolean field "display\_in\_legend" to Report Status model
- Add setting ALERT\_REVIEW which send mail whenever an object has been changed to review (#2903)
- Add setting PAPERCLIP\_MAX\_BYTES\_SIZE\_IMAGE unallow usage of huge image (#2902)
- Add setting PAPERCLIP\_MIN\_IMAGE\_UPLOAD\_WIDTH unallow usage of images with small width (#2902)
- Add setting PAPERCLIP\_MIN\_IMAGE\_UPLOAD\_HEIGHT unallow usage of images with small height (#2902) These settings will influence the attachments downloaded in parsers

#### **Documentation**

- Add tutorial to visualize sql views in Qgis
- Add sql views for Qgis

### **Bug fixes**

- Fix api v2 services are published by type
- Fix form outdoor/trekking when rating scale is used with modification of practice
- Fix initial value of rating was not shown in trekking form (#3121)

### **Suricate Workflow** (#2366)

- Add form field to enter messages for administrators in Report Workflow Mode
- Improve Suricate workflow alert emails

# **29.22 2.84.1 (2022-06-21)**

#### **Bug fixes**

— Fix length\_2d or land's app for exports and lists

# **29.23 2.84.0 (2022-06-20)**

#### **New features**

- Add filter valid geometries on topologies (#2515)[3.1]
- Add setting ALLOW\_PATH\_DELETION\_TOPOLOGY which protect or not against deletion of path with topologies linked to it (#2515)[3.3.1]
- Add eid on InformationDesk
- Add parser InformationDesk for Apidae
- Add accessibility on Infrastructure in api v2

### **Minor improvements**

- Add length 2d for land's app for exports and lists (#2976)
- Add option to recalculate altimetry with loaddem command

#### **Bug fixes**

- Log entry menu is now only displayed if user has permission (#3130)
- Admin menu is now only displayed if user has permission (#3130)
- Object "All history" button is now only displayed if user has permission (#3130)
- Error 404 default template now display a visible message
- Error 500 default template doesn't make recursive exceptions anymore
- Log entry permissions are now managed by « mapentity xxx log entries » instead of « admin xxx log entries »
- Fix information desk filter when outdoor module is not available (#3135)
- Fix APIv2 does not return labels and themes on published outdoor sites

#### **Breaking Changes**

— This release requires PostGIS 2.5 or later.

- Ubuntu bionic 18.04 users, take care, PostGIS default is 2.4. You need to upgrade your PostGIS version.
	- See documentation [https://geotrek.readthedocs.io/en/latest/install/installation.html#](https://geotrek.readthedocs.io/en/latest/install/installation.html#ubuntu-bionic-postgis-2.5-upgrade) [ubuntu-bionic-postgis-2.5-upgrade\)](https://geotrek.readthedocs.io/en/latest/install/installation.html#ubuntu-bionic-postgis-2.5-upgrade)

#### **Warning**

- From now, Geotrek-admin is not installable on Ubuntu 18.04 bionic anymore. But upgrade are still available.
- The default Nginx configuration template [has been improved](https://github.com/GeotrekCE/Geotrek-admin/commit/3d44447893037944f35cd4280e89021f693b3a1f) to increase data loading performances. It is highly recommanded to apply changes to your Nginx configuration template (in /opt/geotrek-admin/var/conf/ nginx.conf.in).

#### **Improvments**

- New GeoJSON generation system, using Django Rest Framework and PostGIS functions (#2967)
- Enable GZIP compression on JSON / GeoJSON by Nginx

#### **Maintenance**

— Upgrade mapentity to 8.1.2

### **29.24 2.83.0 (2022-06-01)**

#### **New features**

- Display link to attachment in admin site for attachments
- Add license field on attachments (#3089) [thanks to Paul Florence]
- If COMPLETENESS\_FIELDS is set for a model an object is published, display completeness fields if missing on page detail (#2898)
- Avoid publication or review if COMPLETENESS\_FIELDS is set for a model, and COMPLETENESS\_LEVEL is one of "error\_on\_publication" and "error\_on\_review" (#2898)

#### **Bug fixes**

- Fix APIv2 does not return information desks on published outdoor sites(#3095)
- Fix trail detail link in list view
- Fix infrastructure detail link in list view
- Fix dive detail link in list view
- Fix signage and infrastructure attachment access if published

#### **Documentation**

— Improve import from file section

#### **Minor improvements**

- Add image widget to tinymce editors by default
- Delete filenames in captions of attachments when importing from Apidae (#2698)
- Add copyright when importing from Apidae on attachments (#2698)
- Improve basic fixture for Feedback app allowing to initialize Report form in one go

#### **Maintenance**

- Add a git hook to prevent pushing to master.
- Update to paperclip 2.5.0

### **29.25 2.82.2 (2022-04-28)**

- Prevent exceptions on malformed images when launching sync\_suricate command
- Fix alert on Project list view

### **29.26 2.82.1 (2022-04-28)**

**WARNING !** Do not use, list view for Projects raises Datatable alert

### **Bug fixes**

— Fix display objects with wrong colors when ENABLE\_REPORT\_COLORS\_PER\_STATUS is True

# **29.27 2.82.0 (2022-04-27)**

### **WARNING !**

Do not use, or set ENABLE\_REPORT\_COLORS\_PER\_STATUS to False, else objects will not be displayed properly on map - Release 2.82.1 should be used instead

### **New features**

— Server-side list pagination. Better performance for large lists (#2967)

— Add overlays for objects from Trekking, Maintenance, Infrastructure and Feedback modules (#1300)

### **Minor improvements**

- Refer to Reports by a label instead of email addresses
- Increase default cache expiration from 8hours to 30days (#2967)
- Use distance from setting SENSITIVE\_AREA\_INTERSECTION\_MARGIN in sensitive area filter *trek* in api v2

### **Bug fixes**

- Fix filter trek in api v2 for information desks
- Fix filter trek in api v2 for pois with setting TREKKING\_TOPOLOGY\_ENABLED (#3054)
- **Maintenance**
	- Update to mapentity 8.0.1

**Suricate Workflow** (#2366)

- Add assigned\_user field to Report model
- Add color field to Report Status model
- Add TimerEvent class, used to alert Report supervisors when timer expires, with check\_timers command
- Force workflow when SURICATE\_WORKFLOW\_ENABLED setting is enabled
- Add setting ENABLE\_REPORT\_COLORS\_PER\_STATUS to display different colors in status list view
- Add editable predefined emails
- Display only some reports depending on which user is logged in
- Add City and District information to Report detail page
- Alert user about synchronization problems in Suricate Workflow mode

# **29.28 2.81.0 (2022-04-11)**

#### **New features**

— Add SQL default values directly on most tables of the database (#3008)

#### **Minor improvements**

- Rename French field names of attachment and accessibility attachment tables (author, legend, title)
- Improve pdf for sites, courses

### **Maintenance**

— Update to paperclip 2.4.3

### **29.29 2.80.0 (2022-04-05)**

#### **Minor improvements**

- Improve pdf for sites, courses
- Add a new parameter in parsers, allowing to add multiple values to fields from multiple parsers (#2091)
- Add locale altimetry filters
- Change order list actions and add new signage in signage module (#2852)

### **Bug fixes**

- Fix templates map and image
- Fix trekking's template elevation was not on the right
- Show accessibility block only with datas in accessibility
- Compile messages of every apps
- Fix required language in form is ignored from configuration
- Fix link initial mode is now File (#3001)
- Fix line topologies drawing sometimes fails on some paths
- Fix poi's csv generation of elements from other modules (#2286)
- Fix pdfs booklet outdoor
- Fix api v2 schema targets (GTRV3#607)
- Fix api v2 translation schema targets (values should not be in french)

### **Maintenance**

- Fix required language in form is ignored from configuration
- Allow configuring scheme forwarding though proxy
- Update to paperclip 2.4.2

### **WARNING !**

If an error occurred while checking the signature for debian packaging check troubleshooting section for additional informations

# **29.30 2.79.0 (2022-03-25)**

#### **New features**

- Add public booklet pdf for courses, sites, events, contents, dives
- Improve treks pdf templates and add new accessibility fields (#2838)

#### **WARNING !**

Check your custom trekking's templates, blocks order changed. There is a huge new block accessibility. Disabled infrastructure's block have been removed

#### **Bug fixes**

— Fix maps height when height is bigger than width in treks pdf (#2746)

# **29.31 2.78.0 (2022-03-22)**

#### **New features**

— Ability to customize public PDF by portal (#2691)

### **Minor improvements**

#### — Add block logo in public PDF templates

**Bug fixes**

— Fix pdf booklet use the right template

# **29.32 2.77.3 (2022-03-18)**

#### **Minor improvements**

- Add *only\_filters* filter api v2 for labels (#3002)
- Add filter labels\_exclude for api v2 allowing to exclude particular label on treks, sites

### **Bug fixes**

- Fix parser biodiv didn't collect all sensitive areas (#2966)
- Fix attachments external links (#3001)

#### **Maintenance**

— Update to paperclip 2.4.1

# **29.33 2.77.2 (2022-03-15)**

### **Bug fixes**

— Fix migration 2.77.1 publication

### **Minor improvements**

- Add publication informations by lang on infrastructure
- Remove table Infrastructure on infrastructure
- Fix Intervention detail page breaks when target is a Report
- Add translation signage

# **29.34 2.77.1 (2022-03-11)**

### **Minor improvements**

— Show all infrastructures and signages on interventions (#2851)

#### **Bug fixes**

- Show trail and path on intervention (#2851)
- Remove duplicate id POI export (#2893)
- Fix migration 2.77.0 publication

# **29.35 2.77.0 (2022-03-09)**

### **DO NOT USE IT !**

#### **New features**

- Add filter label sites outdoor api v2
- Add accessibility field on Infrastructure

#### **Minor improvements**

— Add ratings\_description field in export (#2755)

#### **Bug fixes**

- Remove width and height in SVG generating problems in Geotrek-rando V3 by Camille Monchicourt
- Fix labels filter api v2 (#2764)
- Fix linebreaks template detail

#### **Maintenance**

— Update to mapentity 7.1.3

# **29.36 2.76.4 (2022-03-07)**

### **Minor improvements**

- Move fields in forms and details (#2755)
- Add information rating scale in csv for treks (#2755)

# **29.37 2.76.3 (2022-02-09)**

#### **Documentation**

— Fix documentation trek with gear and not equipments

#### **Bug fixes**

- Fix css caption detail
- Fix ACCESSIBILITY\_ATTACHMENTS\_ENABLED setting work as intended
- Fix attachment translations
- Facilitate the comprehension of the difference between fields label\_accessibility and approved in touristic content detail
- Fix migration translations equipment and disabled\_infrastructure

# **29.38 2.76.2 (2022-02-08)**

### **DO NOT USE IT !**

#### **Bug fixes**

- Remove multiple choice ratings by rating scale for treks
- Fix translations equipment and disabled\_infrastructure are recovered for gear and accessibility\_infrastructure

# **29.39 2.76.1 (2022-02-07)**

#### **New features**

- Add ACCESSIBILITY\_ATTACHMENTS\_ENABLED setting allowing to disable/enable menu attachments for accessibility
- Add accessibility field on sites (#2838)
- Change field disabled\_infrastructure for accessibility\_infrastructure (#2838)

### **Minor improvements**

- Text pasted in rich text fields (TinyMCE) are now cleaned up.
- Facilitate the comprehension of the difference between fields label\_accessibility and approved in tourism (#2838)
- Move trek DEM serialization to APIv2 (for 3D view)
- Move trek altimetry profile serialization to APIv2
- Change fixture rating trekking
- Move gear field form and detail (#2838)

#### **Performances**

— Fix DEM cache does not invalidate on trek update

### **Bug fixes**

— Fix translation equipment api v2 courses

# **29.40 2.76.0 (2022-02-02)**

### **New features**

- Add ratings, rating scales fields on trekking (#2755)
- Add equipments field on trekking (#2845)
- Add filters altimetry on all apps
- Add accessibility attachments on trekking (#2838)
- Add accessibility field on courses (#2838)
- Add accessibility field on touristic content (#2838)
- Add accessibility field on information desks (#2838)
- Add label accessibility field on touristic content and informations desks (#2838)
- Add information desk type api v2

### **Minor improvements**

- Add translations NL, ES, DE, IT, EN for all apps
- Change admin translations fields, add tab (#2892)
- All rich text fields are updated according new TinyMCE theme.
- Improve API v2 POI serializer to include type labels and pictograms

### **Maintenance**

- Update to mapentity 7.1.0
- Update to django-tinymce 3.4.0 and TinyMCE 5.10.1

#### **Bug fixes**

- Fix missing trademark (#2921)
- Fix bootstrap theme in warning and error messages or alerts (#2872)
- Fix search in infrastructure admin panels (#2924)
- Fix APIv2 nearby content filter throws exceptions when queried for missing data (#2926)
- Prevent exceptions when parsers receive integers instead of strings

#### **Performances**

— Add missing indexes on geometry fields (WARNING, if you add indexes manually you should delete them before applying migrations) (#2933)

# **29.41 2.75.0 (2022-01-07)**

### **Tools**

— Update check\_ign\_key tool

#### **New features**

— Add new group external authent *EDITOR\_TREKKING\_MANAGEMENT* (#2842)

#### **Bug fixes**

- Fix bootstrap theme in warning and error messages or alerts
- Fix Services external IDs were not displayed in detail pages
- Fix interventions filtering on zonings (#2766)
- Fix interventions shapefiles with *ENABLE\_JOBS\_COSTS\_DETAILED\_EXPORT* setting (#1798)
- Fix projects on interventions with GeometryCollection's geometry
- Fix parser when DatabaseError occurs
- Add customization columns *COLUMNS\_LISTS* on every models listed in documentation (#2688)

### **Minor improvements**

— Add filtering portals sync\_mobile for touristic contents and events (#1941)

#### **Maintenance**

— Update to mapentity 7.0.6

# **29.42 2.74.1 (2021-12-21)**

### **Bug fixes**

— Fix blank line due to mapentity template error

### **Maintenance**

— Update to mapentity 7.0.5

# **29.43 2.74.0 (2021-12-17)**

### **Minor improvements**

- Show every paths in intervention csv (#2711)
- Hide signage/blade dropdown-toggle with settings BLADE\_ENABLED=False (#2852)
- Remove urls blade with settings BLADE\_ENABLED=False (#2852)

### **Bug fixes**

- Fix multiple forms in formsets deletion (#2693)
- Fix access to pictures generated with watermark (#2840)
- Fix intervention creation and update is now scrollable after merging tabs (#2712)
- Fix restricted area and restricted area type filters on intervention (#2766)

### **New features**

- Allow to filter Cirkwi circuits.xml and pois.xml API with portals and structures (#2822)
- Add restricted area and restricted area type filters on projects (#2766)
- Add reservation\_id in /trek API v2 (#2817)

# **29.44 2.73.0 (2021-12-13)**

### **Bug fixes**

— Fix formset item deletion raises error in forms (#2693)

#### **Refactoring**

— MapEntity is now a separate dependency [\(https://github.com/makinacorpus/django-mapentity\)](https://github.com/makinacorpus/django-mapentity)

### **New features**

- Optimize Path caching in edition views (#2847)
- Filter list views by Restricted Area as well as by Restricted Area Type (#2766)
- Add BLADE\_ENABLED setting to hide Blade in Signage forms and in Signage detail page (#2852)
- Add LINE\_ENABLED setting to hide Line in Blade forms and in Blade detail page (#2852)
- Add PAPERCLIP\_RESIZE\_ATTACHMENTS\_ON\_UPLOAD setting to enable resize attachments on upload (#2835)
- Add PAPERCLIP\_MAX\_ATTACHMENT\_WIDTH and PAPERCLIP\_MAX\_ATTACHMENT\_HEIGHT to configure attachment resizing (defaults 1280px) (#2835)
- Use MAPENTITY\_CONFIG setting to configure map style on list and detail views (#2554)

### **User interface**

- Clarify Land Edge module browsing (#1404)
- Renamed « Tronçons physique » to « Types de voie », « Tronçons de compétence » to « Compétence sentiers », « Tronçons de gestion de travaux » to « Gestionnaire travaux », « Tronçons de gestion signalétique » to « Gestionnaire signalétique » (#1301)
- Renamed « zonage réglementaire » to « zonage » (#2766)

#### **Minor improvements**

- Merge tabs in Intervention forms (#2712)
- Make targets display more specific in Interventions exports (#2711)
- Improve support for Tourinsoft v3 with new medias management

### **Bug fix**

— Fix TopologyException when filtering objects by several RestrictedAreaTypes

# **29.45 2.72.0 (2021-11-16)**

**New features**

— APIv2 : Add attachment field to Touristic Event serialization

### **Minor improvements**

— Add possibility to fill code field in Signage model when using loadsignage command. Two parameters added : code\_field and code\_default

**Bug fixes**

- Prevent Signages and Infrastructures from being displayed on PDFs when unpublished
- Database : fix SQL cleanup that delete foreign key on core\_pathaggregation.path\_id -> core\_path.id (#2819)
- Fix generation altimetry profile (dem.json)

# **29.46 2.71.0 (2021-11-03)**

### **New features**

— APIv2 : Add filter by portal on outdoor practices and ratings

**Bug fixes**

— APIv2 : Fix exceptions on filter by portals or themes in Outdoor Course route

# **29.47 2.70.0 (2021-11-02)**

### **New features**

- Add UUIDS to the following objects, and to APIv2 serialization for those included : Path, TouristicContent, TouristicEvent, Outdoor Site, Outdoor Course, Attachment, and Topology (inherited by POI, Trek, Service, Trail, Signage, Infrastructure, PhysicalEdge, CompetenceEdge, LandEdge)
- APIv2 : Add pictograms to outdoor practice routes
- APIv2 : Add cities to outdoor sites and outdoor courses routes
- APIv2 : Add filter by themes, cities, districts, types, and structures to outdoor sites and outdoor courses routes
- APIv2 : Change Web Links serialization on outdoor sites routes, to detailed instead of just an id

#### **Breaking changes**

— Geotrek-admin now needs PostgreSQL extension "pgrypto".

### **WARNING !**

**Before** upgrading to this version make sure to run CREATE EXTENSION IF NOT EXISTS "pgcrypto"; from postgres user in database.

su postgres -c "psql -q -d \$POSTGRES\_DB -c 'CREATE EXTENSION pgcrypto;'"

# **29.48 2.69.0 (2021-10-22)**

#### **New features**

— Add public PDFs to Outdoor Course and Outdoor Site, with templates

### **29.49 2.68.1 (2021-10-21)**

#### **Bug fixes**

 $-$  Fix error 404 on CSS from 2.68.0

# **29.50 2.68.0 (2021-10-20)**

#### **DO NOT USE IT !**

#### **New features**

- Link an Outdoor Course to multiple parent Sites instead of one
- Added notion of points of reference for Outdoor Courses. (Can be disabled with OUTDOOR\_COURSE\_POINTS\_OF\_REFERENCE\_ENABLED = False)

#### **Breaking change**

— APIv2 serialisation for Courses now exposes sites instead of site

#### **Bug fixes**

- Fix translations for Site and Course filters in Interventions list view
- Fix bug that auto-confirms the modal when launching a synchronization (bug introduced with bootstrap migration)

#### **User Interface**

— Display children Sites above parent Sites in Outdoor Sites list view

# **29.51 2.67.0 (2021-10-12)**

#### **New features**

- APIv2 : Add "children" and "parent" fields to Outdoor Site serialization
- APIv2 : Add filter by pratices on outdoor courses
- Filter interventions by Outdoor model targets in Intervention module's list view

### **User Interface**

- Distinguish Sites from Courses in Outdoor tree display thanks to bullets
- Display full Sites hierarchy in Outdoor detail views

#### **Bug fixes**

- Fix nearby Courses and nearby Sites display in Outdoor detail pages
- Fix Outdoor migrations fail on empty database
- Fix sync\_mobile does not check for published or unpublished treks

# **29.52 2.66.0 (2021-09-27)**

#### **New features**

- APIv2 : Add filter by ratings on outdoor courses and sites
- APIv2 : Add filter by pratices in hierarchy on outdoor courses and sites
- APIv2 : Add filter by ratings in hierarchy on outdoor courses and sites
- Display children sites" ratings in site page
- APIv2 : Add "sector" and "attachment" fields to Outdoor Site serialization
- Add DISPLAY\_COORDS\_AS\_DECIMALS setting to format coordinates as decimal degrees instead of degrees minutes seconds
- Enable translations on "equipment" field on Outdoor Course

#### **Bug fixes**

— Fix dynamic forms on outdoor cotations display all cotations when selector empty

— Hide excluded POIs on Outdoor Site and Course detail pages

### **User Interface**

— Sort sites by alphabetical order in outdoor course forms

# **29.53 2.65.0 (2021-09-21)**

#### **New features**

- APIv2 : Add filter on Outdoor Site route to only retrieve root sites from hierarchy
- Add fields "duration", "type", "gear", "ratings\_description" to Outdoor Course
- Add fields on APIv2 for Course model : "min\_elevation", "max\_elevation", "children", "parents", "attachments"
- Add excluded\_pois on Course and Site models.
- Add filter on APIVv2 POI endpoint to retrieve pois related to Course or Site
- Replace Outdoor Site "ratings\_min" and "ratings\_max" fields with "ratings"
- Make Outdoor Site and Course "ratings" form fields dynamically change on practice selection
- APIv2 : Add children courses to sites" serialization
- Add Course Type management to admin site

### **29.54 2.64.0 (2021-09-14)**

### **New features**

- Add endpoints for infrastructure and related types in APIv2
- Add endpoints for signage and related types in APIv2
- Filter TouristicContentTypes according to published content in APIv2

#### **Bug fixes**

- Fix missing translations for infrastructure difficulty levels in admin
- Fix impossible import of uninstalled module "sensitivity" in "dive"

# **29.55 2.63.0 (2021-09-03)**

#### **New features**

- Add difficulty level fields (usage and maintenance) to infrastructure
- Add "active" field to job model, and hide inactive jobs in forms
- Add detailed jobs costs to interventions exports, with a new column for each job
- Add SURICATE\_MANAGEMENT\_ENABLED setting
- Add SURICATE\_MANAGEMENT\_SETTINGS setting to configure second Suricate API
- Add helper to make requests to Suricate
- Add parser to retrieve statuses, activities, and reports (in bounding box) from Suricate
- Add sync\_suricate command to retrieve Suricate data
- Change Report model to use one of 3 modes : No Suricate, Suricate Report or Suricate Management (SURI-CATE\_REPORT\_ENABLED and SURICATE\_MANAGEMENT\_ENABLED settings)
- Generalize existing filters in APIv2
- Add "near\_outdoorsite" and "near\_outdoorcourse" filters in APIv2
- Add "created\_before", "updated\_before", "created\_after" and "updated\_after" filters in APIv2
- Add route to APIv2 to retrieve Geotrek version
- Add API\_V2\_DESCRIPTION setting to change description text in API v2 Swagger page
- Add endpoints for services in APIv2 : service, service type
- Add link between reports and interventions

- Fix length\_kilometer attribute computation in treks
- Fix date update format in lists
- Add CORS header to access medias
- Change geographic intersection calculation from annoted queries to optimized build-in method

### **29.56 2.62.0 (2021-07-06)**

### **New features**

- Add custom columns configuration to list views
- Add custom columns configuration to list CSV exports
- Add custom form fields configuration to creation views

#### **Bug fixes**

— Fix filter difficulty in API v2

### **29.57 2.61.1 (2021-06-28)**

#### **Bug fixes**

— Fix filter in bbox in API v2

### **29.58 2.61.0 (2021-06-25)**

### **New features**

- Add Web Links to Trek endpoints in APIv2
- Add endpoints for Web Links categories in APIv2
- Ensure APIv2 returns outdoor sites list and outdoor courses list as ordered by localized name

# **29.59 2.60.0 (2021-06-25)**

#### **New features**

- Add endpoints for user feedback in APIv2 : report category, report activity, report problem magnitude, and report status
- Ensure APIv2 returns treks list and touristic contents list as ordered by localized name

#### **Bug fixes**

- Fix confirm delete attachment modal not visible
- Fix required "\*geom" position
- Fix scroll unwanted when list is full
- Fix responsive on dataTables
- Remove excluded POIs from results in POI endpoint on api v2 when filtering by trek id
- Sort attachments listed in api v2 endpoints for Trek, TouristicContent, POI
- Ensure content is displayed only when a related object is published on api v2
- Exclude deleted content of portal filters in api v2

#### **Maintenance**

— Update to paperclip 2.3.2

# **29.60 2.59.0 (2021-06-07)**

### **Breaking Change**

— Template nginx.conf.in was changed to work with multiple rando portals (#2670).

First, if you changed file */opt/geotrek-admin/var/conf/nginx.conf.in*, back it up somewhere. 1 - While installing, choose "Y" to get the new version. 2 - Copy your changes from the backed up file to the new version. 3 - Execute : *dpkgreconfigure geotrek-admin* to reapply your customization.

### **User Interface**

- Important visual changes due to CSS framework upgrade
- Improve responsive

### **Maintenance**

- Upgrade Bootstrap to 4.6
- Upgrade JQuery to 1.9.1
- Upgrade DataTables to 1.10.23
- Upgrade Chosen to 1.2.0
- Move to vendor folder updated JS Libraries used by Mapentity
- Update HTML markup in many templates, and update tests too
- Expired sessions stored in database are now deleted at each update

### **Bug fixes**

— Fix gpx/kml are not generated on all languages (The first object was working).

# **29.61 2.58.0 (2021-05-20)**

### **Documentation**

— Add documentation ssl

#### **New features**

- Mobile API returns multiple pictures for objects like Treks and POIs. Can be configurated with MO-BILE\_NUMBER\_PICTURES\_SYNC setting.
- Add filter bad topologies and geoms

#### **Bug fixes**

- Fix DistanceToPointFilter usage in API v2
- Fix pdf/gpx/kml are not generated on all languages

### **29.62 2.57.0 (2021-04-28)**

#### **New features**

— Add managers field to outdoor sites

### **Bug fixes**

— Fix projection of departure\_geom in API v2

### **29.63 2.56.0 (2021-04-27)**

#### **Bug fixes**

— Fix API v2 crash when trek geom is a point

#### **New features**

- Add outdoor course endpoint to API v2
- Add all fields to outdoor site/course exports (csv/gpx/shp)
- Link outdoor sites and courses to other objects, especially POIs, infrastructures and interventions

#### **Documentation**

- Update database ULM schemas (with outdoor)
- Update faq.rst
- Proofreading

### **Maintenance**

- Update parser for Esprit Parc National data streams
- Upgrade Weasyprint to 52.5
- Use screamshotter  $>= 2.0.9$  by default

### **Security**

— Bump django-debug-toolbar from 3.1.1 to 3.2.1

# **29.64 2.55.1 (2021-04-15)**

### **Documentation**

— Add outdoor section to user manual

### **Bug fixes**

- Fix themes not including published touristic contents/events in API v2
- Fix duplicate Access-Control-Allow-Origin header in sensitive areas API endpoint
- Fix orientation/wind labels in outdoor course filter
- Hide « Add a brother site » link if no parent site
- Filter outdoor site/course orientations with a OR instead of a AND
- Reverse wind arrows

### **Maintenance**

— Use upstream appy dependency

# **29.65 2.55.0 (2021-04-09)**

#### **New Feature**

— Add /sensitivearea\_species endpoint on api v2

# **29.66 2.54.0 (2021-04-09)**

#### **New Feature**

— Add "trek" filter on endpoint /sensitivearea in api v2

# **29.67 2.53.1 (2021-04-07)**

#### **Bug fixes**

- Fix geojson display in API V2 /trek/ endpoint
- Add publication filter by language on /trek/ detail view endpoint
- Fixed the fact that the detail view of /trek/ endpoint crash when a trek has more than one parent
- Do not display elements linked to content not published or not used at all in multiple endpoints on API V2

# **29.68 2.53.0 (2021-04-01)**

### **New Feature**

- Add departure\_city attribute to treks and touristiccontents in API v2
- Allow to filter nomenclatures by portal in API v2
- Allow to retrieve a single unpublished trek if its parent is published in API v2

#### **Maintenance**

- Simplify code thanks to Python 3 (thanks to Claude Paroz)
- Add new sentry-sdk dependency

#### **Bug fixes**

— Avoid a db connection when requesting time from database (thanks to Claude Paroz)

**Security**

— Bump  $l$ xml from 4.6.2 to 4.6.3

# **29.69 2.52.0 (2021-03-25)**

#### **Bug fixes**

- Allow to add an outdoor sub-site or a course in a site owned by another structure
- Fix outdoor site orientation/wind filtering
- Add missing outdoor module translations

#### **New Feature**

- Outdoor course itinerancy
- Add altimetry informations to outdoor sites and courses
- Add outdoor course fields height and equipment
- Add course layer to layers control
- Allow VAR\_DIR setting from environment (thanks to Claude Paroz)
- Allow easier customization of loadpaths command (thanks to Claude Paroz)

#### **Security**

- Bump pillow from  $7.1.2$  to  $8.1.1$
- Bump jinja2 from 2.11.1 to 2.11.3

# **29.70 2.51.2 (2021-03-16)**

### **Bug fixes**

- Translate all text fields in API v2 trek endpoint
- Serve attachments for flatpages
- Fix bbox filtering of interventions

#### **Performances**

— Add prefetch to Path exports (CSV/Shapefile/GPX)

# **29.71 2.51.1 (2021-03-05)**

### **Bug fixes**

— Fix departure geom attribute in API v2 (WGS84 projection, without Z)

# **29.72 2.51.0 (2021-03-02)**

### **New features**

- Add filtering by restricted area types
- Add outdoor course module
- Add a site/course tree view in outdoor site and course detail pages

#### **Bug fixes**

- Fix a backward compatibility to keep MAP\_STYLES["xxx"] config working in custom.py. However, we recommend to use new MAPENTITY\_CONFIG["MAP\_STYLES"] for this.
- Use 2D lengths instead of 3D length for Geotrek-rando (to be consistent with Geotrek-mobile)
- Translate touristiccontent\_category endpoint in API v2
- Fix crash of trek endpoing in API v2 when a geometry is a multilinestring (the previous fix was not working)

# **29.73 2.50.0 (2021-02-19)**

### **BREAKING CHANGES**

- Change URL of some API v2 enpoints. See Swagger online doc.
- API v2 thumbnails are now 400px large
- Split PDF urls by language in API v2

#### **Bug fixes**

- Fix API v2 crash when trek geom is a multilinestring
- Fix touristic content filtering in API v2 when both type1 and type2 are specified
- Synchronize pictogram for service types in mobile app

#### **New features**

— Cover image for static pages

#### **Performances**

— Automatically remove temporary topologies created before version 2.48.0.

#### **Security**

— Upgrade cryptography from 3.2 to 3.3.2

# **29.74 2.49.0 (2021-02-09)**

### **BREAKING CHANGES**

- MAP STYLES setting should be now set in MAPENTITY CONFIG["MAP STYLES"]. A fallback exists to keep configuration from MAP\_STYLES.
- The name of several filters in APIv2 are now in plural form. See swagger doc.

### **Bug fixes**

- Fix cities filter in API v2 when id begins with a zero
- Fix cities and districts filter in API v2 when given id is nonexistant
- Allow to pass more than one id in most API v2 filters (see swagger doc)
- Allow to filter on several items in most list page filter

#### **New features**

— Add flatpage endpoint to API v2

- Add sector filter to outdoor site liste page
- Compute aggregated fields only from children, not parents for outdoor sites
- Practice, sector, wind and orientation filters on outdoor sites now take children into account

## **29.75 2.48.1 (2021-02-05)**

#### **Bug fixes**

— Fix missing geometry in API v2 touristiccontent endpoint when using near\_trek filter

### **29.76 2.48.0 (2021-02-03)**

#### **Performances**

— Do not save temporary topologies in database. Sometimes they are not removed and accumulate

### **Refactoring**

— Allow to use zoning app independently of others apps

#### **Minor improvements**

- Add id attribute to source and informationdesk APIv2 endpoints
- Add structure attribute to touristic contents/events in API v1
- Add publication, hierarchical level, practices and modification time columns to outdoor site list

### **29.77 2.47.2 (2021-01-28)**

#### **Bug fixes**

— Fix crash in API v2 for touristics contents with alphanumeric external id

### **29.78 2.47.1 (2021-01-27)**

#### **Bug fixes**

- Remove thumbnail and pictures attribute from API v2
- Replace them by the attachments attribute on Trek, POI and Touristic content
- The pdf attribute now returns an absolute URL

#### **Performances**

— Do not recreate geometry columns indexes at each upgrade

# **29.79 2.47.0 (2021-01-26)**

#### **New Feature**

- Add cities and departure\_geom fields to API v2 trek endpoint
- Add practice filter to API v2 trek endpoint
- Add touristiccontentcategory endpoint to API v2 (with types)
- Add many fields and filters to touristiccontent API v2 endpoint

#### **Performances**

— Optimize generation of the list of cities in list pages

# **29.80 2.46.0 (2021-01-25)**

#### **Database change**

— « mnt » DEM table is now managed by django. It was renamed with altimetry\_dem label. Data coming from mnt will be copied to new table.

### **Security fixes**

- Enable XFrameOptionsMiddleware
- Hide nginx version
- Disable swagger (API v2 documentation) by default. To enable it, see swagger item in advanced documentation page.
- Fix XSS in filter popover

#### **Bug fixes**

- Fix impossibility to add paths on Ubuntu 20.04 (PostGIS 3)
- Fix doc that explains how to load fixtures

### **New Feature**

- Allow to select API v2 fields for all endpoints
- Optimize development environment
- Add an order field on rating scales
- Allow multiple cardinal points for wind and orientation
- Add sectors for outdoor sites
- Add pictograms to outdoor practices and ratings
- Compute outdoor site sector, practice, orientation and wind from childs and parents

# **29.81 2.45.0 (2021-01-10)**

### HAPPY NEW YEAR !

#### **Security fixes**

— Upgrade cairosvg and lxml libraries

### **Bug fixes**

- Fix migrations if some outdoor sites were created before
- Fix missing placeholders for orientations in filter
- Fix outdoor fixtures
- Fix doc to enable outdoor
- Fix path edition with PostGIS 3 (on Ubuntu 20.04)
- Allow site type to be blank

#### **New Feature**

- Add min/max ratings for outdoor sites
- Reorder outdoor site fields

# **29.82 2.44.0 (2020-12-18)**

#### **New Feature**

- Add new fields to outdoor sites
- Allow geometrycollection for site geometry

## **29.83 2.43.1 (2020-12-10)**

#### **Bug fixes**

— Remove a SQL debug

# **29.84 2.43.0 (2020-12-10)**

#### **BREAKING CHANGES**

— Old attachments are now deleted by default in parser. Add *delete\_attachment = False* attribute to your parsers if you want to keep old behaviour (unlikely).

#### **Bug fixes**

- Fix creation of interventions with their own topology
- Fix height of map on detail/create/update pages

### **29.85 2.42.0 (2020-12-04)**

#### **New Feature**

— Minimal outdoor module (see documentation to enable)

**Bug fixes**

— Fix API v2 swagger

## **29.86 2.41.2 (2020-11-27)**

#### **Bug fixes**

- Do not create point edges on zone borders (fix some crash when adding paths)
- Enable postgis\_raster extension when creating a new DB in Ubuntu 20.04 package

### **WARNING !**

— Geotrek Ubuntu repository changed to managed two versions (18.04 and 20.04) in parallel. If you already installed Geotrek Ubuntu package before you should run once "sudo apt-get update –allow-releaseinfo-change" to accept these changes.

### **29.87 2.41.1 (2020-11-25)**

**Bug fixes**

— Fix publish ubuntu 20.04/18.04

### **29.88 2.41.0 (2020-11-25)**

#### **New Feature**

— Allow to install geotrek on ubuntu 20.04 and 18.04 **Maintenance** — Upgrade from Django 2.2 to Django 3.1 **Minor Changes** — Names of file in shapefiles changed **Bug fixes**

— Truncate attachment legend too long in AttachmentParserMixin

## **29.89 2.40.1 (2020-11-23)**

#### **Bug fixes**

— Fix dive pictogram (fix PDF crash)

### **Minor Changes**

- Remove language from user profile. Now you can switch language from menu.
- More API v2 improvements (trek endpoint, new API\_IS\_PUBLIC setting)

#### **Doc improvements**

— Update translation

### **29.90 2.40.0 (2020-11-18)**

#### **New Features**

- Handle different file formats in loadpoi command (all formats supported by gdal)
- Improve API V2 filters and endpoints

#### **Bug fixes**

— Fix tooltip hidden on module bar (change layout mode to display flex)

### **Doc improvements**

- Reorganize index
- Add sphinx container for dev mode
- Improve custom dist to give right templates of values in parameters

### **29.91 2.39.1 (2020-10-28)**

#### **Bug fixes**

— Fix delete draft permission should allow use delete button

# **29.92 2.39.0 (2020-10-27)**

#### **New Features**

- Modification of API V2 routes
- Add some filtering on Treks in API V2

#### **Doc improvements**

- Fix doc development command line
- Improving docs : advanced configuration / synchronisation

# **29.93 2.38.6 (2020-10-20)**

#### **Bug fixes**

— Fix middleware interfaces without ipv4

#### **Minor Changes**

— Pictogram for trek's label is optional

# **29.94 2.38.5 (2020-10-20)**

#### **New Features**

— Create new label for trekking, move inside\_park to this label

# **29.95 2.38.4 (2020-10-16)**

#### **New Features**

- Add relation between a Report and a Trek
- Change Report mail template to link the related Report in admin

#### **Minor Changes**

- Handle Z coordinates on GPX files
- Force size pictograms in admin

#### **Doc improvements**

- Add info about what's new in 2.33
- Change commands and so according to 2.33 [camillemonchicourt]
- Fix doc about spatial extent setting

### **29.96 2.38.3 (2020-10-05)**

#### **Bug fixes**

- Fix diving levels display on lists
- Fix scrollable leaflet right control layer
- Fix lists in csv (#2286)

#### **Doc improvements**

- Add doc for translating
- Update synchronization with sync\_rando options (Thanks JeanLenormand)

**New Feature**

— Show booklet pdf version on detail view

# **29.97 2.38.2 (2020-09-24)**

- Fix APIDAE parser when there is no element
- Fix booklet generation with pdfimpose

# **29.98 2.38.1 (2020-09-22)**

### **Bug fixes**

— Fix USE\_BOOKLET\_PDF setting

# **29.99 2.38.0 (2020-09-21)**

### **New Feature**

- Add facebook informations on target Portals
- Add description and title on target Portals
- Synchronize multiple meta informations with target portals.
- Add booklet pdfs with setting USE\_BOOKLET\_PDF

#### **Bug fixes**

- Fix stake deletion list
- Fix generation of stake automatically created with factories

### **Minor changes**

- Fix use of screamshotter and convertit for development
- Use official postgis docker image
- Change of legend size on pdfs

### **Doc fixes**

- Update suricate configuration doc
- Update anonymize report documentation

# **29.100 2.37.0 (2020-09-16)**

#### **Bug fixes**

— Fix script install

#### **New Feature**

— Add second external id api v2 for treks

# **29.101 2.36.1 (2020-09-04)**

#### **Bug fixes**

— Fix crash in json DEM generation if the topology is a point

# **29.102 2.36.0 (2020-09-01)**

### **New Feature**

— Allow to (un)publish some cities/district/areas on Geotrek-rando/mobile

### **29.103 2.35.1 (2020-08-24)**

### **Bug fixes**

— Really add an id field to each SQL view

# **29.104 2.35.0 (2020-08-21)**

#### **New Feature**

— Allow for custom SQL to be run at install/upgrade

**Bug fixes**

— Add an id field to each SQL view to allow QGIS to open them

# **29.105 2.34.0 (2020-07-10)**

### **New Feature**

- Add reservation system/id fields to treks to allow itinerancy online booking
- Add category code (used in Geotrek-rando) to categories list in admin

### **Minor changes**

— Add install scripts for Ubuntu packages

**Bug fixes**

— Fix icons display in categories list in admin

### **29.106 2.33.13 (2020-07-01)**

#### **New Feature**

- Add fields to reports for Suricate support
- Add helper to send report to Suricate API on save, if setting *SURICATE\_REPORT\_ENABLED* is *True*

# **29.107 2.33.12 (2020-06-23)**

### **Bug fixes**

- Change doc flatpages-flatpages.jpg to png
- Fix line topologies create path
- Fix svg's fixtures wich cannot be tranform as png with cairosvg
- Fix duration's filter mobile
- Fix report email OSM coords

#### **New Feature**

— Synchro mobile get only used practice, themes, networks . . .

### **29.108 2.33.11 (2020-06-05)**

#### **Bug fixes**

— Fix long attachments name synchro

### **29.109 2.33.10 (2020-06-02)**

#### **Bug fixes**

— Fix migration is\_image 0011\_attachment\_add\_is\_image

**New Feature**

— Allow to clean attachments not used anymore (clean\_attachments)

### **29.110 2.33.9 (2020-06-02)**

#### **Bug fixes**

— Fix small treks profile

### **29.111 2.33.8 (2020-05-22)**

#### **Bug fixes**

- Fix package install if geotrek user already exists
- Attachment download error breaks global import

### **29.112 2.33.7 (2020-05-18)**

#### **Bug fixes**

- Show blades without line in signage detail page
- Fix information desks editing
- Fix trek and POI filtering

### **29.113 2.33.6 (2020-05-14)**

#### **Bug fixes**

— Don't overwrite initial data in existing database on first install

# **29.114 2.33.5 (2020-05-13)**

### **Bug fixes**

- Add a scrollbar to signage and blade forms
- Fix city affectation for looping paths
- Fix attachment download with redirection
- Fix logout next page
- Fix blade/line creation crash
- Fix lines layout in blade detail page

### **Upgrade notes**

If you installed version 2.33.3 before (no matter if you upgrade directly or from 2.33.4), you should get errors like « django.db.utils.ProgrammingError : column « deleted » of relation signage\_blade ». To fix them, run sudo geotrek migrate --fake signage 0016;.

### **29.115 2.33.4 (2020-05-04)**

#### **Minor changes**

— Improve blade CSV export

### **Bug fixes**

- Fix ordering of blades
- Fix empty attachment link in admin list
- Fix some french translations
- Fix redirections when downloading attachments in parsers
- Fix migrations when DB contains a deleted blade
- Fix stdout flush in sync commands

#### **Maintenance**

- Upgrade from Django 2.0 to Django 2.2
- Fix deprecation warnings

### **29.116 2.33.3 (2020-04-28)**

No changes. Just force a new build in CI

# **29.117 2.33.2 (2020-04-28)**

No changes. Just force a new build in CI

# **29.118 2.33.1 (2020-04-28)**

No changes. Just force a new build in CI

# **29.119 2.33.0 (2020-04-28)**

### **BREAKING CHANGES**

- New installation method (Ubuntu packaging)
- Alternative installation method (Docker, for experts only)
- Remove name field from feedback report, to be GDPR compliant
- Rename functions, triggers and sequences in database

### **Bug fixes**

- Fix timeout when saving long treks (increase computation performances)
- Fix mecanism to put tables in postgresql schemas
- Better download errors handling in parsers
- Make sure signage and related blade have the same related structure

### **Maintenance**

— Upgrade from Django 1.11 to Django 2.0

#### **New features**

- Allow to attach interventions to blades, paths, trails, treks, POIs and services in addition to infrastructures and signages
- Allow to merge dropdown list items in admin. Check them in list view and choose « Action : Merge »
- Add a django command to erase email from feedback reports after 365 days

### **Upgrade notes**

- The installation method has been totally rewritten with an Ubuntu packaging (apt install geotrek-admin), only available for Ubuntu 18.04 actually.
- If you upgrade from Geotrek-admin <= 2.32, then apply the dedicated migration script. See [https://geotrek.](https://geotrek.readthedocs.io/en/master/installation.html#upgrade-from-geotrek-admin-2-32) [readthedocs.io/en/master/installation.html#upgrade-from-geotrek-admin-2-32.](https://geotrek.readthedocs.io/en/master/installation.html#upgrade-from-geotrek-admin-2-32)
- Geotrek-admin is now automatically installed in /opt/geotrek-admin/ directory and the advanced configuration file moved to /opt/geotrek-admin/var/conf/custom.py. See advanced configuration documentation for details.
- The automatic NGINX configuration can be overriden in /opt/geotrek-admin/var/conf/nginx.conf.in file. See NGINX configuration documentation for details.

# **29.120 2.32.11 (2020-03-17)**

### **Minor changes**

- Add UML digrams of data model to documentation
- Remove URL in weblinks dropdown
- Move ambiance after description teaser

#### **Bug fixes**

- Fix a WeasyPrint warning
- Fix zoning filters on path

# **29.121 2.32.10 (2020-03-11)**

- Fix POI, touristic contents and touristic events sort in mobile v3 API
- Change Lambert93 signage coordinates format
- Fix TourInSoftparser with # inside <MoyenDeCom> values
- Show File and URL fields as required in attachement form
- Do not show Function field as required in Intervention form
- Do not show Amount and Organism fields as required in Project form

# **29.122 2.32.9 (2020-03-06)**

### **Bug fixes**

— Fix « upper bound of FOR loop cannot be null » crash in SQL triggers

# **29.123 2.32.8 (2020-03-05)**

### **Minor changes**

- Allow to choose Touristic content ordering in API
- Add external ID to projects and interventions

**Bug fixes**

— Fix the modification of the published field without the « Can publish. . . » permission

# **29.124 2.32.7 (2020-03-02)**

### **BREAKING CHANGES**

— Rename tables and fields in database

### **Minor changes**

— Retry on HTTP 503 errors in parsers

#### **Bug fixes**

- Fix install on Xenial (again)
- Fix video embed url https
- Fix « Only LINESTRING and MULTILINESTRING are supported » crash in SQL triggers

### **29.125 2.32.6 (2020-02-28)**

### **DO NOT USE IT !**

### **29.126 2.32.5 (2020-02-18)**

### **Bug fixes**

— Fix filters sort in mobile v3 API

### **29.127 2.32.4 (2020-02-12)**

### **Bug fixes**

— Fix install on Xenial

### **29.128 2.32.3 (2020-01-27)**

#### **Bug fixes**

- Fix review, publish do not display after resave a published or without permission to publish
- Fix attachment asterisks and crispy form
- Display only one time the same path when on trail detail

### **29.129 2.32.2 (2020-01-09)**

#### **Bug fixes**

— Upgrade WeasyPrint

### **29.130 2.32.1 (2019-12-20)**

#### **Bug fixes**

- Fix a crash in stake computation when adding an intervention
- Fix a crash in project list when one of them has no end year
- Fix drapping with no-data DEM values
- Fix nav pills to choose language in forms

### **29.131 2.32.0 (2019-12-13)**

#### **New features**

- Add DISPLAY\_SRID into settings to allow user to choose it's own format for GPS coordinates
- Make some fields optional (class Trail, Intervention, Project, OrdererdTrekChild, POI)
- Sort dropdown lists
- Document settings

# **29.132 2.31.0 (2019-12-06)**

#### **New features**

- Sync mobile data from web UI
- The SHOW\_LABELS setting allows to hide status labels on map

### **29.133 2.30.0 (2019-11-26)**

#### **Breaking changes**

— Remove support of Ubuntu 14.04 Trusty

#### **Maintenance**

— Move from Python 2 to Python 3

#### **Bug fixes**

— Fix PDF generation for not published treks

## **29.134 2.29.15 (2019-11-12)**

#### **Bug fixes**

— Fix install (use a version of venusian that is compatible with Python 2)

# **29.135 2.29.14 (2019-11-04)**

### **Bug fixes**

— Do not check structure for excluded POIs

# **29.136 2.29.13 (2019-10-30)**

### **Minor changes**

- Do not set structure by default when creating elements in dropdown lists.
- Trek duration is now optional
- Automatically disable empty filters in API for mobile v3
- Add support for Tourinsoft v3 in addition to v2
- Add more links form/to sensitive areas
- Add more unit tests

#### **Bug fixes**

- Fix SEO for static page titles
- Fix TouristicContentParser deletion having type1/2 with same values
- Fix serialization of MultiPolygon sensitive areas

# **29.137 2.29.12 (2019-10-23)**

#### **Minor changes**

- Show completeness on dive detail page
- Add practice field to trek and dive completeness

#### **Bug fixes**

- Fix multiple sensitive areas on treks with settings SENSITIVE\_AREA\_INTERSECTION\_MARGIN = 0
- Fix multiple sensitive areas on dives

# **29.138 2.29.11 (2019-10-17)**

- Fix filter still available after come back to list
- Add settings allowing to change permission on voluminous datas. Voluminous datas are not stocked at the same place
## **29.139 2.29.10 (2019-10-08)**

### **Minor changes**

— Do not set username as attachment author by default

### **Bug fixes**

- Don't crash sync\_rando with PIL.Image.DecompressionBombError
- Fix mode selection when adding/editing an attachment
- Fix authenticated parsers

## **29.140 2.29.9 (2019-10-02)**

#### **Bug fixes**

— Fix sync\_rando : sensitive area with multi polygons

## **29.141 2.29.8 (2019-09-26)**

#### **Minor Changes**

— Increase path name field length

**Bug fixes**

— Fix csv\_display signage with not ascii character

## **29.142 2.29.7 (2019-09-25)**

### **Minor Changes**

- Add pois services tourism on sync\_rando
- Add endpoints api for diving

#### **Bug fixes**

- Fix is\_public() call checking if the object is ppublic or not.
- Remove duplicate description detail diving

## **29.143 2.29.6 (2019-09-19)**

### **Bug fixes**

— Fix sync\_rando command with diving

## **29.144 2.29.5 (2019-09-13)**

- Sync POIs related to dives
- Fix sync of manual PDF (again)

## **29.145 2.29.4 (2019-09-09)**

### **Minor Changes**

— Add reviews in dives module

### **Bug fixes**

— Fix length should be length\_2d in pdfs

# **29.146 2.29.3 (2019-08-28)**

## **Minor Changes**

— Allow to override nginx port in etc/settings.ini

### **Bug fixes**

— Fix sync of manual PDF

## **29.147 2.29.2 (2019-08-28)**

## **Minor Changes**

— Add a command to import dives

**Bug Fixes**

— Fix crash when a dive is not a point

# **29.148 2.29.1 (2019-08-26)**

## **Minor Changes**

— Show treks related to dives

### **Bug fixes**

- Fix retrieval of content-length of attachments with HTTPS
- Fix detection of hardcoded SRID in migrations
- Fix Est/West swap in diving module
- Fix version of more-itertools
- Fix missing difficulty and technical levels in dive detail page and PDF

# **29.149 2.29.0 (2019-08-20)**

### **New features**

— Diving module (optional, see manual to enable)

## **Minor Changes**

- Improve mobile sync
- Do not automatically zoom over level 16

- Fix black map screenshots (after a manual cache deletion)
- Fix related POI order with dynamic segmentation disabled

## **29.150 2.28.0 (2019-08-09)**

### **New features**

— Geotrek without dynamic segmentation is back

### **Minor Changes**

- Add a settings allowing to remove certain items from the left menu
- Serve attachment with "Topoguide" type as public PDF

## **Bug fixes**

- Fix missing pictograms for mobile app
- Translate feedback acknoledgment email
- Fix sync\_mobile command for itinerancy

## **29.151 2.27.12 (2019-07-22)**

### **Minor Changes**

— Add itinerancy mobile

## **29.152 2.27.11 (2019-07-17)**

### **Minor Changes**

- Change condition's on\_delete for SET\_NULL
- Add the possibility to add Multipoint with one Point on commands loadinfrastructure/loadsignage

### **Bug fixes**

- Fix choices fields, should only take in account existing (not deleted) elements
- Fix delete Organism
- Fix sensitivity parser with MultiPolygon
- Fix profile and languages

## **29.153 2.27.10 (2019-07-10)**

### **Minor Changes**

- Set OpenTopoMap as default map background
- Resize information desk type pictograms in mobile API

## **Bug fixes**

— Fix delete intervention type

# **29.154 2.27.9 (2019-07-01)**

## **Minor Changes**

— Add ambiance field to trek detail endpoint in mobile API

## **29.155 2.27.8 (2019-06-28)**

### **Minor Changes**

- Add primary color setting for PDF
- Allow to override practices pictogram color in custom trek PDF template

# **29.156 2.27.7 (2019-06-26)**

## **Bug fixes**

- Fix public PDF overflow
- Resize category and POI pictograms for mobile app
- Convert pictograms from SVG to PNG for mobile app
- Fix structure (or not) related scrolldowns validation
- Remove unvisible paths in remove\_duplicate\_paths command
- Fix list of additional layers in layer selector
- Don't reset excluded POIs when saving treks

## **Minor Changes**

- Allow to merge multiple comment columns when importing paths
- Add color field to touristic contents categories (for mobile app only)
- Handle invalid geometries when importing districts

# **29.157 2.27.6 (2019-06-04)**

### **Bug fixes**

— Fix mobile API

## **29.158 2.27.5 (2019-05-29)**

### **Bug fixes**

- Fix regulatory sensitive area parser
- Fix handling of parser errors

# **29.159 2.27.4 (2019-05-27)**

- Fix crash with –srid option of loadpaths command
- Add option portal in sync\_mobile for the treks
- Fix encoding error on watermarks
- Fix bad references to sync\_mobile in sync\_rando command

## **29.160 2.27.3 (2019-05-23)**

### **New features**

- Allow to set order of filters in mobile API
- Add ascent and district filters to mobile API

### **Minor Changes**

- Replace text by an id in url of pictures with watermarks
- Change default settings watermark

#### **Documentation**

— Add PDF overriding section

## **29.161 2.27.2 (2019-05-14)**

#### **Minor Changes**

— Add points\_reference by treks in api mobile

## **Bug fixes**

- Remove public pdf poi
- Fix filter cities without paths

## **29.162 2.27.1 (2019-05-06)**

### **Bug fixes**

— Fix api mobile with only sensitivity app

# **29.163 2.27.0 (2019-05-02)**

## **New features**

- Add watermark on pictures
- Allow to change structure of an object with permission by\_pass\_structure

### **Bug fixes**

- Fix a floating point computation problem in SQL trigger
- Fix trails in detail of intervention and opposite
- Fix color on restricted area

## **29.164 2.26.5 (2019-04-19)**

- Add slug to mobile API
- Fix crash with empty images

## **29.165 2.26.4 (2019-04-18)**

#### **Bug fixes**

— Fix migration tourism 0004

## **29.166 2.26.3 (2019-04-12)**

#### **Bug fixes**

— Fix parsers delete datas

### **Minor Changes**

— Add command loaddistrict, loadcities, loadpaths

## **29.167 2.26.2 (2019-04-10)**

### **Bug fixes**

- Fix sync\_rando command (BadZipfile exception)
- Fix nginx and Django conf when SSL is enabled
- Fix restricted area layers

## **29.168 2.26.1 (2019-04-03)**

#### **Bug fixes**

- Fix blade form
- Fix sync\_mobile, sync\_rando with url https and http

# **29.169 2.26.0 (2019-04-01)**

### **New features**

— New API for mobile app v3

## **Bug fixes**

- Fix signage type pictograms
- Some cosmetics on tourism detail pages (clickable links)
- Fix Tourinsoft opening period parsing (multiple periods)
- Fix Bad Status Line exception

# **29.170 2.25.3 (2019-03-26)**

### **Bug fixes**

— Fix Tourinsoft parsers one time again (practical info for events)

## **29.171 2.25.2 (2019-03-26)**

### **Bug fixes**

— Fix Tourinsoft parsers again (postal address)

# **29.172 2.25.1 (2019-03-25)**

### **Bug fixes**

— Fix Tourinsoft parsers

## **29.173 2.25.0 (2019-03-25)**

### **New features / Performances**

— Add the possibility to load layers (do not load them automatically)

**Minor changes**

— Add Touristic Content TourInSoft Parser

— Add tool testing ign keys without ggp3

### **Documentation**

— How to update IGN urls

## **29.174 2.24.8 (2019-03-15)**

### **Bug fixes**

— Fix bug parsers filetype not related with structure

# **29.175 2.24.7 (2019-03-13)**

### **Minor changes**

— Add elevation on sensible areas

## **Bug fixes**

— Fix retry sync\_rando tiles when tiles does not exist (landez 2.4.1)

# **29.176 2.24.6 (2019-03-07)**

- When updating interventions, stake field is no more required
- Fix duplicates in year filters in intervention module
- Configurable blade code
- Allow letters in blade number
- Improve signage templates
- Add « On signage/infrastructure » filter on intervention list

# **29.177 2.24.5 (2019-03-06)**

### **Performances**

— Add index to date\_update columns

# **29.178 2.24.4 (2019-03-01)**

## **Bug fixes**

— Fix get attachments with crop

# **29.179 2.24.3 (2019-02-28)**

## **Bug fixes**

- Fix get attachments using generic foreign and not url
- Fix merge path

# **29.180 2.24.2 (2019-02-26)**

## **Bug fixes**

— Fix attachments and history linked with signage and infrastructure

# **29.181 2.24.1 (2019-02-12)**

## **Bug fixes**

- Fix install.sh (pin cairocffi version)
- Fix routing on paths with sharp angles
- Fix loadrestrictedareas command
- Fix altimetry on straight portions of paths
- Various signage fixes

## **Performances**

- Allow client side caching with systematic revalidation for Layer, JsonList and graph views
- Remove validation of history bar
- Don't bringToFront() every single feature on map
- Do not show bullets at path extremities anymore by default. Set SHOW\_EXTREMITIES setting to True in custom.py enable them.
- Remove networks and trails columns in path list

# **29.182 2.24.0 (2019-01-28)**

## **New features**

— Bulk path deletion

# **29.183 2.23.0 (2019-01-24)**

## **New features**

- Signage blades management
- Add gpx and kml export for path detail view
- Allow to load local GPX/Geojson file in list views

## **Bug fixes**

- Fix sensitive areas API v2
- Fix migrations if infrastructure app not is not installed

# **29.184 2.22.10 (2019-01-09)**

## **Bug fixes**

— Fix duplicated results in API v2 with sensitive area filters

# **29.185 2.22.9 (2019-01-09)**

### **Minor changes**

- Separate Infrastructure and Signage models
- Create parser touristic event for apidae
- Refactor ApidaeParser

### **Bug fixes**

- Add italian translations that are visible on Geotrek-rando
- Fix permissions attachments paperclip

### **Performances**

— Improve map's performances

# **29.186 2.22.8 (2019-01-03)**

### **Minor changes**

— Now, empty portal field means « all portals » instead of « no portal »

# **29.187 2.22.7 (2019-01-03)**

### **Bug fixes**

— Fix command loadinfrastructure

# **29.188 2.22.6 (2019-01-02)**

### **Minor changes**

- Index path draft field
- Add eid field to load\_infrastructure command
- Add loadrestrictedarea command
- Install postgis package

## **29.189 2.22.5 (2018-12-19)**

**Bug fixes**

— Fix DB migration

## **29.190 2.22.4 (2018-12-19)**

### **Bug fixes**

— Replace u2028 and u2029 by n in synced (geo)json files (fix Geotrek-mobile crash)

**Minor changes**

— Add EID field to all models and increase its length

# **29.191 2.22.3 (2018-12-14)**

## **Bug fixes**

- Don't publish deleted infrastructures/signages
- Add default pictograms to published infrastructures/signages

# **29.192 2.22.2 (2018-12-10)**

#### **Bug fixes**

- Fix bugs with HTTPS access
- Fix for some modules to edit attributes and not the geometry

#### **Minor changes**

- add options to sync signages and infrastructures
- sync global signages and infrastructures

## **29.193 2.22.1 (2018-11-27)**

### **Bug fixes**

- Fix trekking form with pois\_excluded
- Give the possibility to get type of infrastructures and signages without structure

# **29.194 2.22.0 (2018-11-27)**

### **New features**

- Allow to publish signage and infrastructure
- Allow to exclude POIs from a trek
- New access rights to edit draft path
- New access rights to edit attributes and not the geometry
- Allow to remove duplicate path in database : command remove\_duplicate\_paths

### **Bug fixes**

- Fix snap on crossing point : take all paths easier
- Fix a clash between current url and SYNC\_RANDO\_OPTIONS
- Fix screamshotter when SSL is enabled

## **29.195 2.21.1 (2018-09-18)**

#### **Breaking changes**

- Remove type1 from trek API when SPLIT\_TREKS\_CATEGORIES\_BY\_PRACTICE is not set
- Rename Trek category label to Hike in API. You can override this in geotrek/locale/<language code>/LC\_MESSAGES/django.po files

**Bug fixes**

— Fix crash in log entries view

**Minor changes**

- Save column sort by module
- Rename SITRA to APIDAE

# **29.196 2.21.0 (2018-09-04)**

#### **New features**

- Path deletion warning page now shows linked topologies
- Allow to add Dailymotion video attachments
- Add a command to unset structure in lists of choices and group choices with the same name

- Fix Sync\_rando View
- Fix loaddem
- Fix creation of Youtube/Soundcloud attachments
- Fix cancellation when editing geometries
- Show which structure choices are related to
- Add confort and stake filters to path list
- Fix sync of touristic contents for mobile app

# **29.197 2.20.1 (2018-07-16)**

## **Bug fixes**

— Fix Completed Filter in Touristic Event

# **29.198 2.20.0 (2018-06-27)**

## **New features**

- Allow to share glossaries between structure (just keep structure field empty)
- Allow to import infrastructures, not only signages
- Allow to split treks by itinerancy
- Path deletion does not delete the related point topologies anymore. Instead point topologies are linked to the nearest remaining path.
- Keep inode and mtime when synced file don't change

## **Minor changes**

— Optional img-responsive class on flatpage images

## **Bug fixes**

- Fix virtualenv install
- Upgrade celery to 4.1.1
- Fix the bug which remove a path when we merge 2 paths with a 3rd path on the point of merge. (ref #1747)

# **29.199 2.19.1 (2018-05-28)**

### **Bug fixes**

- Update APIDAE API URL
- Fix filename encoding errors in import

# **29.200 2.19.0 (2018-05-22)**

### **Minor changes**

— Allow to specify encoding when importing data

# **29.201 2.18.5 (2018-05-07)**

### **Bug fixes**

— Fix related structure when creating new objects **Minor changes**

— Show related structure on all detail pages

## **29.202 2.18.4 (2018-05-02)**

### **Bug fixes**

- Fix sync of deleted sensitive areas
- Fix touristiccontents.geojson crash when reservation\_system is None

### **Minor changes**

— Add Ubuntu 18.04 Bionic Beaver support

# **29.203 2.18.3 (2018-04-27)**

## **Bug fixes**

— Fix imports when enabling only sensitivity app

# **29.204 2.18.2 (2018-04-27)**

## **Preventive maintainance**

- Upgrade to Django 1.11
- Upgrade several python dependencies

## **Minor changes**

— Allow user with can bypass structure permission to set or update the related structure on sensitive areas

## **Bug fixes**

- Put back filter widgets in two columns (#1663)
- Do not include (possibly forged) structure field in post requests
- Fix geojson format in sensitive areas API
- Fix filtering by practices in sensitive areas API
- Fix sync\_rando when sensitivity app is not enabled
- Adapt BiodivParser to API modifications
- Order sensitive areas by decreasing area in API to be able to clic on each of them
- Set ownership in parsers depending on logged user
- Pagination requires ordering in v2 API

# **29.205 2.18.1 (2018-03-26)**

### **Bug fixes**

- Fix distribution of tables in schemas
- Allow to reset type1/type2 in TouristicContentSitraParser

### **Minor changes**

— Do not truncate install.log

## **29.206 2.18.0 (2018-03-22)**

### **Breaking changes**

— Drop support of Ubuntu Precise 12.04, please upgrade to Trusty 14.04 or Xenial 16.04 before upgrading Geotrek-admin

## **Preventive maintainance**

- Upgrade to Django 1.9
- Upgrade several python dependencies

### **Bug fixes**

— Fix path duplication in path split trigger

### **Minor changes**

— Show total path length in path list

## **29.207 2.17.3 (2018-03-23)**

\*\* Bug fixes \*\*

— Fix install

# **29.208 2.17.2 (2018-02-07)**

### **Minor changes**

- Use id rather than french name for practices and structure in sensitive areas API
- Add permission to import sensitive areas

# **29.209 2.17.1 (2018-02-02)**

### **Minor changes**

- Implantation year on signages and infrastructures is now a filter with current existing values
- Trek form field "practice" is moved to first panel
- Add sensitive areas to public trek PDF
- Do not show paths on PDF
- Add SENSITIVE\_AREA\_INTERSECTION\_MARGIN setting

- Fix snapping
- Fix import of sensitive areas when languages lists do not match
- Fix trail links in project detail view
- Add "approved" field in touristic content and event exports
- Fix service type with specials character in trek detail
- Fix bbox filtering in sensitive areas API
- Add CORS header to sensitive areas API
- Filter on spatial extent when importing from Biodiv'sport
- Fix celery task runner version

# **29.210 2.17.0 (2018-01-15)**

### **New features**

— Sensitive Areas

# **29.211 2.16.1 (2018-01-10)**

## **Bug fixes**

- Fix encoding errors while generating static versions of rando pages
- SEO for static versions of rando pages
- Disable template caching (fix ODT generation)

# **29.212 2.16.0 (2017-12-21)**

## **New features**

- Create static versions of rando pages with opengraph data (Facebook)
- Add external id field to POI form

## **Bug fixes**

- Fix download of python packages for pypi.python.org (SSL is now required)
- API v2 : Fix full URL pictures in nested serializers
- Fix network SVG (add viewbox) to make them visible in Geotrek-rando
- Hide file parsers form if no one is available

# **29.213 2.15.2 (2017-09-28)**

## **Bug fixes**

- Fix existing path split in particular cases where postgis doesn't see real intersections.
- Fix project and intervention detail template.
- Fix synchronization of POI media other than images
- Include pois, parking and reference points to compute PDF map zoom

# **29.214 2.15.1 (2017-08-23)**

### **New features**

- Add es translation for PDF
- Add mailssl setting

- Fix APIDAE import illustrations
- Fix double import parsers
- Fix cirkwi export
- Select only published POIs in GPX and KML files
- Remove deprecated experimental setting
- Fix HTML tags & entities in feedback email

## **29.215 2.15.0 (2017-07-13)**

### **New features**

- API v2 Beta 1. Optimized multilingual filtered endpoints for paths, treks, tours and pois.
- See HTML doc and examples in /api/v2/. Authentication with Basic HTTP [\(https://en.wikipedia.org/wiki/](https://en.wikipedia.org/wiki/Basic_access_authentication) Basic access authentication).
- Don't use it in production without HTTPS

## **Bug fixes**

- Fix pdf default public templates (weasyprint)
- Fix screamshotter standalone install (map screenshots)

# **29.216 2.14.3 (2017-07-03)**

## **Bug fixes**

— Cirkwi export fixes and improvements

# **29.217 2.14.2 (2017-06-21)**

## **Bug fixes**

— Fix attachments edition

# **29.218 2.14.1 (2017-06-22)**

### **Bug fixes**

- Refactor signals pre / post migrate according Django 1.8
- Update translations
- Fix path splitting
- Fix AutoLogin Middleware with mapentity 3.1.4

# **29.219 2.14.0**

## **WARNING !**

— Upgrade to version 2.14.0 is only possible from version 2.13.0

### **New features**

- Upgrade to Django 1.8. This is a big step, migrations are reset, please backup before upgrade.
- Ability to skip attachment download in parsers and use external links.

### **Minor changes**

- Possibility to exclude pois in cirkwi xml export by adding ?withoutpois=1 to url [\(http://XXXXX/api/cirkwi/](http://XXXXX/api/cirkwi/circuits.xml?withoutpois=1) [circuits.xml?withoutpois=1](http://XXXXX/api/cirkwi/circuits.xml?withoutpois=1)
- Add MOBILE\_TILES\_EXTENSION setting (for compatibility with old mobile apps, set it to "png")
- API optimization
- Disable auto size for service icon in trek description.

### **Bug fixes**

— Fix topologies and cities intersections

## **29.220 2.13.0 (2017-03-02)**

### **Minor changes**

— MOBILE\_TILES\_URL settings is now a list which can be used to merge different layers in mobile application

# **29.221 2.12.0 (2017-02-16)**

#### **New features**

— add loadsignage command

### **Minor changes**

- add field implantation\_year to model BaseInfrastructure
- add field owner to model LandEdge
- add field agreement to model LandEdge

## **29.222 2.11.5 (2017-02-06)**

#### **Bug fixes**

— Fix topologies and cities intersections

## **29.223 2.11.4 (2017-02-01)**

#### **Bug fixes**

- Remove deprecated datasource (replaced by import parsers)
- Stop install.sh if make update or wget fails
- Create database with right owner if user exists but database does not
- Make sure supervisor service is started after install
- Fix HTML entities in feedback email
- Fix cirkwi export for treks with multilinestring geom

### **Minor changes**

- Add filter usages on paths
- Add filters name and description on infrastructures and signages
- Add picture to PDF for feedback reports (only in Weasyprint mode)

# **29.224 2.11.3 (2016-11-15)**

- Upgrade mapentity (fix map centering in PDF exports)
- Fix cirkwi export when trek geom is not a linestring

## **29.225 2.11.2 (2016-09-15)**

### **Bug fixes**

- Do not synchronize not-published treks with published but deleted parents
- Allow to specify portal in touristic content parsers
- Fix import of type1 in HebergementsSitraParser
- Fix source and portal missing in shapefile exports

### **Performances**

— Improve performances of DEM computation for huge treks

# **29.226 2.11.1 (2016-08-17)**

### **Minor changes**

- Fix slug URL for « oe » ligature
- Improve zoom of map captures in PDF

## **29.227 2.11.0 (2016-08-02)**

### **Bug fixes**

- Fix weasyprint install
- Fix label displayed twice with Sitra Parser

## **Minor changes**

- Update translations
- Update import documentation
- Record source is no nore structure related

**New features**

— ability to filter synchronized content with different portals

# **29.228 2.10.4 (2016-05-19)**

### **Breaking changes**

— Deprecate MAPENTITY\_WEASYPRINT setting. Now public PDF use Weasyprint HTML templates and private PDF use legacy ODT template.

### **Minor changes**

- Improve altitude profile computation (increase smoothing)
- Improve HTML templates for public exports
- Improve SITRA parser
- Allow to use source variable in PDF templates

- Fix comparison of zip files to keep mtime when nothing changed
- Upgrade simplekml lib (should fix KML exports)

## **29.229 2.10.3 (2016-05-11)**

### **Minor changes**

- Update default pictograms for touristic content categories
- Update default pictograms for themes

### **Bug fixes**

- Workaround a bun in supervisor init script
- Fix multilinestring instead of linestring in trek shapefile parser

## **29.230 2.10.2 (2016-04-12)**

#### **Minor changes**

- Add source filter to touristic contents/events
- Allow installation as root (not recommended, use with caution)

### **Bug fixes**

- Restore contents deleted and then created again in EspritParcParser
- Add a warning if type1/type2 is not created in EspritParcParser
- Replace input by textarea in flatpage form

# **29.231 2.10.1 (2016-03-17)**

#### **Bug fixes**

— Allow access to information desks in API (and so to map capture and PDF) for unpublished treks

**Minor changes**

— Parsers improvements

## **29.232 2.10.0 (2016-03-03)**

#### **New features**

— Add support for Ubuntu 15.04 Vivid

#### **Breaking changes**

- Remove TileCache service (you should set up tiles source with LEAFLET\_CONFIG variable in *geotrek/settings/custom.py* now)
- Run supervisor as root (you should now run *sudo supervisorctl* instead of *./bin/supervisor*)
- Move nginx and supervisor logs to system dir */var/log/*

### **Minor changes**

— Update default pictograms for difficulty levels

### **Bug fixes**

— Fix sync\_rando after deleting a trek with children

## **29.233 2.9.3 (2016-02-25)**

### **Bug fixes**

— Fix line break at start of contact in EspritParcParser

#### **Minor changes**

— Add parameters.json and themes.json files to API

# **29.234 2.9.2 (2016-02-17)**

### **Minor changes**

— Increase web link size

## **Bug fixes**

- Fix path split
- Fix attachment parsing with same document type for several structures

# **29.235 2.9.1 (2016-02-10)**

## **Bug fixes**

- Don't forget to sync touristic contents/events media when skipping PDF
- Don't delete attachments of other objects when importing
- Don't delete other objects when constant fields are set in parsers

# **29.236 2.9.0 (2016-02-04)**

### **New features**

— Add parser for brand « Esprit Parc National »

**Bug fixes**

— Set user structure as related structure for all new objects

# **29.237 2.8.1 (2016-01-29)**

**Bug fixes**

— Synchronize information desk thumbnails

# **29.238 2.8.0 (2016-01-28)**

### **New features**

- Use POI pictures in PDF if the trek has no picture itself
- Use a placeholder in PDF if there is no picture
- Parser to import touristic contents from SITRA
- Add list of all information desks to API

- Allow NULL values for id\_externe fields in database
- Fix missing elements (eg. POI enumeration) on trek map capture
- Prevent overlaping controls at bottom of list view
- Translation of column names in shapefiles export
- UTF-8 and truncated alerts in shapefile export

## **29.239 2.7.2 (2016-01-26)**

## **Bug fixes**

- Synchronize touristic events with no end date
- Fix PDF synchronization (eg. missing list of POI)

## **29.240 2.7.1 (2016-01-18)**

#### **Bug fixes**

- Fix random z-index on forced layer polygon
- Fix pretty duration

## **29.241 2.7.0 (2016-01-14)**

#### **New features**

— New button to add Youtube videos in flat pages

## **Bug fixes**

- Fix iframe inclusion in flatpages.
- Fix double column buttons in gridmanager.
- Fix validation on flatpages for combo external\_url + content.
- Fix responsive layout for provided templates in flatpages.
- Fix event link to closest visible path only
- Do not log anymore an error when submitting a form with an empty geometry

# **29.242 2.6.0 (2015-12-30)**

#### **New features**

— Customization of practices ordering

#### **Bug fixes**

- Synchronize record source pictograms
- Add buttons to attachment update form
- Fix timestamps in database when connection with timezone other than UTC

## **29.243 2.5.2 (2015-12-29)**

- Fix hyphenation language in public PDF templates
- Add parents to trek public PDF template
- Fix numbering style in trek public PDF template
- Show points of reference over other features on trek detail map

# **29.244 2.5.1 (2015-12-18)**

### **Bug fixes**

— Trek public PDF fixes (size of service pictos, style of numbered lists, stages)

# **29.245 2.5.0 (2015-12-08)**

## **New features**

- Order has been added to flatpages which is reflected in the export for geotrek-rando frontend.
- Added 2 templates buttons for flatpages creating two layouts
- Option to add pois pictures to trek ones in Geotrek-Rando

## **Bug fixes**

- Generate tiles zip files for all children of published treks
- Fix URL of video/audio media in API
- Fix default filtering of past touristic events in UI

# **29.246 2.4.4 (2015-12-02)**

## **Bug fixes**

— Show pending import/sync tasks

# **29.247 2.4.3 (2015-11-27)**

### **Bug fixes**

— Fix filtering by source in sync\_rando for flatpages and tiles too

# **29.248 2.4.2 (2015-11-26)**

### **Bug fixes**

- Fix permissions of sync rando output directory
- Fix filtering by source in sync\_rando

# **29.249 2.4.1 (2015-11-25)**

- Condition field of infrastructures is no more required
- Fix zipfile detection at import.
- Fix error handling at import (raise exception to browser).

# **29.250 2.4.0 (2015-11-18)**

## **New features**

- Paths can be merged
- Add trek parents to API
- Allow to sync public web site from web interface
- Add begin and end dates to touristic events list
- Filter conmpleted touristic events by default

## **Bug fixes**

- Prevent concurrent imports and/or synchronization
- Fix rendering of HTML markup in weasyprint templates
- Fix missing publication field in some cases

# **29.251 2.3.0 (2015-11-09)**

## **New features**

- Sync rando now synchronizes touristic contents and events.
- Sync rando now exports only future events based on current date.
- Sync rando now synchronizes touristic content categories.

## **Bug fixes**

- Added a custom validation to accept url only contribution in flatpages without content.
- Sync rando now handles crashes when it calls django views.

# **29.252 2.2.0 (2015-10-09)**

## **New features**

- Added normalisation for altimetry's json export
- Clarify 2D/3D lengths (fixes #1400)

**Bug fixes**

— Change plural on accessibility label for admin filter

# **29.253 2.1.0 (2015-09-29)**

## **Breaking changes**

— Instead of storing the parent of a trek, Geotrek now stores the children of a trek. This allows to use the same trek in several parents and to order them. WARNING ! Existing parent/child relation are lost. You will have to set them again after upgrade. Fixes #1479

## **New features**

- Add trek infos (aka services for now)
- Add email sent to reporting user after submit
- Handle multiple reservation systems (fixes #1488)
- Add an option to sync\_rando to filter by source (fixes #1480)
- Add add condition field to infrastructure table (fixes #1494)
- New Geotrek logo

- Reload supervisor configuration after Geotrek upgrade
- Fix projection of waypoints in GPX exports
- Prevent unnecessary save for geom fields if they are not updated. This prevents triggering geom recalculation in postgres.
- Fix crash in case of missing or invalid picture
- Fix feedback API
- Unzip eggs to fix templates not found error
- Various parsers (import system) fixes and improvements

### **Documentation**

— Document server migration

# **29.254 2.0.0 (2015-07-20)**

## **Breaking changes**

— Rework API URL schemas

## **New features**

- Static API to disconnect Geotrek-rando from Geotrek-Admin (fixes #1428)
- Build zip files for mobile application
- Trek / Touristic content association distance depending on trek practice
- Option to hide published treks nearby topologies
- Add previous/next treks and category slugs to geojson API
- Add external id in trekking/tourism detail pages and exports
- Zip touristic contents as POI for mobile app v1
- Add external id field on Path
- Order intersections in Geotrek light mode
- Add reservation id field for touristic contents
- Integration of WeasyPrint to generate PDF from HTML/CSS instead of ODT

### **Bug fixes**

- Remove HTTP calls to SoundCloud API at serialization
- Allow DEM to partially cover spatial extent

# **29.255 0.35.1 (2015-07-17)**

### **Bug fixes**

— Fix installation on ubuntu 12.04 with recent updates

# **29.256 0.35.0 (2015-07-10)**

## **New features**

— Add an import framework

- Fix a crash in appy pod (PDF generation)
- Fix login with restricted access to some contents
- Fix buildout bootstrap arguments

# **29.257 0.34.0 (2015-05-20)**

## **New features**

- Itinerancy (parent/children treks)
- Allow to choose ordering of categories for Geotrek-Rando
- Bootstrap grid editor for flatpages
- Approved touristic contents and events
- Option to split trek category by practice or accessibility

### **Bug fixes**

- Fix duration notation
- Flatten altimetry profiles

## **Bug fixes**

— Show accessibility in trek detail page (fixes #1399)

# **29.258 0.33.4 (2015-04-07)**

## **Bug fixes**

- Ensure trek duration is a positive number
- Fix cirkwi exports (second try)
- Fix public PDF templates

# **29.259 0.33.3 (2015-04-01)**

## **Bug fixes**

— Fix systematic crash in PDF conversions

## **29.260 0.33.2 (2015-04-01)**

### **Bug fixes**

- Remove italian from fixtures
- Fix crash when generating two PDF in parallel

## **29.261 0.33.1 (2015-03-25)**

- Fix flat pages crash
- N to N source field (rel #1354)

# **29.262 0.33.0 (2015-03-25)**

### **Breaking changes**

- A new permission « Can publish  $\ldots$  » is required to publish treks, pois, touristic contents and touristic events. Grant it to your users and groups if need be
- DB table l\_b\_source is renamed as l\_b\_source\_troncon

## **New features**

- Publication workflow (fixes #1018)
- Allow to add links to Youtube or Soundcloud media as attachment
- Make pictograms optional in some places when not required by Geotrek-Rando
- Add source for treks, touristic contents and touristic events (fixes #1354)
- Add external id field for treks, pois, touristic contents and touristic events
- Group cirkwi matchings in admin site (fixes #1402)

### **Bug fixes**

- Fix projection of OSM link in feedback email
- Fix language in cirkwi exports

## **29.263 0.32.2 (2015-03-06)**

## **Bug fixes**

- Home now redirects to treks list in light version (without topologies)
- Fix Cirkwi export in light version
- Fix SRID in database migrations
- Add signage type filter again (fixes #1352)
- Add missing date filters to touristic events list

# **29.264 0.32.1 (2015-03-04)**

### **Bug fixes**

— Fix creation of a loop topology with two paths (fixes #1026)

# **29.265 0.32.0 (2015-03-04)**

### **New features**

- Export to cirkwi/espace loisirs IGN. After upgrade, run bin/django loaddata cirkwi to load data cirkwi tags and categories
- Wysiwyg editor for static web pages

## **Bug fixes**

— Hide not published static pages in public REST API

# **29.266 0.31.0 (2015-03-02)**

## **New features**

- Add support of Ubuntu 14.04 to installer
- Public PDF for touristic contents/events (fixes #1206)
- Add treks close to other treks in REST API
- Add pictograms for trek accessibilities, touristic content types and touristic event types

## **Bug fixes**

- Show edit button when having bypass structure permission
- Export missing fields in list exports (fixes #1167)
- Fix formating of float and boolean values in list exports (fixes #1366, #1380)
- Fix french translation
- Allow anonymous access to altimetry API for public objects
- Hide not published and deleted items in public REST API

# **29.267 0.30.0 (2015-02-19)**

## **Breaking changes**

- Trek practice (formerly usage) is no single valued so if a trek has multiple usages only one will be kept after upgrade. Others will be **lost**!
- After upgrade, run make load\_data to load fixtures for accessibilities or create them by hand. You should clean-up the list of practices by hand.
- Don't forget to set up permissions to administrate practices and accessibilities.

## **New features**

- Split trek usage field into practice and accessibility
- Treks and POIs are now structure related
- Allow anonymous access to media related to published items
- Check model read permission to give access to media
- Add a settings to set up CORS (cross-origin resource sharing)
- Allow to get POIs for a specific trek in REST API
- Consistent REST API (type1, type2, category for treks, touristic contents and touristic events)

### **Bug fixes**

- Ensure path snapping is done on the closest point and is idempotent
- Fix language of PNG elevation charts
- Fix logo on login page
- Fix logs rotation
- Fix permissions creation

## **29.268 0.29.0 (2015-02-04)**

## **New features**

— GeoJSON API with all properties for Trek and Tourism

- Fix permissions required to sync static Web pages
- Fix geom computation on line topologies with offset

## **29.269 0.28.8 (2014-12-22)**

## **Bug fixes**

— Fix altimetry sampling for segment with 0 length (rel #1337)

# **29.270 0.28.7 (2014-12-22)**

## **Bug fixes**

— Fix altimetry trigger when TREKKING\_TOPOLOGY\_ENABLED is set to False

# **29.271 0.28.6 (2014-12-18)**

## **Bug fixes**

- Fix 3D length shorter than 2D length (run sql command UPDATE l\_t\_troncon SET geom=geom; after upgrade to update altimetry informations of existing geometries)
- Fix translation of « Information desks » in public trek PDF
- Fix prepare\_map\_images and prepare\_elevation\_charts commands failing for deleted objects and for objects without geom

# **29.272 0.28.5 (2014-12-09)**

### **Bug fixes**

- Fix DEM optimizations when minimum elevation is zero (fixes #1291)
- Fix regression for translations of tourism (fixes #1315)
- Fix duplicate entries with year filter (fixes #1324)

## **Documentation**

— French user manual first step about general interface

## **New features**

- Set PostgreSQL search\_path at user level (fixes #1311)
- Show 3D and 2D length in detail pages (fixes #1101)
- Show length and elevation infos in trail and all statuts detail pages (fixes #1222)
- Show trail length in list and exports (fixes #1282)
- Replace stake by length in path list (fixes #956, fixes #1281)
- Add subcontracting in intervention filter (fixes #1144)
- Add missing fields in project filter (fixes #219, fixes #910)
- Show status in interventions table among detail pages (fixes #1193)
- Add missing field in projects exports (ref #1167)
- Add length column to land module lists
- Number of workers and request timeout can be now configured in settings.ini
- Various improvements on trek public template, by Camille Monchicourt

# **29.273 0.28.4 (2014-11-21)**

## **Bug fixes**

- Fix mouse position indicator on /tools/extents/ page when map tiles have Google projection
- Fix missing filters in trails list (fixes #1297)
- Fix infrastructure main type filter (fixes #1096)
- Fix flatpage creation without external url in adminsite
- Fix path detail page where deleted objects were shown (fixes #1302)
- Fix position of POIs on trek detail maps (fixes #1209)
- Fix TinyMCE not preserving colors (fixes #1170)
- Raise validation error instead of crashing when submitted topology is empty (fixes #1272)

### **Documentation**

— Fix mention of MAP\_STYLES (ref #1226)

## **Changes in experimental features**

— Renamed *usage* to *type* in touristic events (fixes #1289)

# **29.274 0.28.3 (2014-11-12)**

## **Bug fixes**

- Fix upload form author/legend format (fixes #1293)
- Fixes history list (ref #1276)
- Prevent email to be sent twice on conversion error. Use info instead.
- Fix paperclip translations missing (fixes #1294)
- Fix filetypes not being filtered by structure (fixes #1292)
- Fix apparence of multiple-choices in forms (fixes #1295)

# **29.275 0.28.2 (2014-11-05)**

## **Bug fixes**

- Fix upgrade of django-leaflet to 0.15.0 (overlay layers)
- Fix apparence of overlay layers for tourism when experimental features are disabled
- Fix plural in tourism translation
- Fix unit tests
- Run this command to set the default information desk type with the original pictogram (or select a pictogram from the adminsite)

```
cd Geotrek-0.28.2/
```
curl "https://raw.githubusercontent.com/makinacorpus/Geotrek/v0.27.2/geotrek/trekking/ ˓<sup>→</sup>static/trekking/information\_desk.svg" > var/media/upload/desktype-info.svg

## **29.276 0.28.1 (2014-11-05)**

### **Bug fixes**

- Fix deployment when tourism is not enabled
- Fix default duration when invalid value is filled (fixes #1279)
- Fix year filters for intervention, infrastructure and project (fixes #1287)
- Fix list filters not being restored (fixes #1236)

# **29.277 0.28.0 (2014-11-04)**

## **Breaking changes**

— Before running install, run this SQL command to add a column for file attachments :

ALTER TABLE fl\_t\_fichier ADD COLUMN marque boolean DEFAULT false;

### **New features**

- Information desks now have a type (*Maison du parc*, *Tourist office*, . . . ) with the ability to set dedicated pictograms (fixes #1192).
- Ability to control which picture will be used in trek, using clicks on stars in attachments list (fixes #1117)
- Ability to edit attachments from detail pages directly (fixes #177, the 5th oldest issue !)
- Add missing columns in intervention exports (fixes #1167)
- Add ability (for super-admin) to add/change/delete zoning objects in Adminsite (ref #1246)
- Add ability to have paths records in database that will not appear in Geotrek lists and maps. Just set column visible to false in l\_t\_troncon table.
- Add ability to add external overlay tile layers (fixes #1203)

### **Bug fixes**

- Fix position of attachment upload form on small screens
- Clearer action message in object history table
- Prevent image ratio warning from disappearing (fixes #1225)
- Touristic contents
- Touristic events

## **Internal changes**

- Upgraded Chosen library for dropdown form fields
- Set valide column default value to false on paths table  $1_t$  troncon (fixes #1217)
- All information desks are now available in GeoJSON (*will be useful to show them all at once on Geotrek-rando*).
- All tables and functions are now stored in different schemas. It allows to distinguish Geotrek objects from *postgreSQL* and *PostGIS*, and to grant user privileges by schema. It is also easier to browse objects in *pgAdmin* and *QGis*.

**Caution** : if you created additional database users, you may have to change their search\_path and/or their USAGE privilege.

## **Experimental features**

— We introduced models for touristic contents and events. In order to load example values for categories and types, run the following commands :

bin/django loaddata geotrek/tourism/fixtures/basic.json cp geotrek/tourism/fixtures/upload/\* var/media/upload/

— We introduced models for static pages, allowing edition of public static Web pages from Geotrek adminsite.

In order to enable those features under construction, add experimental = True in etc/settings.ini. Note that none of them are used in *Geotrek-rando* yet.

**notes**

Give related permissions to the managers group in order to allow edition (add\_flatpage, change\_flatpage, delete\_flatpage, add\_touristiccontent . . . ).

## **29.278 0.27.2 (2010-10-14)**

#### **Bug fixes**

- Fix elevation info not being computed when intervention is created (ref #1221)
- Fix list of values for infrastructure and signage types (fixes #1223)
- Signages can now be lines if setting SIGNAGE\_LINE\_ENABLED is True (fixes #1141)
- Fix HTML tags in PDF exports (fixes #1235)
- Fix regression with Geotrek light

## **29.279 0.27.1 (2010-10-13)**

**Bug fixes**

— Fix problems in forms, prevent Javascript errors

## **29.280 0.27.0 (2010-10-09)**

#### **Breaking changes**

- Attribute for single information desk was removed (was used in **Geotrek-rando** < 1.29)
- Renamed setting TREK\_PUBLISHED\_BY\_LANG to PUBLISHED\_BY\_LANG
- Renamed setting TREK\_EXPORT\_MAP\_IMAGE\_SIZE to EXPORT\_MAP\_IMAGE\_SIZE, TREK\_EXPORT\_HEADER\_IMAGE\_SIZE to EXPORT\_HEADER\_IMAGE\_SIZE and TREK\_COMPLETENESS\_FIELDS to COMPLETENESS\_FIELDS. They are now a dictionnary by object type [\(see example\)](https://github.com/makinacorpus/Geotrek/blob/v0.27dev0/geotrek/settings/base.py#L443-L449)

#### **New features**

- POI publication is now controlled like treks
- POI now have a public PDF too
- Introduced VIEWPORT\_MARGIN setting to control list page viewport margin around spatial extent from settings.ini (default : 0.1 degree)

### **notes**

After upgrading, mark all POIs as published in the languages of your choice

UPDATE  $o_t$  poi SET public  $fr = TRUE;$ UPDATE  $o_t$  poi SET date\_publication = now();

#### **Bug fixes**

- Add missing credit for main picture in trek PDF (fixes #1178)
- Paths module is now removed from user interface in *Geotrek-light* mode. (i.e. with TREKKING\_TOPOLOGY\_ENABLED = False)
- Make sure text fields are cleared (fixes #1207)
- Intervention subcontracting was missing in detail pages (fixes #1201)
- Make sure TLS is disabled when mailtls is False in settings
- Fix list of POIs in path detail pages (fixes #1213)
- Fix highlight from map for project list page (fixes #1180)

### **Internal changes**

— Extracted the trek publication to a generic and reusable notion

- Complete refactor of Trek JSON API, now taking advantage of Django REST framework instead of custom code
- Added read/write REST API on all entities
- Refactored URLs declaration for altimetry and publishable entities
- Change editable status of topology paths in Django forms, since it was posing problems with Django-restframework
- Add elevation profile SVG URL in trek detail JSON (fixes #1205)
- Simplified upgrade commands for etc/ and var/, and mention advanced configuration file

# **29.281 0.26.3 (2014-09-15)**

## **Bug fixes**

- Fix pretty trek duration when duration is between 24 and 48H (fixes #1188)
- Invalidate projet maps captures when interventions change, and treks maps when POIs change (fixes #1181)

## **29.282 0.26.2 (2014-08-22)**

## **Bug fixes**

— Fix search among attached files in Adminsite (fixes #1172)

# **29.283 0.26.1 (2014-08-21)**

## **Bug fixes**

— Upgrade *django-mapentity* for bug fix in ODT export and list of values in detail pages

# **29.284 0.26.0 (2014-08-21)**

### **New features**

- Interventions in project detail page is now shown as a simple table (ref #214)
- A generic system for interaction between objects attributes and details map was developped. It works with project interactions, topologies paths, etc. (ref #214)
- Show enumeration of interventions in project PDF exports (fixes #960)
- Number of POIs in now limited to 14 items in trek export (ref #1120)
- Number of information desks in now limited to 2 items in trek export (ref #1120). See settings TREK\_EXPORT\_INFORMATION\_DESK\_LIST\_LIMIT and TREK\_EXPORT\_POI\_LIST\_LIMIT
- Justify texts of POIs in trek export, now converted to plain text.
- Trek export geometries are now translucid red by default (see MAP\_STYLES setting) (ref #1120)
- Paths apparence in trek exports are now controlled by MAP\_STYLES setting too.
- Images attachments are now resized to 800x800 for publication (instead of 500x500)
- Clarify intervention cost by function and mandays (fixes #1169)

## **Bug fixes**

- Fix paths layer not being shown in detail pages (fixes #1161)
- Fix position of point topologies when closest path is not perpendicular (fixes #1156)
- Prevent parking to be cropped on map exports (fixes #1006)

## **Upgrades notes**

Since the map export have changed, empty the cache :

rm -rf var/media/maps/\*

## **29.285 0.25.2 (2014-08-14)**

### **Bug fixes**

- Fix translation of Job in intervention form (fixes #1090)
- Fix form error when no geometry is provided (fixes #1082)
- Show attachments in adminsite (fixes #1162)
- Fix JSON formatting of object attachment lists in API

## **29.286 0.25.1 (2014-08-01)**

#### **Bug fixes**

- Fix Geotrek CSS not being deployed properly
- Fix trek relationships causing errors for PDF export

## **29.287 0.25.0 (2014-08-01)**

#### **New features**

- Added projection file EPSG :32622 (fixes #1150)
- Now log addition and suppression of attachments in history
- Added notion of points of reference for treks (fixes #1105). (Can be disabled with TREK\_POINTS\_OF\_REFERENCE\_ENABLED = False)
- Edit the parking location directly on the trek map (ref #387)
- Show enumeration of POIs in trek PDF exports (fixes #871)

## **BUG fixes**

- Fix permission check to see attachments (fixes #1147, ref #1146)
- Fix grouping of interventions in detail pages (fixes #1145)
- Fix project total intervention cost (fixes #958)
- Fix history entries not being saved when using formsets (fixes #1139)
- Fix postal code being saved as integer (fixes #1138). Existing records will have a leading zero when shorter than 5 charaters.
- Fix bug when form of intervention on infrastracture is not valid
- Limit height of layer switcher on small screens (fixes #1136)
- Get rid of next parameter when redirecting to login when permission missing (fixes #1142)
- Fix apparence of main menu when permissions are missing to view logbook and admin (ref #1142)

## **Internal changes**

- Rework display of lists in detail pages, better factorization
- Removed links in logbook list for certain models
- Display messages in login page too (useful for redirections)

Support edition of several fields on the same map, via django-leaflet new feature (fixes #53)

## **29.288 0.24.3 (2014-06-27)**

## **BUG fixes**

- Fix cursor not removed when terminating topology (fixes #1134)
- Fix information desk geometry hard-coded SRID

## **29.289 0.24.2 (2014-06-27)**

### **BUG fixes**

- Fix EPSG :32620 projection file
- Fix JS error when path layer is not on map
- Fix start and end markers not shown as snapped on path edition (fixes #1116)
- Fix groups not shown in Adminsite with external authent (fixes #1118)
- Use markers as mouse icons for topology creation, use resize cursors as fallback only (fixes #1100)
- Minor changes in trek print template (ref #1120)

## **29.290 0.24.1 (2014-06-26)**

### **BUG fixes**

- Fix SVG files for difficulty pictograms
- Fix group fixtures for « Rédacteurs » (fixes #1128)
- Fix tab « None » in list view (fixes  $\#1127$ )
- Fix external datasources icons in Admin (fixes #1132)
- Fix information desk maps in Admin forms (fixes #1130)
- Fix topology edition when two forced passages on same path (fixes #1131)

#### **Minor changes**

- Ordered log entries by date descending (ref #1123)
- Renamed « Data sources » by « External data sources » (fixes #1125)
- Renamed « Foncier » to « Statuts » (fixes #1126)

# **29.291 0.24.0 (2014-06-23)**

- POI icons shall now have a solid background, since no background is added in trek detail map anymore.
- Pictograms fields were added to trek difficulty, route, network. You can use the images provided in the trekking/fixtures/upload/ folder.

#### **notes**

Just before upgrading, delete the following folders

```
rm -rf lib/src/django-modeltranslation
```
After upgrading, mark all treks as published in the languages of your choice

UPDATE  $o_t_i$ itineraire SET public\_fr = TRUE; UPDATE o\_t\_itineraire SET date\_publication = now();

#### **New features**

— Public TREK export - hide block label if value is empty (fixes #873)

<sup>\*\*</sup> Breaking changes \*\*

- Add POIs on trek GPX (fixes #774)
- Close list filter when click outside (fixes #916)
- Rename recurrent field to subcontracting on intervention (fixes #911)
- Rename comments field to description on intervention (fixes #927)
- Show object type in ODT export (fixes #1000)
- Show paths extremities on map (fixes #355)
- Ability to reuse topology when adding objects from detail pages (fixes #574, fixes #998)
- Command to generate all elevation charts (fixes #799)
- SITRA support in Tourism datasources (fixes #1064)
- Added status field on feedback reports (fixes #1075)
- Show restricted areas by type in layer switcher (fixes #961)
- Publication status is now controlled by language (fixes #1003). Previous behaviour can restored by setting TREK\_PUBLISHED\_BY\_LANG` to False.
- Added publication date on trek (ref #1003)
- Ability to see a trek in the different published languages (ref #1003)
- A trek can now have several information desks (fixes #1001)
- Information desks are now shown in trek detail map (fixes #1001)
- Information desks now have optional photo and position, as well as some additional fields (fixes #1001)
- Disabled marker cluster in trek detail map
- Remove background and halo effect on POI icons
- Added 3 new settings to control trek detail map icons size (TREK\_ICON\_SIZE\_POI, TREK\_ICON\_SIZE\_PARKING, TREK\_ICON\_SIZE\_INFORMATION\_DESK)

## **Minor features**

- Intervention disorders is not mandatory anymore (fixes #661)
- Improved details in trek form, use Chosen for many-to-many widgets
- Documented the configuration of map layers apparence
- Show layers colors in layer switcher
- Detail page : replace « Maintenance » by « Works » (fixes #889)
- Detail page : interventions on paths are now grouped together, and a small icon is shown (fixes #735)
- Detail page : show intervention costs (ref #958, fixes #764)
- Show project intervention total costs (fixes #958)
- Allow to override the Trek public document template (see *advanced configuration* in docs)
- Close calendar after date choice in intervention form (fixes #928)
- Renamed Attachment submit button (fixes #925)
- Added a new setting PATH\_SNAPPING\_DISTANCE to control paths snapping distance in database (default : 1m)
- Allow to disable trails notion (fixes #997) (see *advanced configuration* in docs)
- Show POI name on hover instead of category in trek detail pages (fixes #1004)
- Form tabs are now always visible while scrolling (fixes #926)
- New URL to obtain the attached filelist of an object
- Remove float notation in altimetry altitude labels
- Control altimetry profiles font using ALTIMETRIC\_PROFILE\_FONT setting
- Add pictograms to routes and networks (fixes #1102)

### **Bug fixes**

- Fixed Signage and Infrastructure year filter label (fixes #293)
- Fixed paths layers not always shown below other layers (fixes #912)
- Clarify legend and title for attachments (fixes #888)
- Fixed cannot clear trek fields in database (fixes #1095)
- Fixed missing translation of « Load local file » (fixes #1085)
- POI types are displayed as such in adminsite
- Fix duplicate authors in history list in detail pages

### **Internal changes**

- Added pictogram on difficulty, useful for *Geotrek-mobile* (fixes #1109)
- Added experimental *Geotrek-light* support (ref #1019)

## **29.292 0.23.5 (2014-06-19)**

### **Bug fixes**

- Fix crash when TourInFrance has malformed website or phone
- Fix translations not being installed

## **29.293 0.23.4 (2014-06-18)**

## **Bug fixes**

— Fix massive upgrade bug, where new migrations were ignored. Due to migration operation introduction in 0.22 installation script.

Special thanks to Noël Martinon, Félix Merzeau, Gil Deluermoz and Camille Montchicourt for their patience on this.

## **29.294 0.23.3 (2014-06-18)**

\*\* Bug fixes \*\*

- Fix static files compression when using Google Mercator projection in maps
- Fix intermediary points order in topology de/serialization, and remove useless topology serialization optimizations (fixes #1031)

# **29.295 0.23.2 (2014-06-13)**

- \*\* Bug fixes \*\*
	- Fixed land records not shown in detail pages
	- Fixed JSON DEM area extent for treks
	- Fixed targets list for tourism datasources (fixes #1091)
	- Cache tourism datasources for one day (setting CACHE\_TIMEOUT\_TOURISM\_DATASOURCES)
	- Fix crashes with TourInFrance sources
	- Add link to OSM in feedback email (fixes #1089, #1093)
	- Fix feedback email translation (fixes #1087)
	- Fix problem with permission check « read attachment » in detail page (fixes #1092)
	- Fix measure control appearing twice in forms (fixes #1078)
	- Fix 404 on download buttons from list views
	- Fix POI translated fields not tabbed (fixes #1065)
	- Fix missing translation of « Add a new POI » (fixes #1086)
	- Fix invalid snapping when save path without editing geometry (fixes #1099)
	- Add missing properties in feedback report detail page.
	- Hide all modules information in report detail page.
	- Add missing translations of feedback module.
	- Show object type in ODT export (fixes #1000)
- \*\* Internal changes \*\*
	- Upgraded to Mapentity 1.4.0
	- Upgraded to Leaflet 0.7.3
- \*\* Installation \*\*
	- Fixed content types migration of land to zoning apps (Thanks Noël Martinon)
	- UbuntuGIS stable maintainers have *upgraded* (sic) GDAL to 1.10.0. Upgrading GDAL is painful, and PostGIS packages may have to be reinstalled (data shouldn't be lost though). *Remember it was recommended to run PostGIS on a different server*.
#### **notes**

On June 2th 2014, the Ubuntu GIS stable repository switched from libgdal1 to libgdal1h. It broke the deployment script of many projects, including *Geotrek*.

It is a good thing, since it paves the way for the last Ubuntu LTS release (14.04). However, it breaks the *Long Term Support* philosophy of the previous one (12.04), supposed to be supported until 2019. **Morality** : we cannot trust the *Ubuntu GIS stable* repository anymore.

Regarding *Geotrek*, such upgrades of Ubuntu packages is not supposed to be covered by its installation script. If you face any problems, please refer to the community or commercial support (such as *Makina Corpus* for example).

### **29.296 0.23.1 (2014-05-22)**

- \*\* Bug fixes \*\*
	- Fixed regression when editing topologies without modification
	- Fixed widget for Trails to allow linear topologies only

### **29.297 0.23 (2014-05-22)**

\*\* Breaking changes \*\*

Read all release notes carefully.

- Trails are now managed as topologies (fixes #370). Existing trails geometries are likely to be **LOST** (*see below*)
- Rename mailadmin to mailadmins in etc/settings.ini
- Permission systems has been refactored (*see below*)
- \*\* Bug fixes \*\*
	- Force browser cache revalidation of geojson data (fixes #843)
	- Force browser cache revalidation for path graph (fixes #1029)
	- Fix deletion porblems in AdminSite (fixes #1008)
	- Trek advised parking and public transport are translatable (fixes #1024)
	- Fix missing translation « no filters » and « current criterias » (fixes #884)
	- Fix PDF versions of documents not being translated (fixes #1028)
- \*\* New features \*\*
	- Command to import shapefile with points into POI as topologies (fixes #952)
	- Add views to serve DEM on object area as JSON (*Geotrek-Rando 3D*)
	- New tourism module : external datasources can be configured from Adminsite (*GeoJSON, TourInFrance, . . .*) and added to maps (by module, or published on *Geotrek-rando*. . . )
	- Show number of attached files in tab (fixes #743)
	- New permission to control download of attachments
	- New permission to allow users or groups to bypass structure restrictions
	- Add a setting to serve attached files as download (default : True) (fixes #976)
	- Track objects creations, changes and deletions (fixes #300)
	- Added a reader group (fixes #495)
	- Topologies are not recreated if user did not edit field (fixes #833)
	- Added static file for projection EPSG :32620
	- Show land objects in menu (fixes #942)
	- Documented configuration of custom projections (fixes #1037)
	- Buttons in the list menu to add new objects easily
	- Add fullscreen button on maps (fixes #904)
	- Add all controls on detail map (fixes #907)
	- Add a button to close filters (fixes #424)
	- Added new sections in documention : *FAQ*, *User-manal* and *Advanced configuration*

\*\* Internal changes \*\*

- Enabled database connection pooling in production
- An error is raised if SRID has not unit in meters (fixes #921)
- Zoning and land modules are now splitted (fixes #954)
- Complete refactor of geographical form fields. Now uses *django-mapentity* from its own repository instead of internal orphan branch.
- Complete refactor of maps initialization, without inline preprocessed JavaScript
- Rely on Django permissions to control access to detail, list and exports (fixes #675)
- Core and altimetry modules are now splitted (fixes #996)
- Renamed treks POIs GeoJSON properties

#### **notes**

— Before upgrading, backup your trail records and geometries, using pgAdmin

```
CREATE TABLE backup_sentiers AS SELECT * FROM l_v_sentier;
CREATE TABLE backup_troncons_sentiers AS (
  SELECT l_t_troncon.id AS troncon, l_t_sentier.id, l_t_sentier.nom
 FROM l_t_troncon, l_t_sentier
 WHERE l_t-sentier.id = l_t-troncon.sentier
);
```
- Before upgrade, rename mailadmin to mailadmins and add a new line mailmanagers in  $etc/$ settings.ini. See *Email settings* section in documentation.
- Just before upgrading, delete the following folders

rm -rf lib/src/django-modeltranslation lib/src/mapentity

#### **notes**

— After upgrading, load the default permissions of the previous groups, otherwise users won't have access to their modules

bin/django loaddata geotrek/authent/fixtures/minimal.json bin/django loaddata geotrek/authent/fixtures/basic.json

- After upgrading, make sure *Active* is checked for the user *\_\_internal\_\_* otherwise screenshotting won't work.
- After upgrading, load basic data for the new module

bin/django loaddata geotrek/feedback/fixtures/basic.json

- After upgrading, make sure the user specified in *Geotrek-rando* is in the group *Geotrek-rando*, or has at least the following permissions in the AdminSite :
	- paperclip | attachment | Can read attachments
	- trekking | Trek | Can read Trek
	- trekking | Trek | Can export Trek
	- trekking | POI | Can read POI
	- trekking | POI | Can export POI
	- feedback | Report | Can add report
- After upgrading, compare visually the resulting migrated trails using QGis, by opening both layers l\_v\_sentier and backup\_sentiers.

### **29.298 0.22.6 (2014-04-27)**

- Remove hard-coded mentions of EPSG :2154 in database initial migrations (fixes #1020)
- Fix version download and unzip in installation script.

Thanks Noël Martinon, from Guadeloupe National Park, for reporting both issues.

# **29.299 0.22.5 (2014-03-19)**

- Fix compilation of translations (ref #970)
- Fix distinction between languages and translated languages (fixes #968)
- Fix history tabs not being shown after upgrade to Django 1.6 (fixes #975)
- Fix regression on land layer label colors (fixes #980)
- Fix attached files not shown after file upload/delete (fixes #933)
- Fix links being removed from trek descriptions (fixes #981)
- Fix missing thumbnail in trek and POI detail pages
- Fix black background on map captures (fixes #979)
- Increased scale text size on map captures (fixes #850)
- Show map attributions on map captures (fixes #852)
- Fix aspect ratios of map in trek public documents (fixes #849)
- Fix objects list not being filtered on map extent (fixes #982)
- Fix coherence of map layer when text search in objects list (fixes #702)
- Fix number of results not refresh on text search (fixes #865)
- Added north arrow in map image exports (fixes #851)
- Removed darker effect on backgrounds for map image exports, and added internal advanced setting MAPENTITY\_CONFIG['MAP\_BACKGROUND\_FOGGED'] = True

### **29.300 0.22.4 (2014-03-06)**

- Fix install.sh not compiling locale messages (fixes #965)
- Moved trek completeness fields to setting *TREK\_COMPLETENESS\_FIELDS*. Duration and difficulty were added, arrival was removed (fixes #967)
- Fix regression about source locale messages (fixes #970)
- Fix regression link *Back to application* lost from adminsite (fixes #971)
- Serve uploaded files as attachments (fixes #972)
- Remove help texts being shown from filter forms (fixes #966)
- Fix form pills for translated languages (fixes #968)

# **29.301 0.22.3 (2014-02-17)**

- Fix install.sh help not being shown
- Fix screenshots being empty if deployed behind reverse proxy with rool url (fixes #687)
- Fix GPX file layer circle marker size (fixes #930)
- Remove JS libraries from login page
- Fix install.log being removed during installation
- Fix execution characters being shown during DB backup prompt
- Fix PhantomJS and CasperJS installation and deployment
- Added more automatic frontend tests
- Default allowed hosts is now *\**

# **29.302 0.22.2 (2014-02-14)**

- Fix secured media URLs when using a non empty *rooturl* setting
- Fix proxy errors by disabling keep-alive (fixes #906)

# **29.303 0.22.1 (2014-02-13)**

— Prevent install script to delete existing media files from disk in some situations.

# **29.304 0.22 (2014-02-12)**

#### **Before upgrade**

- Backup your database.
- If you upgrade in the same application folder, first delete the *geotrek* sub-folder.
- Use *install.sh* to upgrade (*make deploy* won't be enough)
- After upgrade, make sure the following query returns only  $\sim$ 23 results :

SELECT COUNT(\*) FROM south\_migrationhistory;

#### **BREAKING changes**

- For upgrades, Geotrek 0.21 is required.
- Uploaded files are now restricted to authenticated users (fixes #729)

#### **notes**

*Geotrek-rando* 1.23 or higher is required to synchronize content.

#### **NEW features**

- In list view, click on map brings to detail page, mouse over highlights in list.
- Show path icon if intervention is not on infrastructure (fixes #909)
- Add spanish translation
- Add photographie into default attachments filetype
- Map location combobox (Cities, Districts, Areas) are not shown if empty or disabled.
- Several database views have been created (fixes #934)
- Remove dots from path icon (fixes #939)
- Intervention, infrastructure and project filters list of years is now dynamic (fixes #948)
- Application available languages (*english*, *french*, *italian*, *spanish*) are now distinct from translated content languages (*languages* value in settings.ini)

#### Minor changes

- Improved apparence of map controls
- Improved apparence of path intermediary points
- Improved apparence of form validation buttons
- Add auto-generated docs at /admin/doc/
- Nicer installation script output

Installation script

- Scan and ortho attributions can now be set using *scan\_attributions* and
- Propose to backup DB before Geotrek upgrade (fixes #804)
- Settings edition prompt only happens at first install *ortho\_attributions* in *settings.ini*.

#### **BUG fixes**

- Fix convert urls behind reverse proxy with prefix
- Fix deployment problem if layercolor\_others not overidden in settings.ini
- Fix topology kinds to be "INTERVENTION" for intervention without signage/infrastructure
- Fix restricted areas types display in admin (fixes #943)
- Fix list ordering of trek relationships and web links (fixes #929)
- Fix nginx log files being already empty after logrotate (fixes #932)
- Fix project add button when no permission

#### **notes**

List of restricted areas is not shown on map by default anymore. Restore previous behaviour with advanced setting *LAND\_BBOX\_AREAS\_ENABLED* as True.

#### **Internal changes**

- Upgrade to Django 1.6 (fixes #938)
- Upgrade to Leaflet 0.7
- Upgrade a great number to python and JavaScript libraries
- An internal user (with login permission) is used to authenticate the Conversion and Capture services.
- Installation script is modular (standalone, geotrek only, . . . )
- Developement server now listens on all interfaces by default
- Database migrations were resetted, no postgres *FATAL ERROR* message will be emitted on fresh install anymore (fixes #937). See *Troubleshooting* in documentation.

### **29.305 0.21.2 (2014-02-04)**

#### **BUG fixes**

- Warn on tiling landscape/portrait spatial extent only if map with local projection
- Safety check on thumbnailing if images are missing from disk (*useful for troubleshooting, when importing existing dumps*).
- Fix overlapping filter if no records present (fixes #931)

### **29.306 0.21.1 (2013-12-11)**

#### **Improvements**

— Smooth DEM drapping, improving altimetric information and profiles (fixes #840, ref #776)

#### **BUG fixes**

- Signage forms are now restricted by structure (fixes #917)
- Fix geometries computation when path split occurs on return topology (fixes #899)
- Add title on links in list views (fixes #913)
- Prevent horizontal scroll on forms, caused by textareas (fixes #914)
- Fix empty 3d geometry of point topologies with offset (fixes #918)

#### **notes**

In order to recompute all paths topologies altimetry information, you can perform the following queries :

UPDATE l\_t\_troncon SET geom = geom; UPDATE e\_t\_evenement SET decallage = decallage;

Reading information from rasters is costly. Be prepared to wait for a while.

# **29.307 0.21 (2013-11-28)**

#### **Improvements**

- Increase height of multiple select (fixes #891)
- Add project field in intervention filter (fixes #896)
- Many minor improvements for infrastructures in adminsite (fixes #886)
- Add category in intervention filter (fixes #887)

#### **BUG fixes**

- Fix KML coordinates not being in 3D.
- GPX now has trek description (fixes #775)
- Order overlapping topologies by order of progression (fixes #777)
- Improved TinyMCE configuration, for resize and cleanup (fixes #351, #711)
- Changed trek duration interval for notion of days (fixes #880)
- Show city departure in trek public export (fixes #881)
- Document customization of TinyMCE config (fixes #882)
- Fix 404 error on path delete (fixes #900)
- Fix project constraints not being displayed in details (fixes #893)
- Fix organism translation in project form (fixes #892)
- Fix apparence of forms on small screen (fixes #744, #902)
- Fix modify button being hidden to editors (fixes #901)
- Fix overlap between map controls and label (fixes #883)
- Fix translation of district in list filters (fixes #890)
- Fix integrity error on land intersection on path update (fixes #897)
- Fix form layout problems (fixes #712, #879)

# **29.308 0.20.9 (2013-10-30)**

- Fix altimetric profile if topology geometry is wrong (fixes #875)
- Fix apparence of creation button in intervention list (fixes #877)
- Fix topology geometries that were sampled like paths 3D geometry (fixes #878)
- Fix topology lines geometries join in some situations (ref #722)
- Fix topology not well displayed if start/end on intersection (fixes #874)

# **29.309 0.20.8 (2013-10-22)**

- Public trek export : Fix various layout regressions (ref #848)
- Public trek export : Show POI theme pictogram (fixes #858)
- Public trek export : full width for information desk frame (fixes #856)
- Public trek export : add footer with trek title and page numbers (fixes #861)
- Public trek export : add floating picture in POI detail (fixes #860)
- Public trek export : fix POI thumbnails missing (fixes #869)
- Fix point offset lost on path update (fixes #867)
- Fix reconnect point topologies with offset to closest path (fixes #868)

### **29.310 0.20.7 (2013-10-16)**

- Fix topology geometry 3D being draped twice (fixes #863)
- Altimetric profile : Show max distance and round values (fixes #853)
- Altimetric profile : Add settings for colors (fixes #854)
- Public trek export : POIs list in two columns (fixes #855)
- Public trek export : POIs details without column break (fixes #857)
- Public trek export : Show pictures attributions (fixes #859)
- Public trek export : Use 10pt fonts in every text blocks (fixes #848)

#### **notes**

# Empty profiles cache rm -rf var/media/profiles/\*

# **29.311 0.20.6 (2013-10-14)**

- Remove 3D from JS WKT serializer
- Safety check if path is less than 1m
- Remove mentions of 2154 projection in schema migrations
- Fix performance issues in altimetric JSON (fixes #845)
- Fix filter forms missing from Trek and POI lists (fixes #847)
- Fix empty Nginx log files (fixes #846)

# **29.312 0.20.5 (2013-10-09)**

— Fix migration of draping utility function

# **29.313 0.20.4 (2013-10-09)**

- Fix sort stake by id (level) (fixes #835)
- Rename stake to maintenance stake (fixes #834)
- Add validity to path filter (fixes #836)
- Do not redrape topology geometries, use path 3D geometry (fixes #832)
- Fix document export of Trail objects (fixes #839)
- Fix trail helpers for land layers (fixes #838, ref #842)
- Fix install on fresh folder, missing folder lib/src (fixes #844)

# **29.314 0.20.3 (2013-09-30)**

#### **BUG fixes**

- Fix typo in french translation of Properties (fixes #815)
- Fix missing description from infrastructure/signage detail page (fixes #816)
- Fix Cities / Districts / Restricted Areas in project detail page (fixes #817)
- Fix only deleted topology can have geom = NULL (fixes #818)
- Fix geometries not editable in QGis by switching path and topologies geometries to 2D (fixes #688)
- Fix altimetric sampling precision setting not taken in account in SQL (ref #776)

# **29.315 0.20.2 (2013-08-27)**

- Fix convert urls behind reverse proxy with prefix
- Fix Trek public print conversion
- Fix display of trek length in public document (one decimal only)
- Fix altimetric graph delaying map display in detail pages

#### **notes**

# Empty maps captures cache rm -rf var/media/maps/trek-\*

# **29.316 0.20.1 (2013-08-26)**

- Add DB index for start and end columns
- Merge gunicorn logs with respective applications logs
- Lower logging level in production (WARNING -> INFO)

#### **BUG fixes**

- Fix deployment error with application's TITLE
- Fix deployment errors with mandatory external authent values
- Fix trek export layout : fit map image and altimetric profile in one page.

# **29.317 0.20 (2013-08-23)**

- Edit difficulty id in Admin site, mainly used to order difficulty levels (fixes #771)
- Use explicit list of fields in forms, instead of excluding model fields (fixes #736). Issue #712 was closed too, since most suspected cause was field listings. Please re-open if problem re-appears.
- Fix timeout on POI Shapefile and CSV exports (fixes #672)
- Altimetric profiles are now computed in PostGIS (fixes #778, #779)
- Positive and negative ascents are now computed using more DEM resolution (fixes #776)

#### **notes**

Setting PROFILE\_MAXSIZE was replaced by ALTIMETRIC\_PROFILE\_PRECISION which controls sampling precision in meters (default : 20 meters)

- Altimetric profiles were removed from object map images
- Altimetric profiles are now plotted using SVG
- Altimetric profiles are now inserted into path documents and trek public printouts (ref #626)
- Fix deletion of associated interventions when editing infrastructures (fixes #783)
- Latest record is updated (*touch*) when a DELETE is performed on table (refreshs cache) (fixes #698)
- Reworked settings mechanism to follow Django best practices

#### **notes**

Replace all computed values from  $etc/settings.ini$ . For example, replace «  $60 * 60 * by 3600$ . (You can increase this value to several hours by the way)

- Allow server host to capture pages (fixes #733)
- Adjust map capture according to geometry aspect ratio (fixes #627)
- Always show path layer in detail pages (fixes #781)
- Fix restore of topology on loop paths (fixes #760)
- Fix topology construction when loop is formed by two convergent paths (fixes #768)
- Added small tool page at /tools/extents/ to visualize configured extents (ref #732)

— Removed setting spatial\_extent\_wgs84, now computed automatically from spatial\_extent, with a padding of 10%.

**notes**

- Have a look at conf/settings.ini.sample to clean-up unnecessary values from your settings file.
- Fix paths offset for portrait spatial extent (fixes #732)
- Rely on Tilecache default max resolution formulae (fixes #732)
- Due to bug in Leaflet/Proj4Leaflet [\(https://github.com/kartena/Proj4Leaflet/issues/37\)](https://github.com/kartena/Proj4Leaflet/issues/37) landscape spatial extents are not supported. Please adjust spatial\_extent to be a portrait or square, or application will raise *ImproperlyConfiguredError*.
- Reload map objects on zoom out too (fixes #435)
- Fix computation of *min\_elevation* for point topologies (fixes #808)

**notes**

In order to recompute all paths topologies altimetry information, you can perform the following query : UPDATE e\_t\_evenement SET decallage = decallage;. Reading information from rasters is costly. Be prepared to wait for a while.

### **29.318 0.19.1 (2013-07-15)**

— Restore pk property in Trek GeoJSON layer

### **29.319 0.19 (2013-07-12)**

- Intervention length field (readonly if geometry is line)
- Fix apparence bug if no rights to add treks and pois (fixes #713)
- Fix extremities snapping (fixes #718)
- Show information desk in trek detail page (fixes #719)
- Fix topology adjustments after path split (fixes #720)
- On edition show global line orientation instead of individual paths (fixes #679)
- Fix invalid topology if trek goes twice on same path (fixes #671)
- Overlapping is now more precise (fixes #710)
- Reworked trek print layout
- Fix topology building if paths are taken twice (fixes #722)
- Fix tiling offset with horizontal bboxes
- Fix display of POI layer by default on list (fixes #696)
- Fix translation of not validated paths (fixes #730)
- Fix error if topology is required and empty (fixes #745)
- Fix duplication of N-N relations on path split (fixes #738)
- Fix project map in detail page (fixes #734)
- Fix project listed deleted interventions (fixes #739)
- Fix project listed infrastructures through interventions (fixes #740)
- Fix saving intervention form on infrastructure
- Repair serializing of properties after upgrade of django-geojson (fixes #755)
- Added public\_transport and advised\_parking to trek JSON detail API (fixes #758)
- Repair land layers colors after upgrade of django-geojson
- Upgraded to django-geojson 2.0
- Upgraded to Django 1.5

**notes**

Specify allowed host (server IP) in etc/settings.ini (*for example*) : \* host = 45.56.78.90 Empty object caches : \* sudo /etc/init.d/memcached restart \* rm -rf ./var/cache/\*

# **29.320 0.18 (2013-06-06)**

- Add pretty trek duration in JSON
- Add information desk field in Trek (fixes #624)

# **29.321 0.17 (2013-05-17)**

- Show trek duration as human readable in minutes, hours and days (fixes #471, #683)
- Fix hover on paths that interfered with clic for topology creation (fixes #680)
- Run API urls on different workers (ref #672)
- Fix redirect to root url after logout (fixes #264)
- Fix redirect to next after login (fixes #381)
- Switch to Memcached instead of local memory in production
- Move secret key to settings.ini
- Relate paperclip FileType to Structure (fixes #256)
- Relate PhysicalTypes to Structure (fixes #255)
- Relate Organisms to Structure (fixes #263)
- Compute max\_resolution automatically
- Fix creation and edition of interventions on infrastructures (fixes #678)
- Change default objects color to yellow
- Restored Italian translations
- Fix regex for RAISE NOTICE (fixes #673)
- Initial public version

See project history in *docs/history.rst* (French).

# CHAPITRE 30

Index et tables

— genindex

— search